# Altivar 71 Communication parameters

# User manual

Software V2.7

11/2009

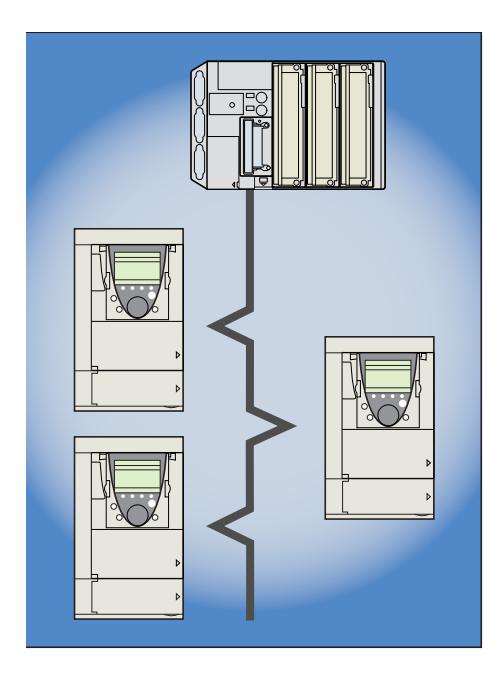

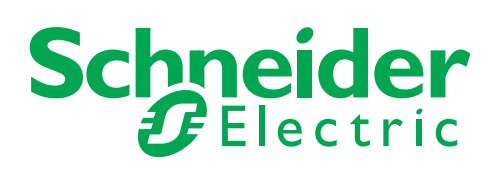

# **Contents**

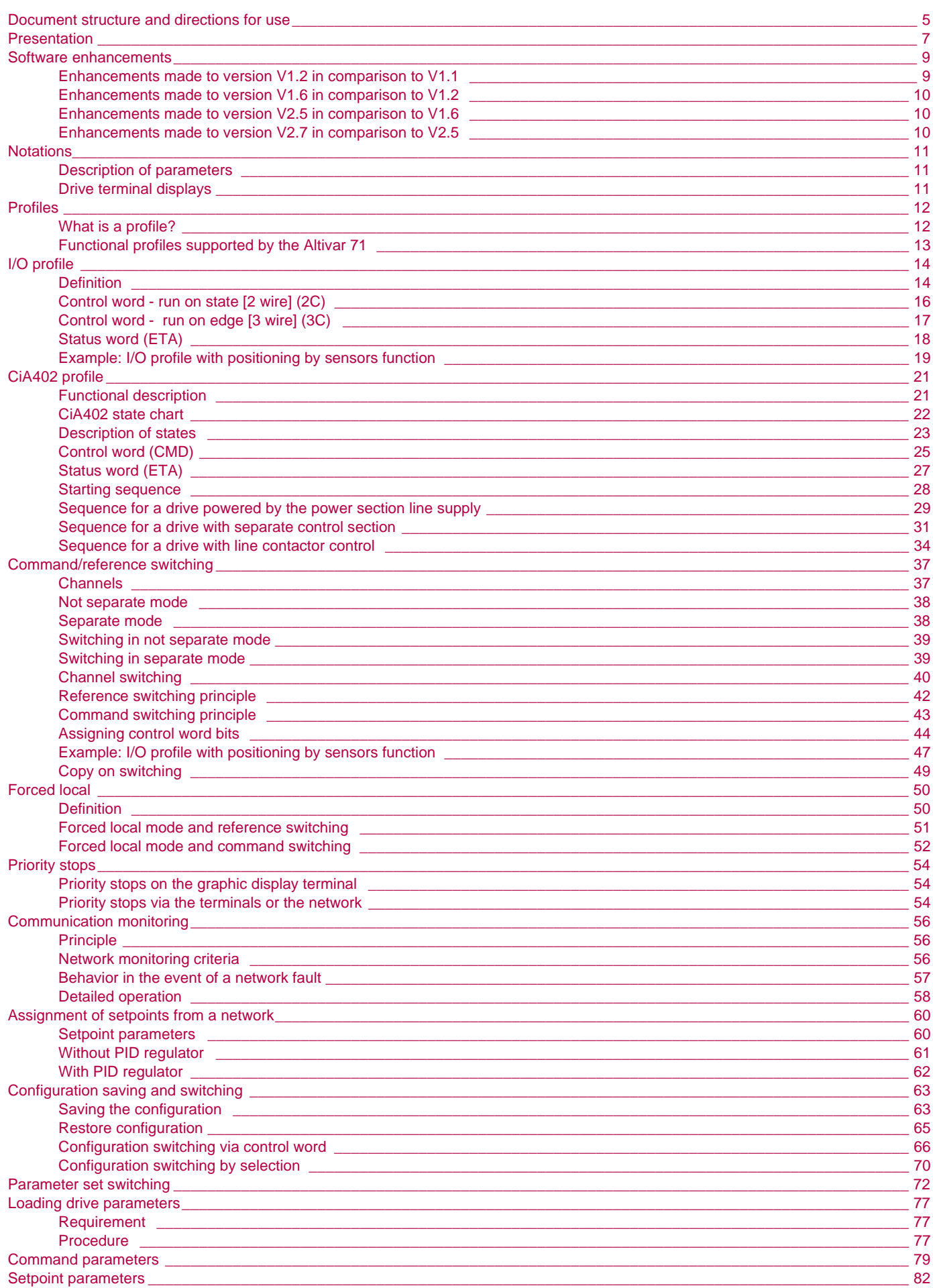

# **Sommaire**

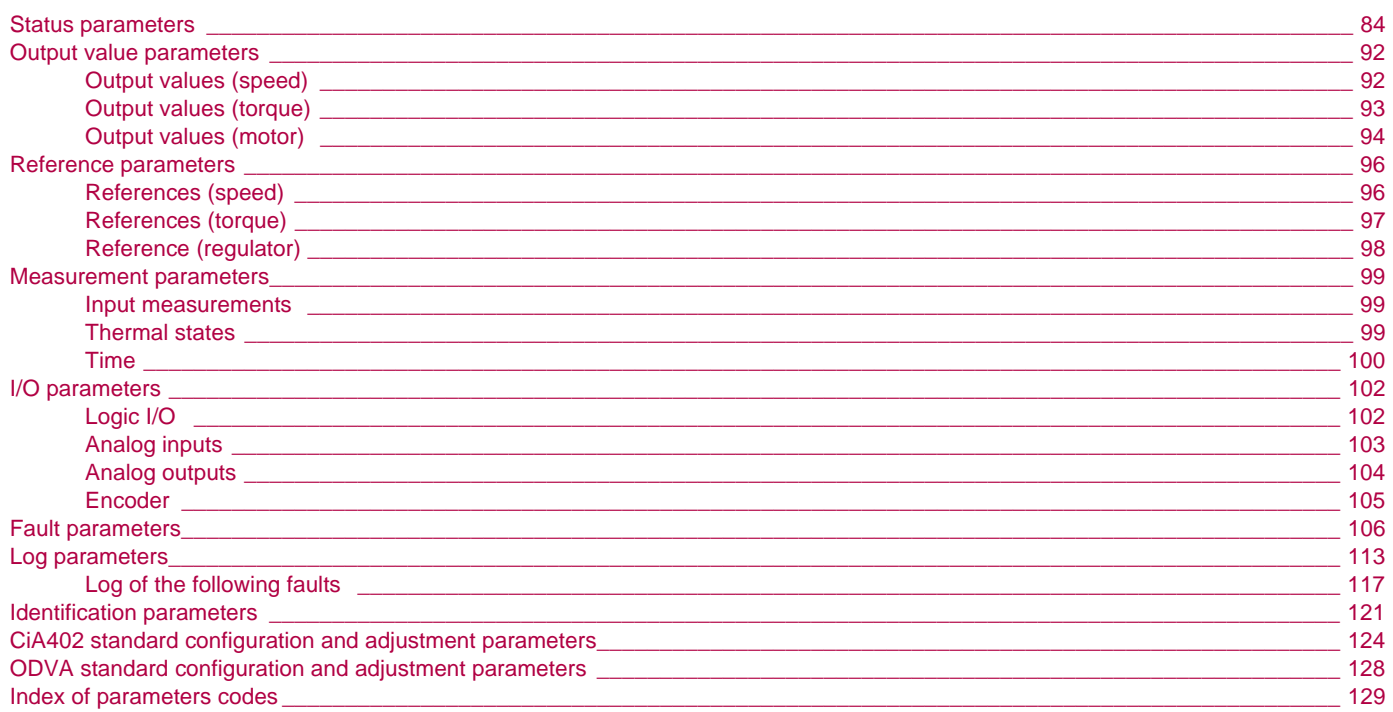

#### <span id="page-3-0"></span>**Installation Manual**

This manual describes:

- Assembly
- How to connect the drive

#### **Programming Manual**

This manual describes:

- Functions
- Parameters
- How to use the drive's display terminal (integrated display terminal and graphic display terminal)

#### **Communication Parameters Manual**

This manual describes:

- The operating modes specific to communication (state chart)
- The interaction between communication and local control
- The control, reference and monitoring parameters, with specific information for use via a bus or communication network

**It does not include the drive adjustment and configuration parameters, which are contained in the Excel file supplied as an appendix to this manual.** 

All the parameters are grouped together in an Excel file supplied as an appendix, with the following data:

- Code
- Name
- Addresses: logic, CANopen, INTERBUS, Device Net
- Category
- Read/write access
- Type: signed numerical, unsigned numerical, etc.
- Unit
- Factory setting
- Minimum value
- Maximum value
- Display on the graphic display terminal and the 7-segment integrated display terminal
- Relevant menu

This file offers the option of sorting and arranging the data according to any criterion chosen by the user.

Data relating to operation, interdependences and limits of use are described in the Programming Manual.

- The various documents are to be used as follows:
- 1. For information about the drive and its programming, refer to the Programming Manual.
- 2. For information about communication and its programming, refer to the Parameters Manual.
- 3. Use the Parameters file to define any addresses and values of the adjustment and configuration parameters to be modified through communication.

**The section entitled "[Loading drive parameters](#page-76-0)" on page** [77](#page-75-3) **describes the recommended procedure for loading parameters through communication.**

#### **Modbus, CANopen, Ethernet, Profibus, INTERBUS, Uni-Telway, FIPIO, Modbus Plus and Device Net manuals**

These manuals describe:

- Assembly
- Connection to the bus or network
- Diagnostics
- Configuration of the communication-specific parameters via the integrated display terminal or graphic display terminal

They describe the protocol communication services in detail.

#### **"Controller Inside" Manual**

This manual describes, for the "Controller Inside" card:

- Assembly
- Connection
- Functions
- Configuration

#### **Altivar 58/58F Migration Manual**

This manual describes the differences between the Altivar 71 and the Altivar 58/58F. It explains how to replace an Altivar 58 or 58F, including how to replace drives communicating on a bus or network.

**Note**: This Parameters Manual describes the parameters of the Altivar 71 profiles. It does not describe the Altivar 58/58F compatibility parameters (SE8 profile). These are detailed in the Altivar 58/58F Communication Variables Manual and the Migration Manual.

#### **Altivar 78 Migration Manual**

This manual describes the differences between the Altivar 71 and the Altivar 78. It explains how to replace an Altivar 78.

<span id="page-5-0"></span>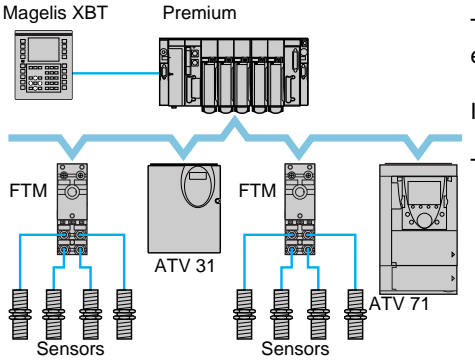

Example of configuration on the CANopen bus

The Altivar 71 drive has been designed to meet all the configuration requirements encountered within the context of industrial communication installations.

It includes Modbus and CANopen communication protocols as standard.

Two integrated communication ports enable direct access to the Modbus protocol:

- One RJ45 Modbus connector port  $\oslash$ , located on the drive front panel, which is used to connect:
	- The remote graphic display terminal
	- A Magelis industrial HMI terminal
	- The PowerSuite software workshop
	- One RJ45 Modbus network port  $(1)$ , located on the drive's control terminals, which is dedicated to control and signaling by a PLC or other type of controller. It can also be used to connect a display terminal or the PowerSuite software workshop.

The CANopen protocol can be accessed from the Modbus network port via the CANopen adapter  $\circled{3}$  (1).

The Altivar 71 can also be connected to other networks and industrial communication buses by using one of the communication option cards:

- Ethernet TCP/IP
- Modbus/Uni-Telway. This card provides access to additional functions, which complement those of the integrated ports: Modbus ASCII and 4-wire RS 485
- Fipio
- Modbus Plus
- Profibus DP
- DeviceNet
- INTERBUS
- etc. (Please refer to the catalog)

The control section can be powered separately, thus allowing communication (monitoring, diagnostics) to be maintained even if the power supply section fails.

The main communication functions of Altivar 58 and Altivar 58F drives are compatible with the Altivar 71 (2):

- Connection
- Communication services
- Drive behavior (profile)
- Control and monitoring parameters
- Basic adjustment parameters

The PowerSuite software workshop supports the transfer of configurations from Altivar 58 and Altivar 58F drives to the Altivar 71.

(1) If the CANopen adapter is installed, Modbus will not be available on the network port  $\mathbb O$ .

*(2) Please refer to the ATV 58(F)/ATV 71 Migration Manual supplied on the documentation CD-ROM.*

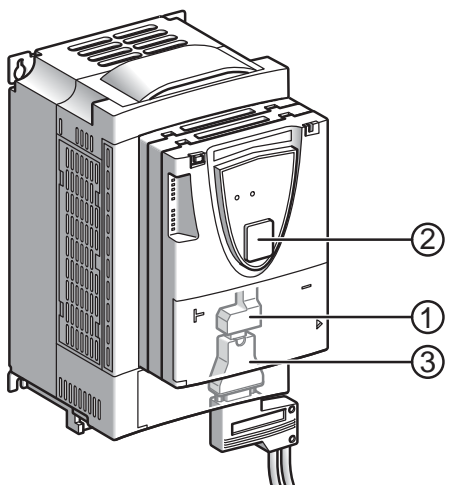

# **Presentation**

All the drive functions are accessible via the network:

- Control
- Monitoring
- Adjustment
- Configuration

If the "Controller Inside" programmable card is installed on the drive, its variables (%MW, etc.) can be accessed via the integrated Modbus ports or the Ethernet option card.

The speed/torque command and reference can come from different sources:

- The I/O terminals
- The communication network
- The "Controller Inside" programmable card
- The remote graphic display terminal
- The PowerSuite software workshop (for commissioning and maintenance)

The Altivar 71 drive's advanced functions can be used to manage switching of these command and reference sources according to application requirements.

The periodic communication variables can be selected via:

- The network configuration software (Sycon, etc.): CANopen, DeviceNet
- The Altivar 71's communication scanner function: Profibus DP, Fipio, Modbus Plus
- The network's IO Scanner function: Ethernet TCP/IP

With the exception of DeviceNet, regardless of network type, the Altivar 71 can be controlled:

- In accordance with the Drivecom profile (CANopen CiA DSP 402)
- In accordance with the I/O profile, whereby control is as straightforward and flexible as control via the I/O terminals

The DeviceNet card supports the ODVA standard profile.

Communication is monitored according to criteria specific to each protocol. Regardless of protocol type, the reaction of the drive to a communication fault can be configured:

- Drive fault involving: Freewheel stop, stop on ramp, fast stop or braked stop
- Stop without drive fault
- Maintain the last command received
- Fallback position at a predefined speed
- Ignore the fault

A command from the CANopen bus is handled with the same priority as an input from the drive terminals. This enables very good response times to be achieved on the network port via the CANopen adapter.

# <span id="page-7-0"></span>**Software enhancements**

Since the Altivar ATV71 was first launched, it has benefited from the addition of several new functions. Software version has now been updated to V2.7. The new version can be substituted to the previous versions without making any changes.

Although this documentation relates to version V2.7, it can still be used with previous versions, as the updates merely involves the addition of new values and parameters. None of the previous versions parameters have been modified or removed. The software version is indicated on the nameplate attached to the body of the drive.

<span id="page-7-1"></span>**Enhancements made to version V1.2 in comparison to V1.1**

#### **Factory setting**

**Note 1:** In version V1.1, the analog input was  $0 \pm 10$  V. For safety reasons, this input is configured as  $0 + 10$  V in the new version. া≋ **Note 2:** In version V1.1, the analog output AO1 was assigned to the motor frequency. In the new version, this output is not assigned.

Except for these two parameters, the factory setting of version V1.1 is retained in the new version. The new functions are inactive in the factory setting.

#### **Motor frequency range**

The maximum output frequency range is extended from 1000 to 1600 Hz (depending on rating and selected control profile).

#### **New parameters and functions**

#### **[1.2 MONITORING] (SUP-) menu**

Addition of states and internal values relating to the new functions described below.

#### **[1.3 SETTINGS] (SEt-) menu**

- [High torque thd.] (ttH)
- [Low torque thd.] (ttL)
- [Pulse warning thd.] (FqL)
- [Freewheel stop Thd] (FFt)

#### **[1.4 MOTOR CONTROL] (drC-) menu**

- Irpm increment1 (InSP)
- Extension to all drive ratings of the following configurations, formerly limited to 45 kW for ATV71•••• M3X and 75 kW for ATV71••• N4: synchronous motor [Sync. mot.] (SYn), sinus filter [Sinus filter] (OFI), noise reduction [Noise reduction] (nrd), braking balance [Braking] balance] (bbA).

#### **[1.5 INPUTS / OUTPUTS CFG] (I-O-) menu**

- Input AI1 becomes configurable as  $0 + 10$  V or  $0 \pm 10$  V using [AI1 Type] (AI1t).
- [AI net. channel] (AIC1)
- New options for assigning relays and logic outputs: rope slack, torque greater than high threshold, torque less than low threshold, motor rotating in forward direction, motor rotating in reverse, measured speed threshold attained, and load variation detection.
- Analog output AO1 becomes usable as a logic output and can be assigned to the relay and logic output functions.
- New option of modifying the scaling of the analog outputs using the parameters [Scaling AOx min] (ASLx) and [Scaling AOx max] (ASHx).
- New options for assigning analog outputs: signed motor torque and measured motor speed.
- New options for assigning alarm groups: rope slack, torque greater than high threshold, torque less than low threshold, measured speed threshold attained, and load variation detection.

#### **[1.7 APPLICATION FUNCT.] (Fun-) menu**

- The summing, subtraction and multiplier reference functions become assignable to the network analog input [Network AI] (AIU1)
- New parameter [Freewheel stop Thd] (FFt) used to adjust a threshold for switching to freewheel at the end of a stop on ramp or fast stop.
- New parameter: Brake engage at controlled zero speed [Brake engage at 0] (bECd).
- The weight sensor [Weight sensor ass.] (PES) becomes assignable to the network analog input [Network AI] (AIU1).
- New "rope slack" function, with the parameters [Rope slack config.] (rSd) and [Rope slack trq level] (rStL).
- Use of the ramp [Acceleration 2] (AC2) during PID function starts and wake-ups.
- Torque limitation **[TORQUE LIMITATION]** (tOL-) becomes configurable as a % or 0.1% using **[Torque increment]** (IntP) and can be assigned to the network analog input [Network AI] (AIU1).
- New "stop at calculated distance after end of slowdown travel" function, with the parameters [Stop distance] (Std), [Rated linear speed] (nLS) and [Stop corrector] (SFd).
- Positioning by sensor or limit switch [POSITIONING BY SENSORS] (LPO-) becomes configurable as positive or negative logic using [Stop limit config.] (SAL) and [Slowdown limit cfg.] (dAL).
- Parameter switching [PARAM.] (MLP-) becomes assignable to attained frequency thresholds [Freq. Th. attain.] (FtA) and [Freq. Th. 2 attain.] (F2A).
- New half floor function: **[HALF FLOOR]** (HFF-) menu.

#### **[1.8 FAULT MANAGEMENT] (FLt-) menu**

- Option of reinitializing the drive without switching it off, using [Product reset] (rP).
- Option of reinitializing the drive using a logic input without switching it off, using [Product reset assig.] (rPA).
- Option of configuring the "output phase loss" fault [Output Phase Loss] (OPL) to [Output cut] (OAC) is extended to all drive ratings (formerly limited to 45 kW for ATV71eeeM3X and 75 kW for ATV71eeeN4).
- The external fault [EXTERNAL FAULT] (EtF-) becomes configurable as positive or negative logic using [External fault config] (LEt).
- New monitoring function by speed measurement via the "Pulse input", using the [FREQUENCY METER] (FqF-) menu.
- New load variation detection function, using the [DYNAMIC LOAD DETECT.] (dLd-) menu.
- The braking unit short-circuit fault becomes configurable using [Brake res. fault Mgt] bUb).

#### **[7 DISPLAY CONFIG.] menu**

• Addition in [7.4 TERMINAL ADJUSTMENT] of the [CONTRAST] and [STANDBY] parameters for adjusting the contrast of the graphic display unit and setting it to standby.

### <span id="page-8-0"></span>**Enhancements made to version V1.6 in comparison to V1.2**

Extension of the range with addition of the drives ATV71eeeY for network 500 to 690 V. There are no new parameters, but the ranges of adjustment and factory settings of some parameters are adapted to the new voltage.

#### **[1.5 INPUTS / OUTPUTS CFG] (I-O-) menu**

Increase in adjustment range of delay parameters for relays and logic outputs : 0 to 60000 ms instead of 0 to 9999 ms.

#### <span id="page-8-1"></span>**Enhancements made to version V2.5 in comparison to V1.6**

#### **[1.3 SETTINGS] (SEt-) menu**

- New parameters [Skip Frequency] (JPF), [Skip Frequency 2] (JF2) and [3rd Skip Frequency] (JF3) allow to avoid critical speed which generate resonances.
- New parameter [Skip.Freq.Hysteresis] (JFH) to adjust the range of skip frequency.
- Possibility to adjust the parameter [Torque ratio] (trt) (visible too in [TORQUE CONTROL] (tOr-) menu).

#### **Important :**

For V2.5 version, the behaviour of the following functions is different from the previous when type of stop "freewheel" is selected (factory value):

- [LIMIT SWITCHES] (LSt-) function,
- [POSITIONING BY SENSORS] (LPO-) function,
- "shutdown" command by communication (see CiA402 state chart in communication parameters manual).

Actually, on previous versions, type of stop "freewheel" was not well done.

# <span id="page-8-2"></span>**Enhancements made to version V2.7 in comparison to V2.5**

#### **[7 DISPLAY CONFIG.] menu**

Addition in [7.4 KEYPAD PARAMETERS] of [Power up menu]. This parameter allows to choose the menu which displays on the drive on power up.

#### **[1.3 SETTINGS] (SEt-) menu**

The adjustment range of [Time to restart] (ttr) can now be configured between 0.00 and 15.00 seconds.

# <span id="page-9-1"></span><span id="page-9-0"></span>**Description of parameters**

#### **Identification**

A parameter is defined by means of various character strings:

- Code: 4 characters max. The code makes it possible to identify the parameter on the integrated 7-segment display terminal (Examples: brt, tLIG)
- Name: Description in plain text (used by the PowerSuite software workshop)
- Terminal name: Character string in square brackets for the graphic display terminal **[Gen. torque lim]**

#### **Addresses**

There are 4 formats for specifying parameter addresses:

- Logic address: Address for the Modbus messaging (RS485 and Ethernet TCI/IP) and the PKW indexed periodic variables (Fipio, Profibus DP), in decimal and hexadecimal (preceded by 16#). To optimize Modbus messaging performance, two addresses are given for the control word and the status word. The addresses
- annotated "speed" are for use in rpm; the addresses annotated "frequency" are for use in Hz.
- CANopen index: CANopen index/subindex in hexadecimal format, to be used for variable assignment of PDOs and SDO messaging
- INTERBUS index: Index/subindex in hexadecimal for PCP messaging
- DeviceNet path: Class/instance/attribute in hexadecimal

#### **Read/write**

- R: Read only
- R/W: Read and write
- R/WS: Read and write, but write only possible when motor is at standstill

#### **Type**

- WORD (bit register): Word where each bit represents an item of command, monitoring or configuration information
- WORD (listing): Word where each value represents a possible choice for a configuration or state
- INT: Signed integer
- UINT: Unsigned integer
- DINT: Signed double integer
- UDINT: Unsigned double integer

#### **Format**

Hexadecimal values are written as follows: 16# $\bullet\bullet\bullet\bullet$ 

# <span id="page-9-2"></span>**Drive terminal displays**

The menus that appear on the graphic display terminal are shown in square brackets.

Example: **[1.9 COMMUNICATION]**.

The menus that appear on the integrated 7-segment display terminal always end with a dash and appear between round brackets. Example: (COM-).

Parameter names are displayed on the remote graphic display terminal in square brackets.

Example: **[Fallback speed]**.

The parameter codes displayed on the integrated 7-segment display terminal are shown in round brackets. Example: (LFF).

# <span id="page-10-1"></span><span id="page-10-0"></span>**What is a profile?**

There are three types of profile:

- Communication profiles
- Functional profiles
- Application profiles

#### **Communication profiles**

A communication profile describes the characteristics of the bus or network:

- Cables
- Connectors
- Electrical characteristics
- Access protocol
- Addressing system
- Periodic exchange service
- Messaging service

• ...

A communication profile is unique to a type of network (Fipio, Profibus DP, etc.) and is used by various different types of device.

#### **Functional profiles**

A functional profile describes the behavior of a type of device. It defines:

- Functions
- Parameters (name, format, unit, type, etc.)
- Periodic I/O variables
- State chart(s)
- ...

A functional profile is common to all members of a device family (variable speed drives, encoders, I/O modules, displays, etc.). Ideally, functional profiles should be network-independent, but in reality they are not. They can feature common or similar parts. The standardized (IEC 61800-7) functional profiles of variable speed drives are:

- CiA402
- PROFIDRIVE
- CIP

DRIVECOM has been available since 1991.

CiA402 "Device profile for drives and motion control" represents the next stage of this standard's development and is maintained by Can In Automation.

Some protocols also support the ODVA (Open DeviceNet Vendor Association) profile.

#### **Application profiles**

Application profiles define in their entirety the services to be provided by the devices on a machine. For example, "CiA DSP 417-2 V 1.01 part 2: CANopen application profile for lift control systems - virtual device definitions".

#### **Interchangeability**

The aim of communication and functional profiles is to achieve interchangeability of the devices connected via the network. Although this aim is not always achieved, the profiles facilitate free competition.

# <span id="page-11-0"></span>**Functional profiles supported by the Altivar 71**

#### **I/O profile**

Using the I/O profile simplifies PLC programming.

When controlling via the terminals or the display terminal, the I/O profile is used without knowing it. With an Altivar 71, the I/O profile can also be used when controlling via a network.

The drive starts up as soon as the run command is sent. The 16 bits of the control word can be assigned to a function or a terminal input.

This profile can be developed for simultaneous control of the drive via:

- The terminals
- The Modbus control word
- The CANopen control word
- The network card control word
- The "Controller Inside" control word

The I/O profile is supported by the drive itself and therefore in turn by all the communication ports (integrated Modbus, CANopen and the Ethernet, Fipio, ModbusPlus, Modbus, Uni-Telway, Profibus DP, DeviceNet, and INTERBUS communication cards).

#### **CiA402 profile**

The drive only starts up following a command sequence. The control word is standardized. 5 bits of the control word (bits 11 to 15) can be assigned to a function or a terminal input.

The CiA402 profile is supported by the drive itself and therefore in turn by all the communication ports (integrated Modbus, CANopen and the Ethernet, Fipio, ModbusPlus, Modbus, Uni-Telway, Profibus DP, DeviceNet, and INTERBUS communication cards).

The Altivar 71 supports the CiA402 profile's "Velocity mode".

In the CiA402 profile, there are two modes that are specific to the Altivar 71 and characterize command and reference management (see section "Command/reference switching", page 37):

- Separate mode **[Separate]** (SEP)
- Not separate mode **[Not separ.]** (SIM)

#### **ODVA profile**

The drive starts up as soon as the run command is sent. The control word is standardized.

The ODVA profile is supported by the DeviceNet communication card.

# <span id="page-12-1"></span><span id="page-12-0"></span>**Definition**

The behavior of the drive is identical whether via the network or via the terminals. The I/O profile is achieved via the following configuration:

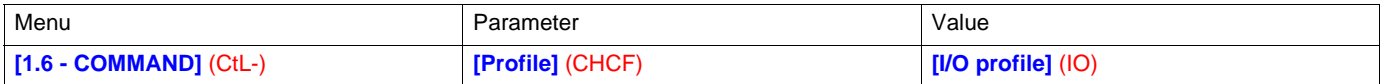

As well as to logic inputs of the terminals, drive functions can be assigned to control word bits.

- A function input can be assigned to:
	- A terminal input (LI2 to LI14)
	- A Modbus control word bit (C101 to C115)
	- A CANopen control word bit (C201 to C215)
	- A network card control word bit (C301 to C315)
	- A Controller Inside control word bit (C401 to C415)
	- A switched bit (Cd00 to Cd15): See "Command/reference switching" section.

#### *Schematic diagrams:*

Fixed assignment on CANopen:

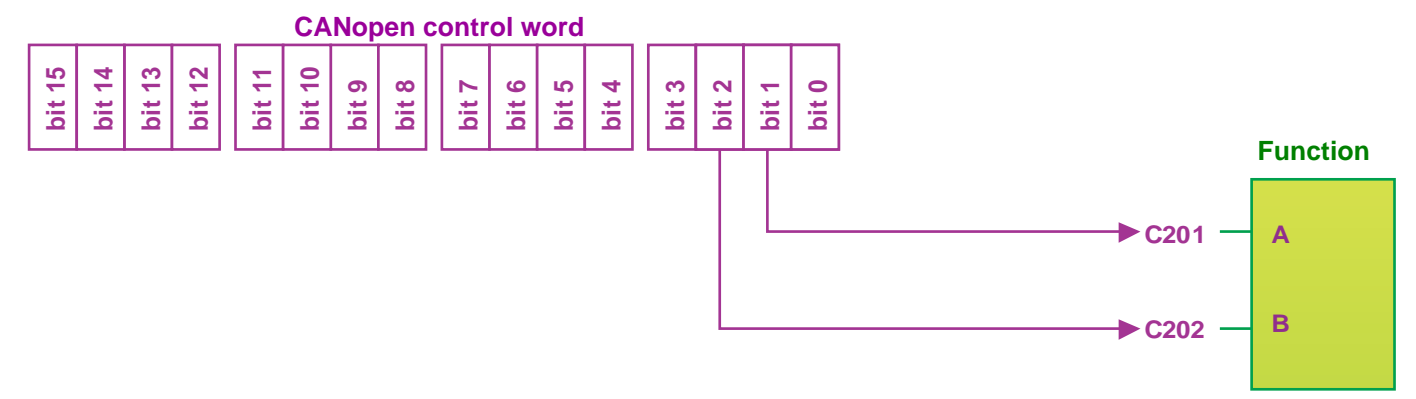

Fixed assignment to terminals and on CANopen: :

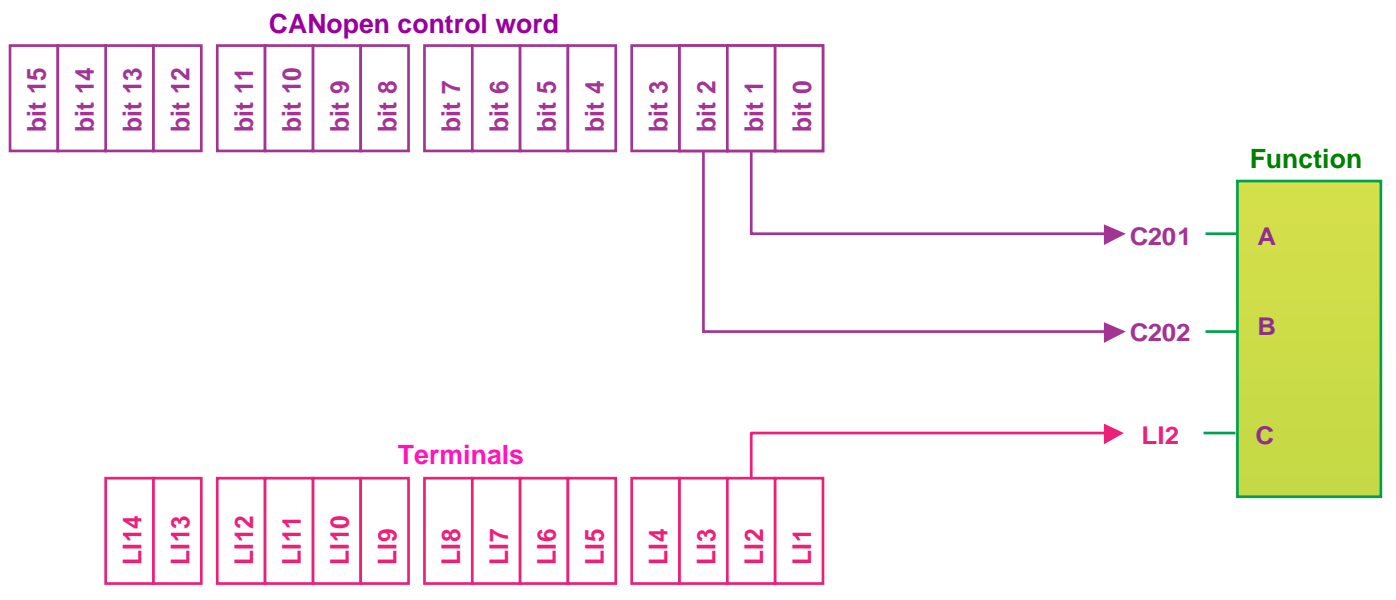

# **I/O profile**

![](_page_13_Figure_1.jpeg)

Fixed assignment to terminals, on CANopen and on "Controller Inside" card:

Fixed assignment to terminals and on CANopen with command switching **:**

![](_page_13_Figure_4.jpeg)

# <span id="page-14-0"></span>**Control word - run on state [2 wire]** (2C)

Please refer to the [1.5 INPUTS / OUTPUTS CFG] (I-O-) section of the Programming Manual.

The forward run command is automatically assigned to input LI1 and to bit 0 of the various control words. This assignment cannot be modified.

- The run command is active on state 1:
	- Of input LI1, if the terminals are active
	- Of bit 0 of the control word, if the network is active

Bits 1 to 15 of the control words can be assigned to drive functions.

![](_page_14_Picture_208.jpeg)

In the case of a **[2 wire]** (2C) run on state command and I/O profile, fixed assignment of a function input is possible using the following codes:

![](_page_14_Picture_209.jpeg)

For example, to assign the operating direction command to bit 1 of CANopen, simply configure the **[Reverse assign.]** (rrS) parameter with the value **[C201]** (C201).

# <span id="page-15-0"></span>**Control word - run on edge [3 wire]** (3C)

Please refer to the **[1.5 INPUTS / OUTPUTS CFG]** (I-O-) section of the Programming Manual.

The stop command is automatically assigned to input LI1 and to bit 0 of the control words. This assignment cannot be modified.

- This command enables running on state 1:
	- Of input LI1, if the terminals are active
	- Of bit 0 of the control word, if the network is active

The forward run command is automatically assigned to input LI2 and to bit 1 of the control words. This assignment cannot be modified.

The forward run command is active if the stop command is at 1 and on a rising edge  $(0 \rightarrow 1)$ :

- Of input LI2, if the terminals are active
- Of bit 1 of the control word, if the network is active

Bits 2 to 15 of the control words can be assigned to drive functions.

![](_page_15_Picture_235.jpeg)

In the case of a **[3 wire]** (3C) run on state command and I/O profile, fixed assignment of a function input is possible using the following codes:

![](_page_15_Picture_236.jpeg)

For example, to assign the operating direction command to bit 2 of CANopen, simply configure the **[Reverse assign.]** (rrS) parameter with the value **[C202]** (C202).

# <span id="page-16-0"></span>**Status word (ETA)**

![](_page_16_Picture_93.jpeg)

![](_page_16_Picture_94.jpeg)

The status word is identical in the I/O profile and the CiA402 profile. For more information, see section "CiA402 profile", page **21**.

### <span id="page-17-0"></span>**Example: I/O profile with positioning by sensors function**

Please refer to the [1.7 APPLICATION FUNCT.] (FUn-) section of the Programming Manual, under "Positioning by sensors".

In this example, a PLC is used to control the transfer of parts on a conveyor composed of transfer tables. Each table is controlled by a variable speed drive. The PLC and the drives are connected via a CANopen network.

The PLC controls the operation of the installation via the CANopen bus.

The drive uses the stop sensor to inhibit transfer of the part if the next table is unavailable. In this case, the PLC enables the sensors. If the next table is free, the drive transfers the part without stopping. In this case, the PLC disables the sensors.

The stop sensor is directly connected to the drive terminals. The slowdown sensor, which is also directly connected (to the drive) enables a more precise stop.

Configuration schematic diagram:

![](_page_17_Figure_8.jpeg)

*Configure the following parameters:*

![](_page_18_Picture_122.jpeg)

*Configuration via the remote graphic display terminal:*

![](_page_18_Picture_123.jpeg)

Note: On a **[2 wire]** (2C) state command, the forward command is automatically assigned to bit 0 of the CANopen control word.

# <span id="page-19-1"></span><span id="page-19-0"></span>**Functional description**

- Drive operation involves two main functions, which are illustrated in the two diagrams below (the values in brackets are the CANopen addresses of the parameters):
	- Control diagram:

![](_page_19_Figure_4.jpeg)

• Simplified diagram of speed control in "Velocity" mode:

![](_page_19_Figure_6.jpeg)

The main parameters are shown with their CiA402 name and their CiA402/Drivecom index (the values in brackets are the parameter codes).

These diagrams translate as follows for the Altivar system:

• Control diagram:

![](_page_19_Figure_10.jpeg)

• Simplified diagram of speed regulation in "Velocity" mode:

![](_page_19_Figure_12.jpeg)

### <span id="page-20-0"></span>**CiA402 state chart**

![](_page_20_Figure_2.jpeg)

### <span id="page-21-0"></span>**Description of states**

Each state represents an internal reaction by the drive. This chart will change depending on whether the control word is sent (CMD) or an event occurs (a fault, for example). The drive state can be identified by the value of the status word (ETA).

#### **1 - Not ready to switch on**

Initialization starts. This is a transient state invisible to the communication network.

#### **2 - Switch on disabled**

The drive is inactive.

The drive is locked, no power is supplied to the motor.

For a separate control section, it is not necessary to supply AC power to the power section.

For a separate control section with line contactor, the contactor is not controlled.

The configuration and adjustment parameters can be modified.

#### **3 - Ready to switch on**

Awaiting power section line supply.

For a separate control section, it is not necessary to supply AC power to the power section, but the system will expect it in order to change to state "4 - Switched on".

For a separate control section with line contactor, the contactor is not controlled.

The drive is locked, no power is supplied to the motor.

The configuration and adjustment parameters can be modified.

#### **4 - Switched on**

The drive is supplied with AC power but is stationary. For a separate control section, the power section line supply must be present. For a separate control section with line contactor, the contactor is controlled.

The drive is locked, no power is supplied to the motor. The power stage of the drive is ready to operate, but voltage has not yet been applied to the output.

The adjustment parameters can be modified.

Modification of a configuration parameter returns the drive to state "2 - Switch on disabled".

#### **5 - Operation enabled**

The drive is running.

For a separate control section, the power section line supply must be present. For a separate control section with line contactor, the contactor is controlled.

The drive is unlocked, power is supplied to the motor.

The drive functions are activated and voltage is applied to the motor terminals.

However, in the case of an open-loop drive, if the reference is zero or the "Halt" command is applied, no power is supplied to the motor and no torque is applied.

Auto-tuning (tUn) requires an injection of current into the motor. The drive must therefore be in state "5 - Operation enabled" for this command.

The adjustment parameters can be modified.

The configuration parameters cannot be modified.

**Note:** The command "4 - Enable operation" must be taken into consideration only if the channel is valid (see [Communication monitoring](#page-56-1) page [56](#page-54-3)). In particular, if the channel is involved in the command and the reference, transition 4 will take place only after the reference has been received for the first time.

The reaction of the drive to a "Disable operation" command depends on the value of the "Disable operation option code" (DOTD) parameter:

- If the "Disable operation option code" parameter has the value 0, the drive changes to "4 Switched on" and stops in freewheel stop.
- If the "Disable operation option code" parameter has the value 1, the drive stops on ramp and then changes to "4 Switched on".

#### **6 - Quick stop active**

Emergency stop

The drive performs a fast stop, after which restarting will only be possible once the drive has changed to the "Switch on disabled" state. During fast stop, the drive is unlocked and power is supplied to the motor. The configuration parameters cannot be modified.

The condition for transition 12 to state "2 - Switch on disabled" depends on the value of the parameter "Quick stop option code" (QSTD):

- If the "Quick stop option code" parameter has the value 2, the drive stops according to the fast stop ramp and then changes to state "2 - Switch on disabled".
- If the "Quick stop option code" parameter has the value 6, the drive stops according to the fast stop ramp and then remains in state "6 - Quick stop active" until:
	- A "Disable voltage" command is received
	- Or the STOP key is pressed
	- Or there is a freewheel stop command via the terminals

#### **7 - Fault reaction active**

Transient state during which the drive performs an action appropriate to the type of fault.

The drive function is activated or deactivated according to the type of reaction configured in the fault management parameters.

#### **8 - Fault**

Drive faulty.

The drive is locked, no power is supplied to the motor.

#### **Summary**

![](_page_22_Picture_176.jpeg)

# <span id="page-23-0"></span>**Control word (CMD)**

![](_page_23_Picture_221.jpeg)

![](_page_23_Picture_222.jpeg)

x: Value is of no significance for this command.

 $0 \rightarrow 1$ : Command on rising edge.

#### **Stop commands:**

The "Halt" command enables movement to be interrupted without having to leave the "5 - Operation enabled" state. The stop is performed in accordance with the **[Type of stop]** (Stt) parameter.

In the case of an open-loop drive, if the "Halt" command is active, no power is supplied to the motor and no torque is applied. In the case of a closed-loop drive, if the "Halt" command is active, power continues to be supplied to the motor and torque is applied during stopping.

Regardless of the assignment of the **[Type of stop]** (Stt) parameter ([Fast stop] (FSt), [Ramp stop] (rMP), [Freewheel] (nSt), or [DC injection] (dCI)), the drive remains in the "5 - Operation enabled" state.

A Fast Stop command at the terminals or using a bit of the control word assigned to Fast Stop causes a change to the "4 - Switched on" state. A "Halt" command does not cause this transition.

A Freewheel Stop command at the terminals or using a bit of the control word assigned to Freewheel Stop causes a change to the "2 - Switch on disabled" state.

# **WARNING**

#### **RISK OF EQUIPMENT DAMAGE**

When the braking loop is configured, it is necessary to use the "Halt" command (bit 8 of CMD command word) to stop.

#### **Failure to follow these instructions can result in death, serious injury or equipment damage.**

#### **Assigning control word bits**

In the CiA402 profile, fixed assignment of a function input is possible using the following codes:

![](_page_24_Picture_138.jpeg)

For example, to assign the DC injection braking to bit 13 of CANopen, simply configure the **[DC injection assign.]** (dCI) parameter with the **[C213]** (C213) value.

Bit 11 is assigned by default to the operating direction command **[Reverse assign.]** (rrS).

# <span id="page-25-0"></span>**Status word (ETA)**

![](_page_25_Picture_266.jpeg)

![](_page_25_Picture_267.jpeg)

x: In this state, the value of the bit can be 0 or 1.

 $(1)$  This mask can be used by the PLC program to test the chart state.

(2) Fault following state "6 - Quick stop active".

# <span id="page-26-0"></span>**Starting sequence**

The command sequence in the state chart depends on how power is being supplied to the drive. There are three possible scenarios:

![](_page_26_Figure_3.jpeg)

 $(1)$  The power section supplies the control section.

# <span id="page-27-0"></span>**Sequence for a drive powered by the power section line supply**

Both the power and control sections are powered by the power section line supply. If power is supplied to the control section, it has to be supplied to the power section as well. The following sequence must be applied:

 $\blacksquare$  Step 1

• Send the "2 - Shutdown" command **From all states** Power section<br>line supply 13 **Power section line supply Fault reaction Entry into state chart 7 active**  $\mathfrak{\dot{0}}$ 14 **Not ready to 1 switch on Fault 8** 1 Bus or network **Bus or network** 15 **Switch on 2 disabled Shutdown** 2 <sup>T</sup> Disable voltage **2** 7 or Quick stop **Ready to** Disable voltage  $\frac{1}{10}$ **3 switch on** or Quick stop **DRIVE** Disable 9 voltage 12 Switch on  $\dot{\mathbf{z}}$ 6 Shutdown **Switched on 4** 8 Shutdown Enable Disable  $\frac{4}{1}$  5 operation operation **Operation Quick stop** M 11 **5 6 enabled active** Quick stop

#### $\blacksquare$  Step 2

- Check that the drive is in the "3 Ready to switch on" state.
- Then send the "4 Enable operation" command.
- The motor can be controlled (send a reference not equal to zero).

![](_page_28_Figure_5.jpeg)

Note: It is possible, but not necessary, to send the "3 - Switch on" command followed by the "4 - Enable Operation" command to switch successively into the states "3 - Ready to Switch on", "4 - Switched on" and then "5 - Operation Enabled". The "4 - Enable operation" command is sufficient.

# <span id="page-29-0"></span>**Sequence for a drive with separate control section**

Power is supplied separately to the power and control sections.

If power is supplied to the control section, it does not have to be supplied to the power section as well. The following sequence must be applied:

- $\blacksquare$  Step 1
	- The power section line supply is not necessarily present.
	- Send the "2 Shutdown" command

![](_page_29_Figure_7.jpeg)

- $\blacksquare$  Step 2
	- Check that the drive is in the "3 Ready to switch on" state.
	- Check that the power section line supply is present ("Voltage enabled" of the status word).

![](_page_30_Picture_236.jpeg)

• Send the "3 - Switch on" command

![](_page_30_Figure_6.jpeg)

#### $\blacksquare$  Step 3

- Check that the drive is in the "4 Switched on" state.
- Then send the "4 Enable operation" command.
- The motor can be controlled (send a reference not equal to zero).
- If the power section line supply is still not present in the "4 Switched on" state after a time delay **[Mains V. time out]** (LCt), the drive will switch to fault mode (LCF).

![](_page_31_Figure_6.jpeg)

### <span id="page-32-0"></span>**Sequence for a drive with line contactor control**

Power is supplied separately to the power and control sections.

If power is supplied to the control section, it does not have to be supplied to the power section as well. The drive controls the line contactor. The following sequence must be applied:

- $\blacksquare$  Step 1
	- The power section line supply is not present as the line contactor is not being controlled.
	- Send the "2 Shutdown" command

![](_page_32_Figure_7.jpeg)

- $\blacksquare$  Step 2
	- Check that the drive is in the "3 Ready to switch on" state.
	- Send the "3 Switch on" command, which will close the line contactor and switch on the power section line supply.

![](_page_33_Figure_4.jpeg)

#### $\blacksquare$  Step 3

- Check that the drive is in the "4 Switched on" state.
- Then send the "4 Enable operation" command.
- The motor can be controlled (send a reference not equal to zero).
- If the power section line supply is still not present in the "4 Switched on" state after a time delay **[Mains V. time out]** (LCt), the drive will switch to fault mode (LCF).

![](_page_34_Figure_6.jpeg)

# <span id="page-35-1"></span><span id="page-35-0"></span>**Channels**

A channel is the name given to the source of a command or reference.

The 6 Altivar 71 channels are:

- The terminals
- The graphic display terminal
- The integrated Modbus ports
- The integrated CANopen port
- A network card
- The "Controller Inside" card

The Altivar 71 has 2 integrated Modbus ports. These 2 ports are physically independent of one another but together constitute a single logic channel.

The drive does not distinguish between commands and references that come from the Modbus network port and those that come from the Modbus HMI port.

With the Altivar 71 drive, it is possible to select the active command channel and the active reference channel:

- Via configuration
- Via switching at the terminals or via a communication network

#### **Channel commands and references**

All the drive's command and reference parameters are managed on a channel-by-channel basis. Only the control word (CMd), speed reference (LFrd) and frequency reference (LFr) are switched.

It is possible to identify the last value written for each channel and each command or reference parameter:

![](_page_35_Picture_152.jpeg)
## **Not separate mode**

Command and reference come from the same channel.

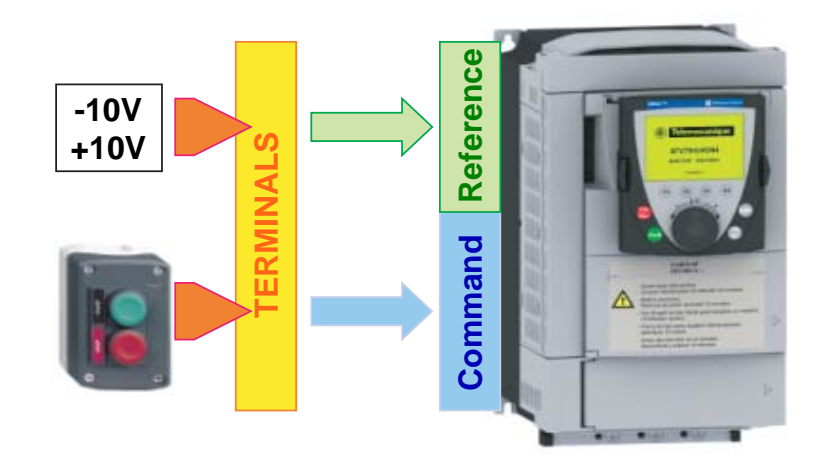

In CiA402 profile, not separate mode is configured via the terminal:

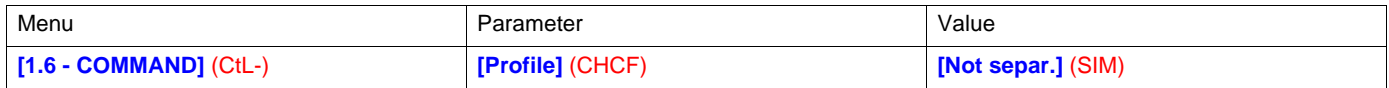

## **Separate mode**

Command and reference may come from different channels.

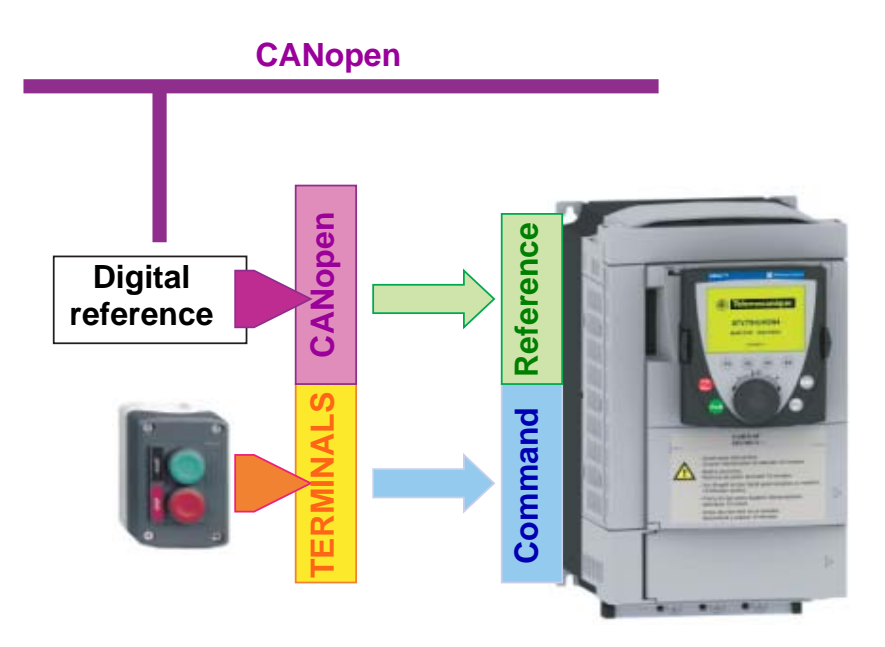

In CiA402 profile, separate mode is achieved via configuration with the terminal:

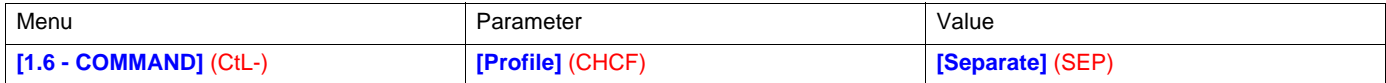

In I/O profile, the drive is automatically in separate mode.

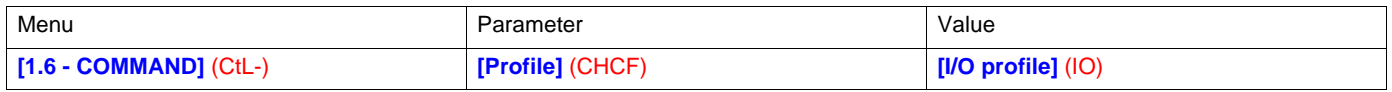

## **Switching in not separate mode**

Switching takes place between 2 channels simultaneously for both reference and command.

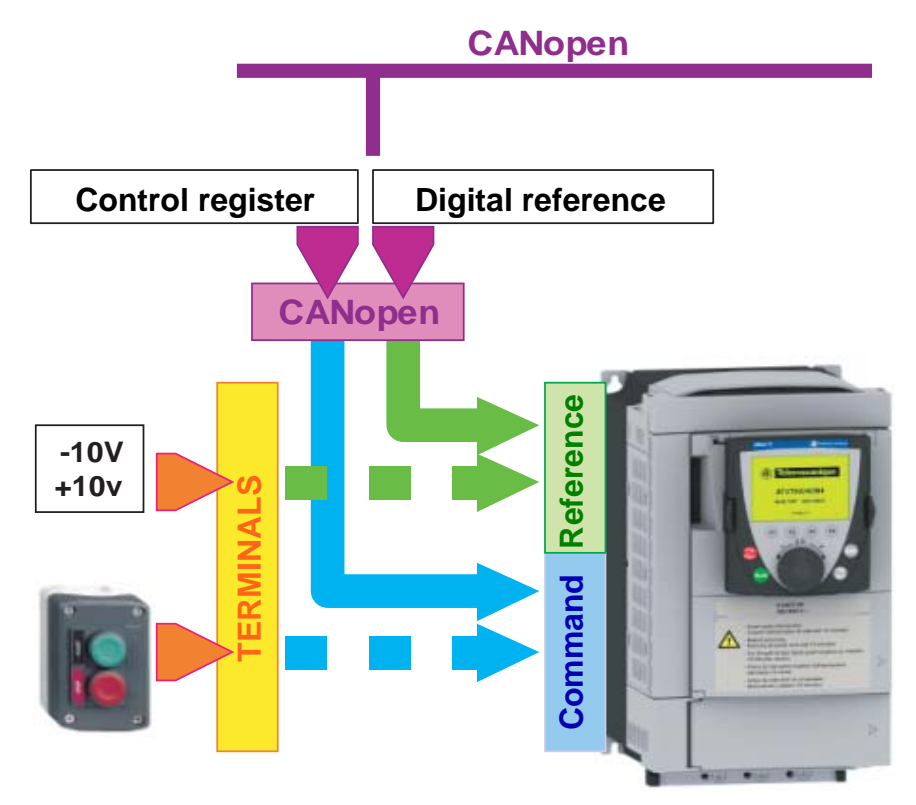

In this example, the command and reference come either from CANopen or from the terminals.

## **Switching in separate mode**

Switching can take place between 2 channels independently for the reference and command.

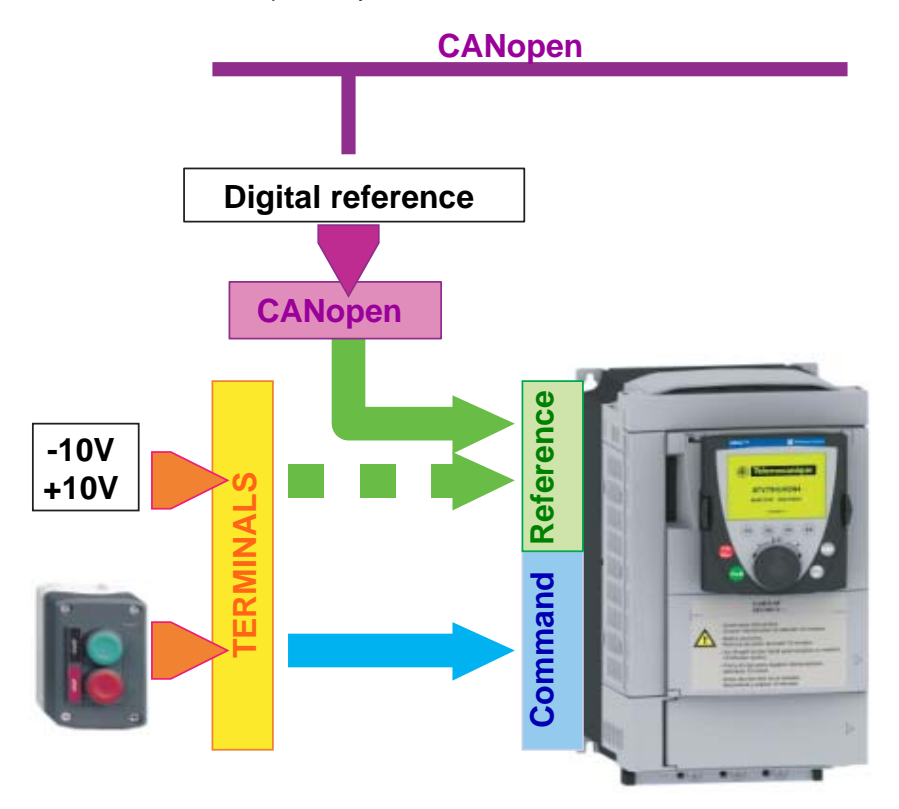

In this example, the command always comes from the terminals; the reference can come either from CANopen or from the terminals.

## **Channel switching**

### **Reference channel configuration**

Reference channel configuration enables reference sources to be predefined, which can be modified or switched subsequently via a command.

There are 3 predefined reference channels:

- Reference channel 1
- Reference channel 1B
- Reference channel 2

Reference channels 1 and 1B are used for drive application functions. Reference channel 2 is connected directly to the reference limiting function, bypassing the application functions.

The predefined reference channels are assigned via the **[Ref. 1 channel]** (Fr1), **[Ref. 1B channel]** (Fr1b) and **[Ref. 2 channel]** (Fr2) configuration parameters, which can have the following values:

- **[No]** (nO): Not assigned
- **[AI1]** (AI1): Analog input AI1
- **[AI2]** (AI2): Analog input AI2
- **[AI3]** (AI3): Analog input AI3 (if extension card present)
- **[AI4]** (AI4): Analog input AI4 (if extension card inserted)
- **[HMI]** (LCC): Graphic display terminal
- **[Modbus]** (Mdb): Integrated Modbus
- **[CANopen]** (CAn): Integrated CANopen
- **[Com. card]** (nEt): Communication card (if inserted)
- **[C.Insid. card]** (APP): Controller Inside card (if inserted)
- **[RP]** (PI): Frequency input, (if card inserted)
- **[Encoder]** (PG): Encoder input (if card inserted)

Note: The "+speed/-speed" function is on reference channel 2. See the Programming Manual for more information.

### **Command channel configuration**

Command channel configuration enables command sources to be predefined, which can be modified or switched subsequently via a command.

There are 2 predefined command channels:

- Command channel 1
- Command channel 2

The predefined command channels are assigned via the **[Cmd channel 1]** (Cd1) and **[Cmd channel 2]** (Cd2) configuration parameters, which can have the following values:

- **[Terminals]** (tEr): Terminals
- **[HMI]** (LCC): Graphic display terminal
- **[Modbus]** (Mdb): Integrated Modbus
- **[CANopen]** (CAn): Integrated CANopen
- **[Com. card]**(nEt): Communication card (if inserted)
- **[C.Insid. card]** (APP): Controller Inside card (if inserted)

### **Switches**

A channel switch is used to select predefined channels.

It can be:

- Defined via configuration
- Actuated either by an input (terminals) or a control word bit (network)
- Written via a network during operation (modification of a configuration parameter)

The possible switch values are:

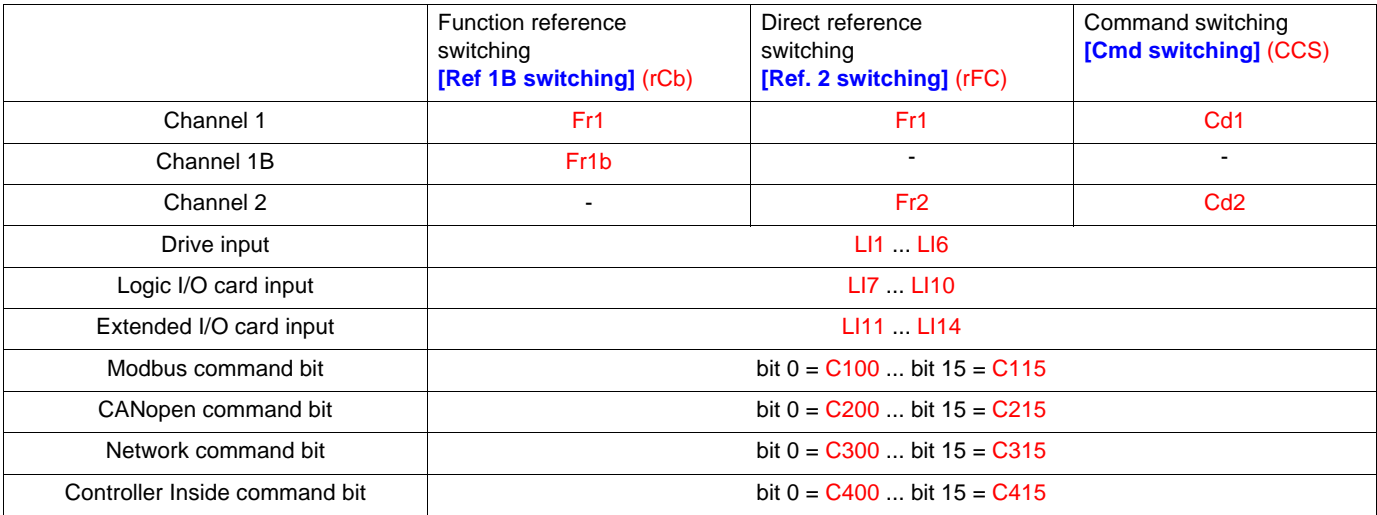

The values Fr1, Fr1b, Fr2, Cd1 and Cd2 are either configured or written via the network during operation.

In I/O and CiA402 (separate mode) profiles, independent switching is possible:

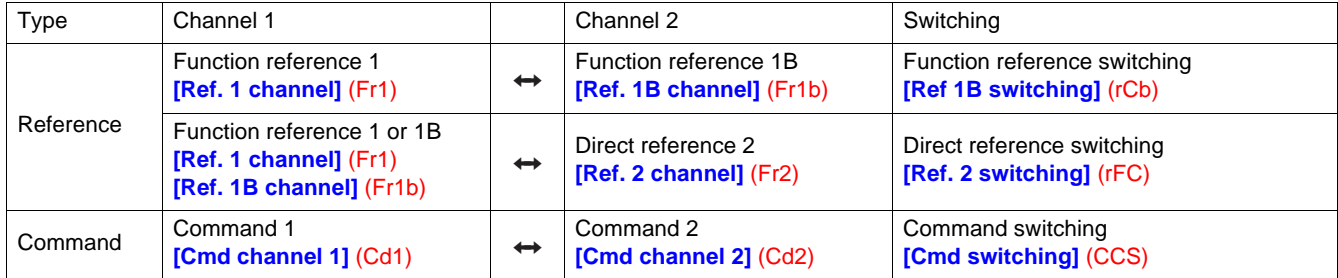

In CiA402 profile (not separate mode) switching is simultaneous:

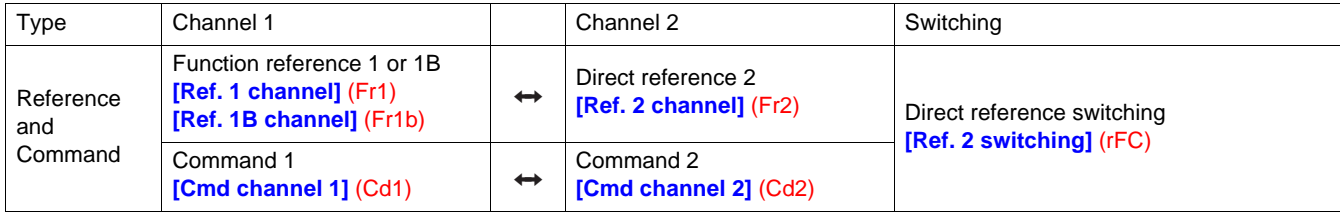

## **Reference switching principle**

A detailed description is given in the Programming Manual.

This diagram shows reference switching as applicable to all the following modes:

- I/O profile
- CiA402 profile and separate mode
- CiA402 profile and not separate mode

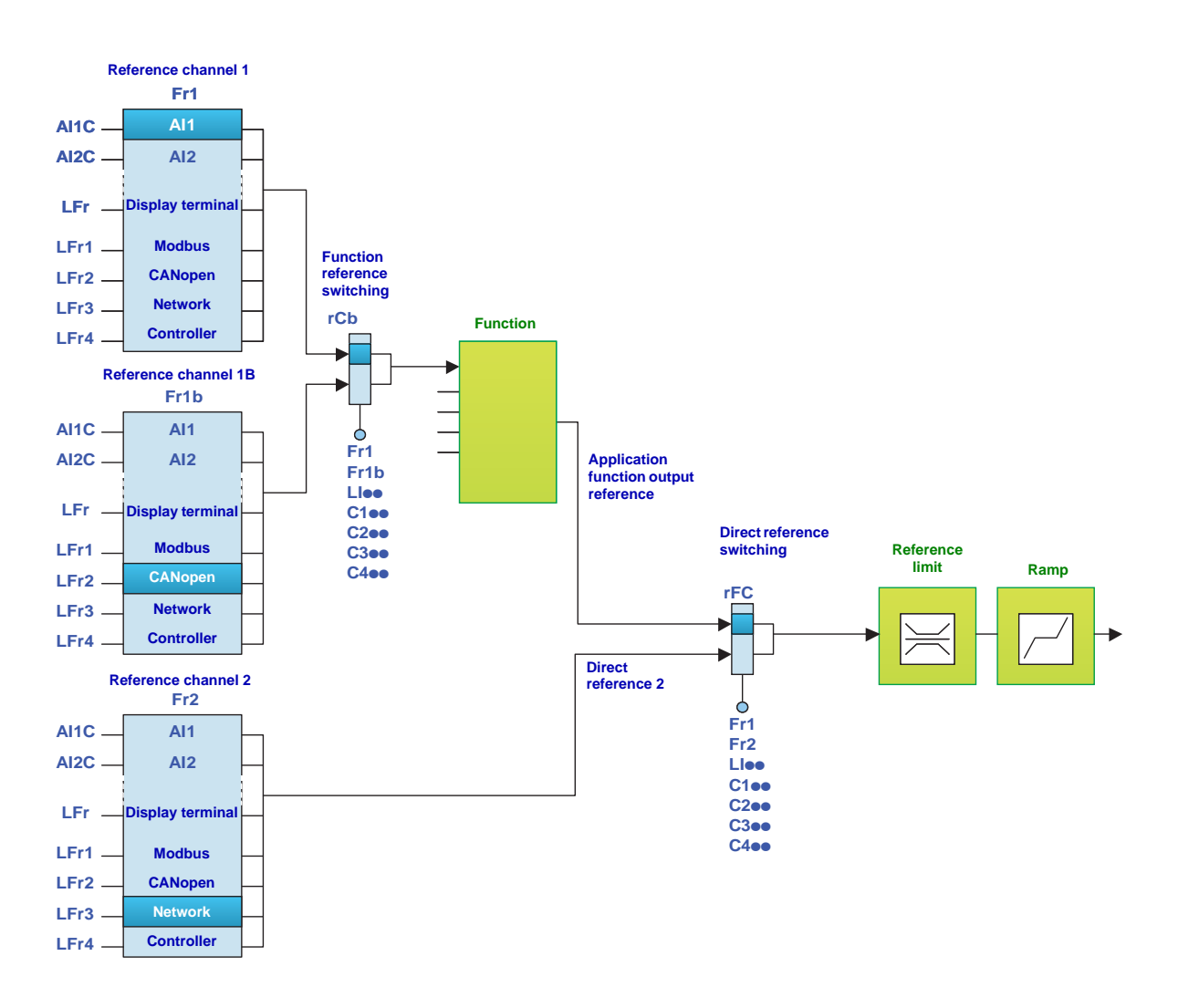

## **Command switching principle**

A detailed description is given in the Programming Manual.

### **I/O profile or CiA402 profile (separate mode)**

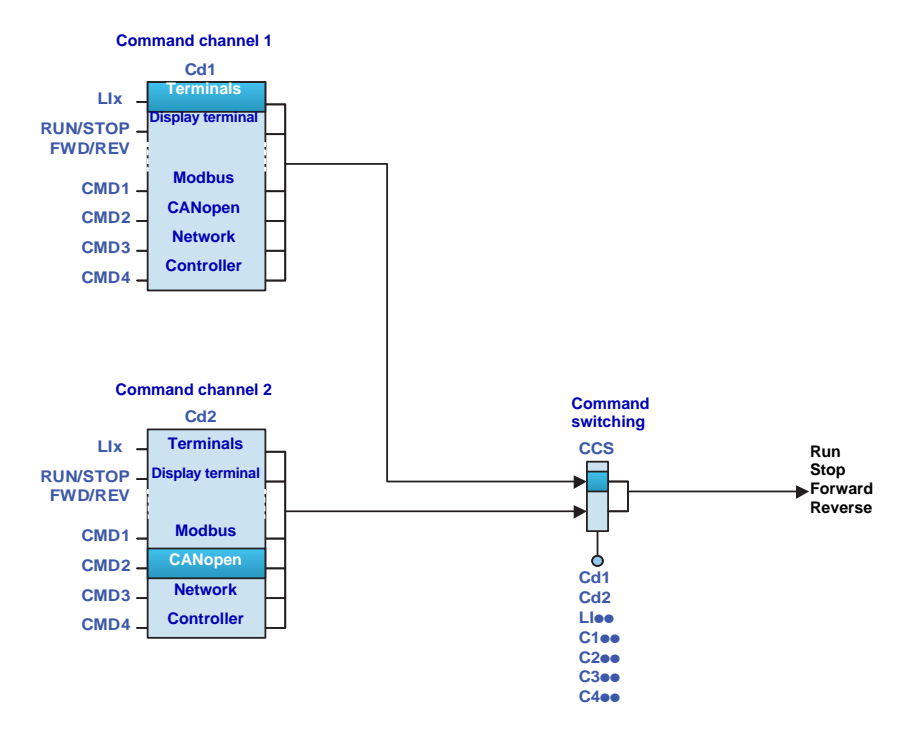

## **CiA402 profile (not separate mode)**

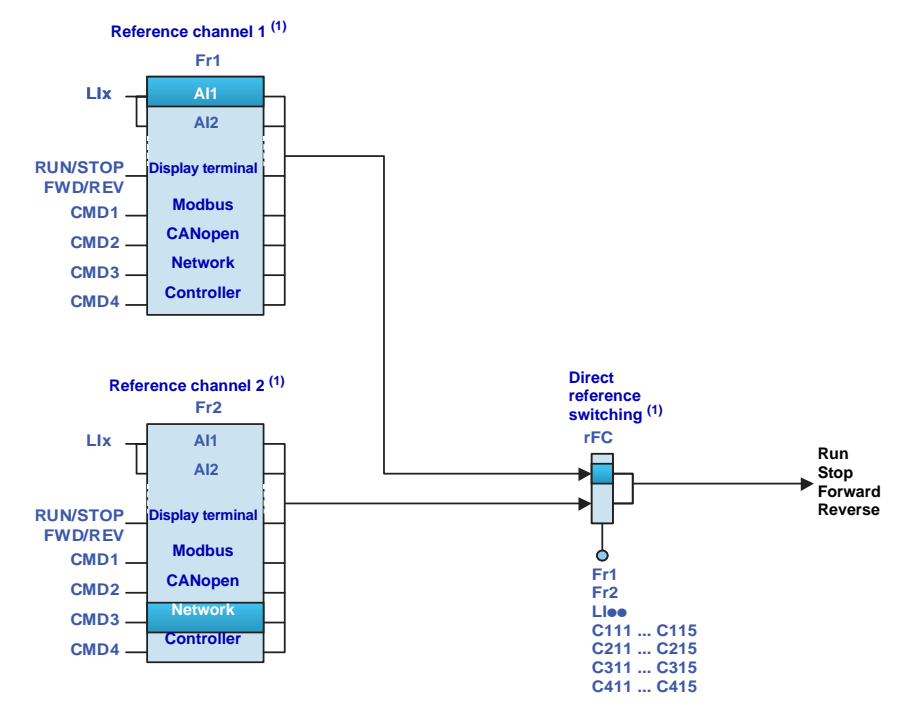

(1)In not separate mode, command switching follows reference switching. It is therefore reference switching that switches the command.

# **Assigning control word bits**

### **I/O profile**

The I/O profile is extremely flexible in terms of assigning and switching the 16 control word bits.

- To switch a control word bit using:
- an input from the terminals
- or a control word bit from another communication channel
- simply configure a switched assignment for the function input (CDoo), instead of a fixed assignment (Cooo).

Inputs and bits of the same order are switched.

Inputs LI1 to LI6 of the drive terminals can be used to switch control word bits 0 to 5. With a logic I/O card using inputs LI7 to LI10, control word bits 6 to 9 can also be switched. With an extended I/O card using inputs LI11 to LI14, control word bits 10 to 13 can also be switched.

Once a bit has been assigned to a switchable assignment, it can no longer be assigned to a fixed assignment, and vice versa. Example: Once a function input has been assigned to CD04, it cannot be assigned to LI5, C104, C204, C304 or C404.

### **Example**

Function input A is always controlled by bit 1 of the CANopen control word. Function input B is always controlled by input LI5 on the terminals. Depending on the value of LI2, function input C is controlled:

- Either by input LI3 on the terminals
- Or by bit 2 of the CANopen control word

### **CANopen control word**

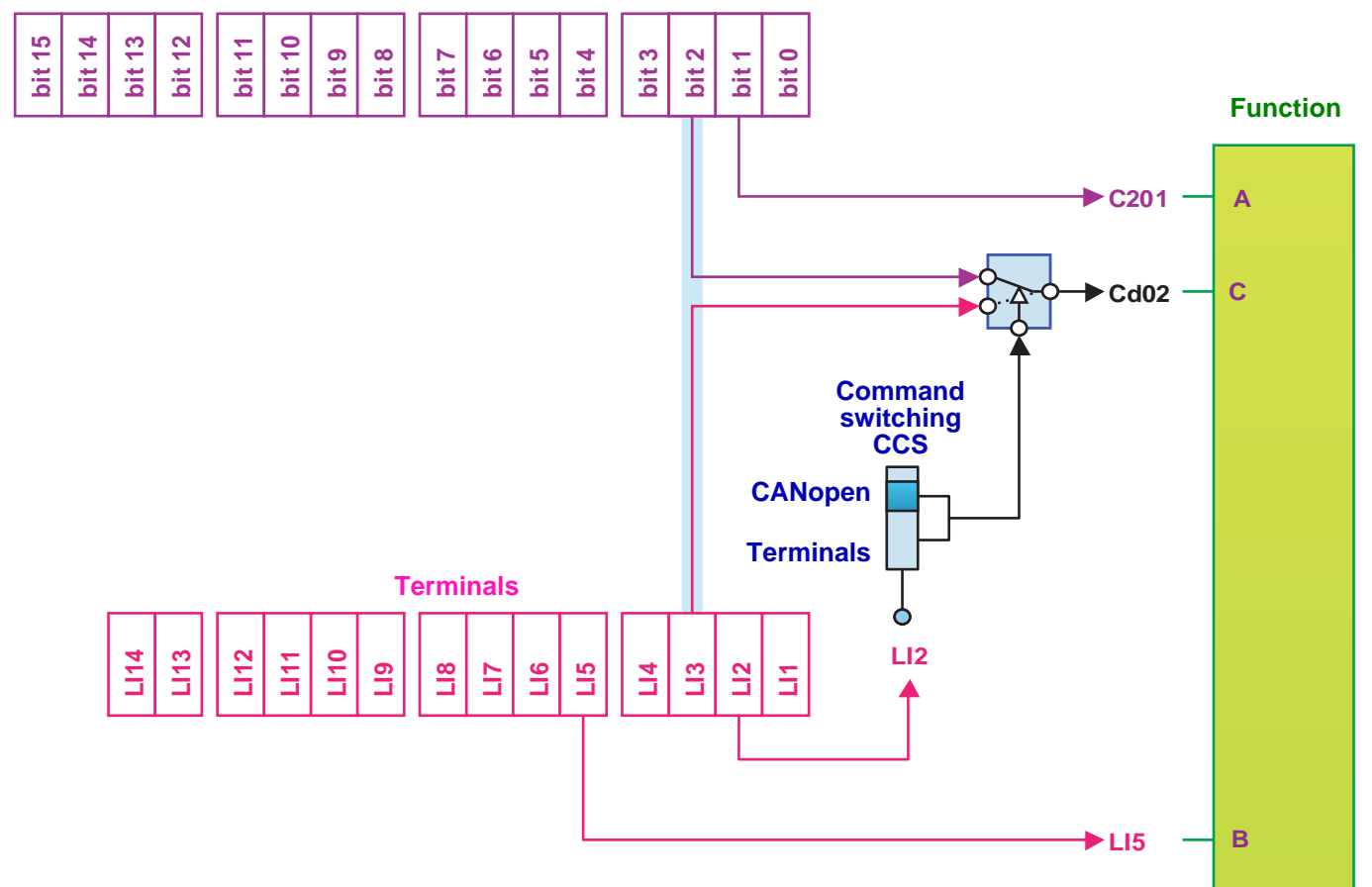

The tables below show assignments on the basis of input or bit.

#### **Run on state command [2 wire] (2C):**

In all macro configurations, bit 1 is assigned by default to the operating direction command **[Reverse assign.] (rrS)**.

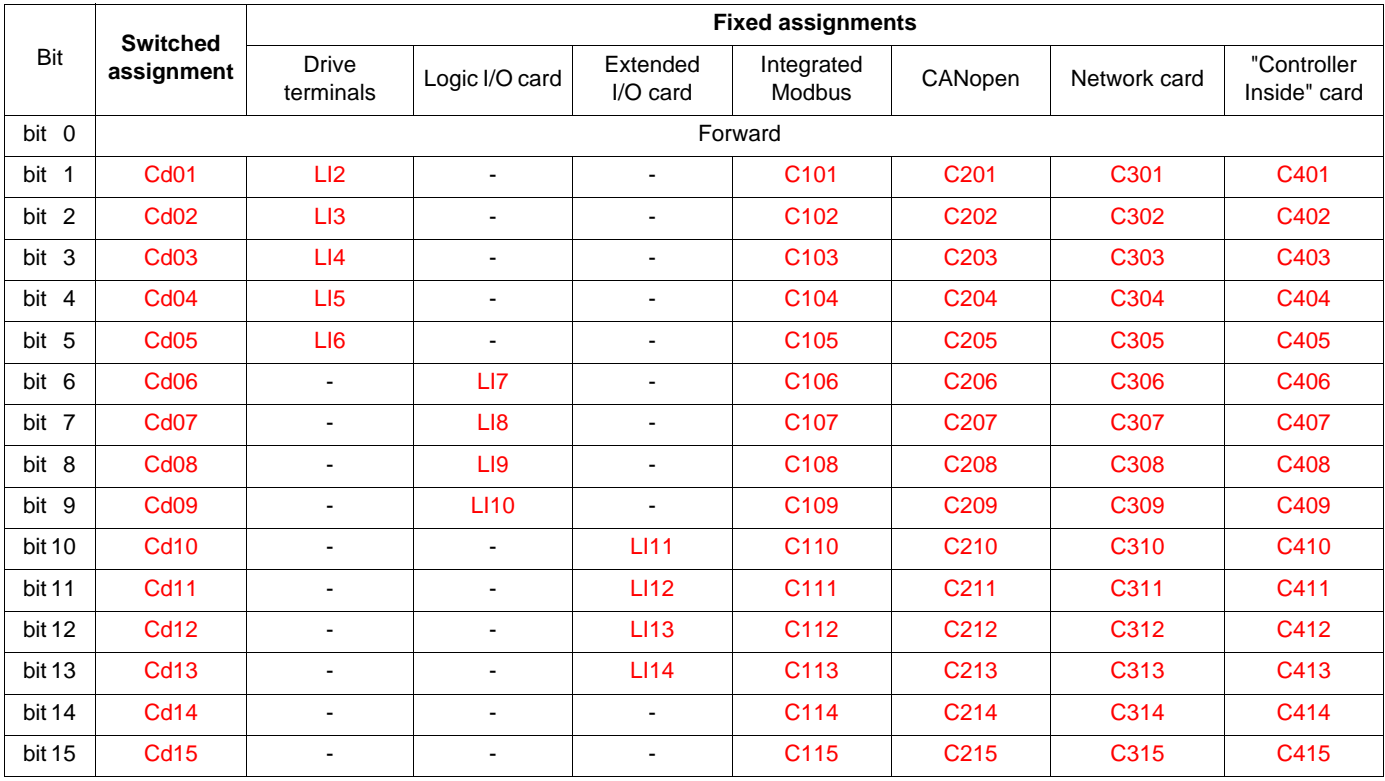

### **Run on edge command [3 wire] (3C):**

In all macro configurations, bit 2 is assigned by default to the operating direction command **[Reverse assign.] (rrS)**.

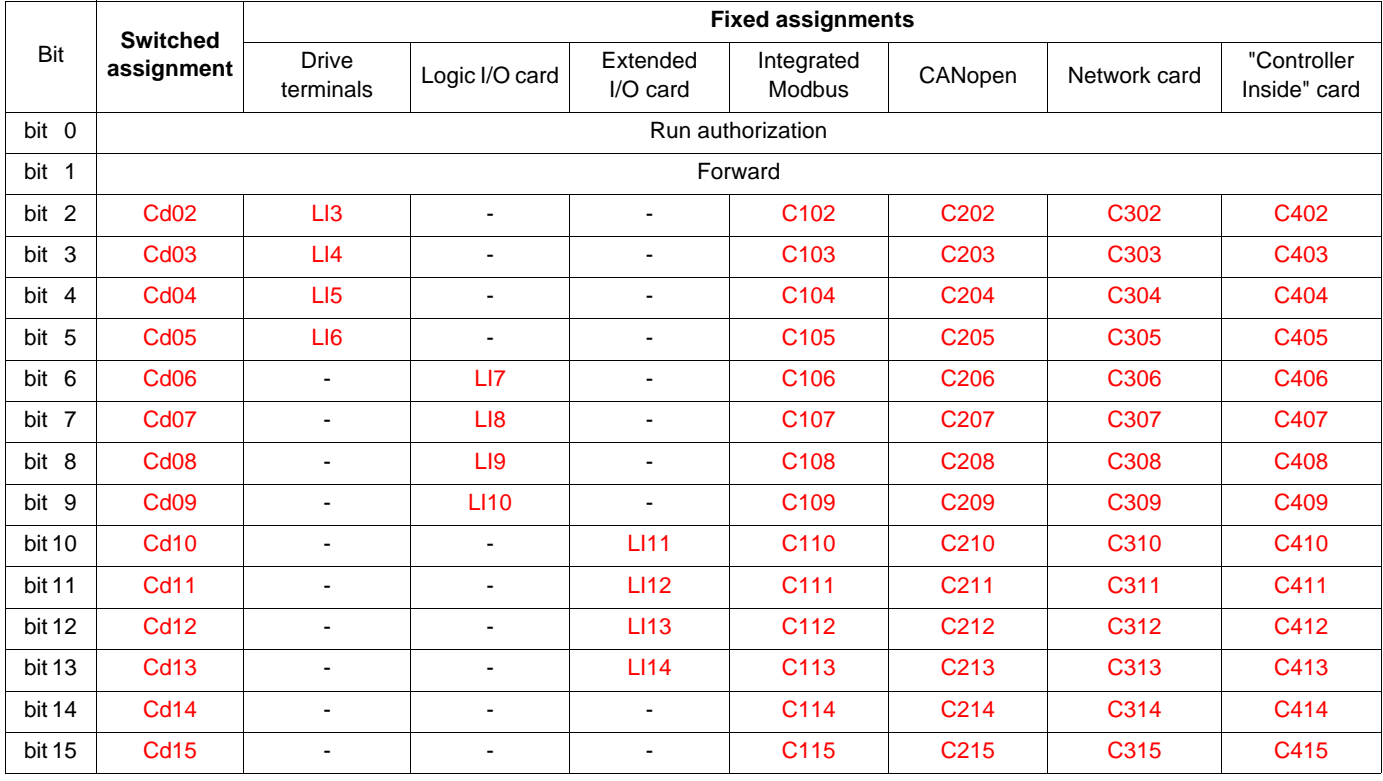

## **CiA402 profile**

Control word bits of the same order are switched if the function inputs are assigned to switchable bits. Switching may be possible using LI12, LI13 or LI14 on an extended I/O card.

Once a bit has been assigned to a switchable assignment, it can no longer be assigned to a fixed assignment, and vice versa. Example: Once a function input has been assigned to Cd04, it cannot be assigned to LI5, C104, C204, C304 or C404.

The table below shows assignments on the basis of input or bit.

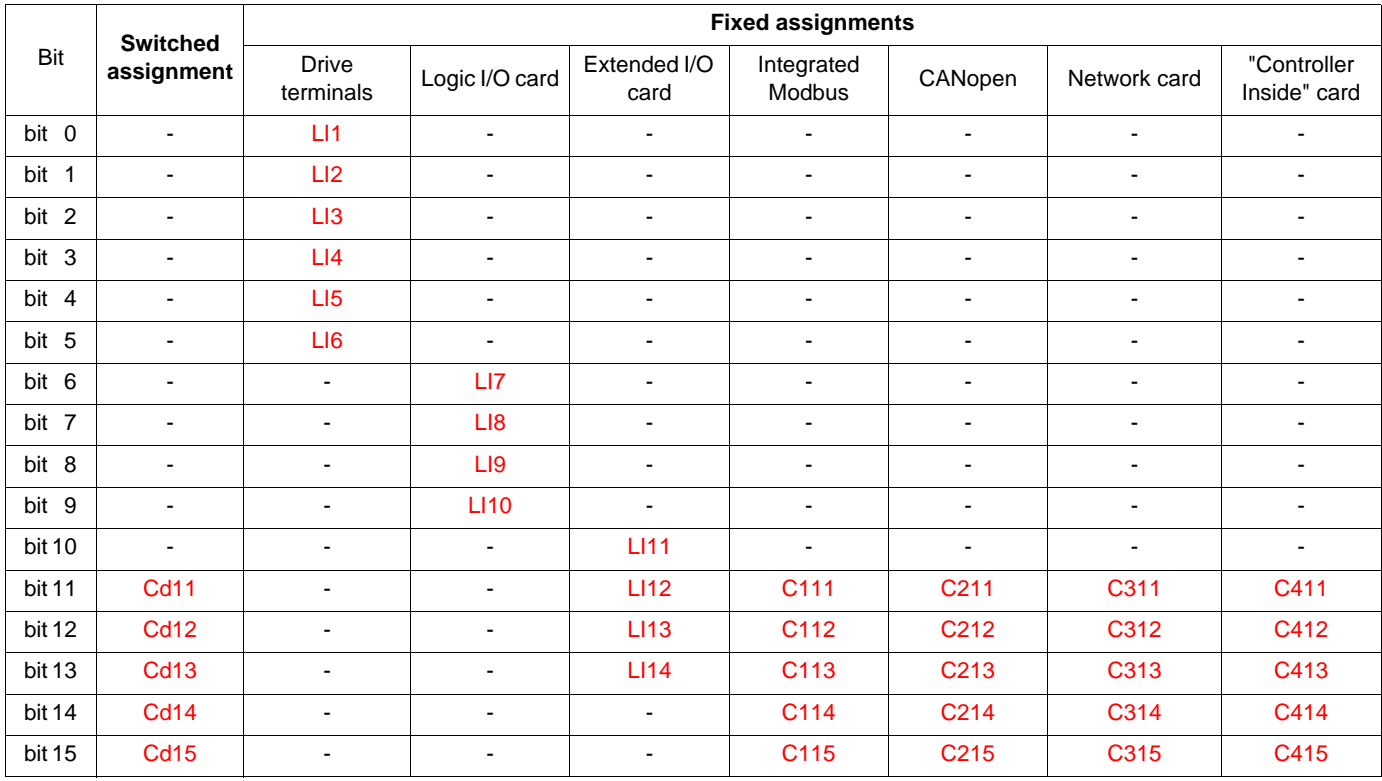

## **Example: I/O profile with positioning by sensors function**

Let us return to the example given in the "I/O profile" section.

In the diagram below, the command comes from CANopen alone:

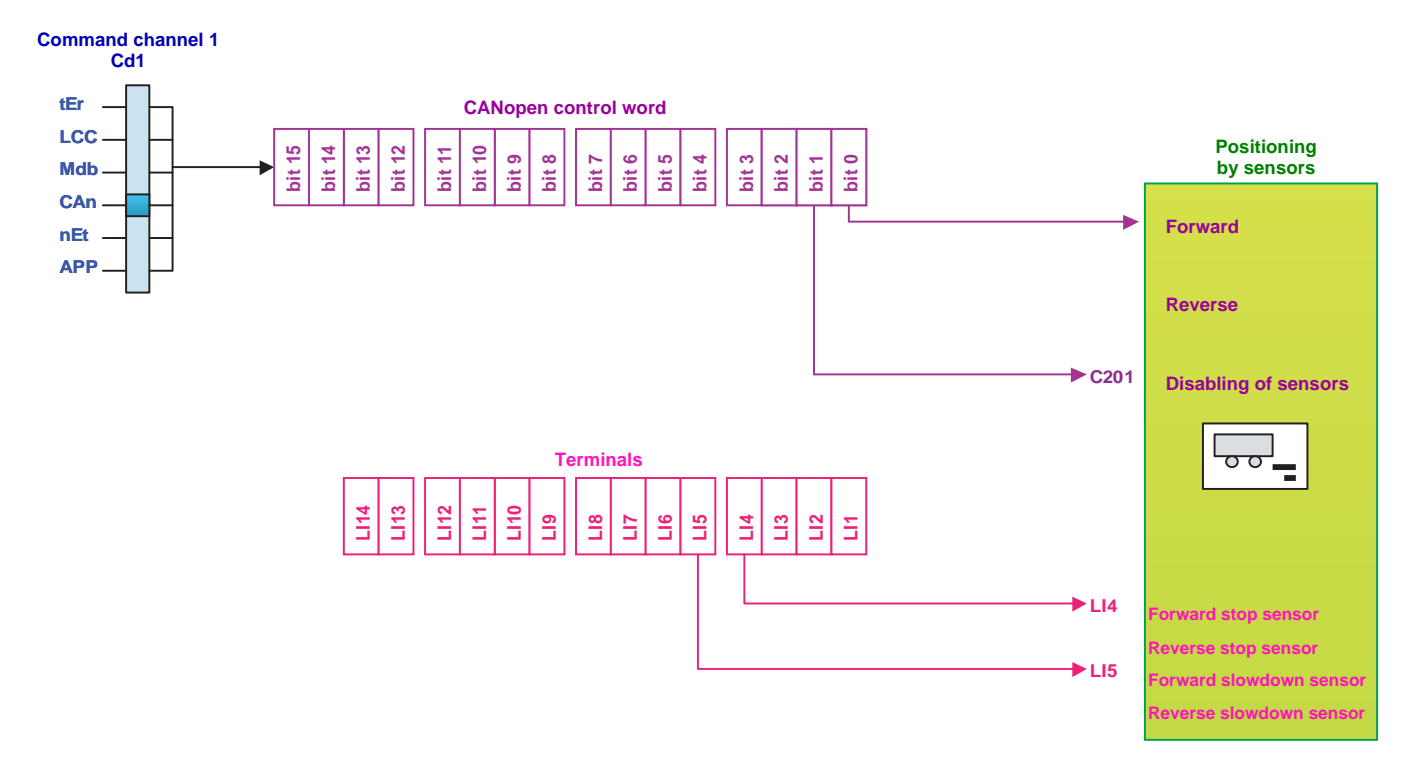

For a different application, provision must be made to enable the switching of the run commands and the disabling of the sensors and the reference at the terminals.

The new diagram will look like this:

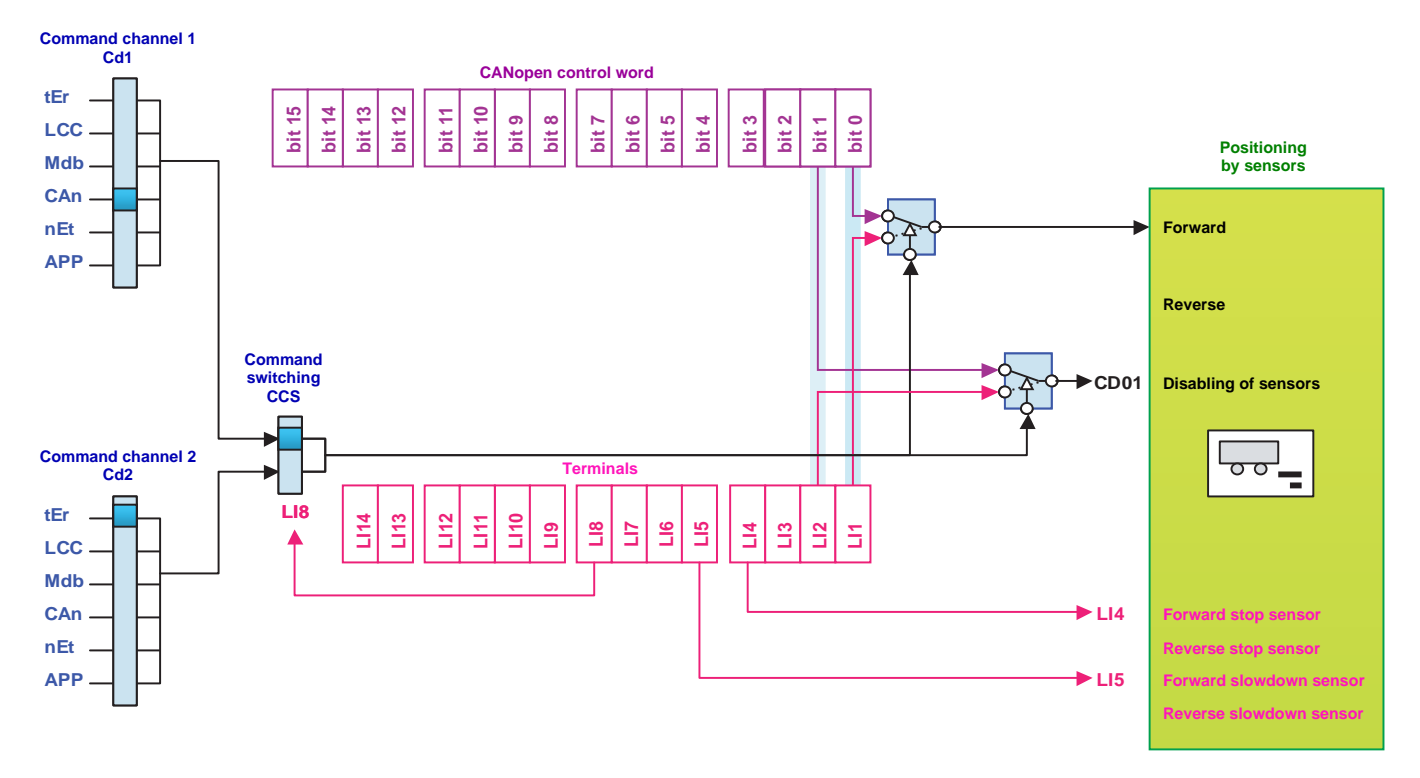

Configure the following parameters:

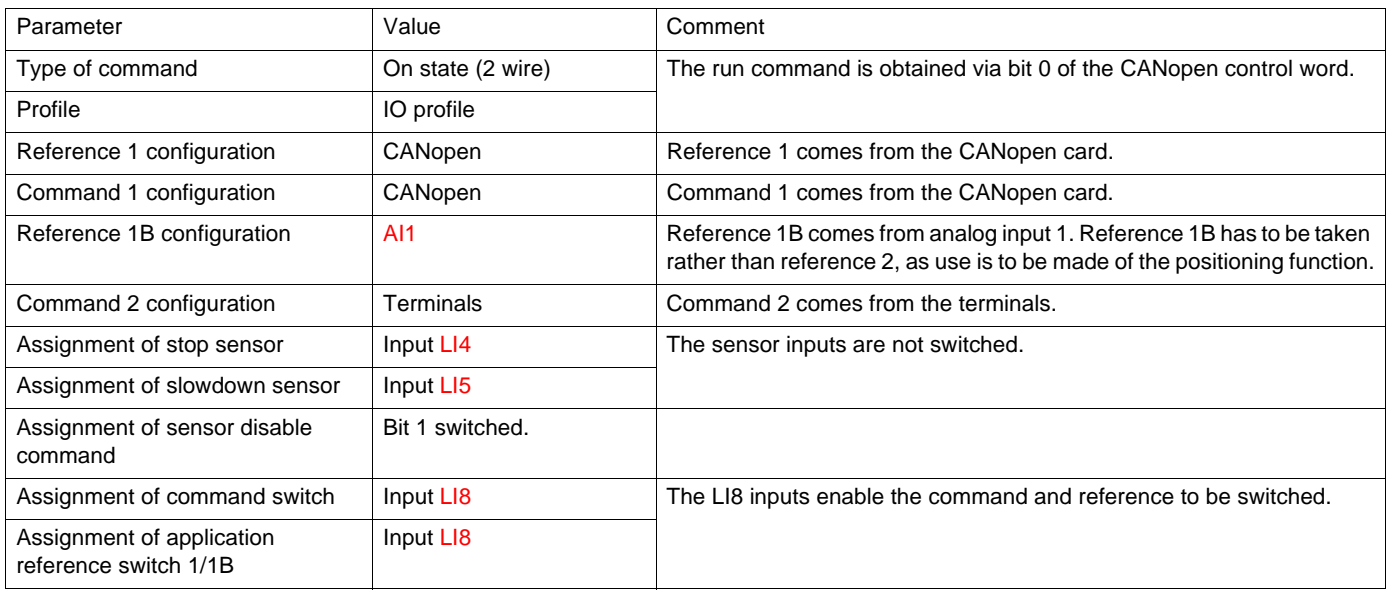

Configuration via the graphic display terminal:

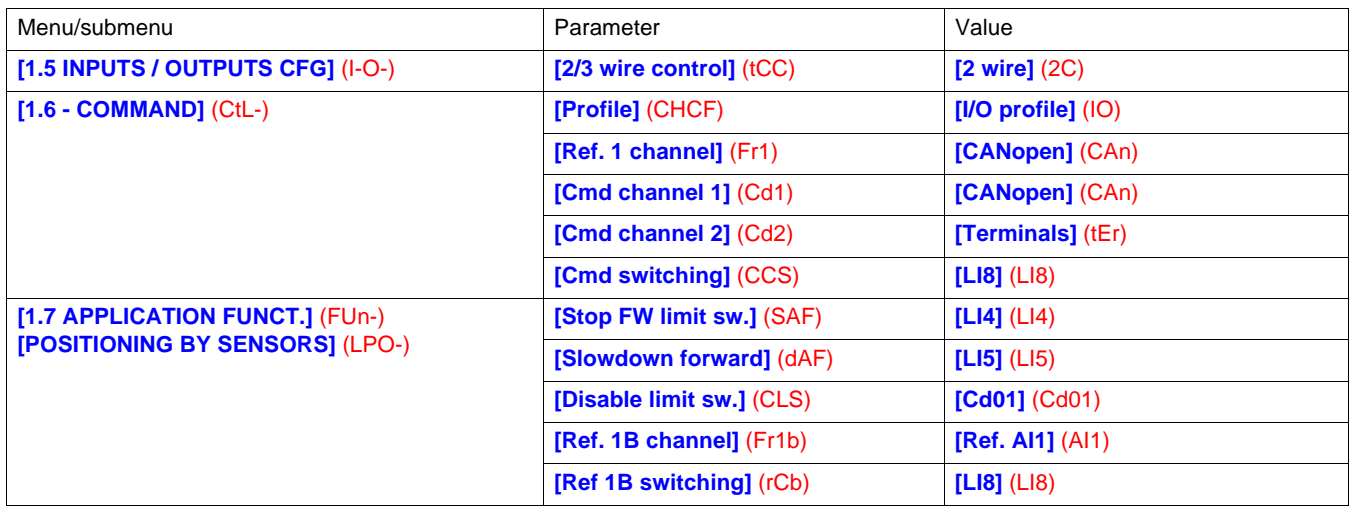

## **Copy on switching**

When switching channels, it is possible to copy the reference or command from function channel 1 to direct channel 2.

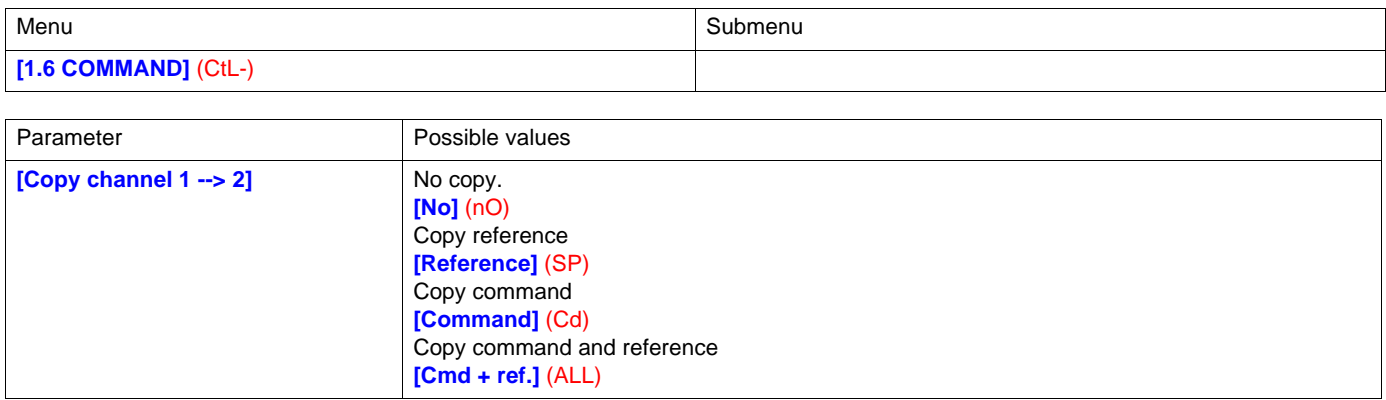

If a copy is not made, the drive stops according to the configured stop type **[Type of stop]** (Stt) until the first command and reference are received.

The reference before ramp (FrH) is copied unless the direct channel 2 reference is via +/- speed. If the direct channel 2 reference is via +/- speed, the after ramp (rFr) reference is copied.

If the direct channel 2 command is via the terminals, the function channel 1 command is not copied even in pulse control (3-wire) **[3 wire]** (3C).

If the direct channel 2 reference is via AI1, AI2, AI3, AI4, the encoder input or frequency input, the function channel 1 reference is not copied.

## **Definition**

Forced local mode supports switching to the terminals or display terminal. This function complements channel switching and makes it possible to make use of an existing function from the Altivar 58 range.

Forced local mode is only available in CiA402 profile, not in I/O profile.

All other communication takes priority over forced local mode.

Forced local mode can be configured via the display terminal:

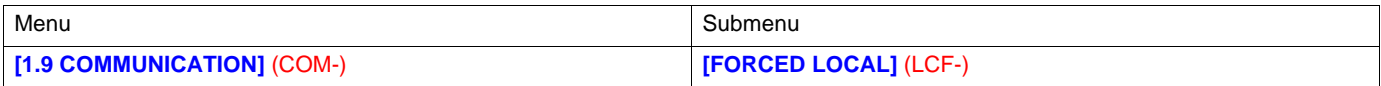

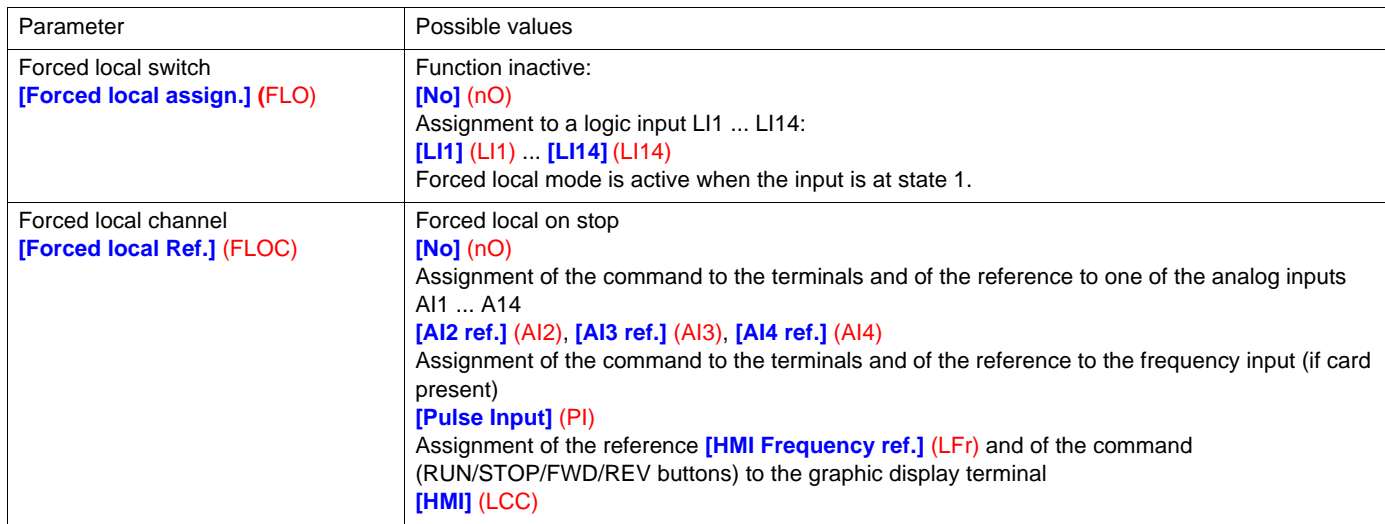

In "forced local" state:

- Any attempts to write the parameter via one of these channels is rejected (applies to command, reference and adjustment parameters).
- However, the parameters can be read.
- The drive does not register a communication fault.

On exiting "forced local" mode:

- The drive copies the run commands, the direction and the forced local reference to the active channel (maintained).
- Monitoring of the active command and reference channels resumes following a time delay **[Time-out forc. local]** (FLOt).
- Drive control only takes effect once the drive has received the reference **and** the command.

The time delay **[Time-out forc. local]** (FLOt) (default value = 10 s) can be configured via the remote graphic display terminal:

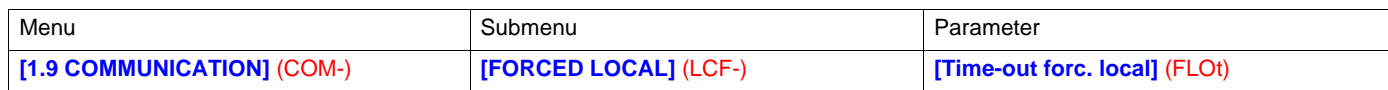

## **Forced local mode and reference switching**

A detailed description is given in the Programming Manual.

This diagram shows reference switching as applicable to the following modes:

- CiA402 profile and separate mode
- CiA402 profile and not separate mode

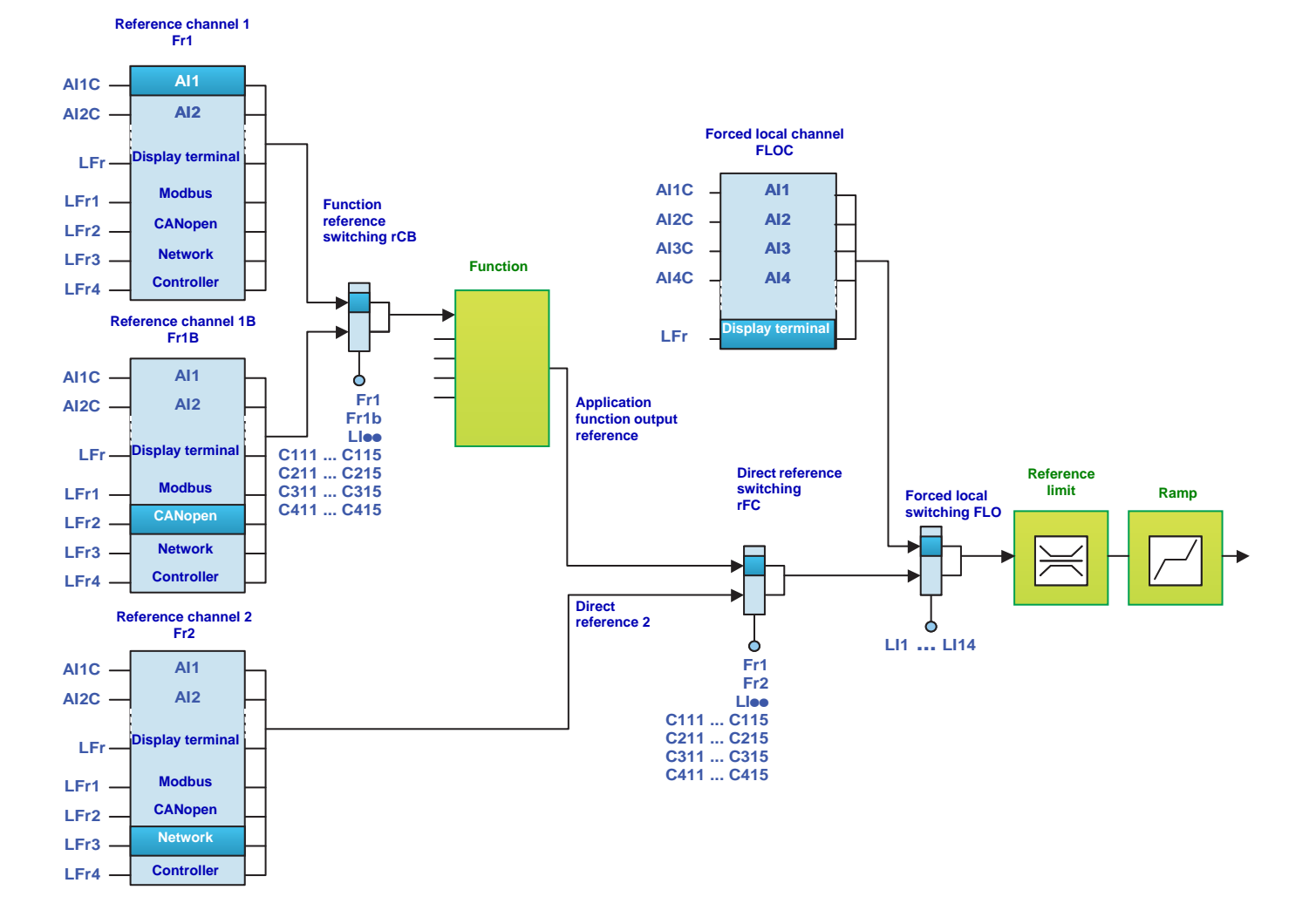

## **Forced local mode and command switching**

A detailed description is given in the Programming Manual.

### **CiA402 profile (separate mode)**

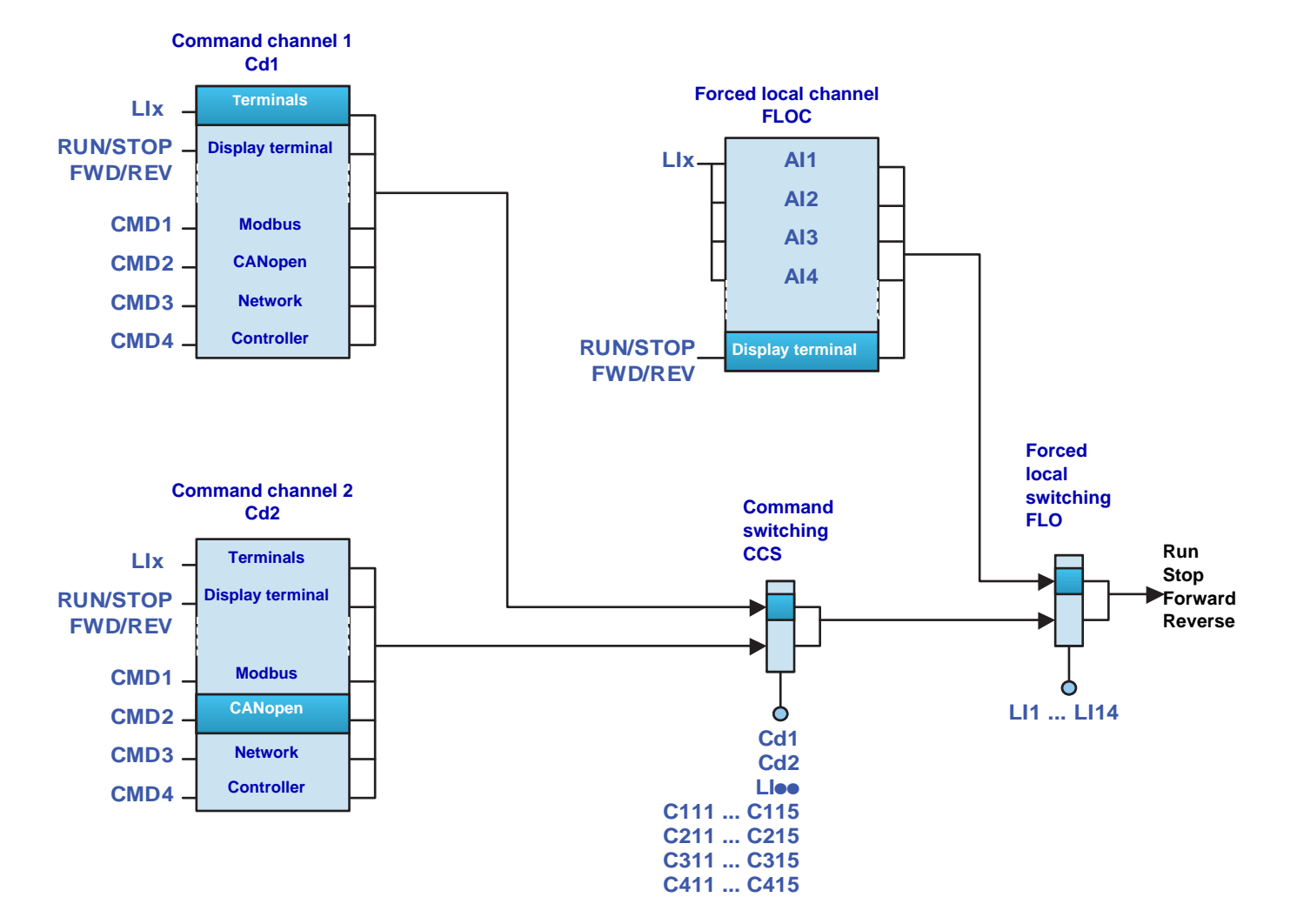

**CiA402 profile (not separate mode)**

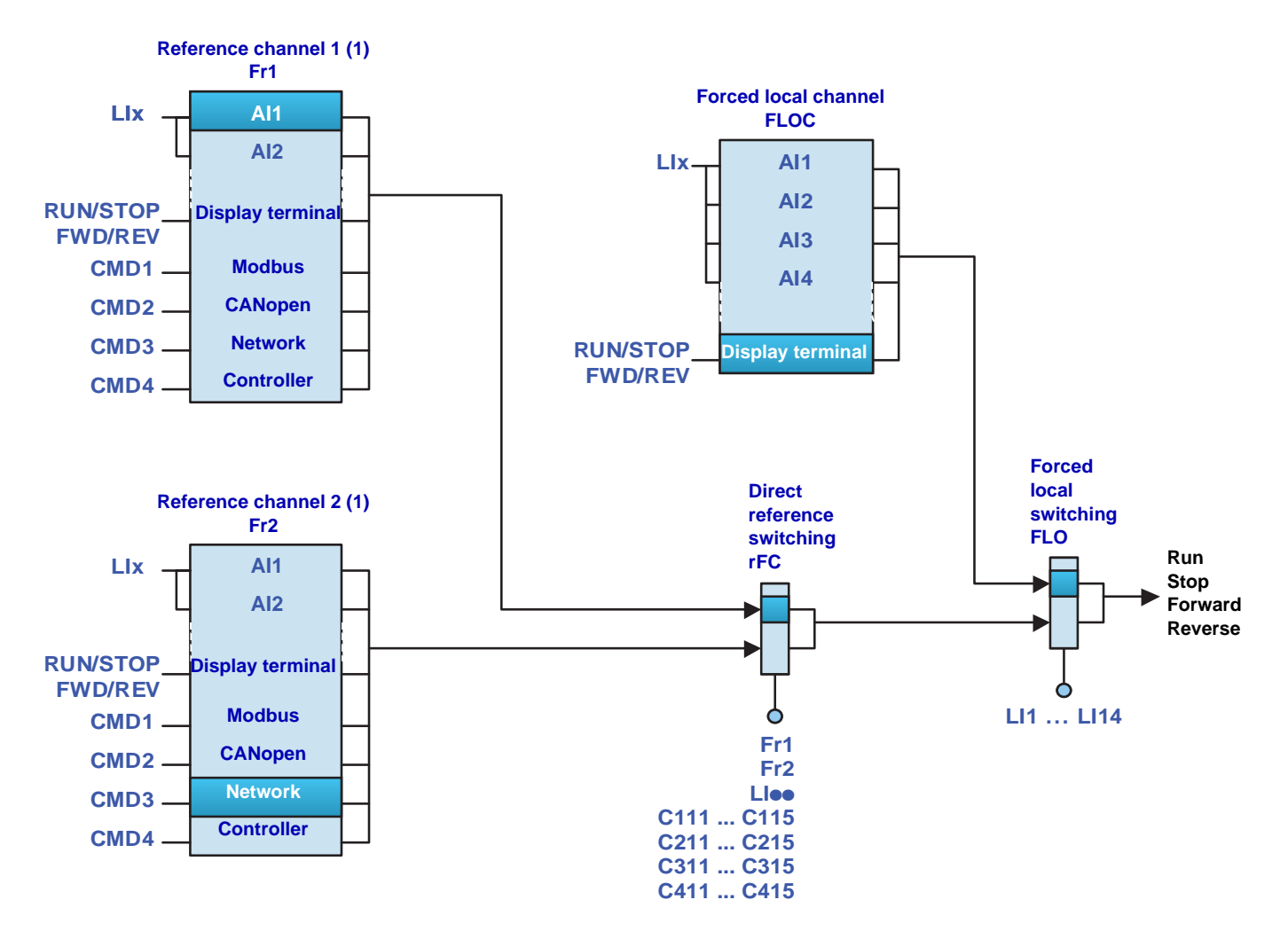

(1)In not separate mode, command switching follows reference switching. It is therefore reference switching that switches the command.

## **Priority stops on the graphic display terminal**

If the graphic display terminal is not the active command channel, pressing the STOP key on the graphic display terminal causes a freewheel stop if:

• The **[Stop Key priority]** (PSt) parameter in the **[1.6 - COMMAND]** (CtL-) menu is configured as **[Yes]** (YES) (factory setting).

If the graphic display terminal is the active command channel, the STOP key causes a stop according to the type of stop configured in the **[Type of stop]** (Stt) parameter, regardless of the value of the **[Stop Key priority]** (PSt) parameter.

The effect of the graphic display terminal is not dependent on the profile.

## **Priority stops via the terminals or the network**

### **I/O profile**

### In the I/O profile:

Stop and fault commands, configured as fixed assignments (LIoo, C1oo, C2oo, C3oo, C4oo), on terminal inputs or control word bits, have priority even if the channel is not active.

Commands, configured as switched assignments (Cd00 ... Cd15), are active if and only if the channel is active.

Fixed assignments are configured using the following values:

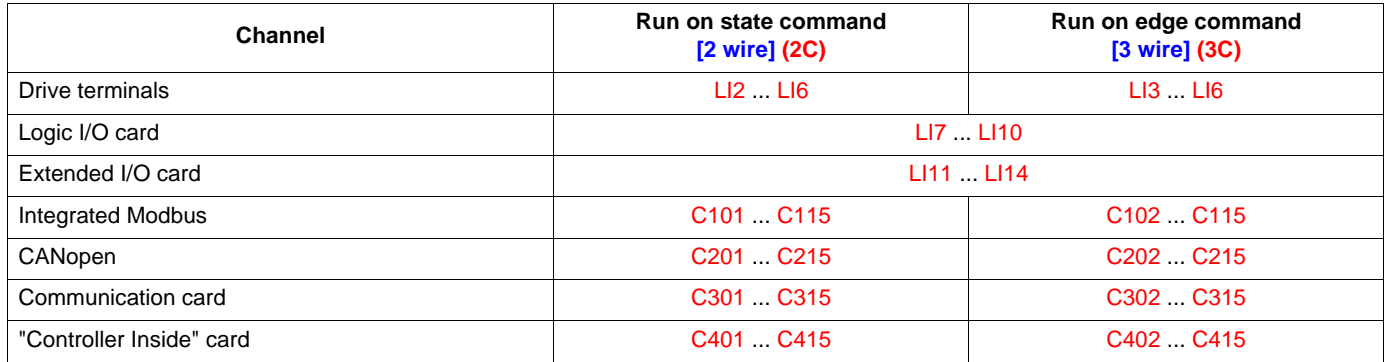

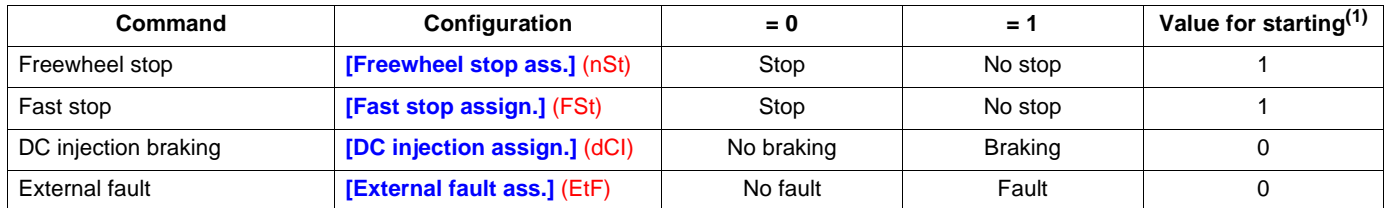

 $(1)$  If the assignment is fixed, this is the value necessary for starting, even if another channel is active.

In the case of a run on edge command, configured via **[3 wire]** (3C) :

The stop command (run enable) is assigned by factory default to switched order 0 (equivalent to Cd00):

- It is active at the terminals (LI1) only if the terminals are active.
- It is active via the network (bit 0) only if the network is active.

### **CiA402 profile**

In the CiA402 profile, separate or not separate mode:

External stop and fault commands, configured as fixed assignments (Lioo, C1oo, C2oo, C3oo, C4oo), on terminal inputs or control word bits, have priority even if the channel is not active.

Commands, configured as switched assignments (Cd11 ... Cd15), are active if, and only if, the channel is active.

Fixed assignments are configured using the following values:

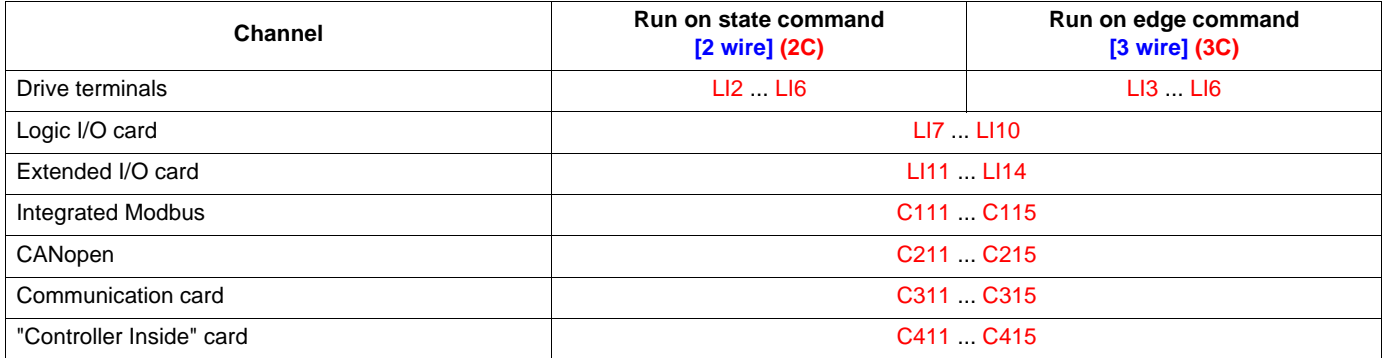

Cp11 is assigned by default to the reverse direction command **[Reverse assign.]** (rrS).

#### **At the terminals:**

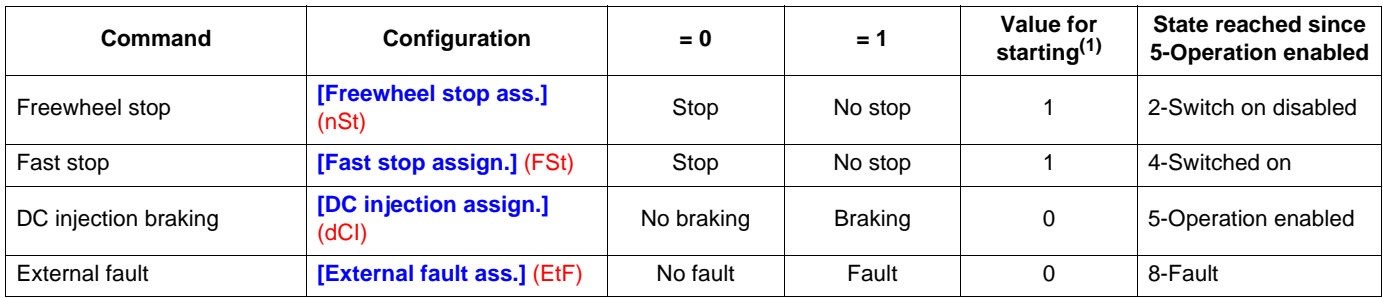

 $<sup>(1)</sup>$  If the assignment is fixed, this is the value necessary for starting, even if another channel is active.</sup>

In run on edge command, configured by **[3 wire]** (3C), the stop command (run enable) is assigned by factory default to LI1. This command is active even if the terminals are not the active channel.

#### **Via the network:**

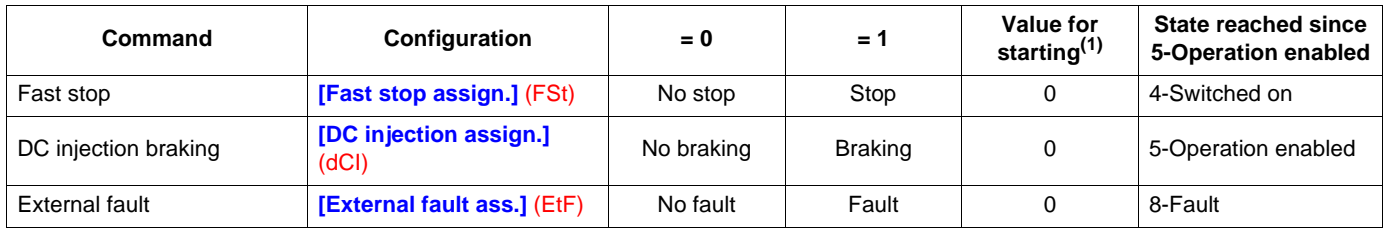

 $(1)$  If the assignment is fixed, this is the value necessary for starting, even if another channel is active.

In the CiA402 profile, the freewheel stop command **[Freewheel stop ass.]** (nSt) cannot be assigned to the control word. Freewheel stop is obtained using the "5-Disable operation" or "Halt" commands with the type of stop **[Type of stop]** (Stt) parameter configured as **[Freewheel]** (nSt).

The Altivar 71 drive incorporates communication monitoring mechanisms.

## **Principle**

Following initialization (power-up), the drive waits until at least one command or reference parameter has been written for the first time by the network.

Then, the network is monitored and, if a network fault occurs, the drive reacts according to the configuration (ignore fault, stop on drive fault, maintain speed, fallback speed, or stop without fault).

The drive can start only once all the command and reference parameters of the active network have been written.

## **Network monitoring criteria**

The network is monitored in accordance with protocol-specific criteria, which are summarized in the table below and specified in the corresponding protocol manual.

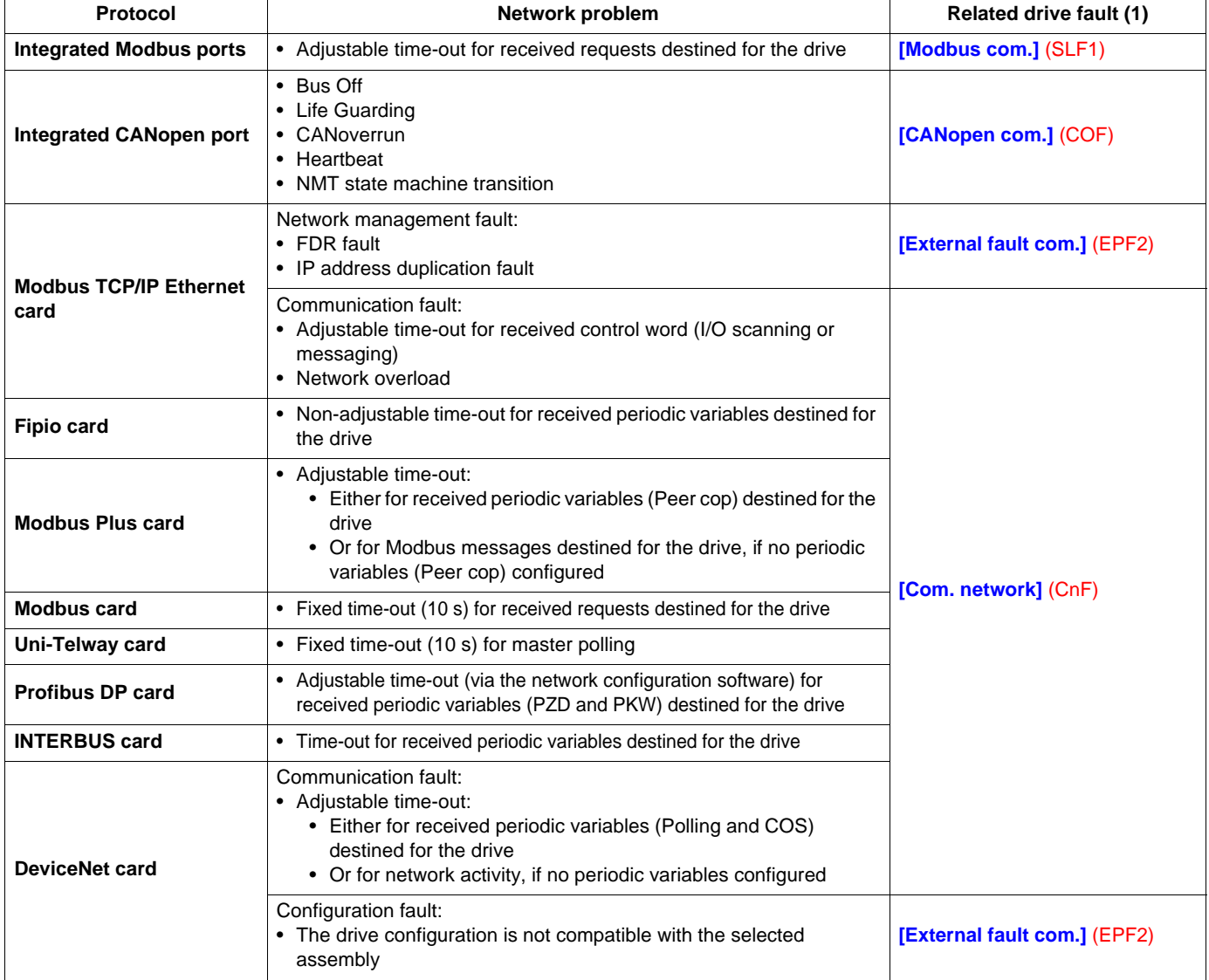

(1) If the drive is configured to trip on a fault in the event of a network fault

If an anomaly is detected, the port or network card indicates a network fault.

## **Behavior in the event of a network fault**

In the event of a network fault (on a monitored channel), the drive reacts as specified in the **[1.8 - FAULT MANAGEMENT]** (FLt-) menu (**[COM. FAULT MANAGEMENT]** (CLL-) submenu) by the following parameters:

- **[Modbus fault mgt]** (SLL) for integrated Modbus
- **[CANopen fault mgt]** (COL) for CANopen
- **[Network fault mgt]** (CLL) for a network card

The Modbus TCP/IP Ethernet card can also trigger an external fault (in the event of an FDR fault or IP address duplication fault), to which the drive reacts as specified in the **[1.8 – FAULT MANAGEMENT]** (FLt-) menu (**[EXTERNAL FAULT]** (EtF-) submenu) by the **[External fault mgt]** (EPL) parameter.

#### **The drive can react in five possible ways:**

#### 1. **Drive fault**

**[Freewheel]** (YES) : Freewheel stop (factory setting) **[Ramp stop]** (rMP): Stop on ramp **[Fast stop]** (FSt): Fast stop **[DC injection]** (dCI): DC injection stop

The fault displayed will depend on the source of the communication fault:

- **[Modbus com.]** (SLF1) for integrated Modbus
- **[CANopen com.]** (COF) for CANopen
- **[Com. network]** (CNF) for a network card
- **[External fault com.]** (EPF2) for Ethernet card FRD and IP faults

The CiA402 state chart changes to "7 - Fault reaction active" and then to "8 - fault".

#### 2. **Stop without fault**

**[Per STT]** (Stt): Stop according to configuration of [Type of stop] (Stt).

There is no drive fault.

If the CiA402 state chart is in "5-Operation enabled", it changes to "4-Switched on" after stopping.

#### 3. **Ignore fault**

**[Ignore]** (nO): Fault ignored

#### 4. **Maintain speed**

**[Spd maint.]** (rLS): The drive maintains the speed at the time the fault occurred, as long as the fault persists and the run command has not been removed.

There is no drive fault.

If the CiA402 state chart is in "5-Operation enabled", it remains there.

#### 5. **Fallback speed**

**[Fallback spd]** (LFF): Change to fallback speed, maintained as long as the fault persists and the run command has not been removed.

There is no drive fault.

If the CiA402 state chart is in "5-Operation enabled", it remains there.

The fallback speed can be configured in the **[1.8 – FAULT MANAGEMENT]** (FLt-) menu using the **[Fallback speed]** (LFF) parameter.

**Note:** The drive will not start up immediately at the fallback speed. If there is a loss of communication, the drive will only run at the fallback speed if the run command was present when the communication fault occurred.

In the event of a control system being used to ensure switchover to an active safe state if there is a loss of communication, drives that have been stopped must always be left in the run state (5 - Operation enabled) with zero reference to ensure that they change to the fallback speed.

## **Detailed operation**

### **Monitoring of communication channels**

- The drive monitors all its communication channels.
- Communication problems are indicated on the LEDs on the card or drive or on the graphic display terminal. However, a problem does not always trigger a network fault or a drive fault. - **Example:**
	- If a drive is controlled via the I/O and only monitored via an Ethernet network, an Ethernet communication problem does not cause a fault.
- As soon as a command or reference parameter has been written for the first time on a communication channel, this channel is said to be connected.
- A channel is said to be participant if it transmits a command or reference parameter necessary for controlling the drive (see list in the table below).

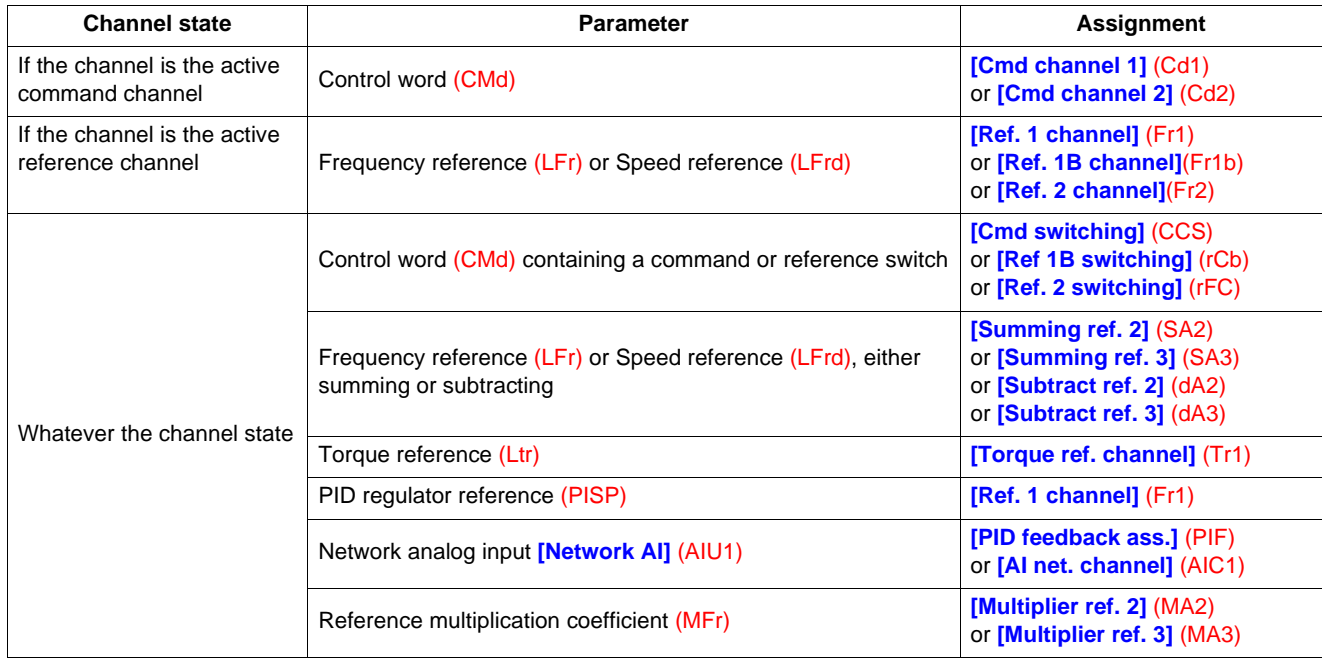

#### - **Example:**

If the operation on reference function **[REF. OPERATIONS]** (OAI-) is active and a summing reference **[Summing ref. 2]** (SA2) has been assigned to **[Modbus]** (Mdb), the Modbus reference plays a part in control.

- If a communication problem occurs on a connected participant channel, then the drive triggers a network fault. The drive reacts according to the network fault configuration (drive fault, stop without fault, ignore fault, maintain speed or fallback speed).
- If a communication problem occurs on a non-participant or disconnected channel, the drive does not trigger a network fault or a drive fault. This avoids, in particular, the occurrence of spurious faults when installations are powered up.
	- **Example:**
		- A drive is controlled via CANopen and is powered up.
		- The PLC is powered up but is not in RUN mode. The network is operational but no parameter has been sent to the drive yet. If the drive is disconnected from the CANopen network, a communication problem occurs, but no fault.
- The channel disconnects in the event of a communication problem.

Note: A control word (CMd) of a channel other than the active channel with fixed bit assignments, other than channel switches (fast stop, preset speeds, etc.) is not considered to be participant. A communication problem will not cause a network fault.

- **Example:**
	- A drive is equipped with a "Controller Inside" card and an Ethernet card.

The "Controller Inside" card controls the drive (command and reference).

One bit of the Ethernet control word is assigned to "fast stop".

If the drive is disconnected from the Ethernet network, the drive can no longer be stopped via Ethernet (however, a drive fault is not triggered).

### **Enabling of communication channels**

- A communication channel is enabled if all its parameters assigned to drive functions have been received.
	- **Example:**

A drive is in I/O profile with speed control. Modbus constitutes both the command and reference channel.

The Modbus channel will be enabled as soon as the control word and speed reference have been received.

- The drive is only able to start if all participant channels are enabled.
	- **Example 1:**

A drive in CiA402 profile is connected to Modbus, which is the active channel.

Unless the reference has been written at least once, it will not be possible to proceed to the "5-Operation enabled" state, even if the "4-Enable operation" command is sent.

- **Example 2:**
	- A drive is connected to Modbus.

The terminals are both the reference and command channel.

The operation on reference function **[REF. OPERATIONS]** (OAI-) is active and summing input 2 is assigned to Modbus. The drive will not start until the reference has been supplied by Modbus.

- Example 3:
	- A drive is configured for switching between the terminals and CANopen.

If the command switch is assigned to the Ethernet card, startup will only be possible once the Ethernet channel is enabled.

- A communication problem disables a communication channel.
- When switching from an enabled channel to a disabled channel, the drive immediately triggers a network fault.

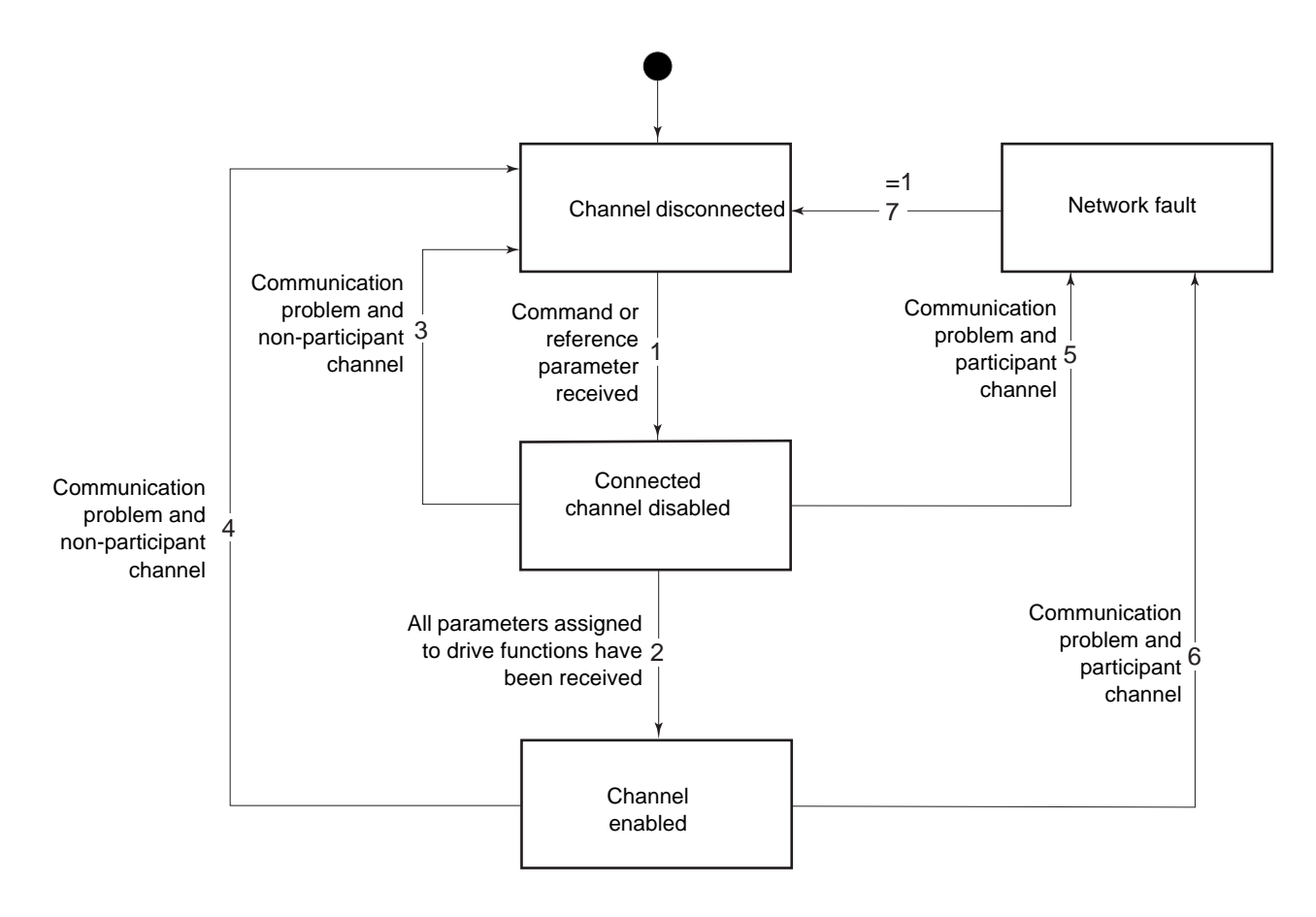

### **Special case involving Ethernet Modbus TCP/IP card**

- The Ethernet card can generate two types of network fault: a network management fault and a communication fault.
- If a network management fault (FDR or IP address duplication fault) occurs, a drive fault is generated regardless of the state (active, participant, etc.) of this channel.

## **Setpoint parameters**

The Altivar 71 supports a number of setpoint parameters, which must be selected according to the functions used in the drive.

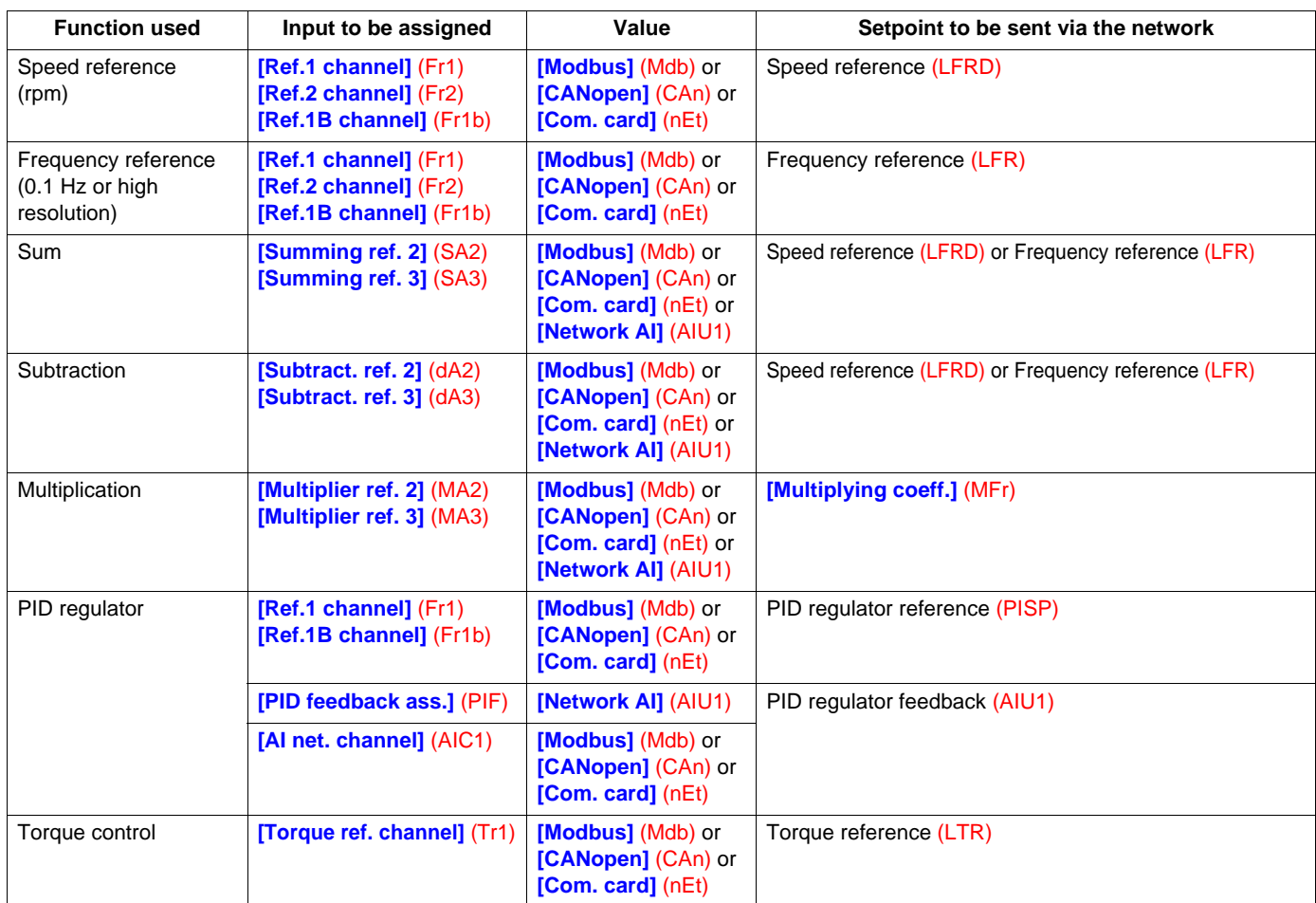

#### **Example 1:**

The drive is to be controlled by sending the speed reference to the PID regulator via CANopen. No application function is used. The following must be assigned: **[Ref.1 channel]** (Fr1) = **[CANopen]** (CAn) The following must be sent: Speed reference (LFRD)

#### **Example 2:**

The drive is to be controlled by sending the PID regulator reference via Modbus. The following must be assigned: **[Ref.1 channel]** (Fr1) = **[Modbus]** (Mdb) The following must be sent: PID regulator reference (PISP)

#### **Example 3:**

The drive is to be controlled by sending the PID regulator reference and the feedback via the Ethernet card. The following must be assigned:

- **[Ref.1 channel]** (Fr1) = **[Com. card]** (nEt)
- **[PID feedback ass.]** (PIF) = **[Network AI]** (AIU1)
- **[AI net. channel]** (AIC1) = **[Com. card]** (nEt)

The following must be sent:

- PID regulator reference (PISP)
- PID regulator feedback (AIU1)

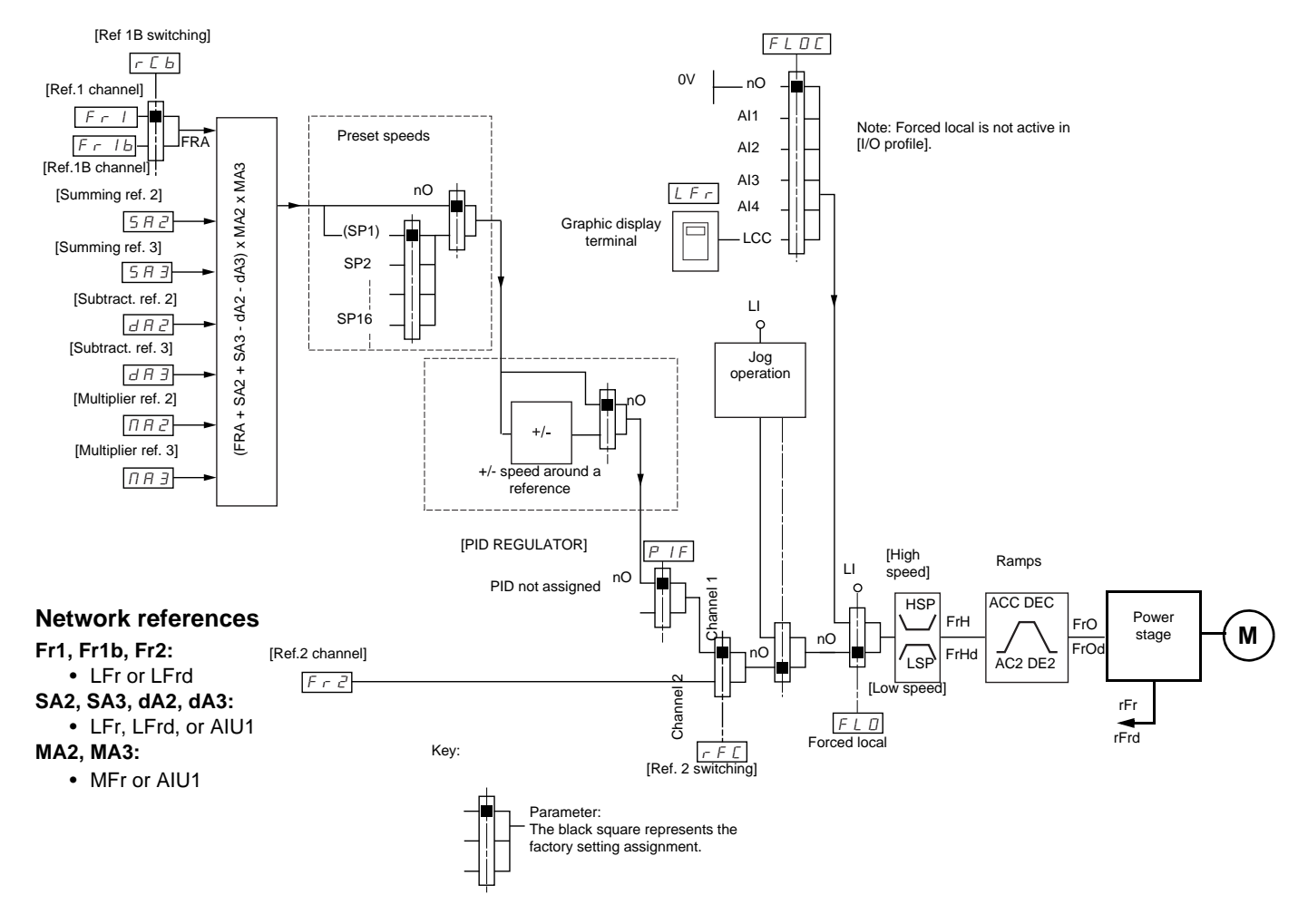

## **Without PID regulator**

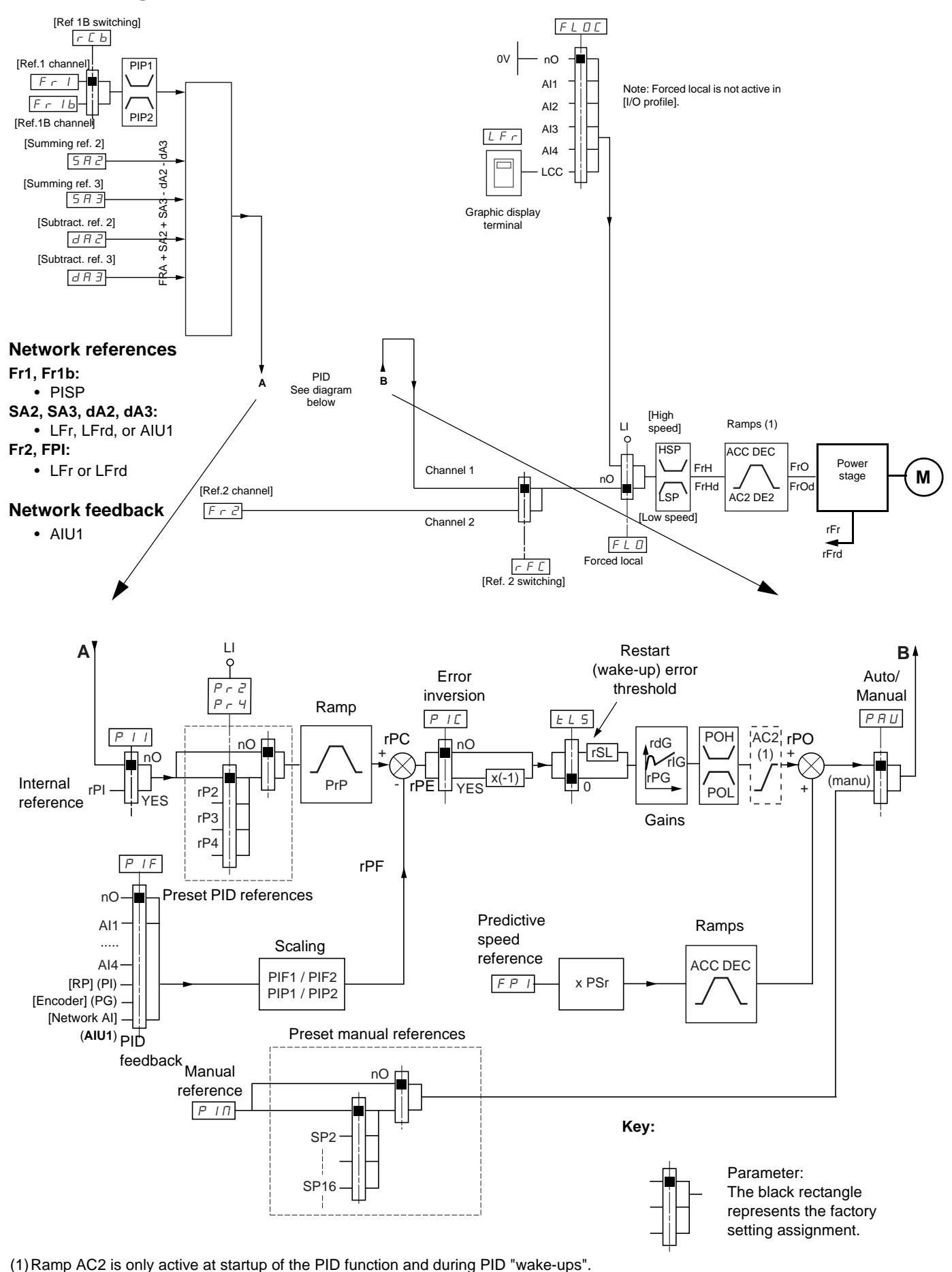

**With PID regulator**

## **Saving the configuration**

When a parameter is modified via the drive's integrated display terminal or graphic display terminal, this parameter is automatically saved to the EEPROM non-volatile memory.

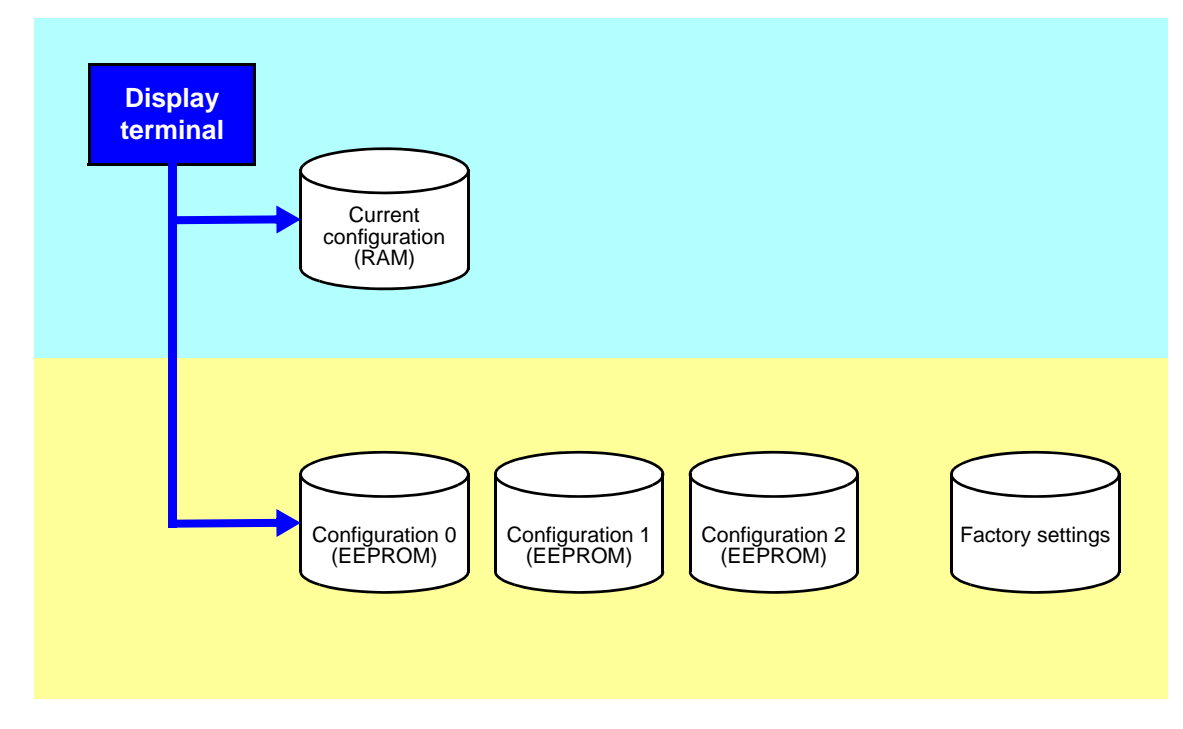

When a parameter is modified using a PLC or an HMI terminal via a network (Modbus, CANopen or a network card), this parameter is written to the current configuration in the RAM volatile memory. It is not saved to the EEPROM non-volatile memory. If the drive control voltage is disconnected, when it is reconnected, the parameter reverts to the initial value and the setting is lost.

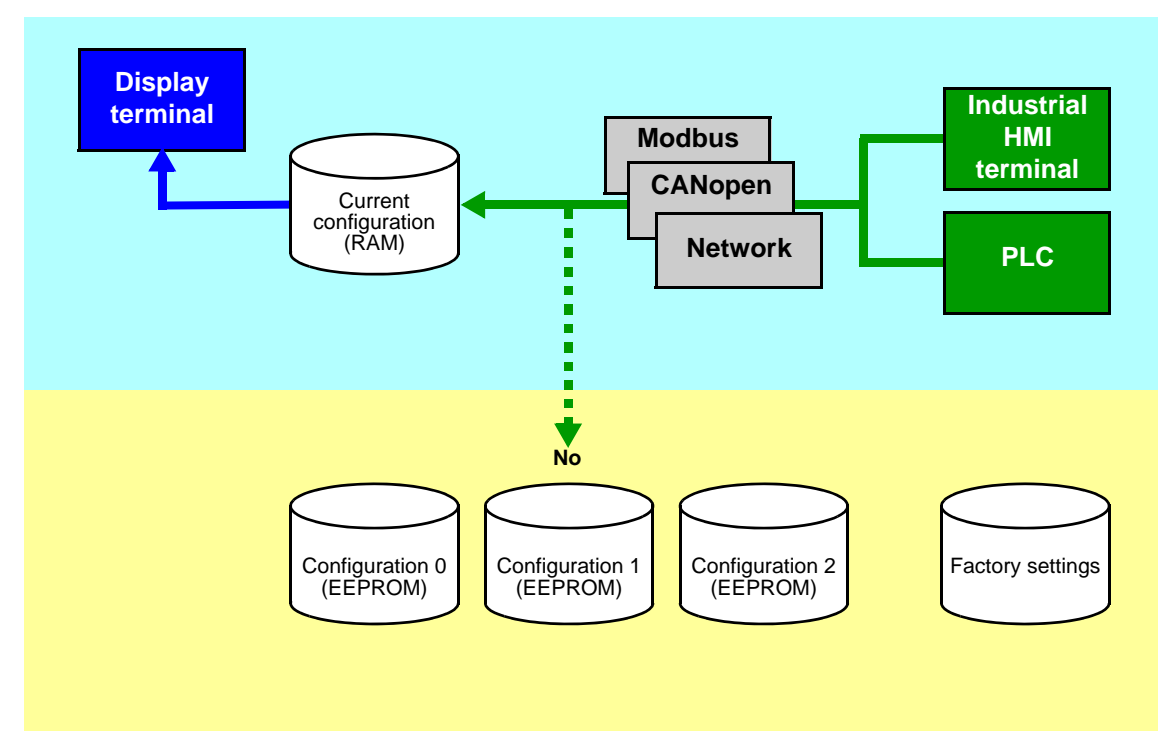

# **Configuration saving and switching**

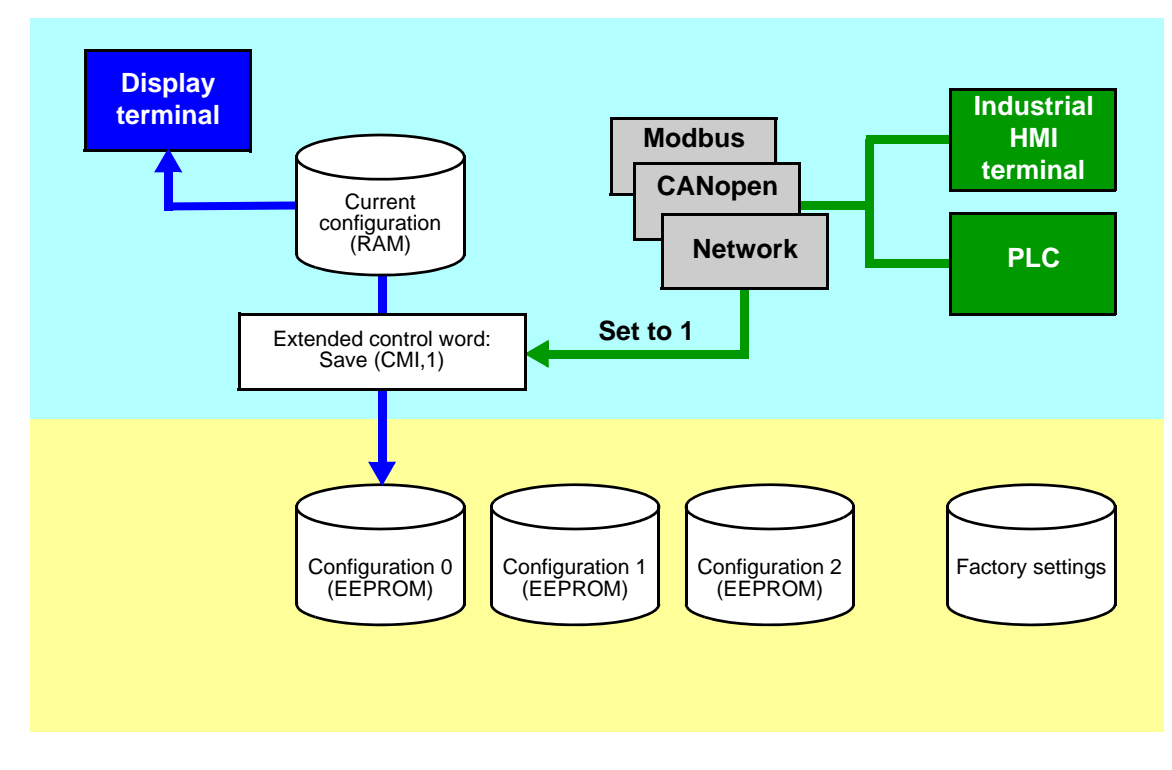

To save the parameter, a save command must be executed using bit 1 of the extended control word (CMI).

The save command is only active if the drive is stopped and not in "5-Operation enabled" state.

## **Restore configuration**

The restore configuration command is executed using bit 2 of the extended control word (CMI).

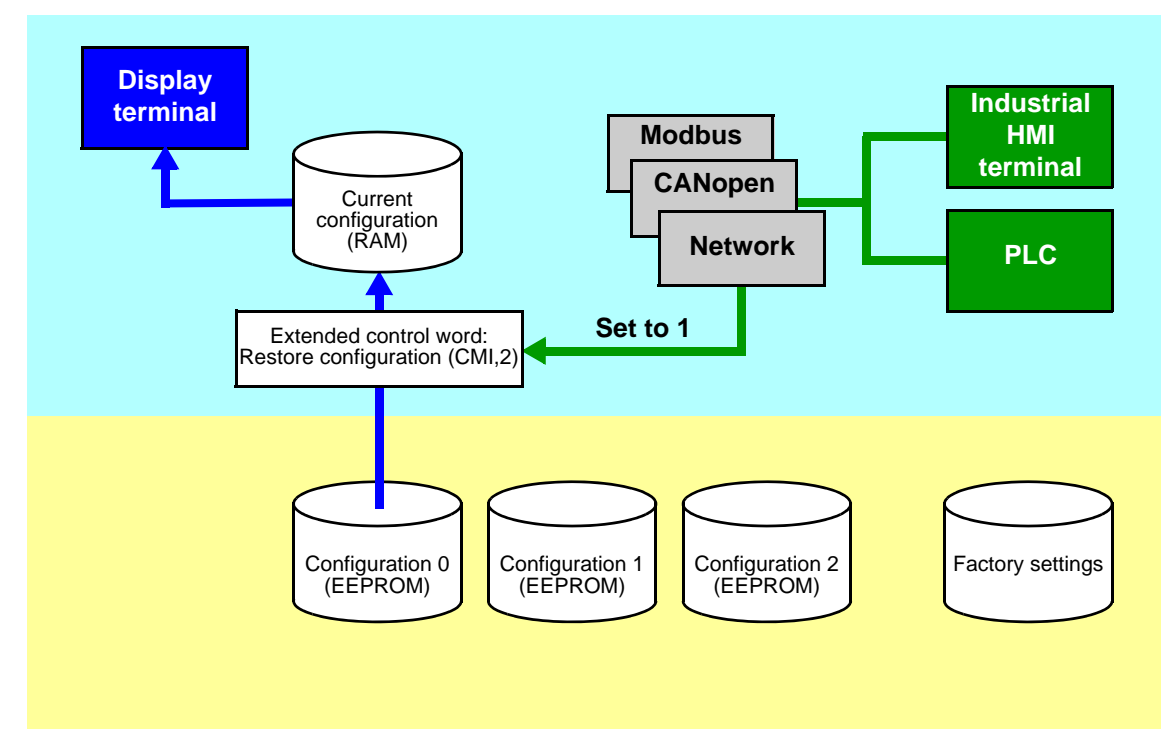

The return to factory settings command is executed using bit 0 of the extended control word (CMI). The type of setting is determined by the active macro configuration parameter **[Macro configuration]** (CFG) and by the **[PARAMETER GROUP LIST]** (FrY) parameter which defines the parameter groups concerned.

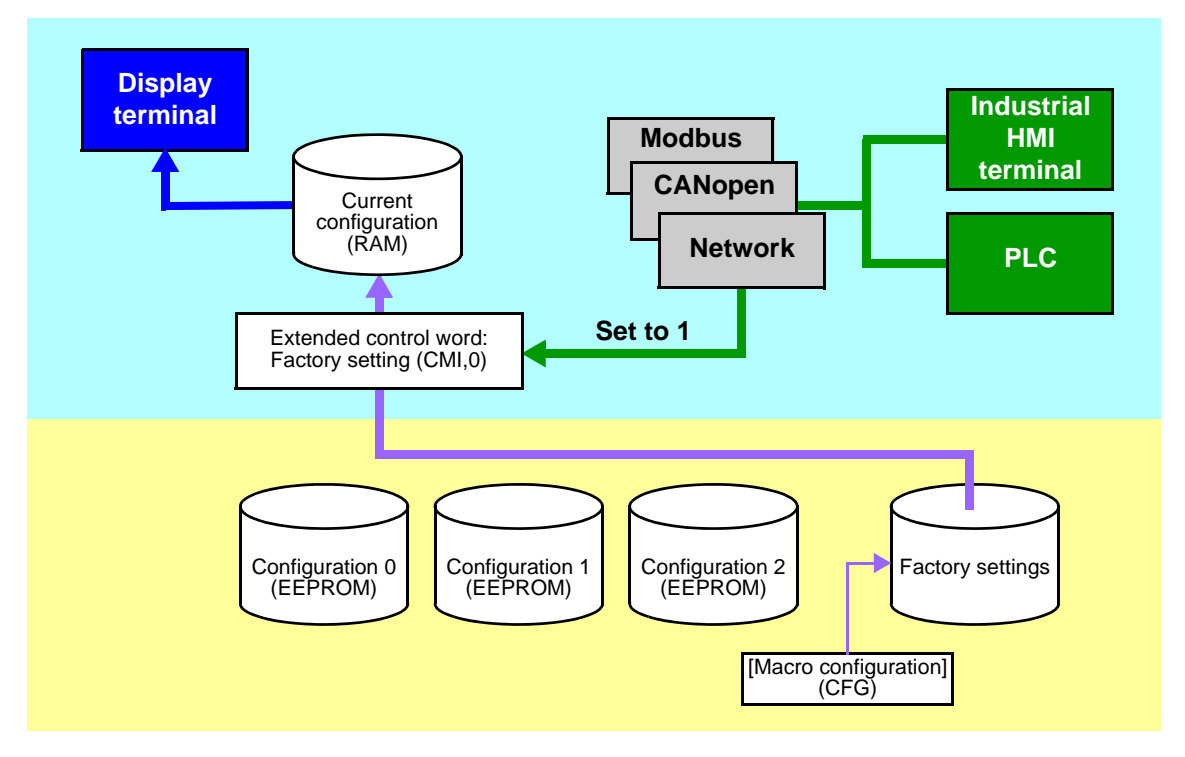

The restore command is only active if the drive is stopped and not in "5-Operation enabled" state.

## **Configuration switching via control word**

The configuration or motor switching function (see the Programming Manual) can be used via the network or via the terminals.

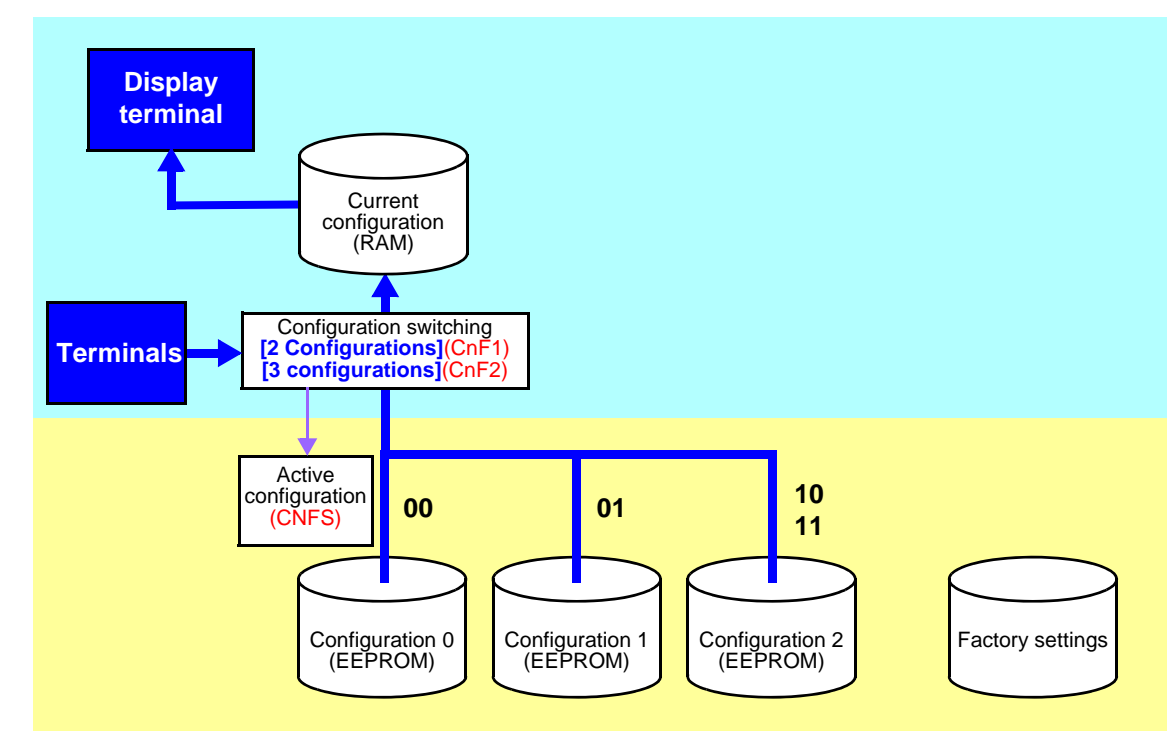

To use this function via a network, simply assign one or two bits of the control word to the motor or configuration switching command via the **[2 Configurations]** (CnF1) and **[3 Configurations]** (CnF2) parameters. The active configuration can be read in the **[Config. active]** (CNFS) parameter.

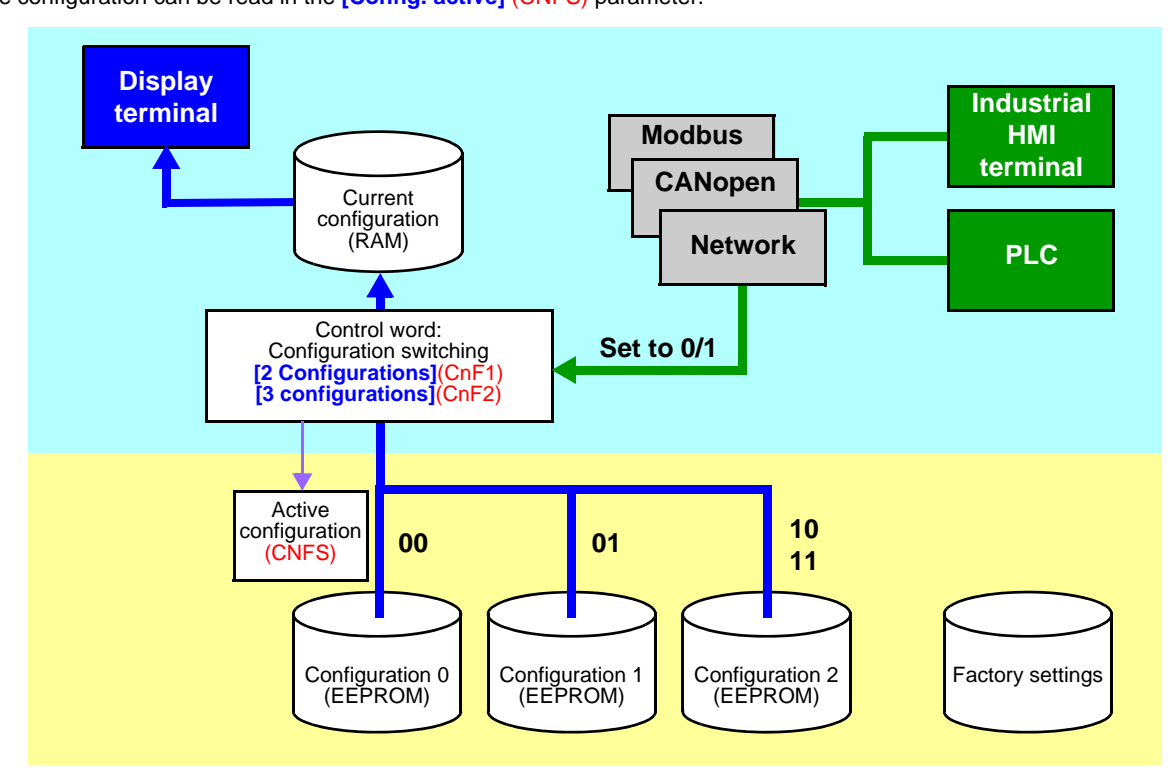

# **Configuration saving and switching**

When the configuration or motor switching function is configured on inputs or on control word bits, to save a configuration that is already active, set bit 1 of the extended control word (CMI) to 1.

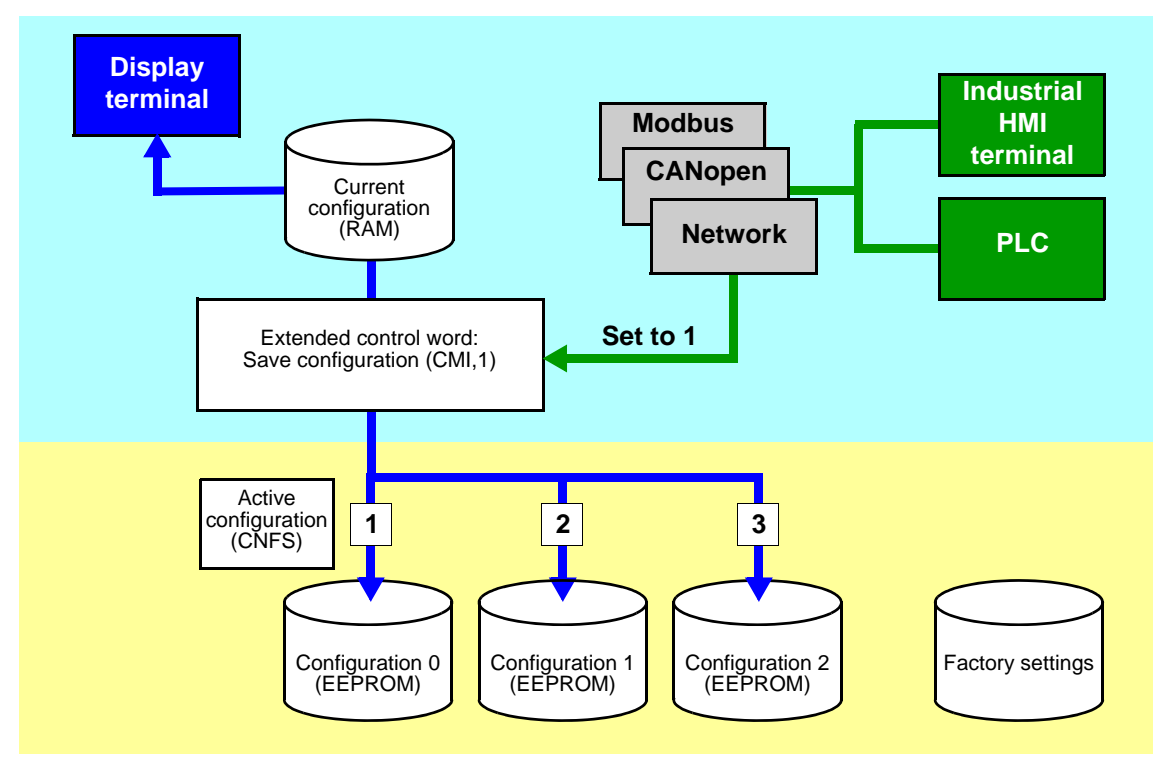

When the configuration or motor switching function is configured on inputs or on control word bits, bit 2 of the extended control word (CMI) must be set to 1.

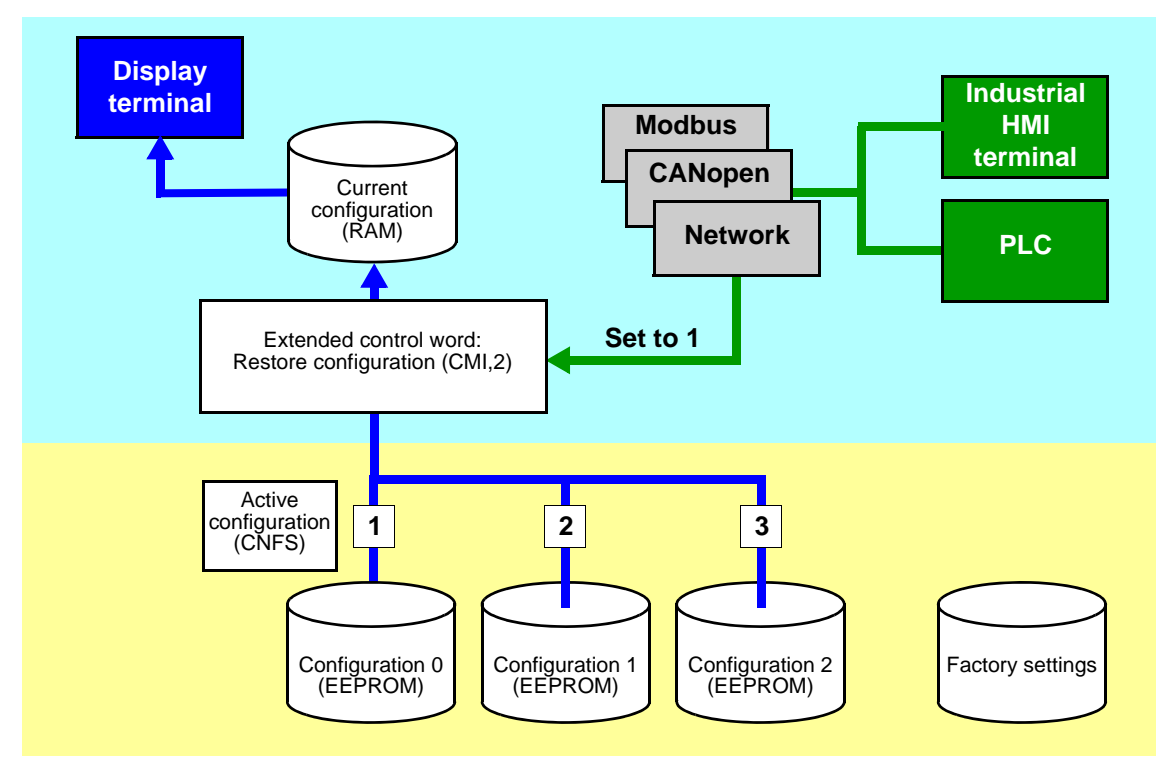

The configuration switching commands are only active if the drive is stopped and not in "5-Operation enabled" state.

## **Function parameters**

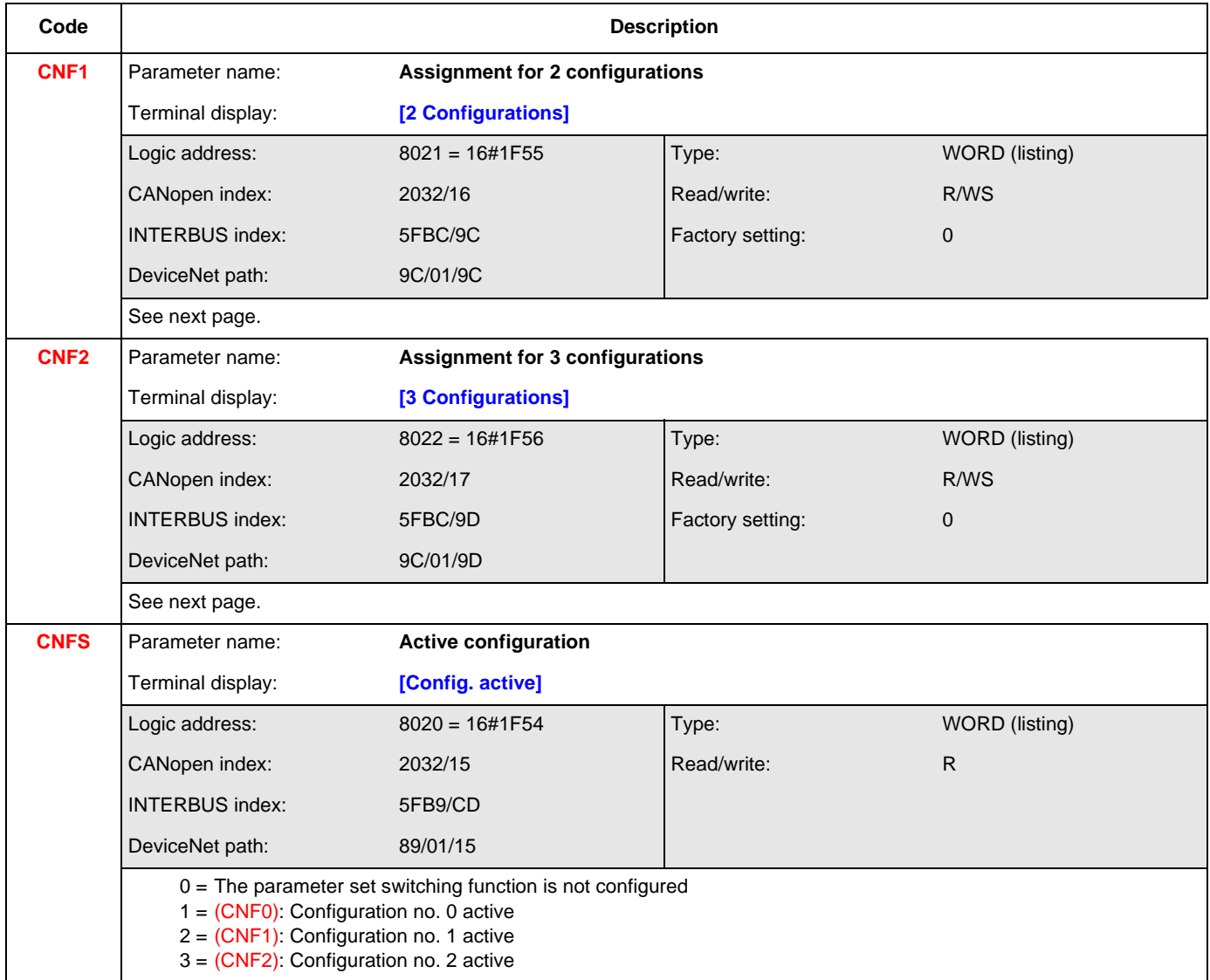

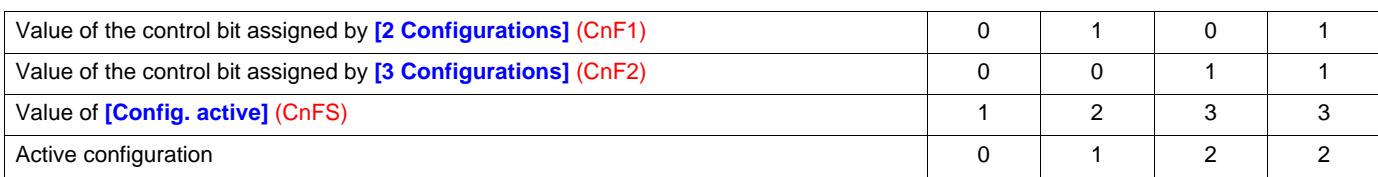

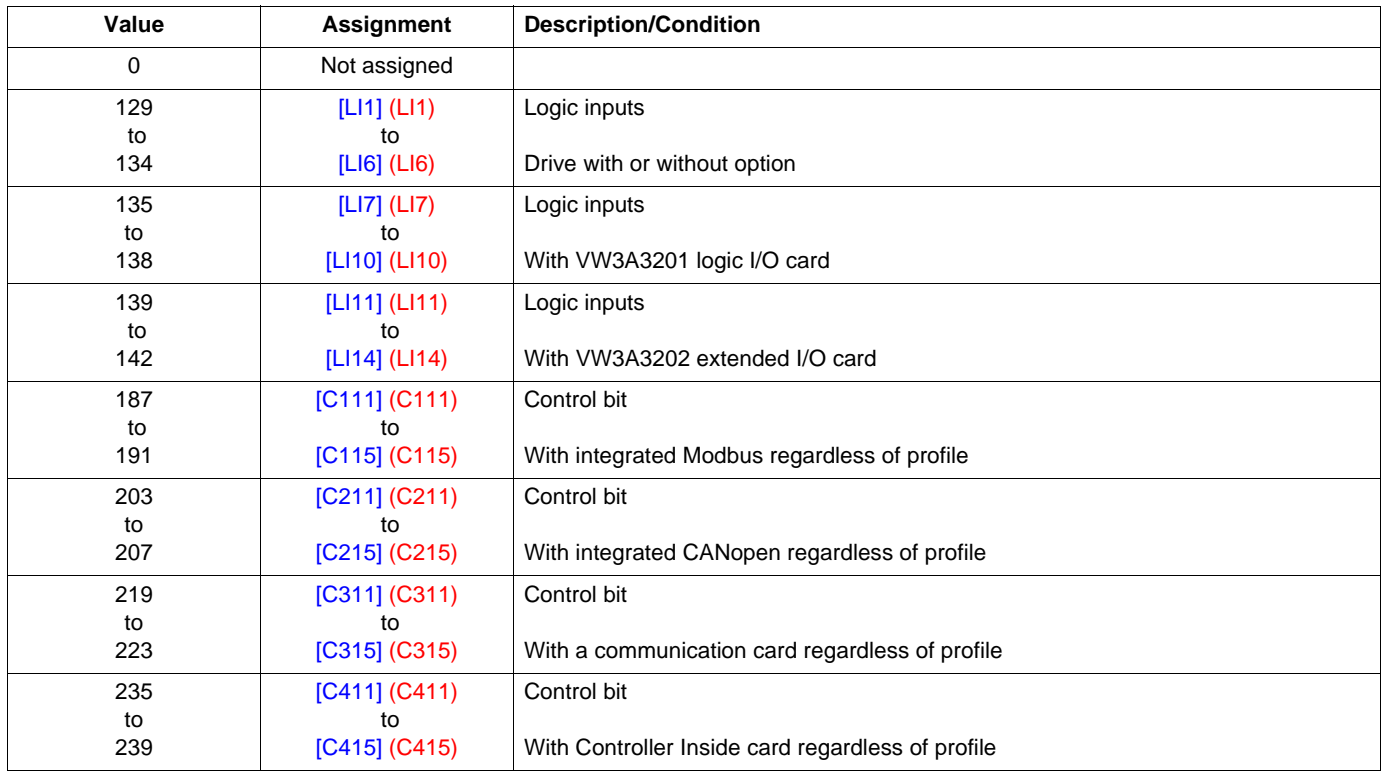

## **Assignment of logic inputs and control bits for CNF1 and CNF2**

**Note:** In [I/O profile] (IO), LI1 cannot be accessed and if [2/3 wire control] (tCC) = [3 wire] (3C), LI2 cannot be accessed either.

## **Configuration switching by selection**

The current configuration can be saved in one of the 3 non-volatile configurations in EEPROM using the "Save configuration" (SCS) parameter. In this case, it is not necessary to assign a function in the control word.

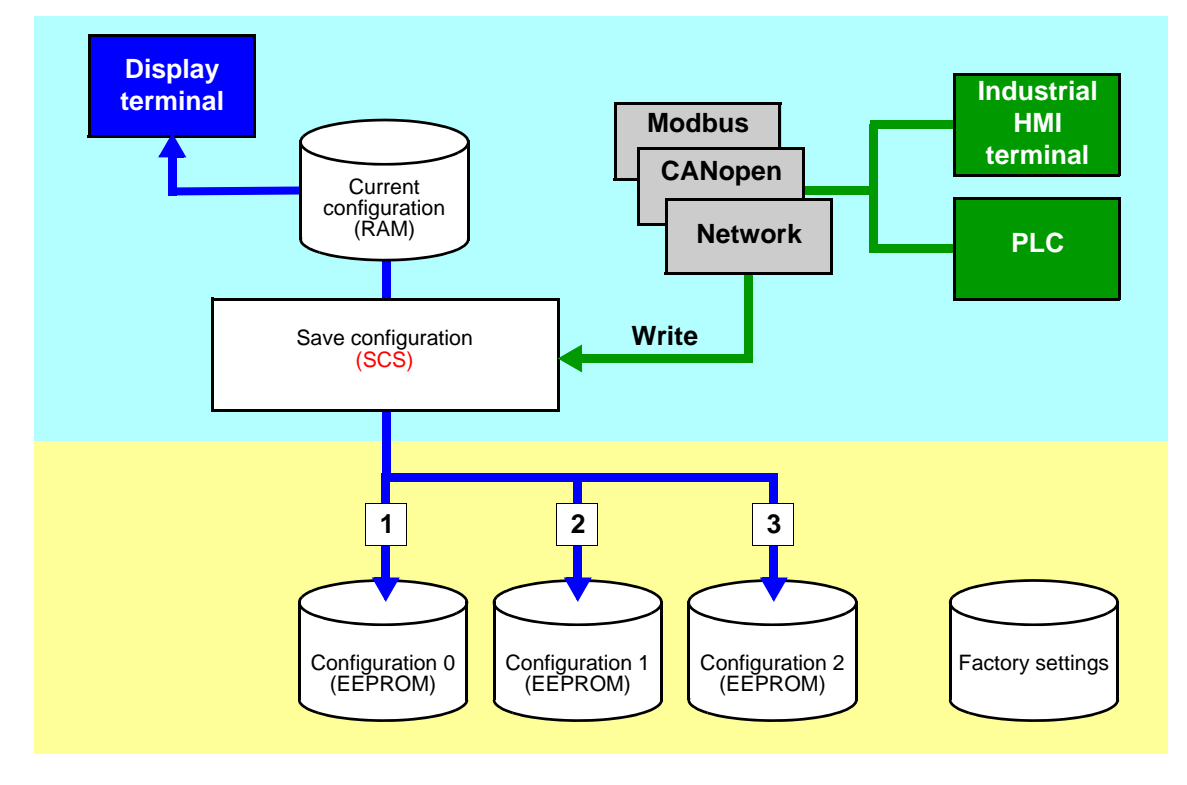

One of the 3 non-volatile configurations in EEPROM can be restored to the current configuration using the "Restore configuration" (FCS) parameter.

Note: Value 64 controls the return to factory settings.

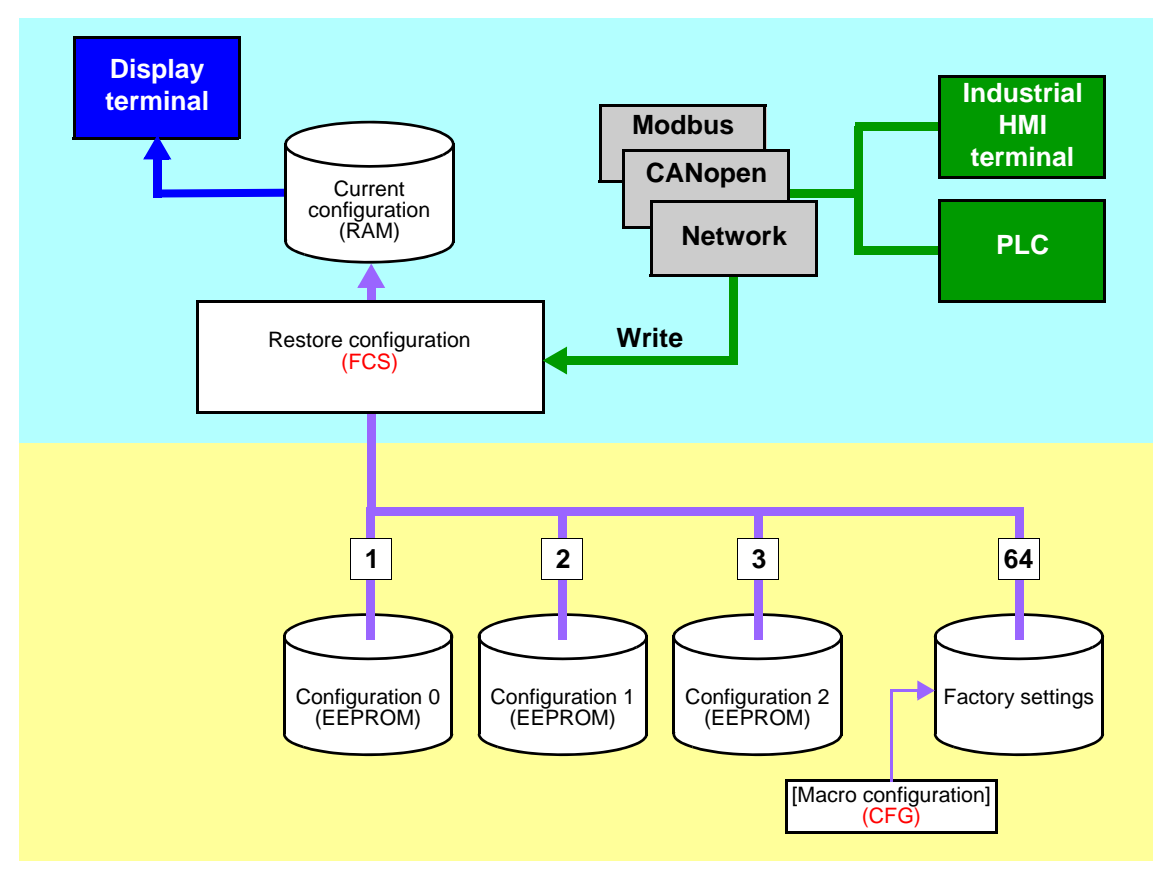

The configuration switching commands are only active if the drive is stopped and not in "5-Operation enabled" state.

## **Function parameters**

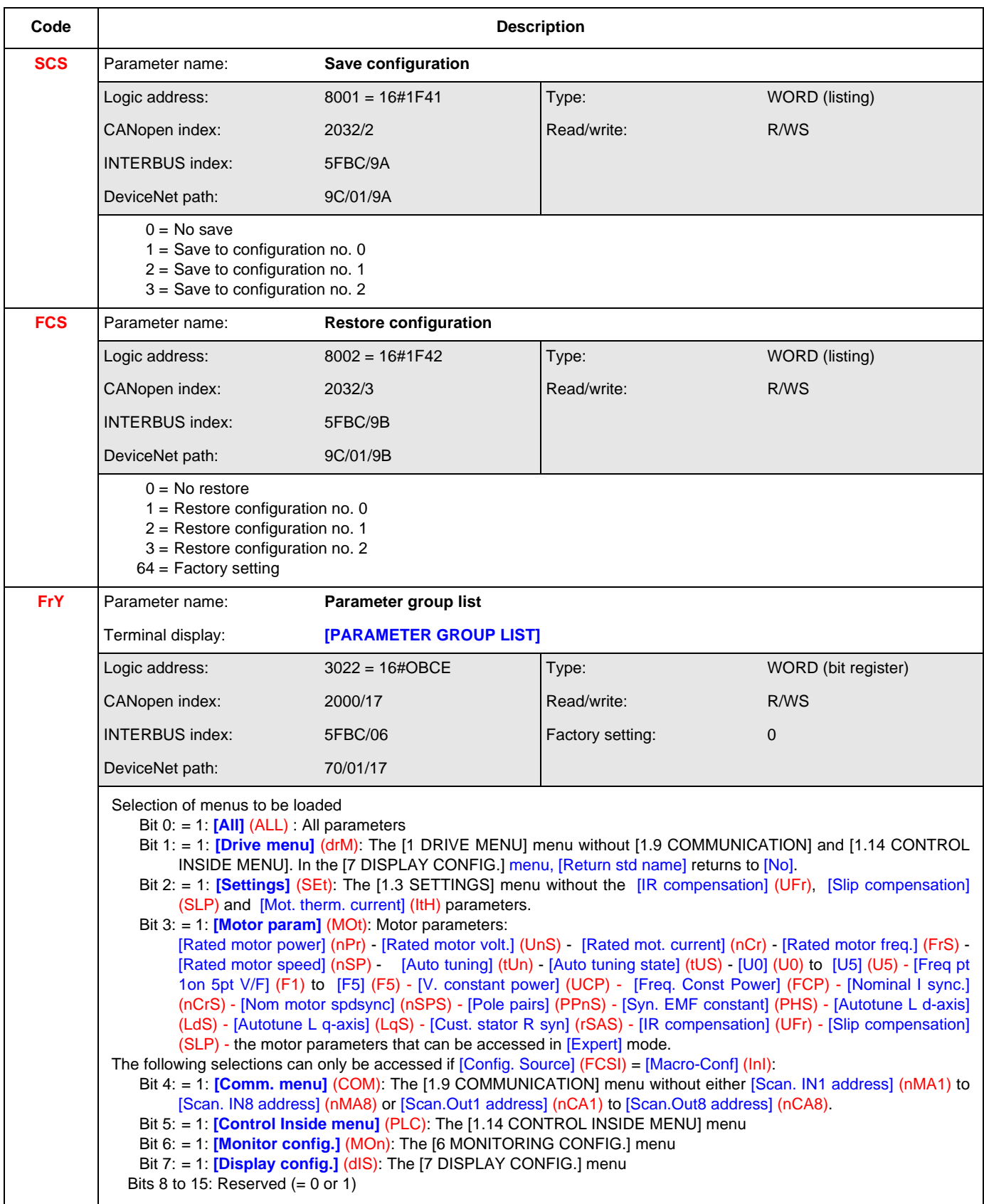

# **Parameter set switching**

The parameter set switching function (see the Programming Manual) can be used via the network or via the terminals.

To use this function via a network, simply assign one or two bits of the control word to parameter set switching via the **[2 Parameter sets]** (CHA1) and **[3 Parameter sets]** (CHA2) parameters.

The active set can be read in the "Active parameter set" (CFPS) parameter.

The parameter sets can be written via a network.

The parameter sets can be switched with the motor running.

### **Function parameters**

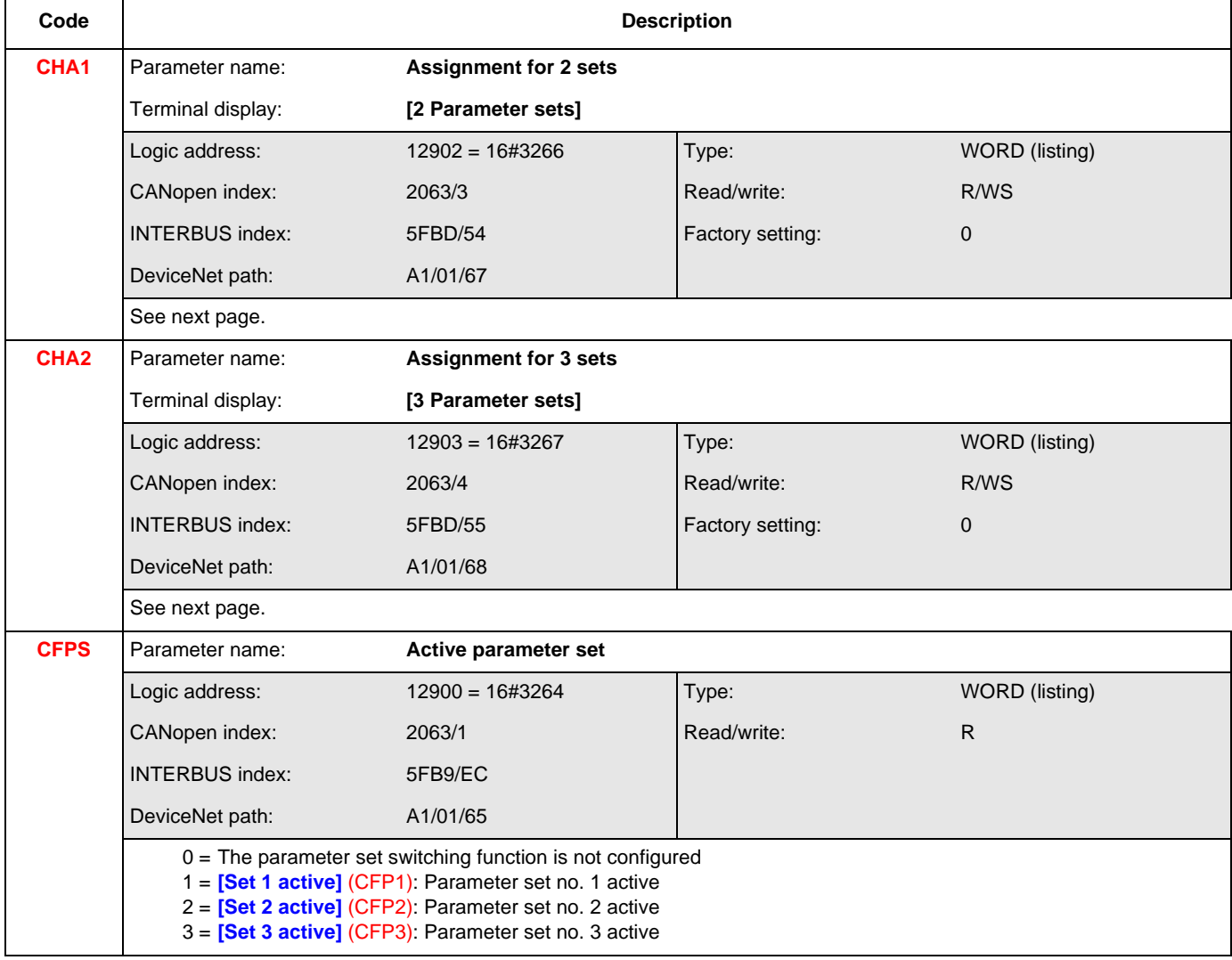

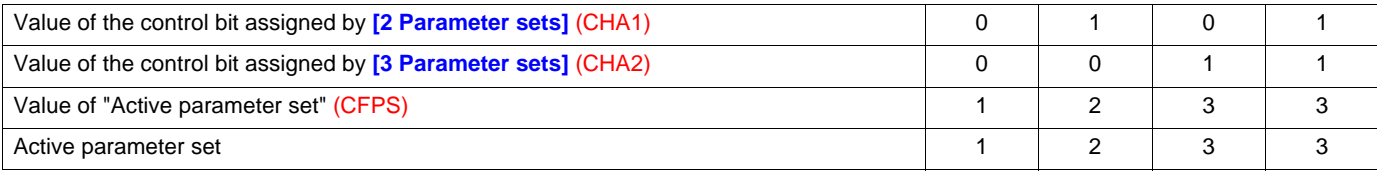

### **CHA1 and CHA2 assignment values**

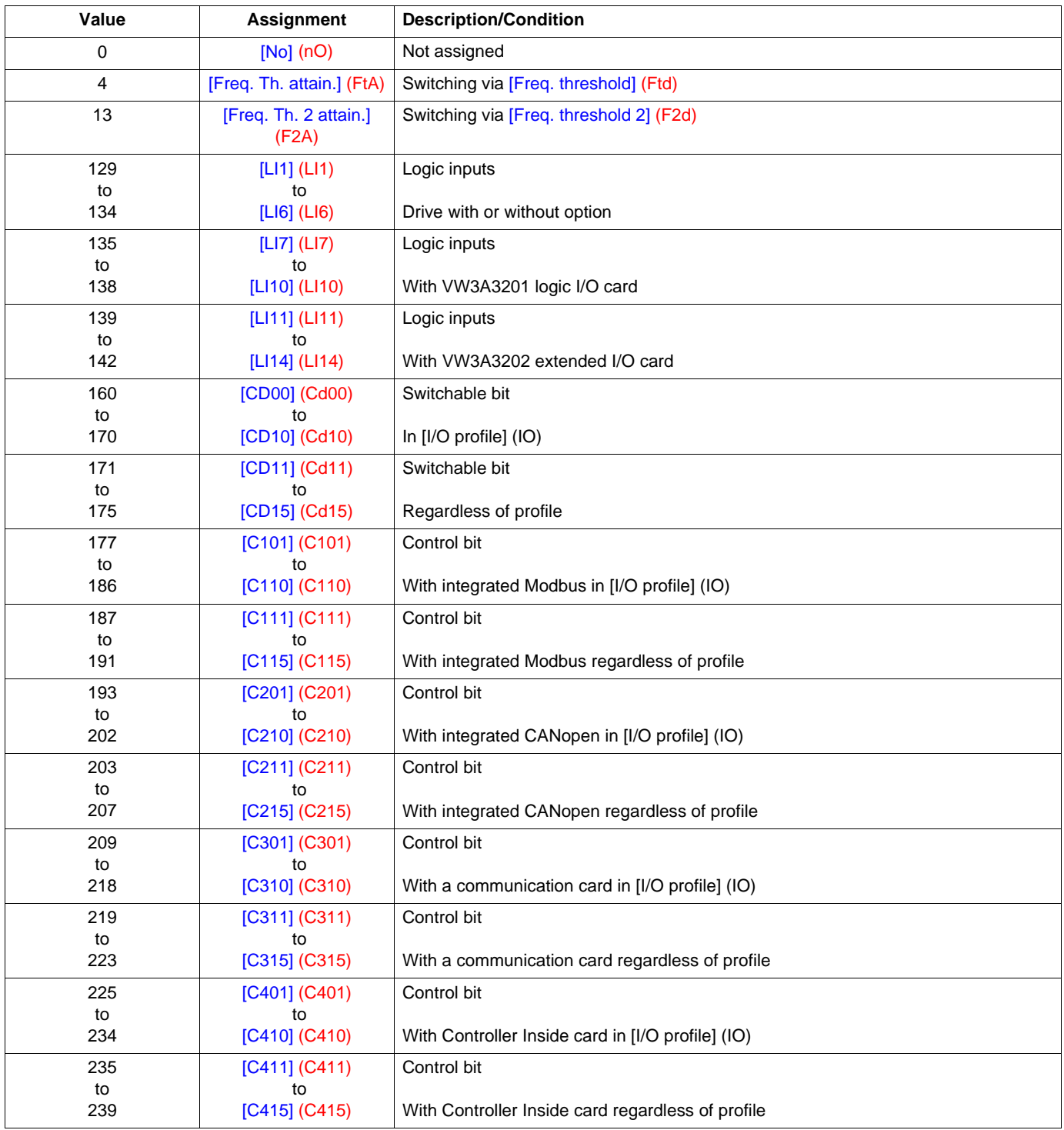

**Note:** In [I/O profile] (IO), LI1 cannot be accessed and if [2/3 wire control] (tCC) = [3 wire] (3C), LI2, C101, C201, C301 and C401 cannot be accessed either.
Parameter sets can be loaded via the following parameters:

#### Address table:

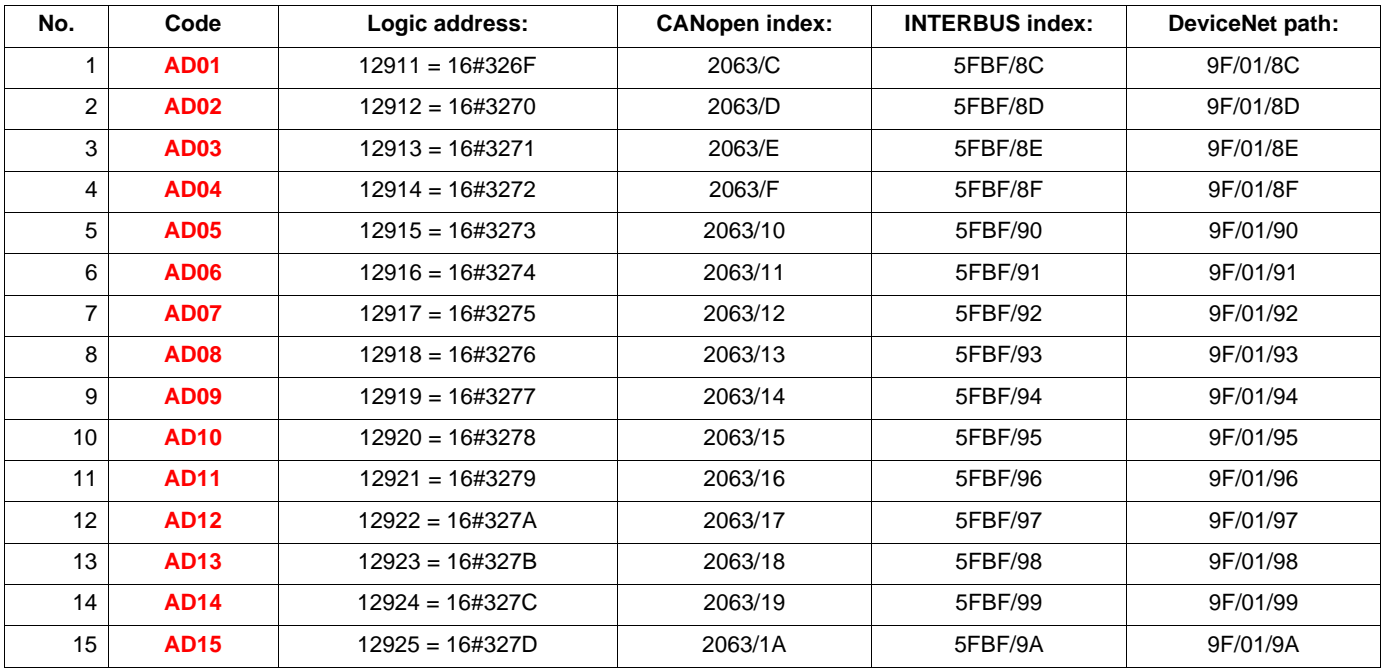

#### Table of values for set no. 1:

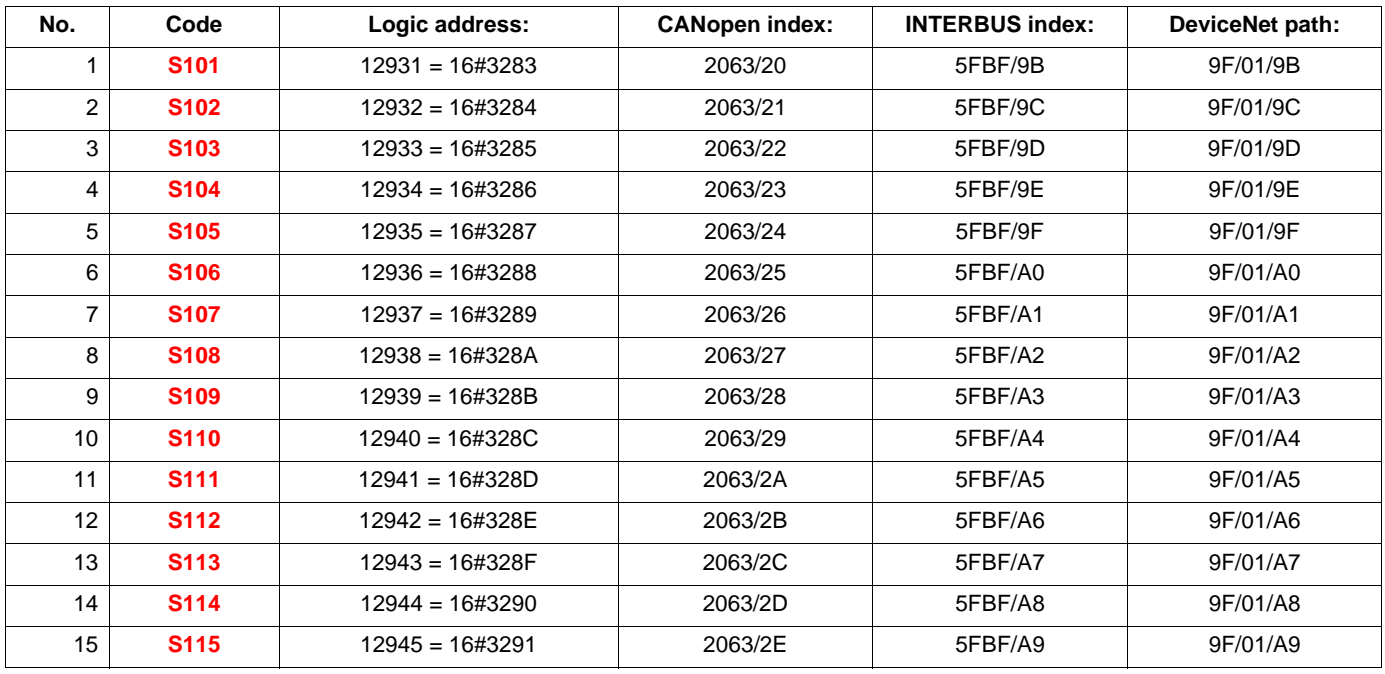

## **Parameter set switching**

#### Table of values for parameter set no. 2:

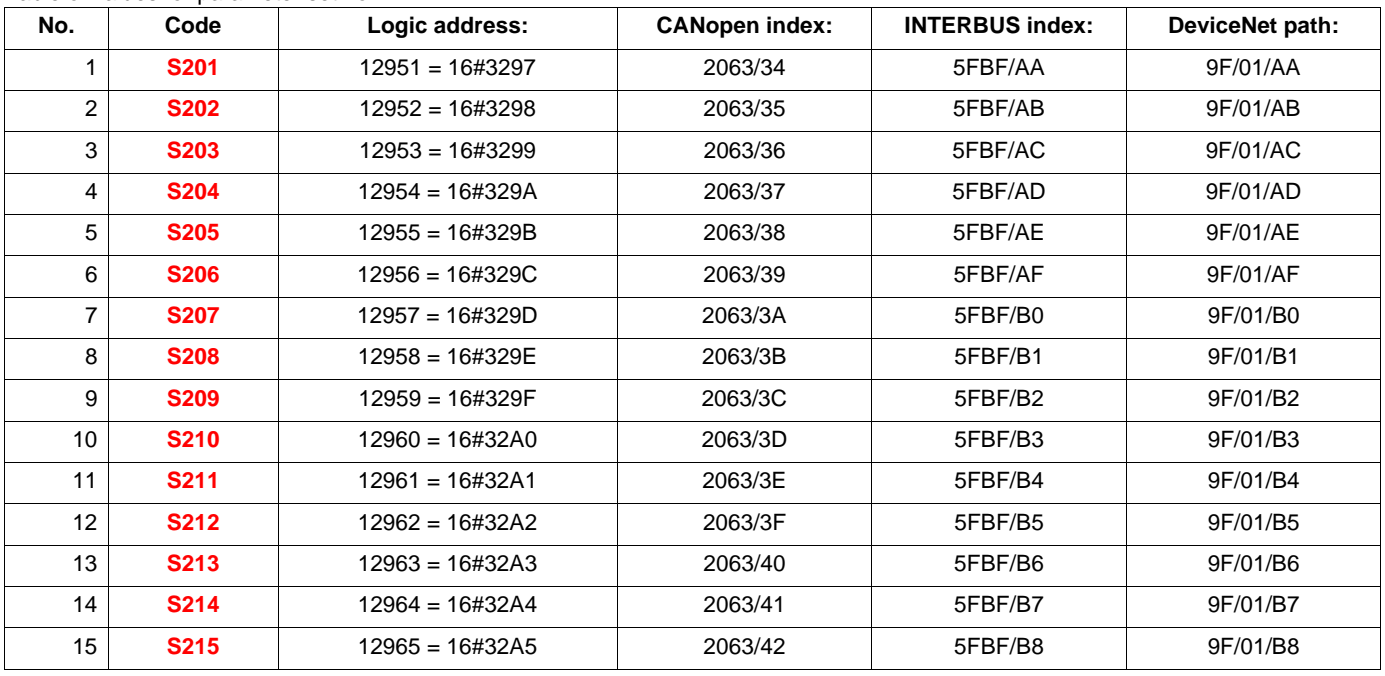

#### Table of values for set no. 3:

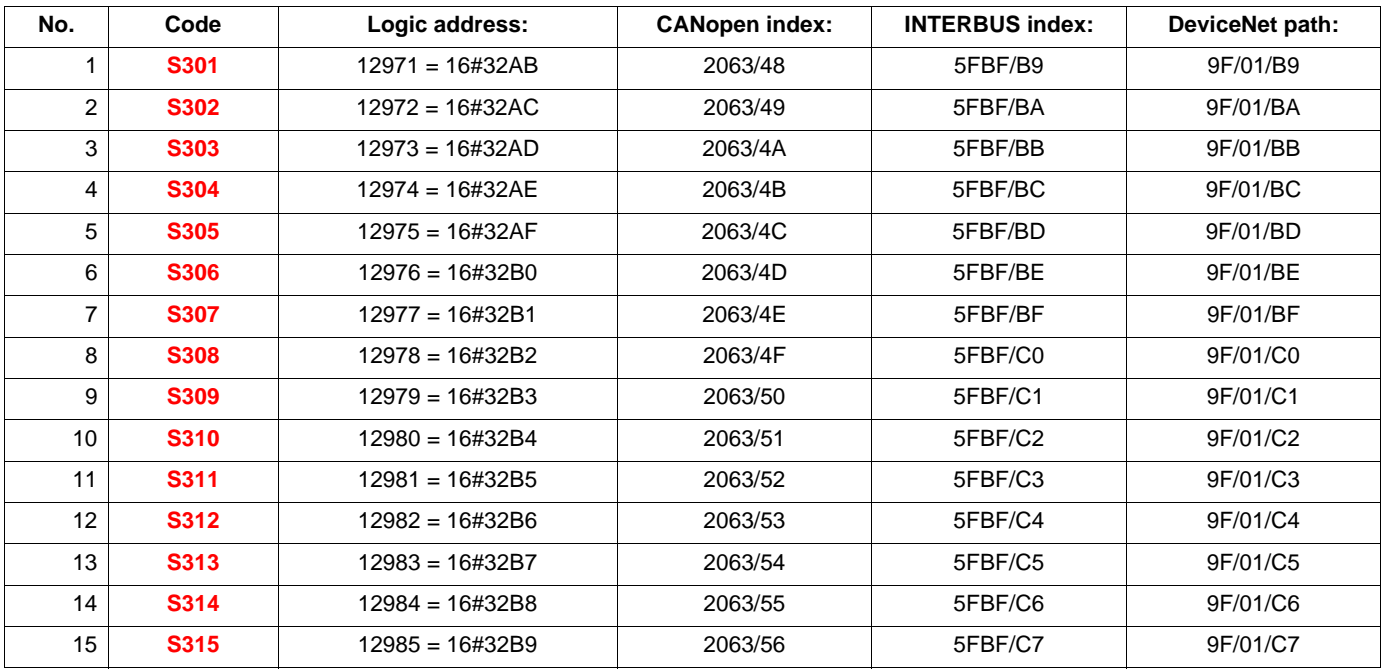

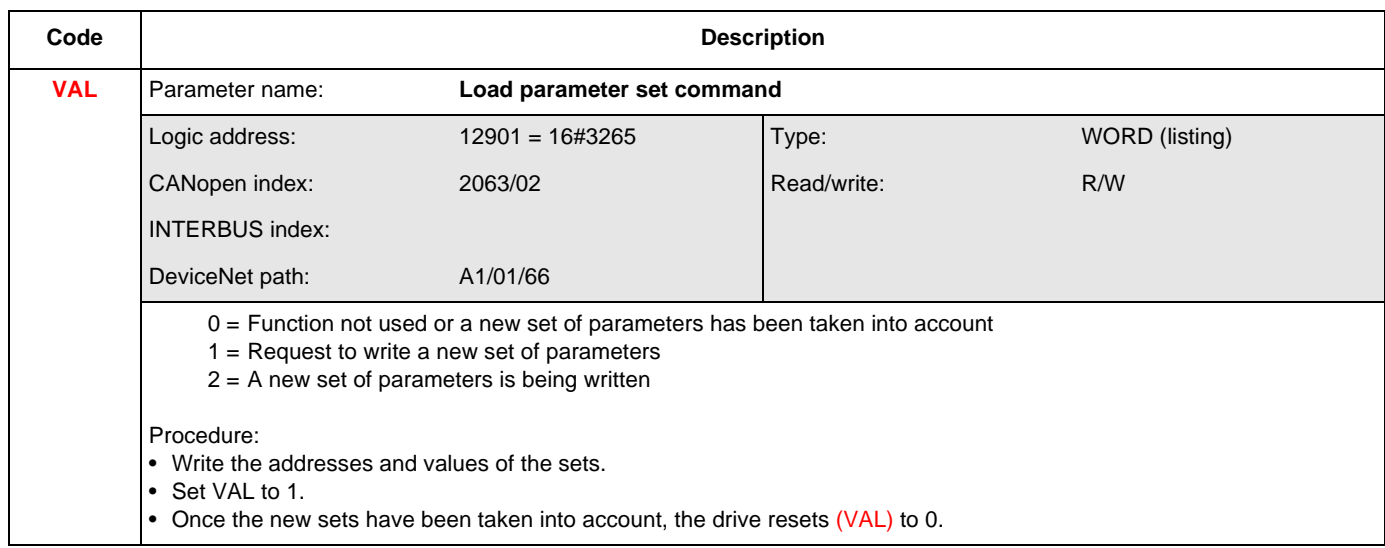

#### **Requirement**

Certain applications require parameters to be downloaded:

- When the installation starts up
- When the manufacturing range is changed
- When a faulty device is replaced

Neither the integrated ports nor the network cards of the drive provide a parameter file loading procedure (except for the faulty device replacement (FDR) mechanism of the VW3 A3 310 Modbus Ethernet TCP/IP card).

Parameter loading is therefore based on write requests that have to be programmed in the controller (PLC, etc.).

If the controller is limited to writing parameters sequentially, the final configuration risks not being identical to the one desired. The differences between the configuration to be loaded and the real configuration result from consistency checking of the drive parameters. The drive checks relationships between the parameters, and if they are not correct:

- It automatically modifies a parameter which is offered for writing (pedestal, deadband) or
- Writing of the parameter is rejected

Examples illustrating this problem are given on page [78](#page-76-0).

The controller must therefore follow a procedure that includes a phase of disabling the consistency check function.

#### **Procedure**

All the operations described below must be carried out with the motor stopped, with no run command to the drive.

#### **Saving the reference configuration**

- 1. Identify the parameters of the reference drive that differ from the factory setting. These parameters can be identified easily using the PowerSuite software (which displays the list of parameters).
- 2. Reserve a parameter map table in the controller (PLC, etc.). This map table is a series of addresses and values. The last parameter to be loaded is identified by an address equal to -1.
- 3. Enter the addresses of the modified parameters into the controller's map table by copying the list given by the PowerSuite software.
- 4. Initialize the values in the map table. There are two possible methods:
	- Enter the values manually.
	- Program an automatic read function in the controller. Connect the controller to the reference drive. Save the reference configuration in the map table.

#### **Loading the configuration**

The program in the controller (PLC, etc.) must perform the following operations:

- 1. Command a drive factory setting: Write the value 16#0001 to the extended control word (8504-CMI).
- 2. Disable the parameter consistency check function: Write the value 16#8000 to the extended control word (8504-CMI).
- 3. Load the configuration: Write the parameters one after another using the map table.
- 4. Enable the parameter consistency check function: Write the value 16#0000 to the extended control word (8504-CMI).
- 5. Check the drive configuration: Read and compare the parameters one after another against the map table.

#### <span id="page-76-0"></span>**Inconsistency examples**

The two adjustment parameters [Low speed] (3105-LSP) and [High speed] (3104-HSP) comply with the consistency rule:  $0 \leq$  [Low speed] (3105-LSP)  $\leq$  [High speed] (3104-HSP)  $\leq$  16000.

#### **Example 1**

Initial configuration  $\rightarrow$  Configuration to be loaded: [High speed] (3104-HSP) = 30 Hz  $\rightarrow$  [High speed] (3104-HSP) = 60 Hz [Low speed] (3105-LSP) = 20 Hz  $\rightarrow$  [Low speed] (3105-LSP) = 40 Hz

- "Request n: Request to write [Low speed] (3105-LSP) to 40 Hz
- "Consistency check: The consistency rule [Low speed] (3105-LSP) < [High speed] (3104-HSP) has not been observed: - The [Low speed] (3105-LSP) parameter actually written into the drive is 30 Hz.
- "Request n+1: Request to write [High speed] (3104-HSP) = 60 Hz
- "Consistency check: The consistency rules have been observed:
	- The [High speed] (3104-HSP) parameter is correctly written as 60 Hz in the drive.

The loaded configuration differs from the configuration to be loaded:  $[Low speed]$  (3105-LSP) = 30 Hz instead of  $[Low speed]$  (3105-LSP) = 40 Hz The drive can operate between 30 Hz and 40 Hz, which is not desired.

#### **Example 2**

Initial configuration  $\rightarrow$  Configuration to be loaded: [High speed] (3104-HSP) = 60 Hz  $\rightarrow$  [High speed] (3104-HSP) = 30 Hz  $[Low speed]$  (3105-LSP) = 40 Hz  $\rightarrow$   $[Low speed]$  (3105-LSP) = 0 Hz

- "Request n: Request to write [High speed] (3104-HSP) to 30 Hz
- "Consistency check: The consistency rule [Low speed] (3105-LSP) < [High speed] (3104-HSP) has not been observed:
	- The [High speed] (3104-HSP) parameter actually written into the drive is 40 Hz.
- "Request n+1: Request to write [Low speed] (3105-LSP) = 0 Hz
- "Consistency check: The consistency rules have been observed:
	- The [Low speed] (3104-HSP) parameter is correctly written as 0 Hz in the drive.

The loaded configuration differs from the configuration to be loaded: [High speed]  $(3104-HSP) = 40 Hz$  instead of [High speed]  $(3104-HSP) = 30 Hz$ The drive can operate between 30 Hz and 40 Hz, which is not desired.

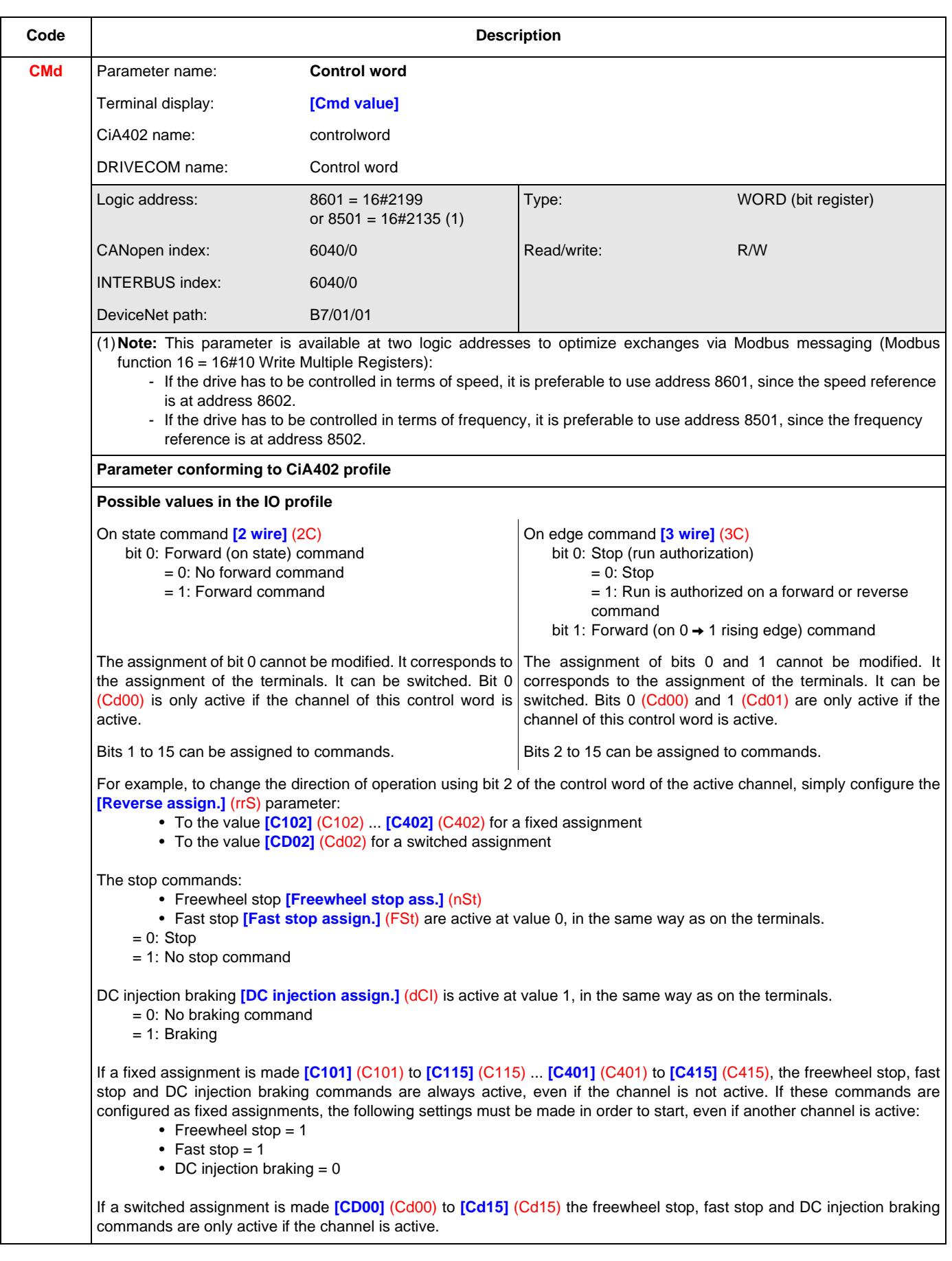

## **Command parameters**

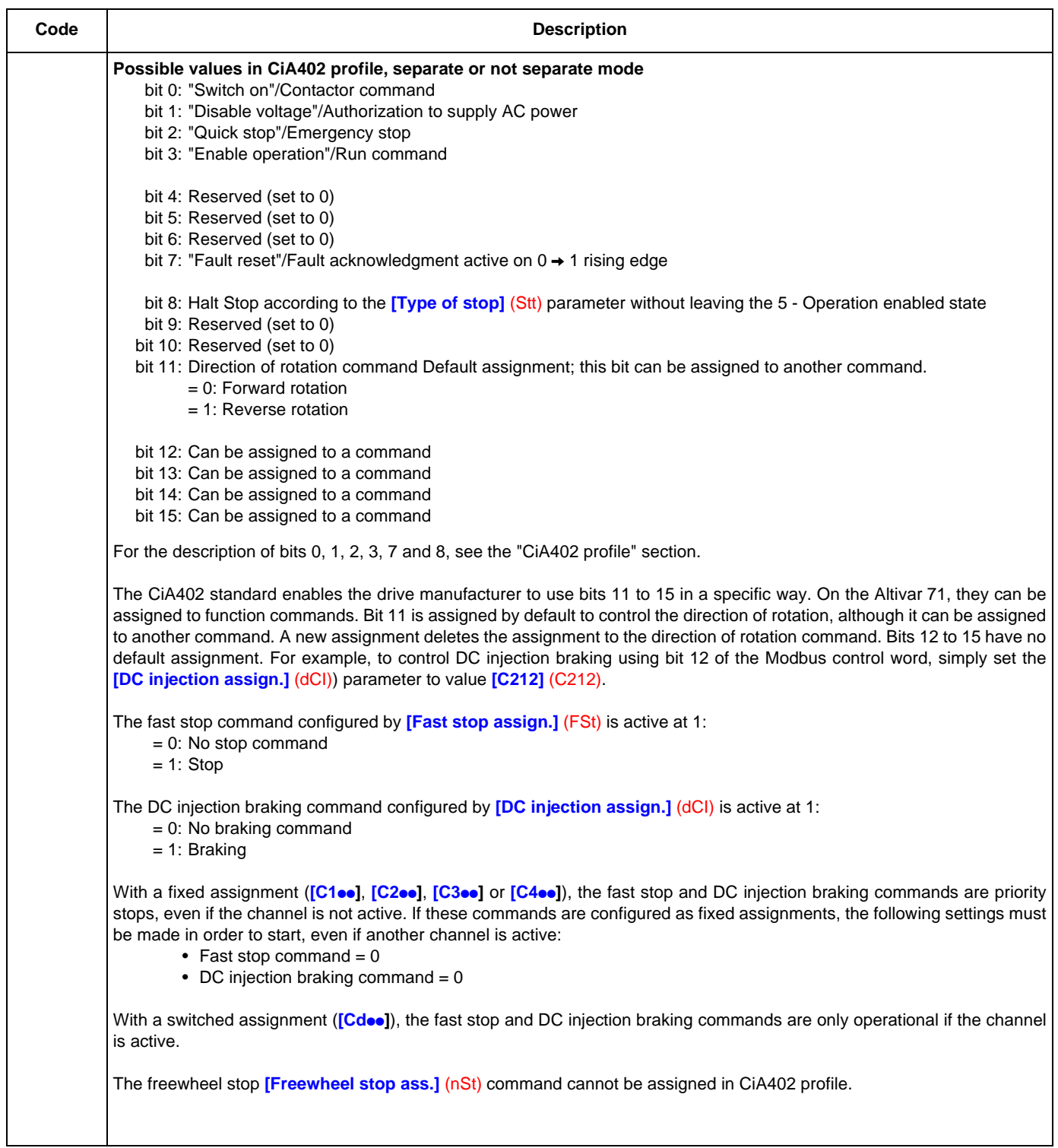

## **Command parameters**

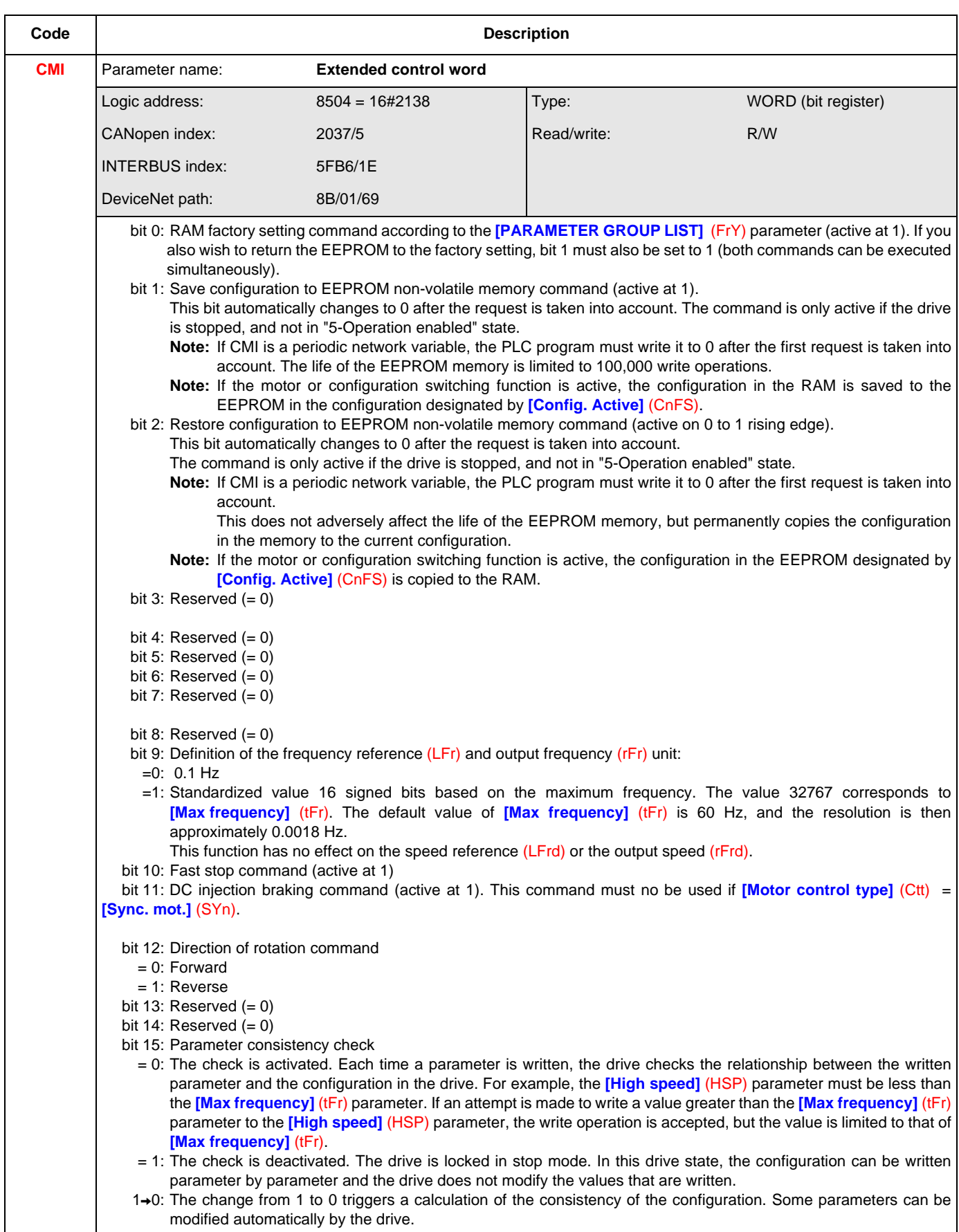

## **Setpoint parameters**

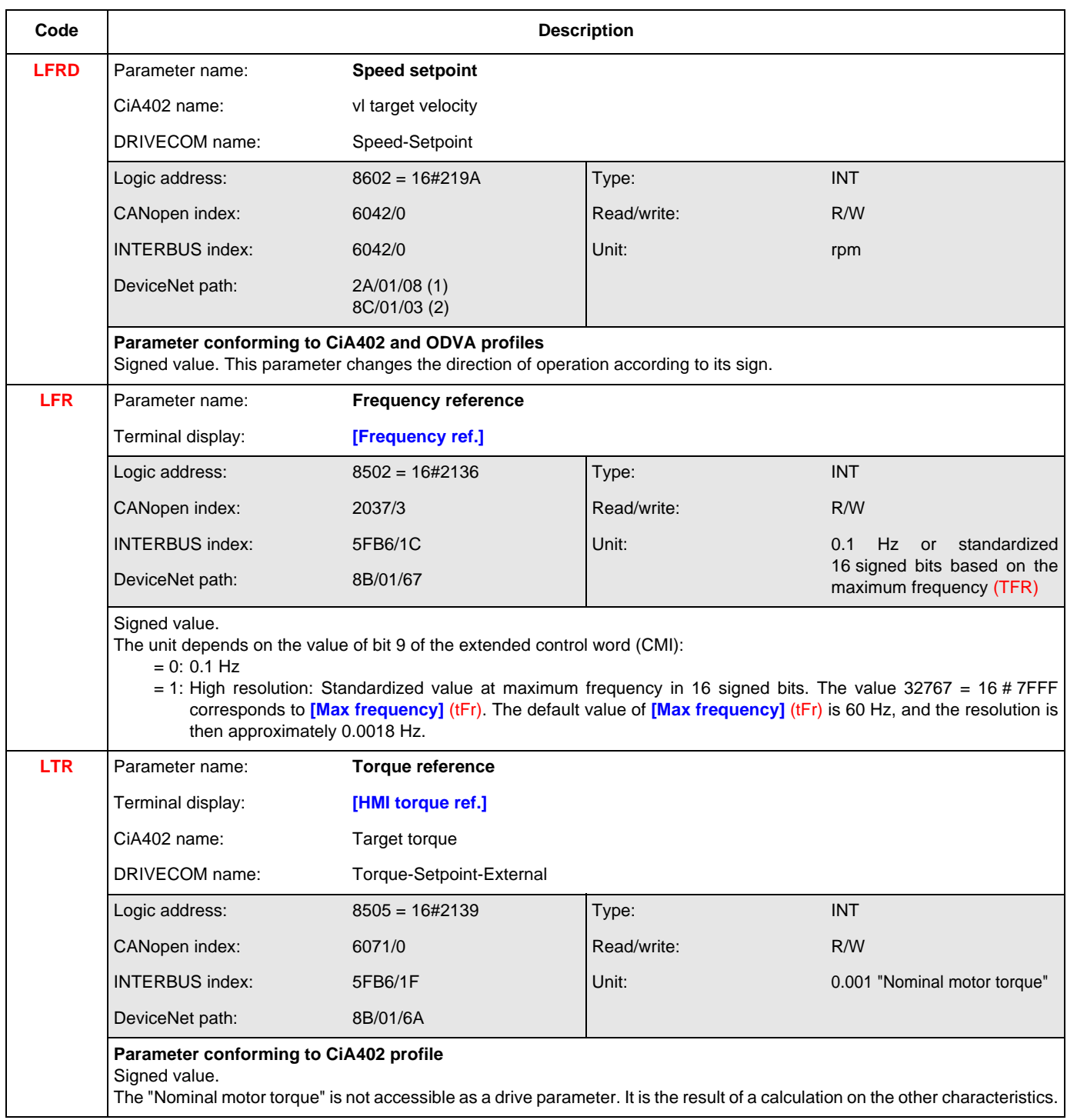

See section "Assignment of setpoints from a network", page 60

(1)ODVA standard path. It can be used for explicit messaging. Do not use it for configuring an assembly.

(2)Altivar path. Avoid using it for explicit messaging, to ensure better interchangeability. This is the path that must be used for configuring an assembly.

# **Setpoint parameters**

<span id="page-81-0"></span>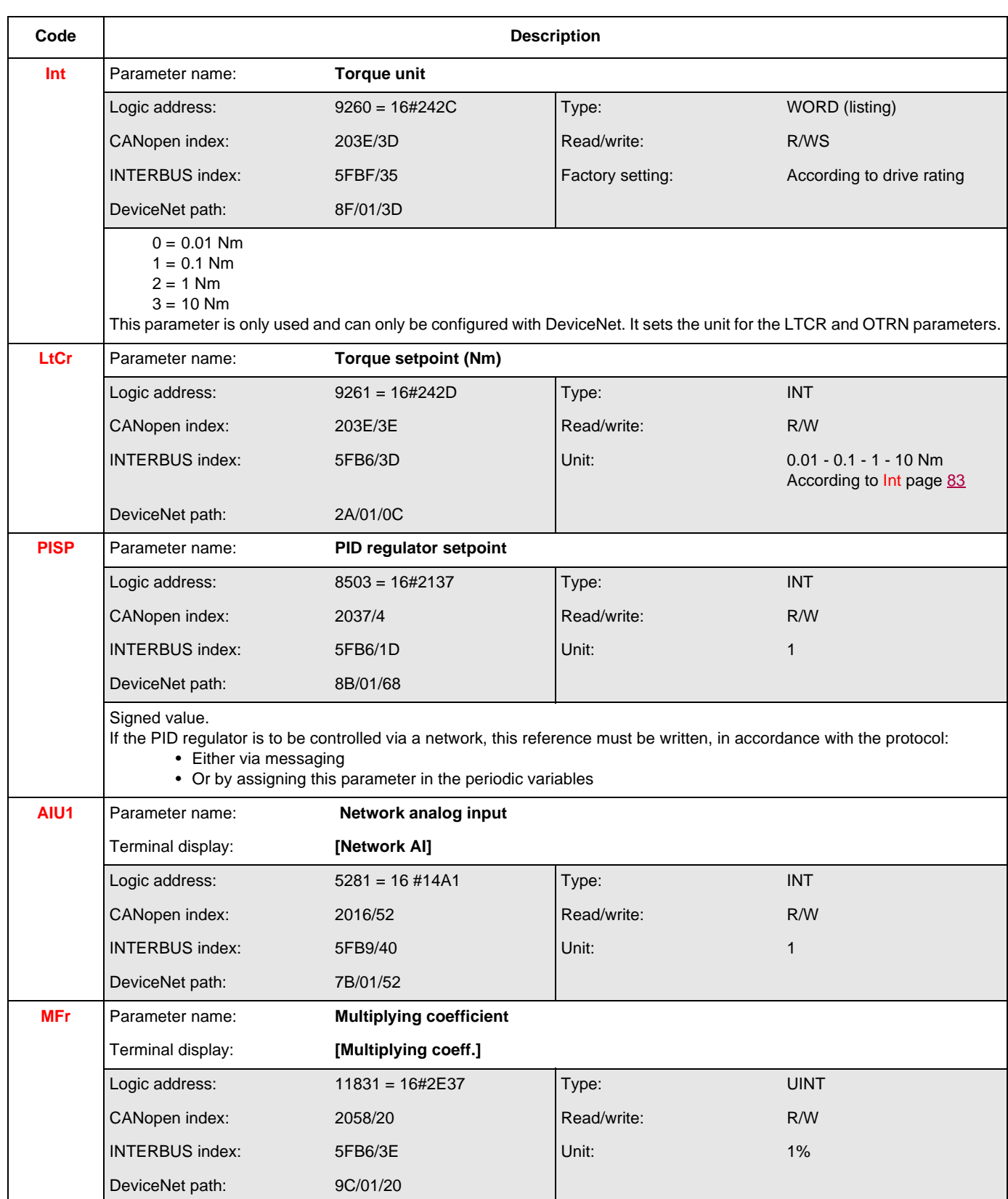

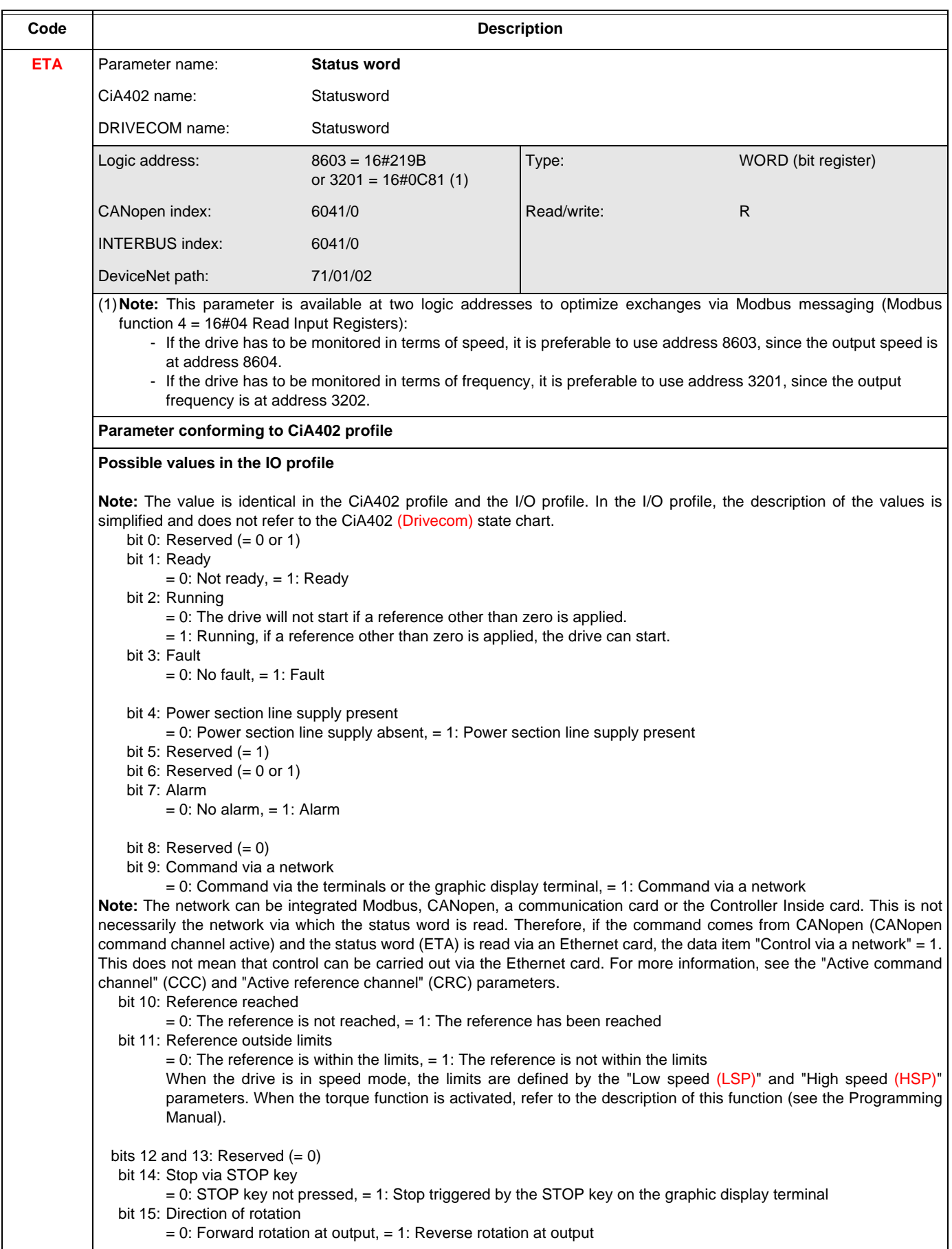

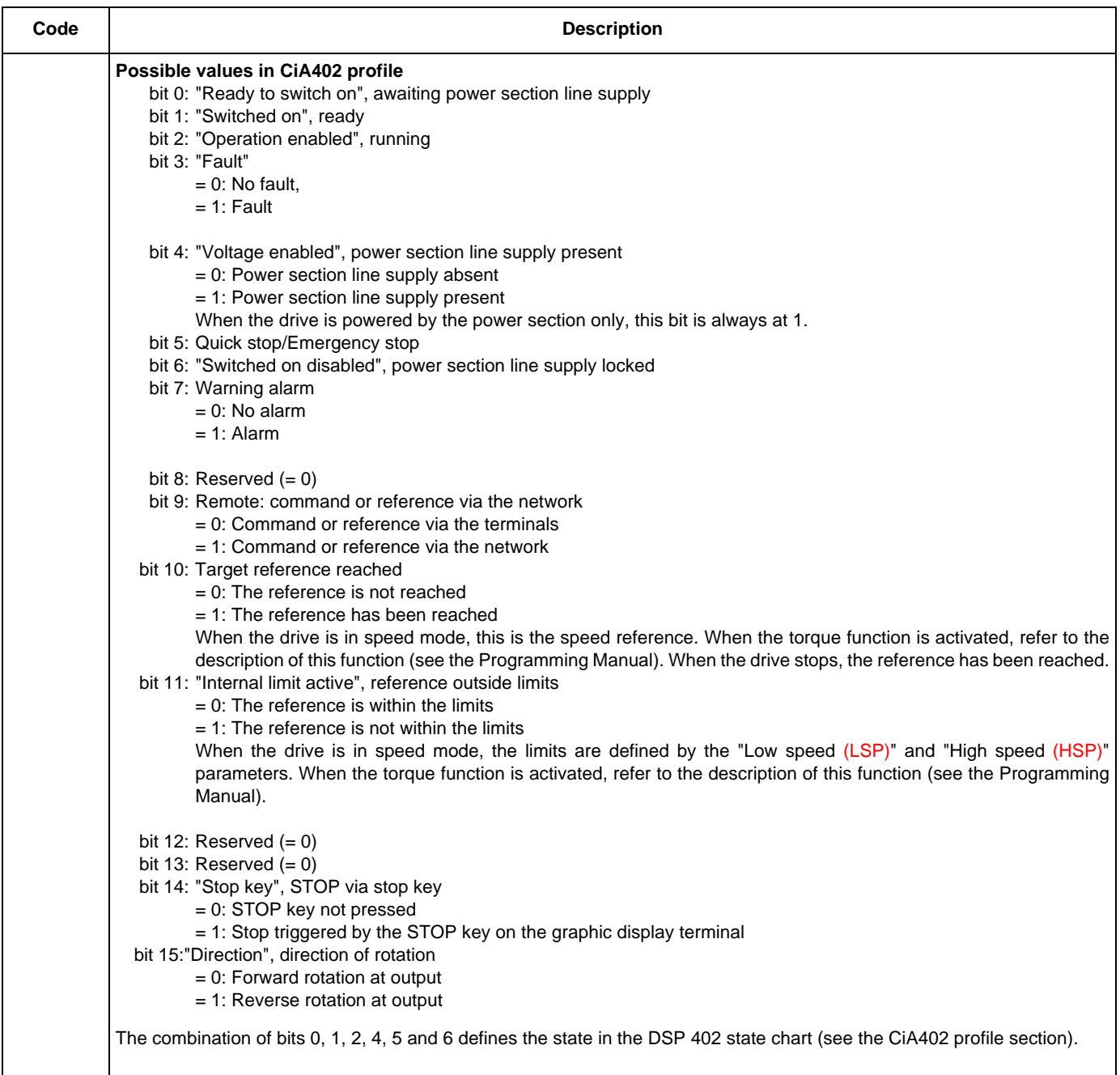

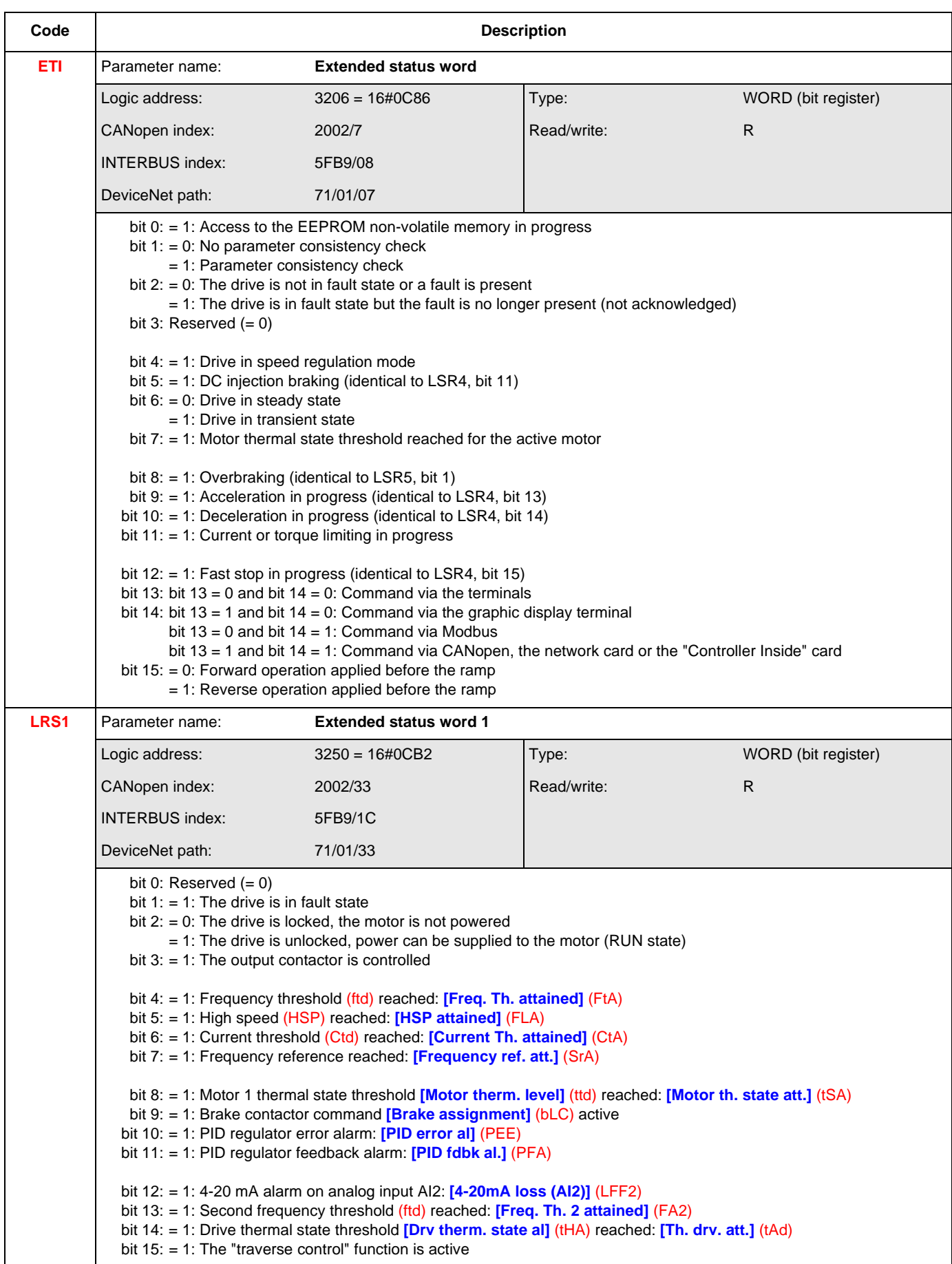

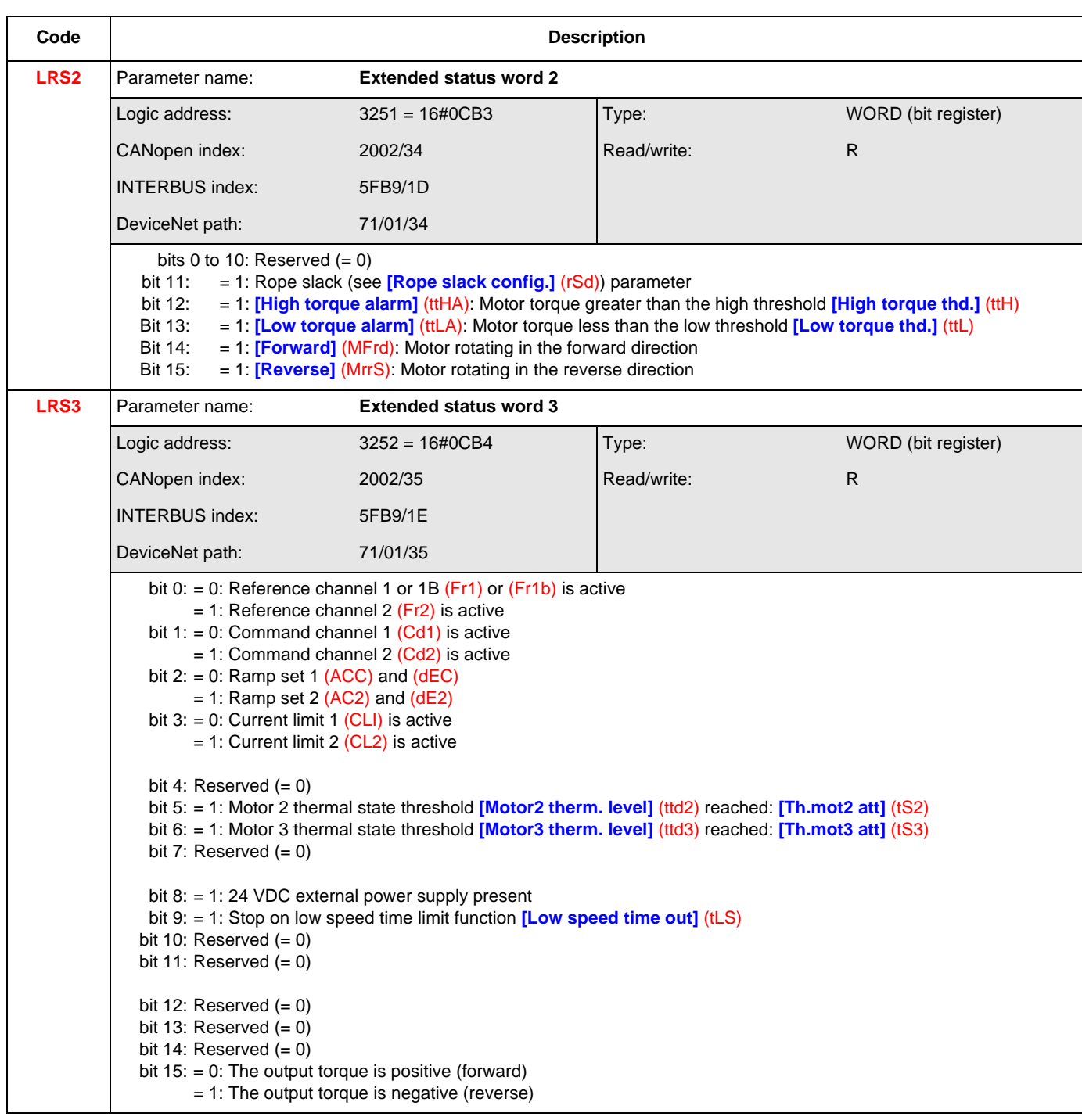

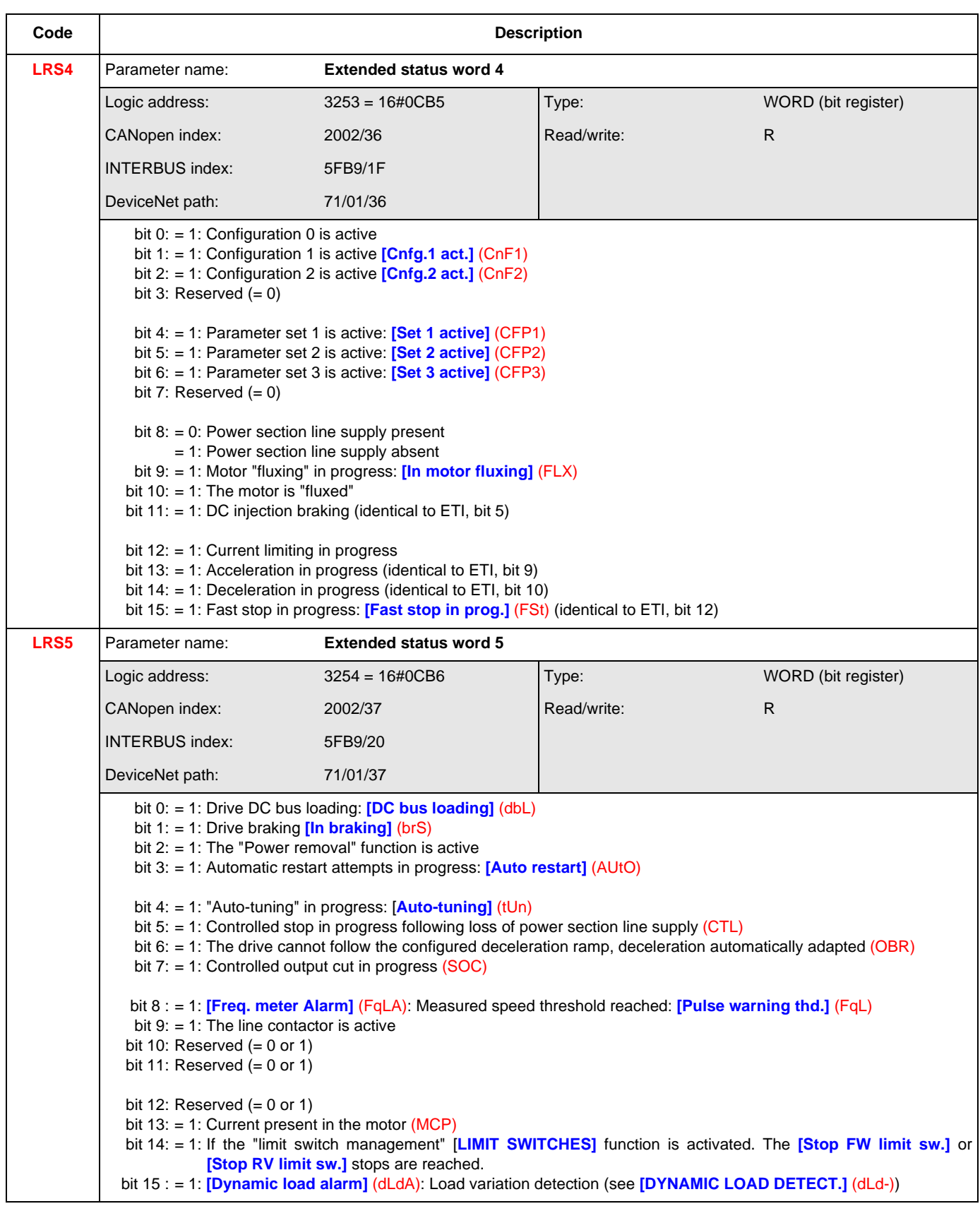

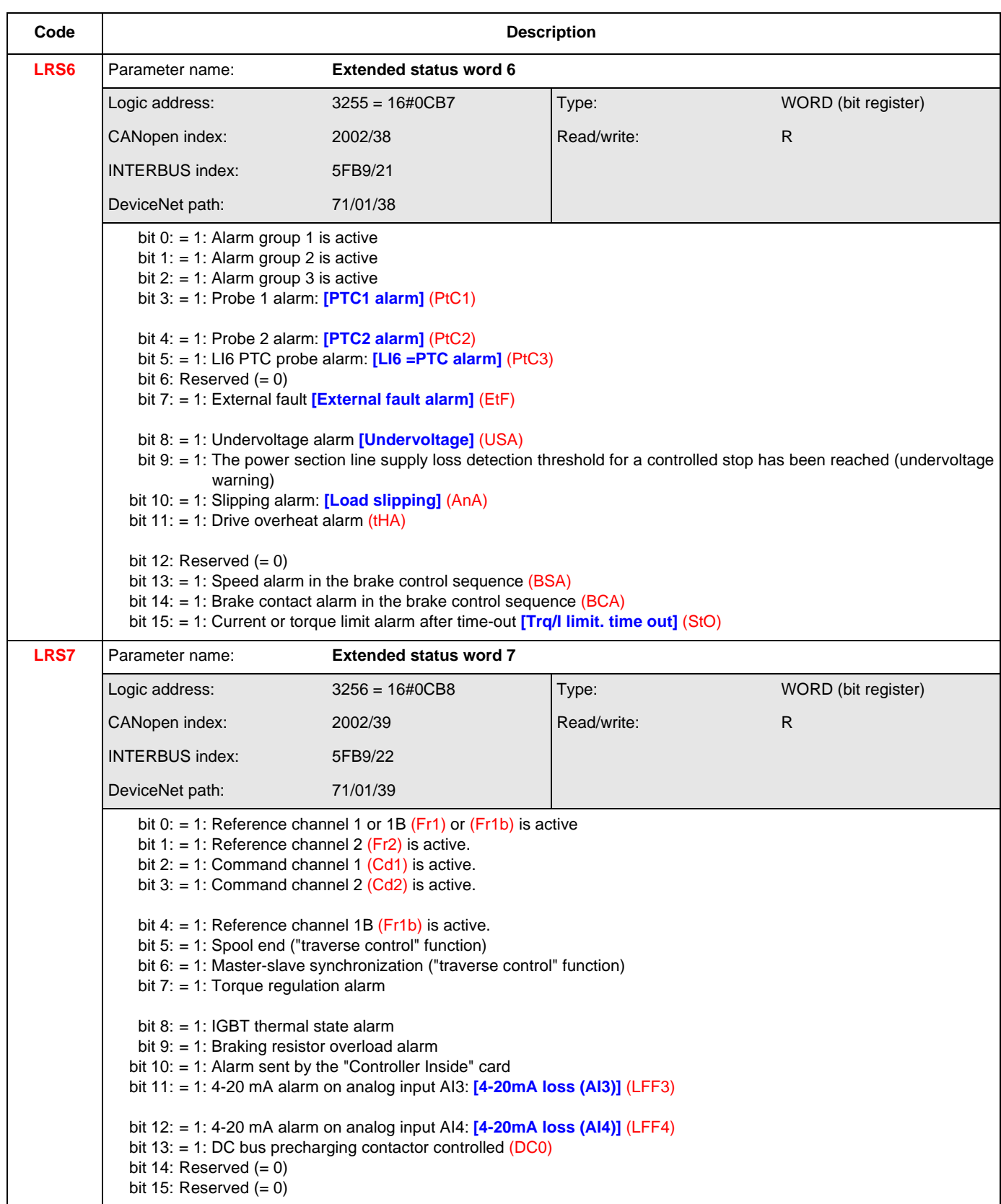

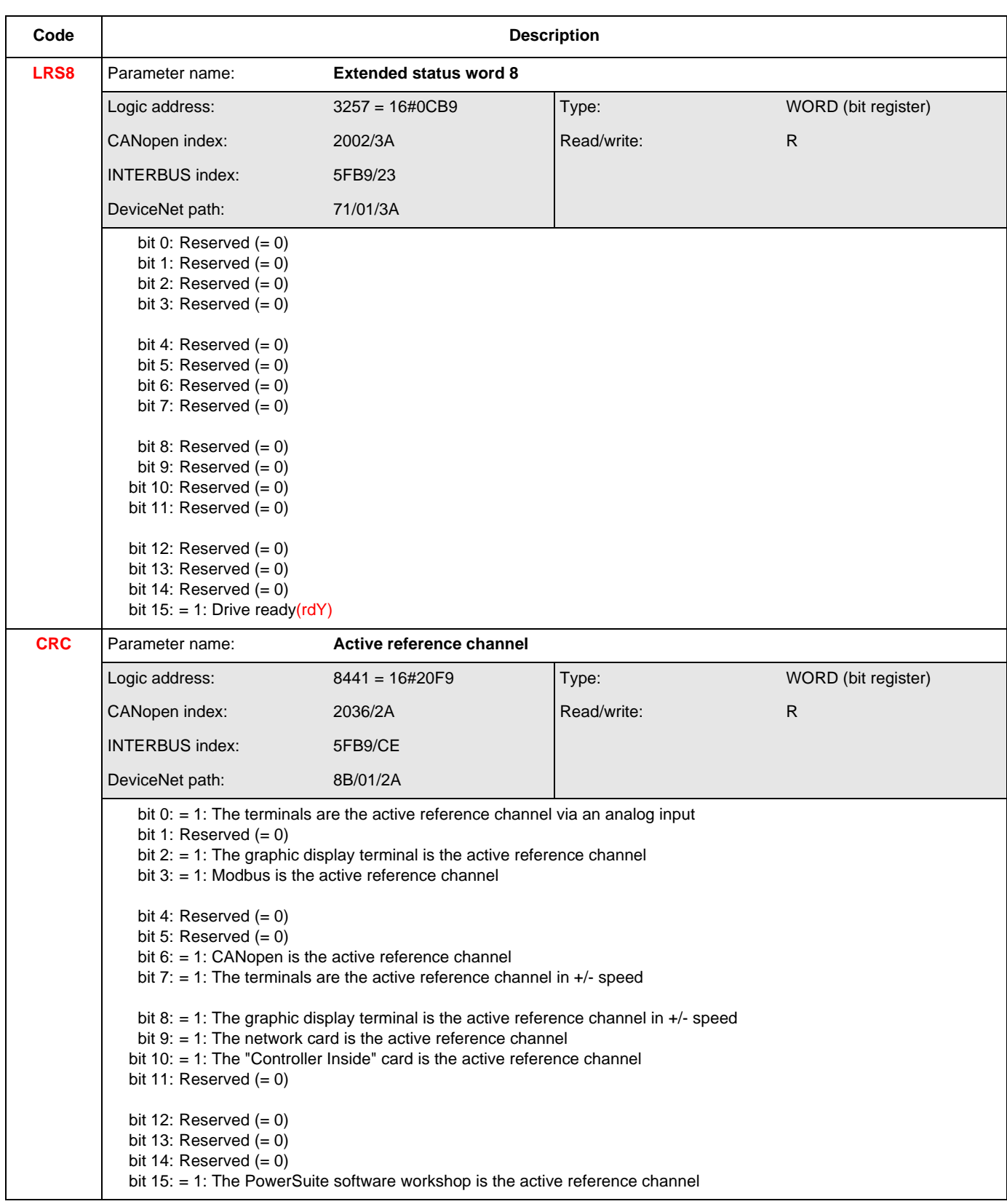

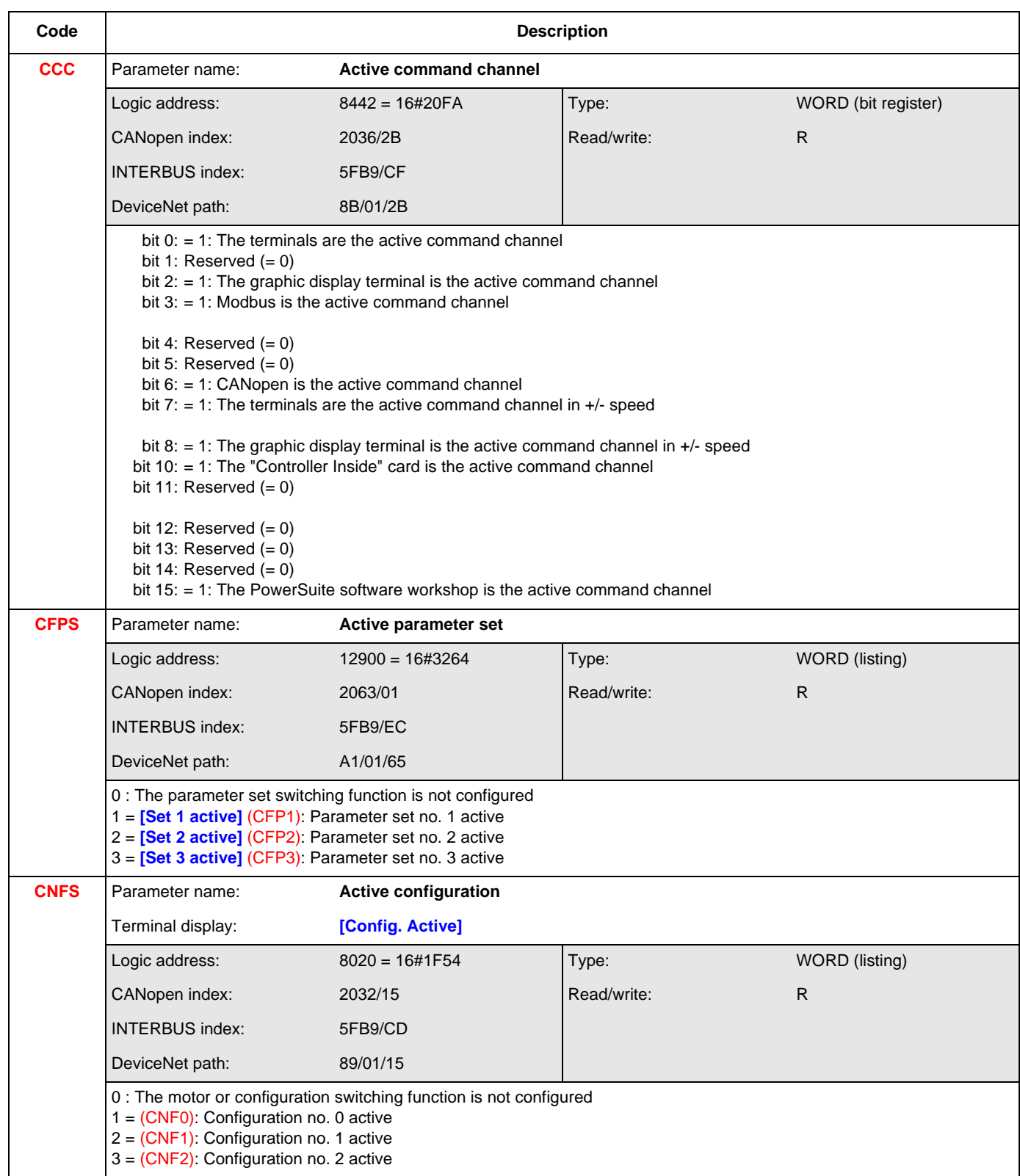

#### **Output values (speed)**

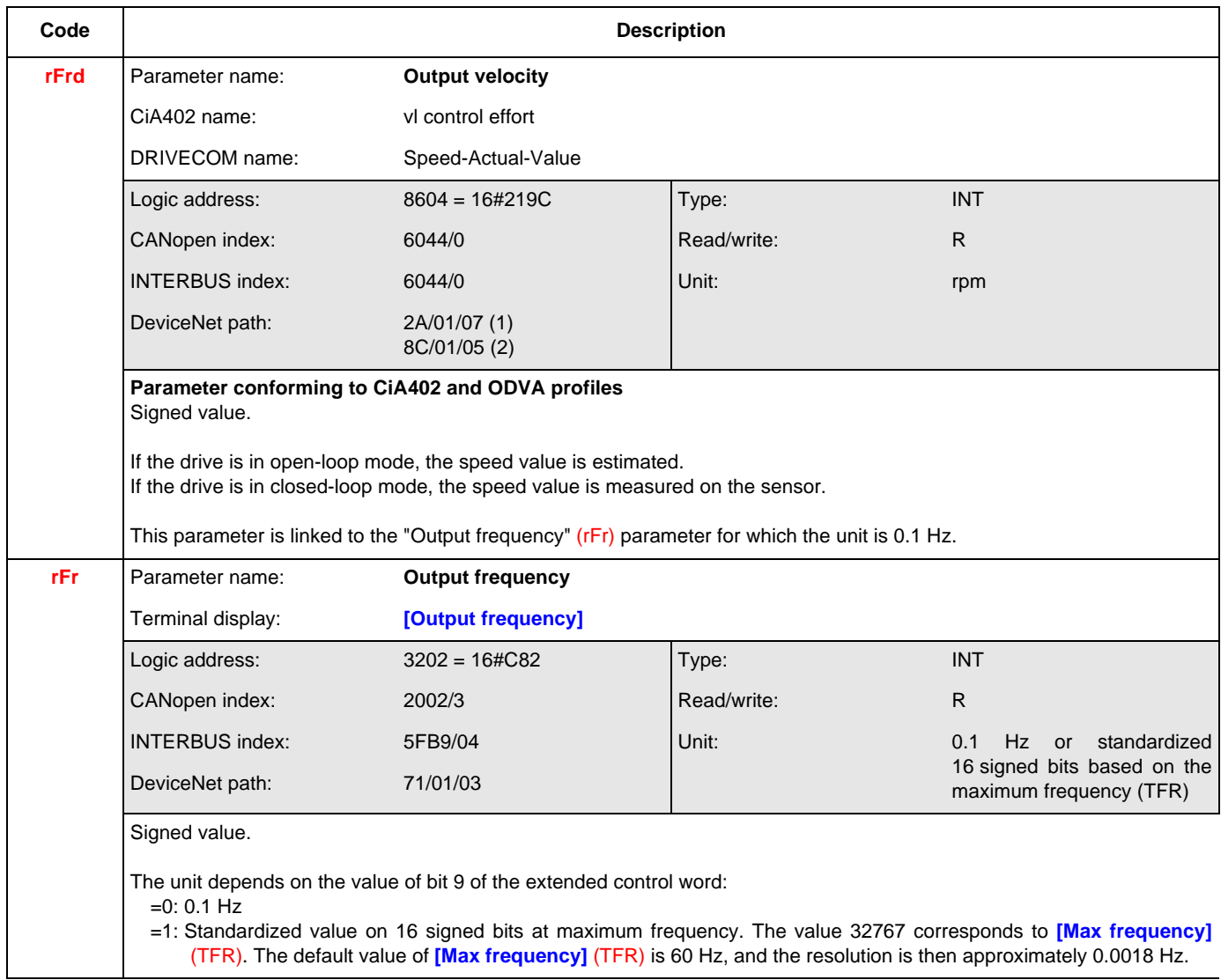

- (1) ODVA standard path. It can be used for explicit messaging. Do not use it for configuring an assembly.
- (2) Altivar path. Avoid using it for explicit messaging, to ensure better interchangeability. This is the path that must be used for configuring an assembly.

## **Output values (torque)**

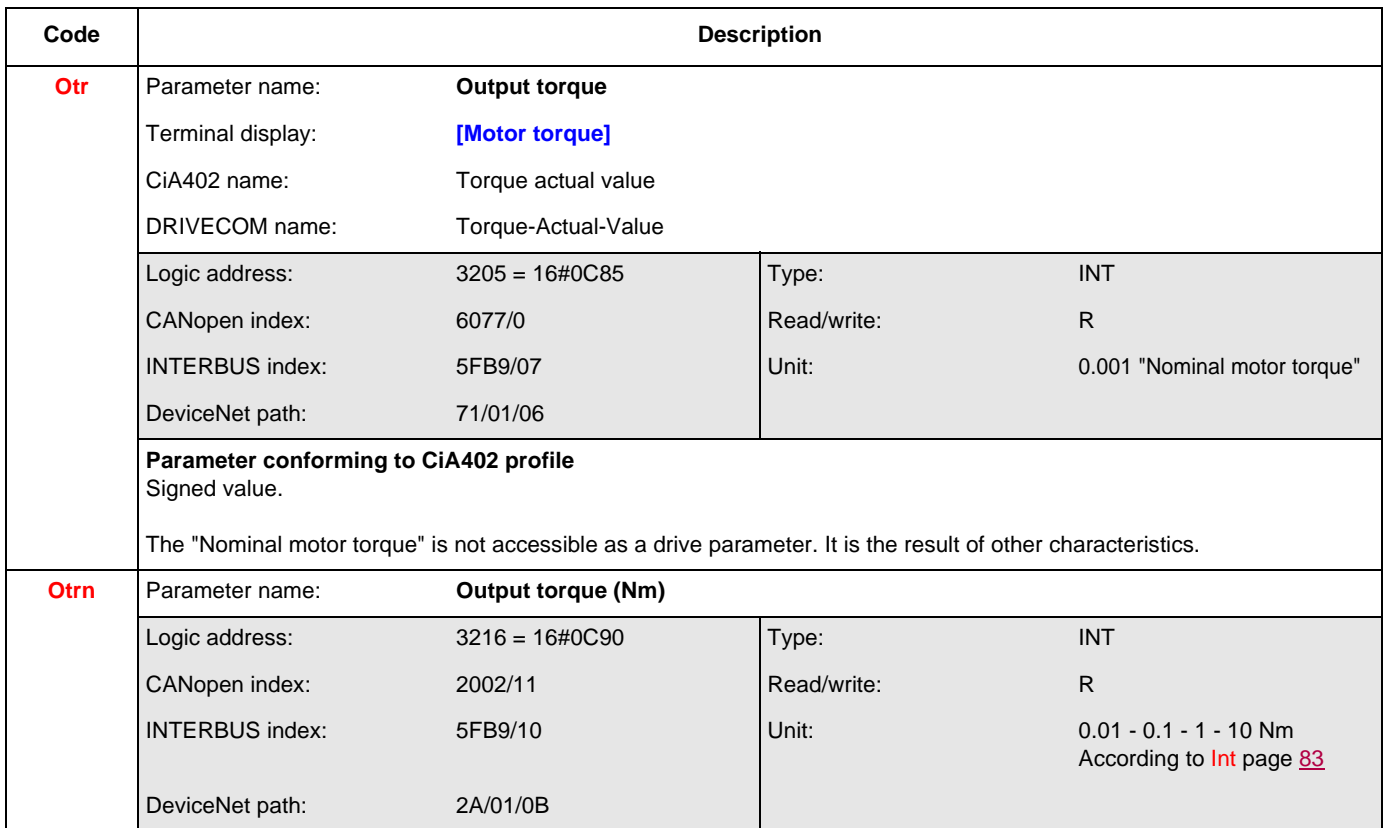

#### **Output values (motor)**

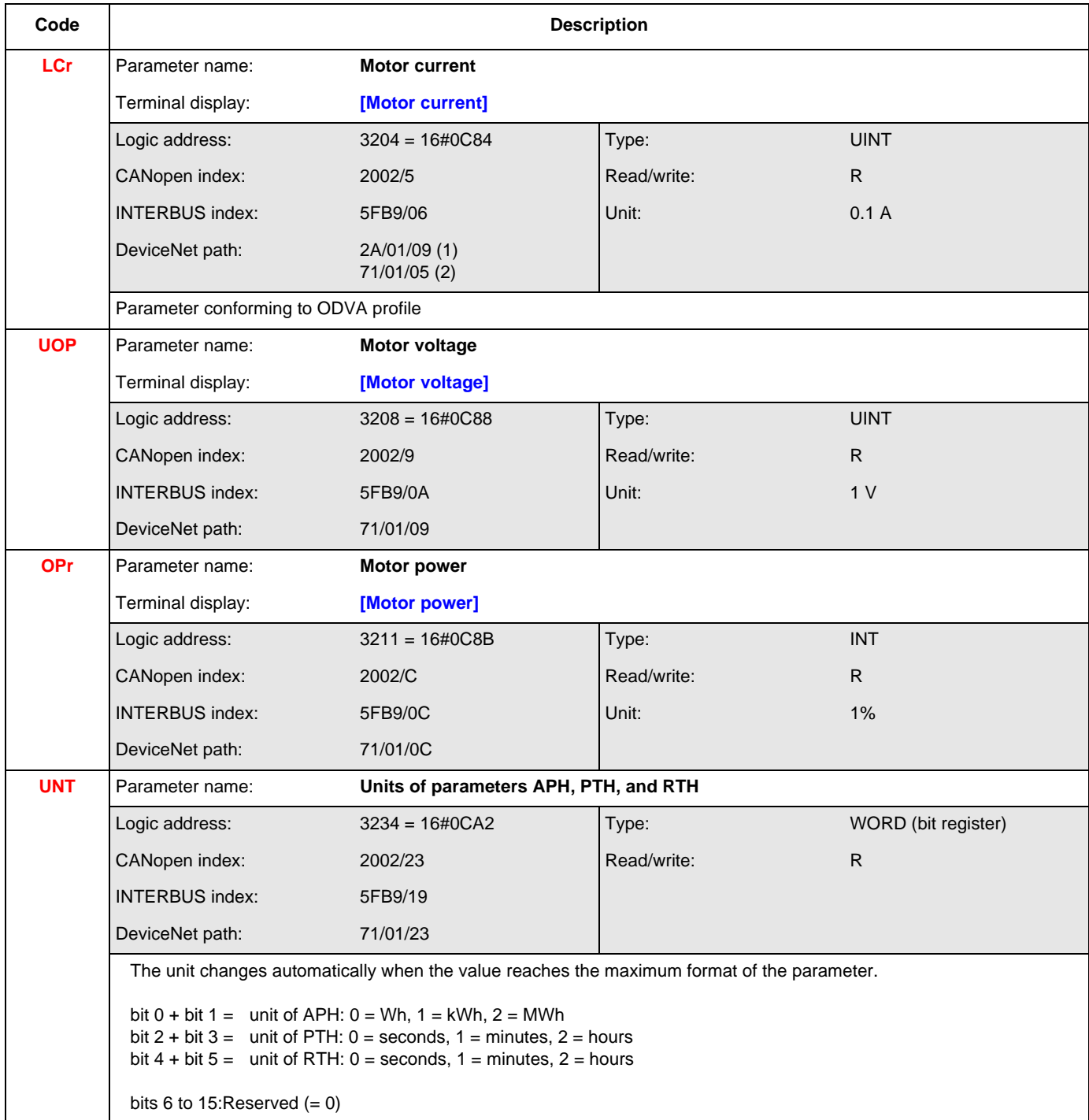

<span id="page-92-0"></span>(1)ODVA standard path. It can be used for explicit messaging. Do not use it for configuring an assembly.

(2)Altivar path. Avoid using it for explicit messaging, to ensure better interchangeability. This is the path that must be used for configuring an assembly.

## **Output value parameters**

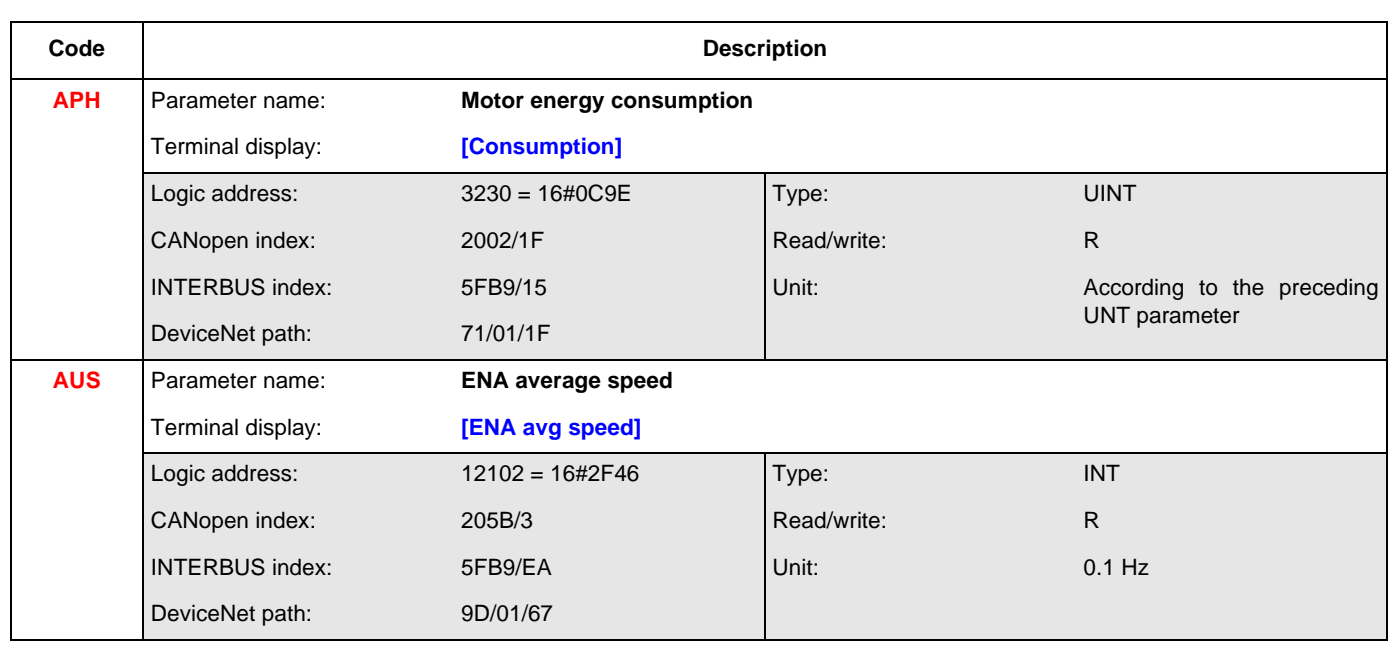

#### **References (speed)**

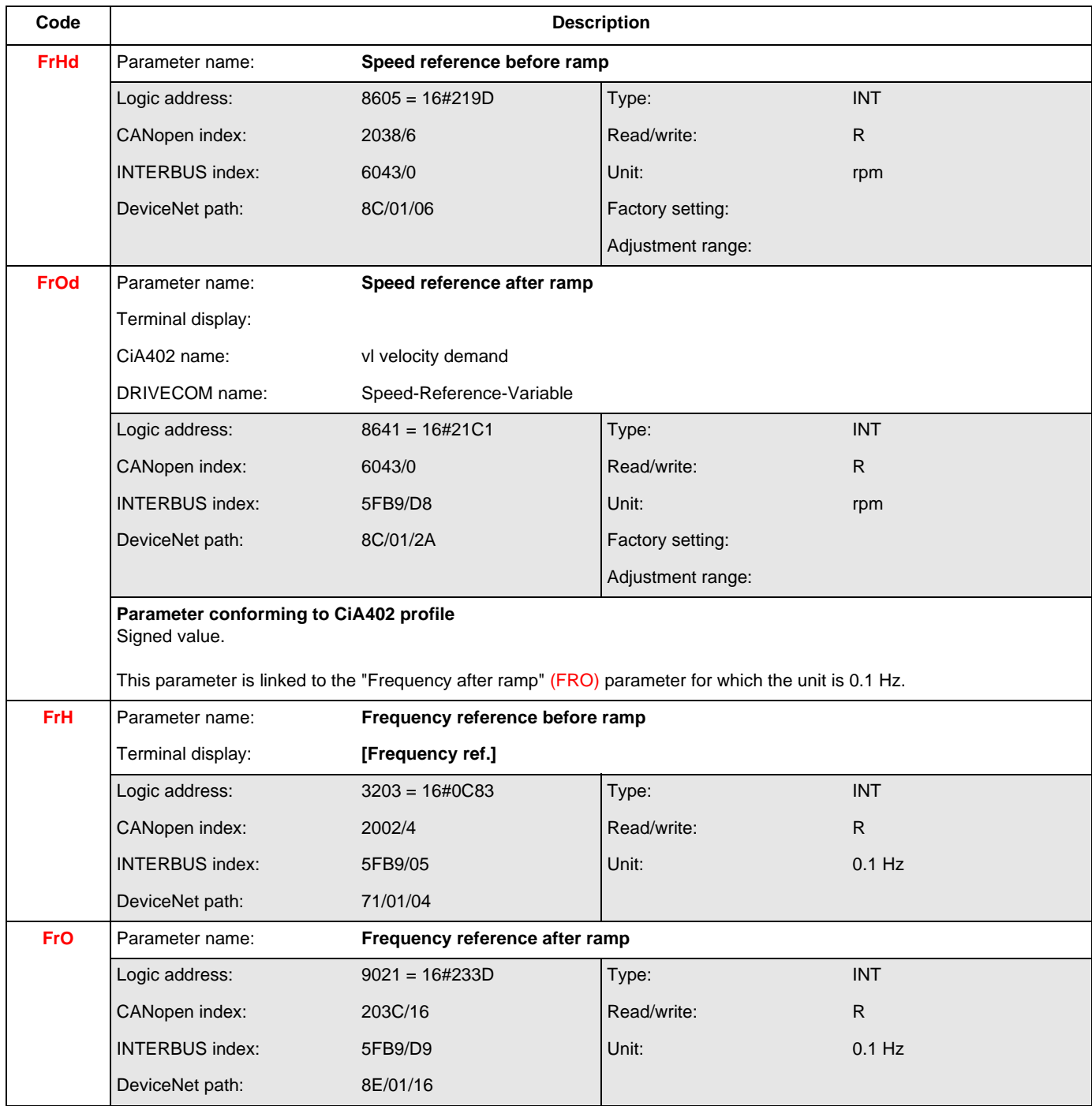

## **References (torque)**

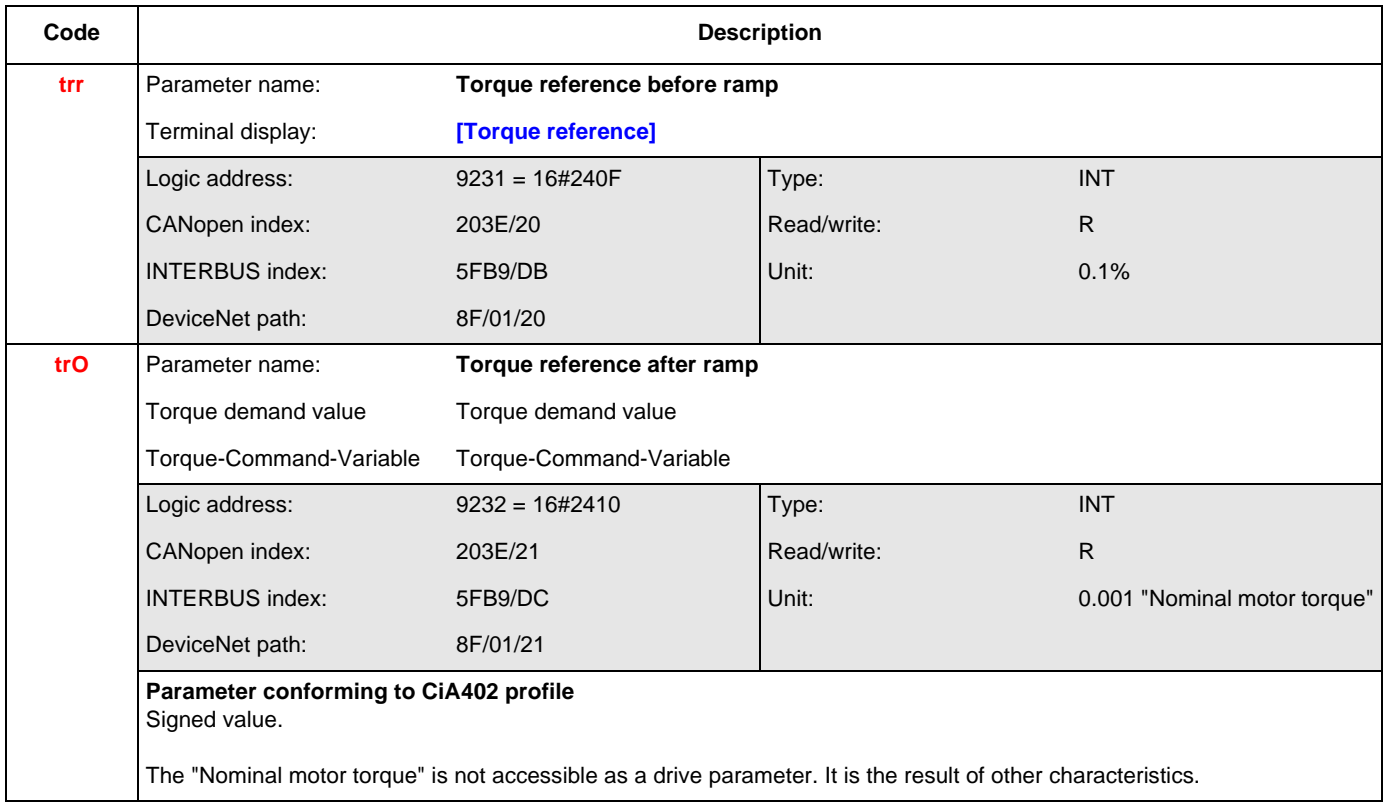

#### **Reference (regulator)**

See section "Assignment of setpoints from a network", page 60.

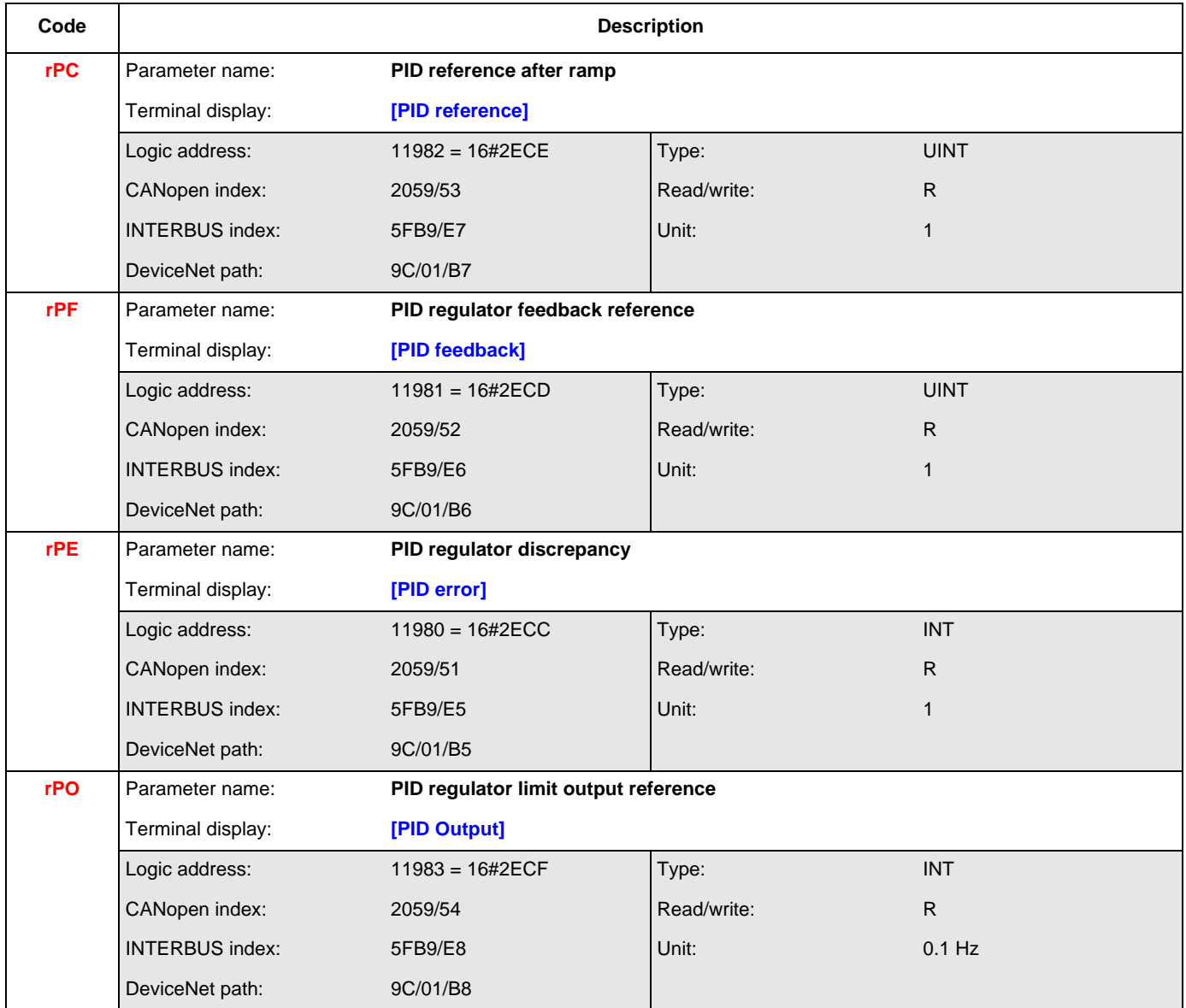

#### **Input measurements**

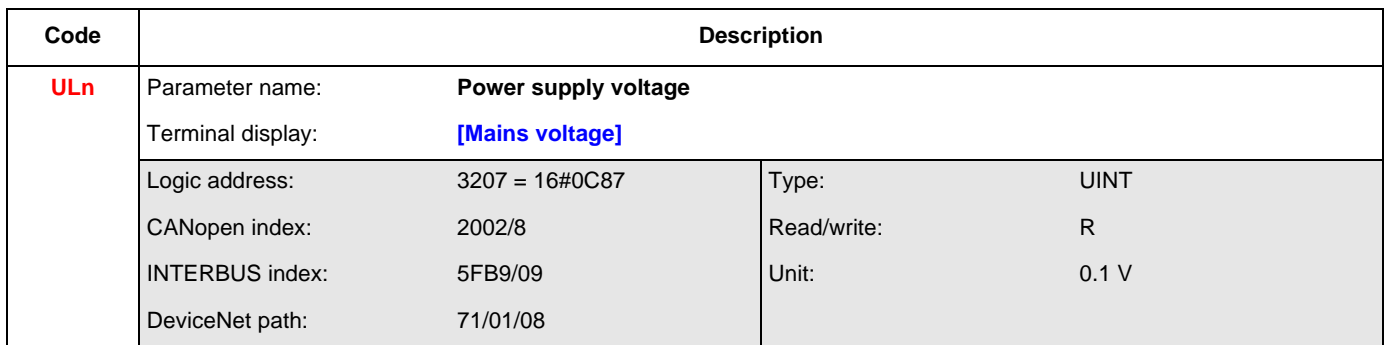

#### **Thermal states**

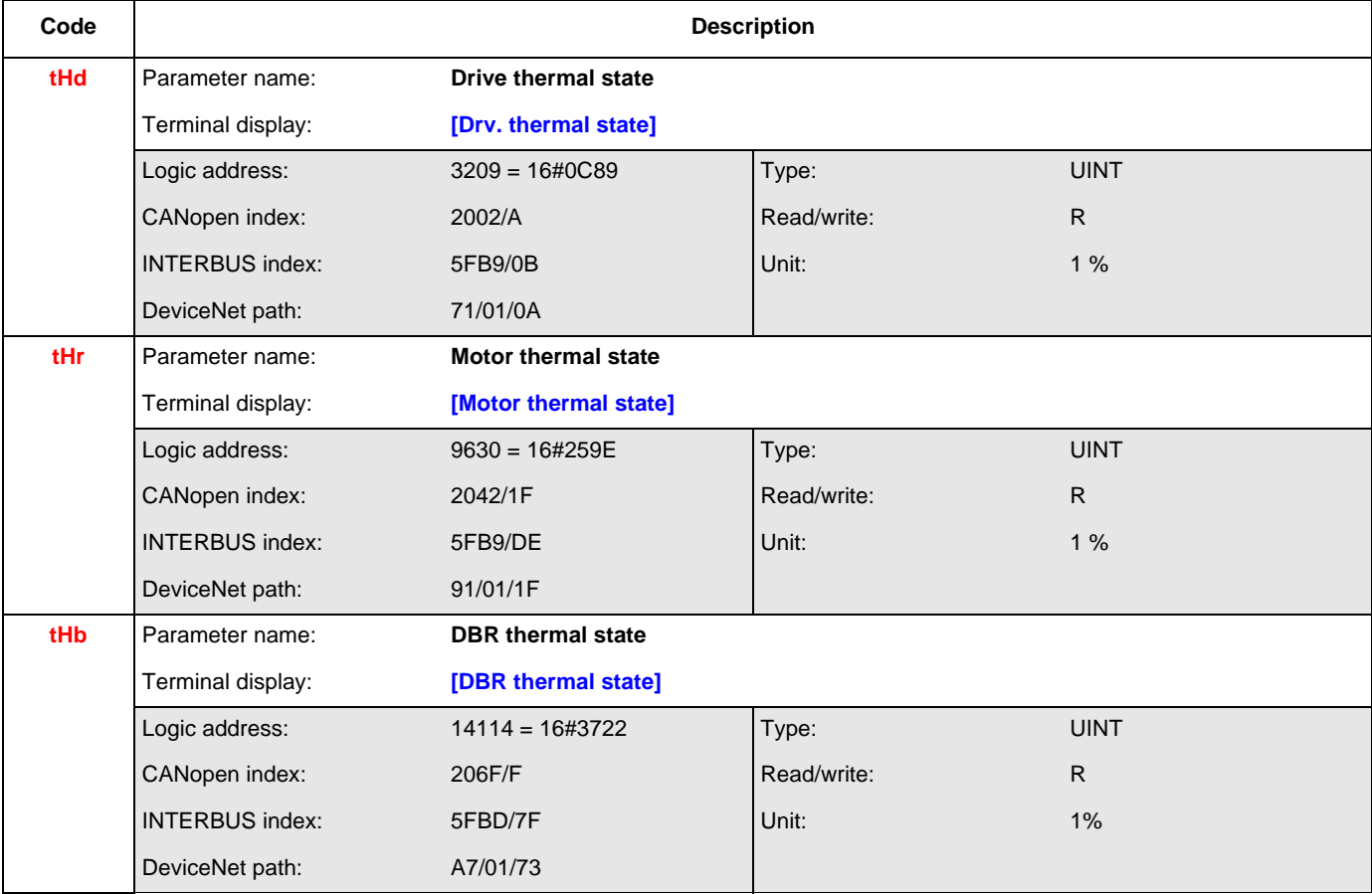

## **Measurement parameters**

#### **Time**

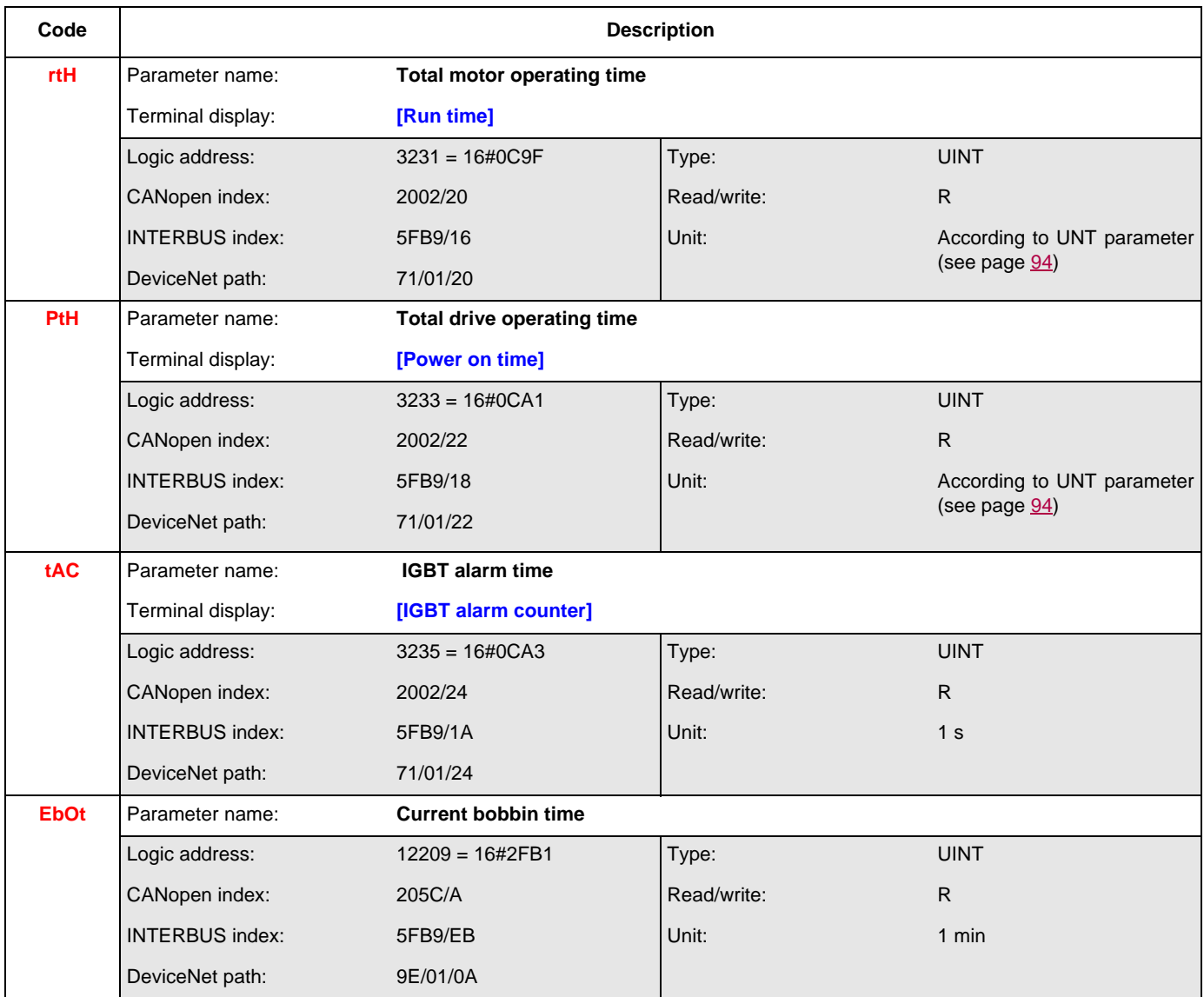

#### **Measurement parameters**

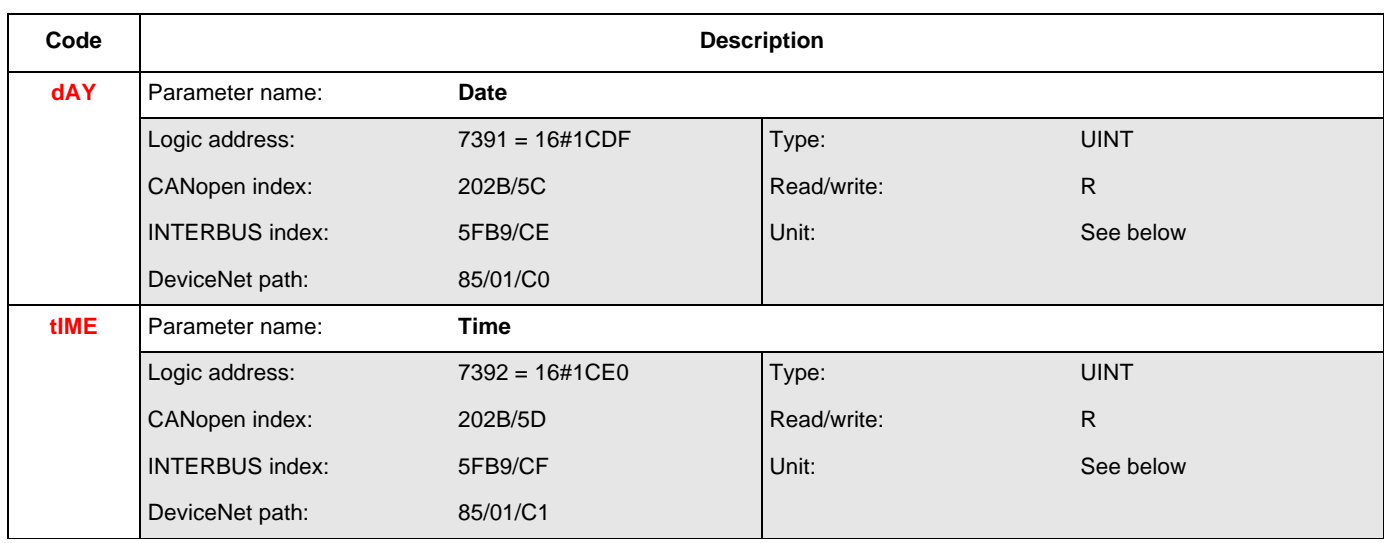

#### **Format of "Date" and "Time" parameters**

Date and time are binary-coded using the corresponding word bits indicated in the table below. **Note:** The value 0 for year corresponds to the year **2000** (2006 = 36, for example).

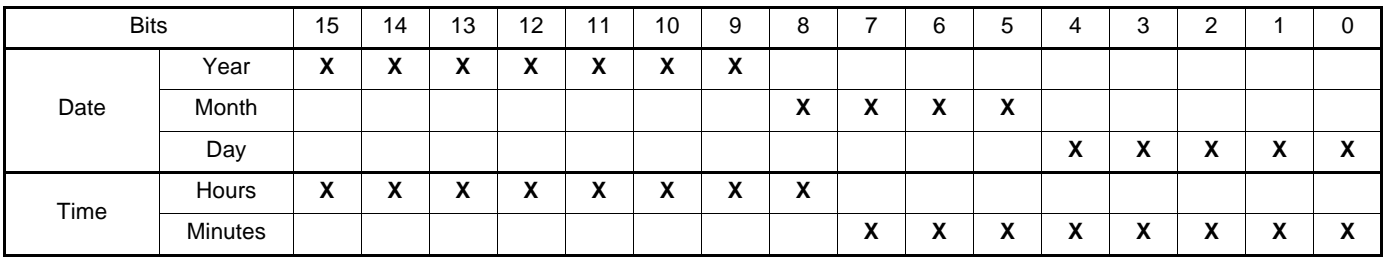

## **I/O parameters**

## **Logic I/O**

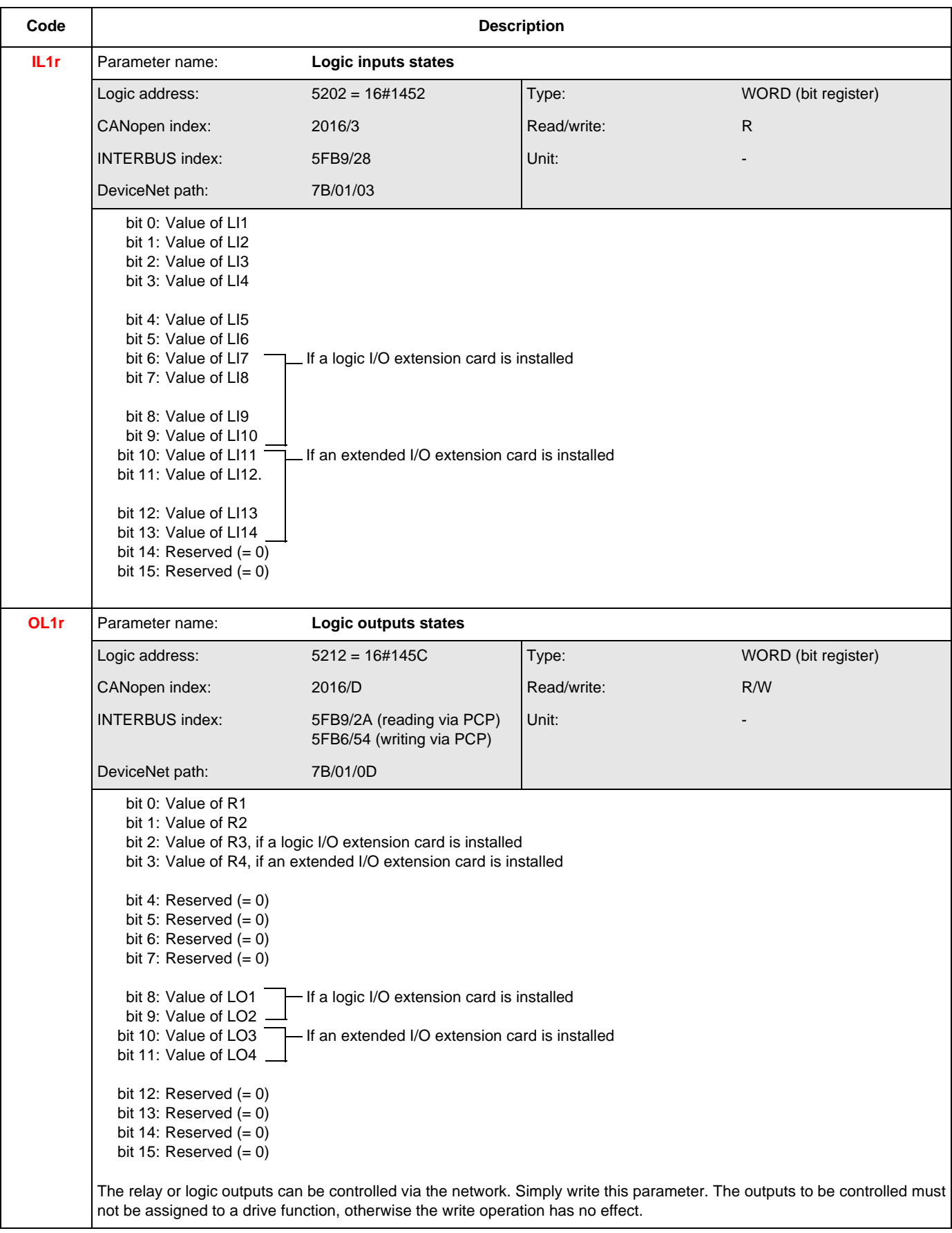

#### **Analog inputs**

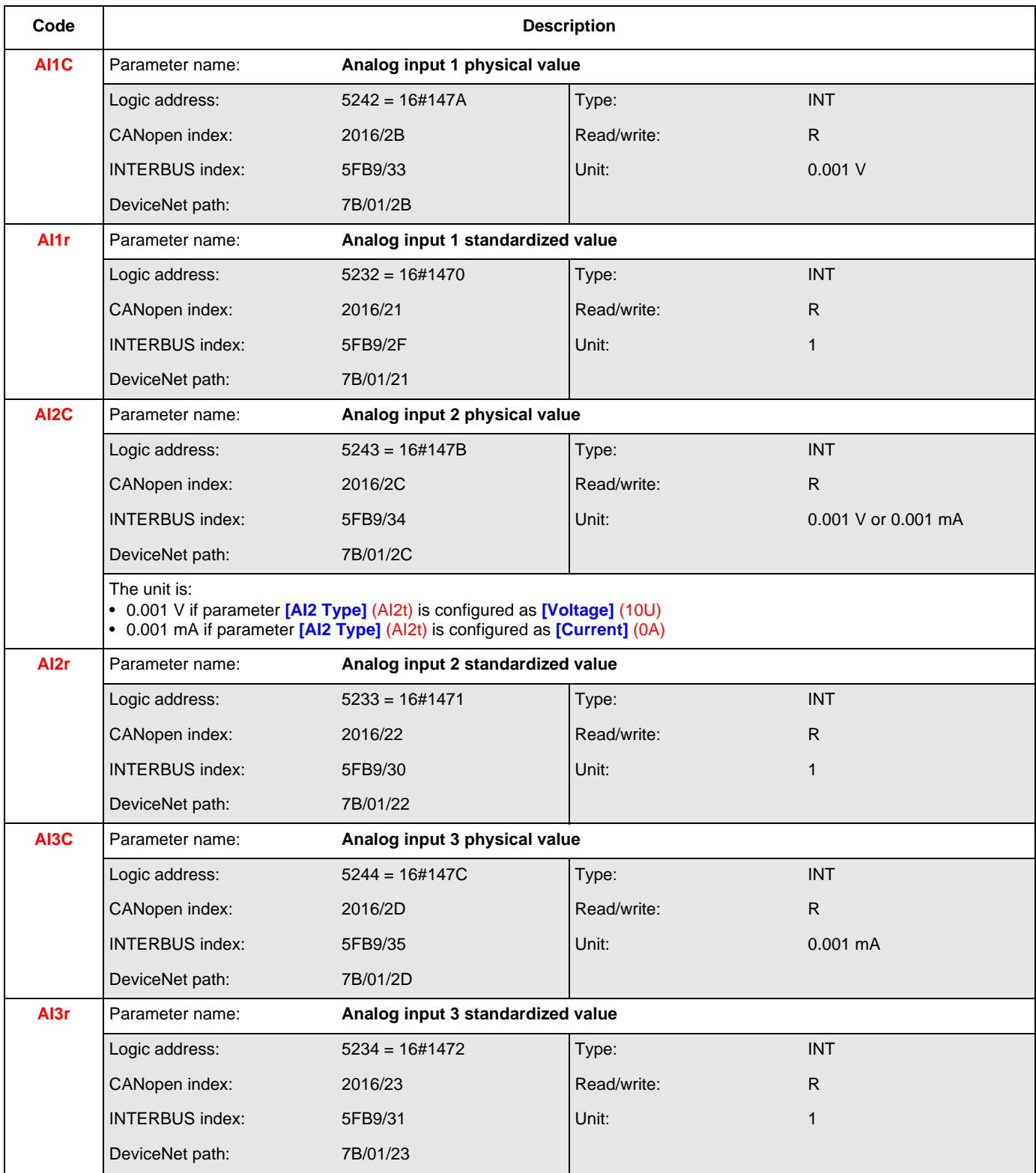

## **I/O parameters**

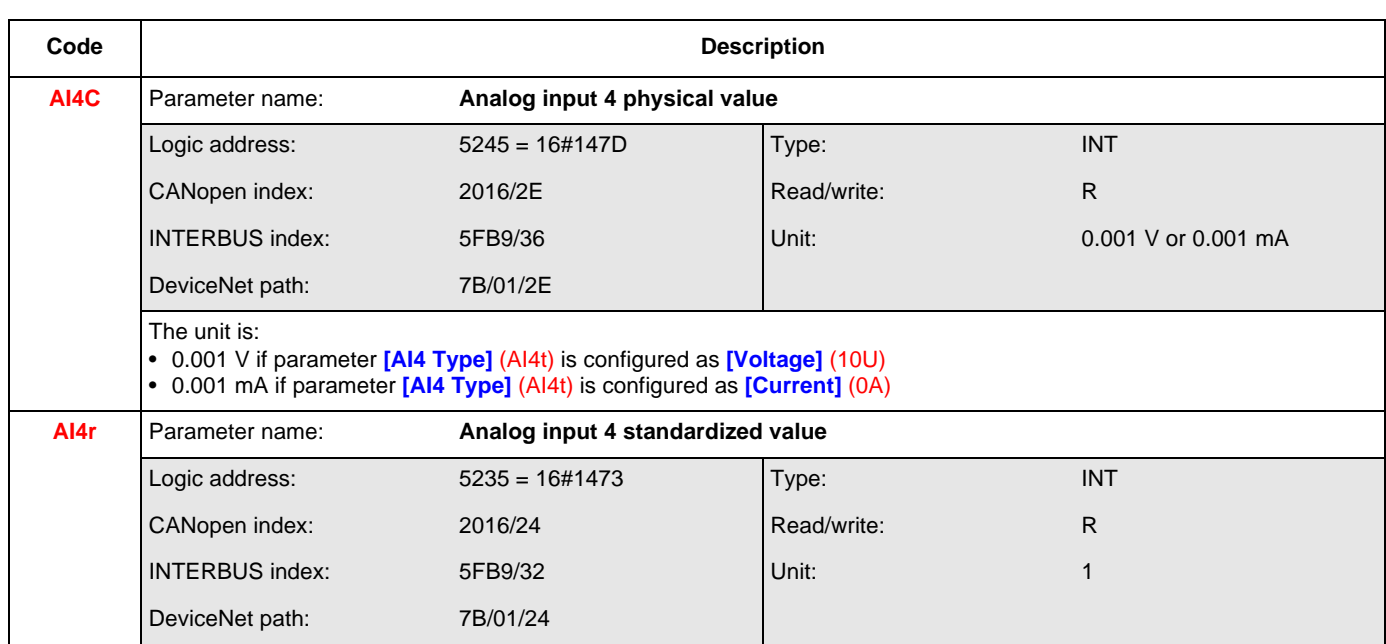

#### **Analog outputs**

The analog outputs can be controlled via the network. Simply write these parameters. The outputs to be controlled must not be assigned to a drive function, otherwise the write operation has no effect.

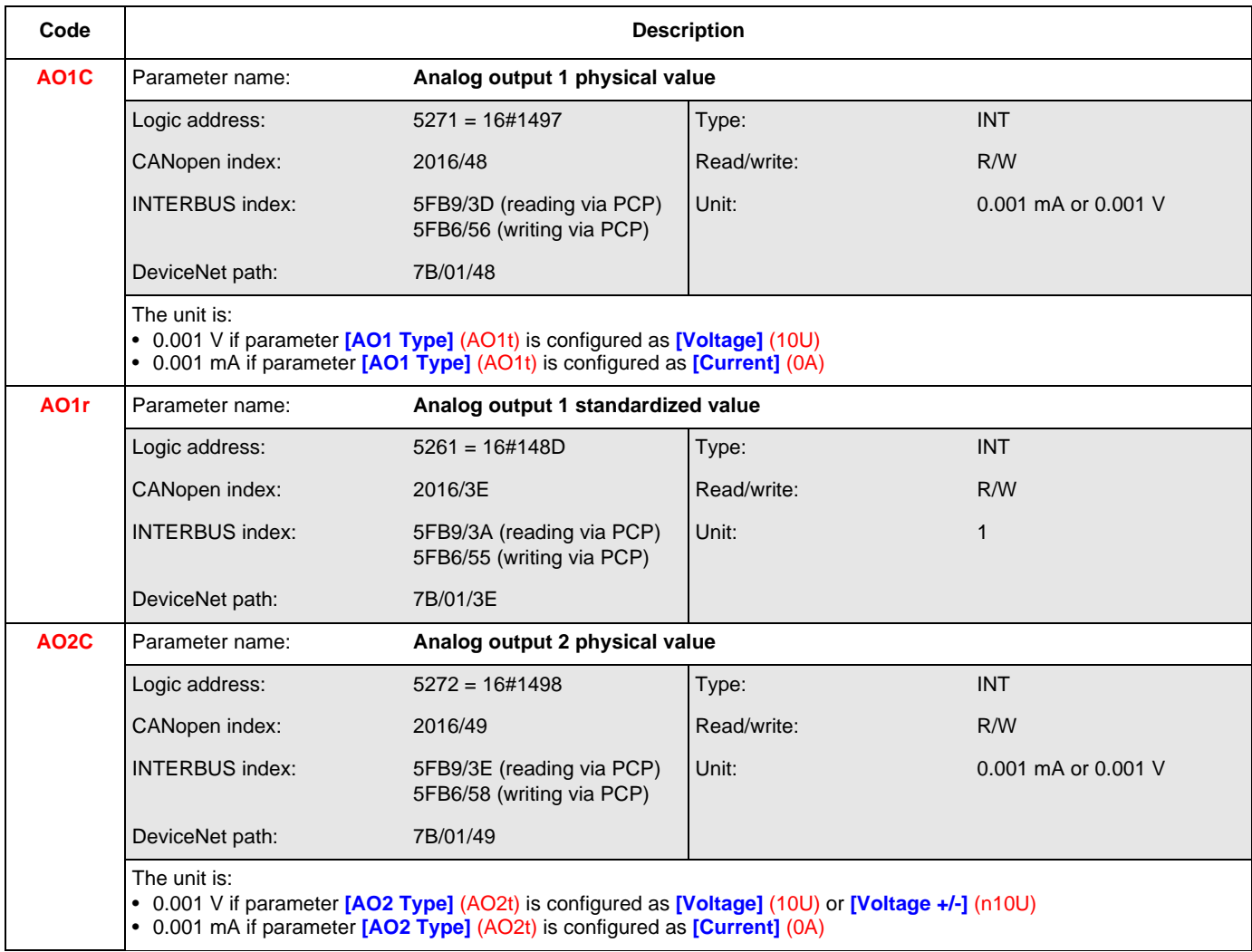

# **I/O parameters**

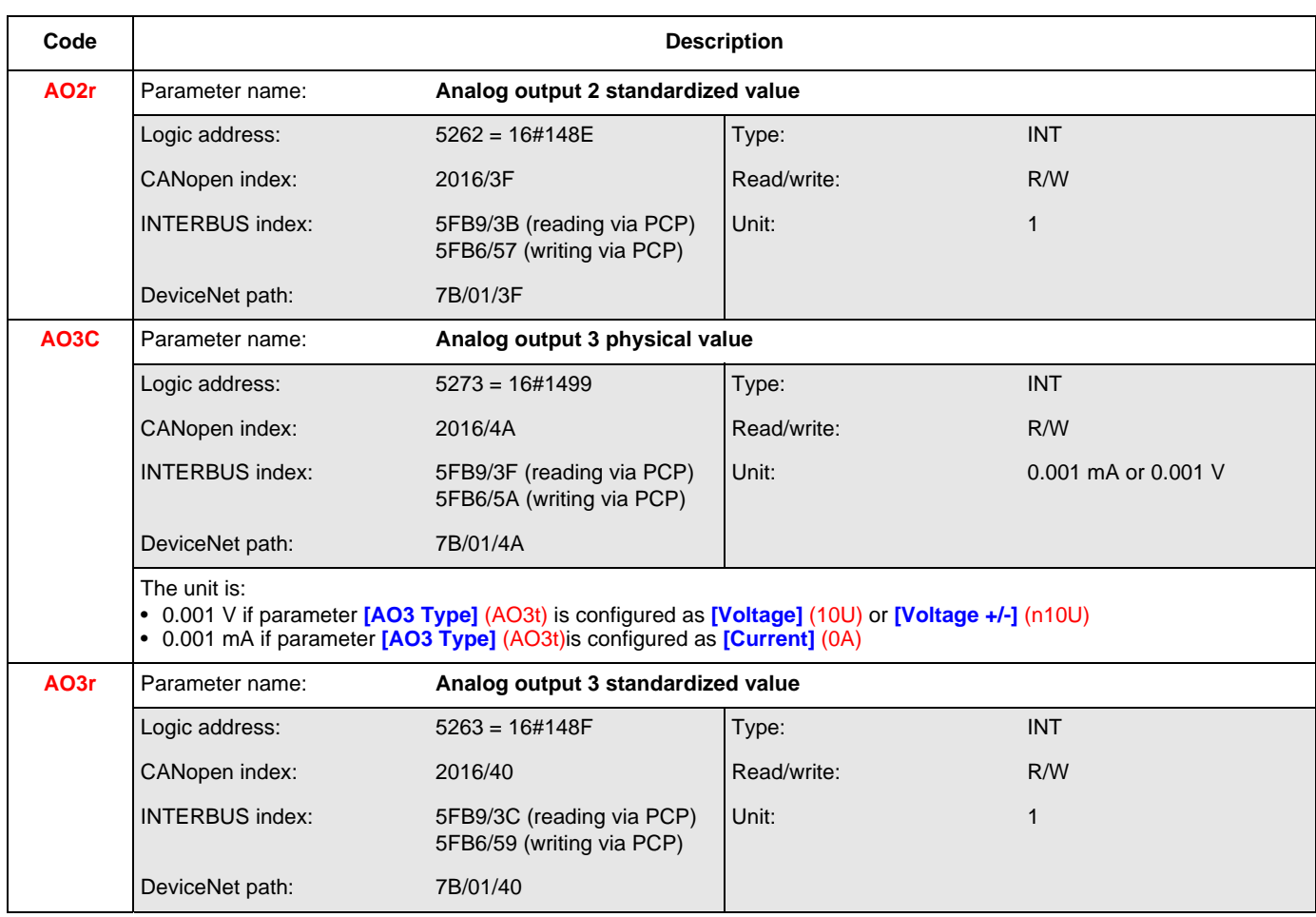

#### **Encoder**

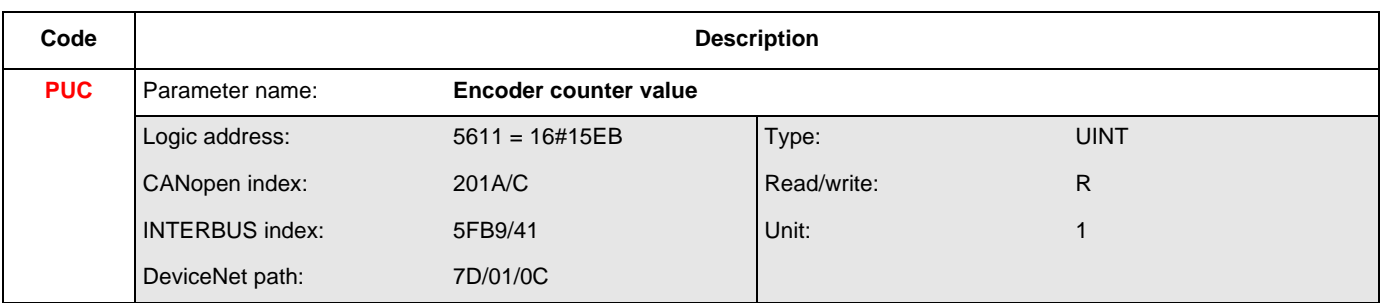

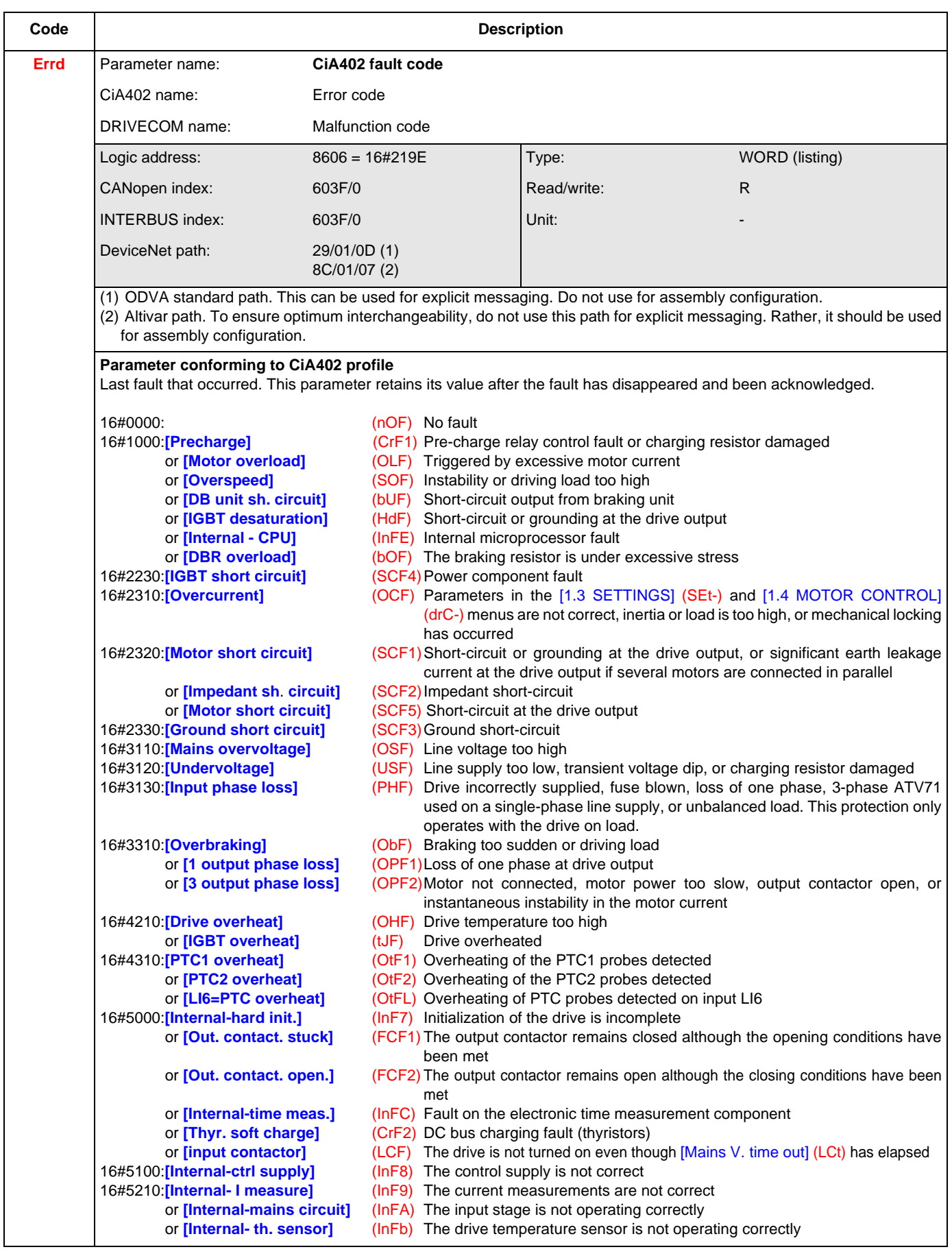

## **Fault parameters**

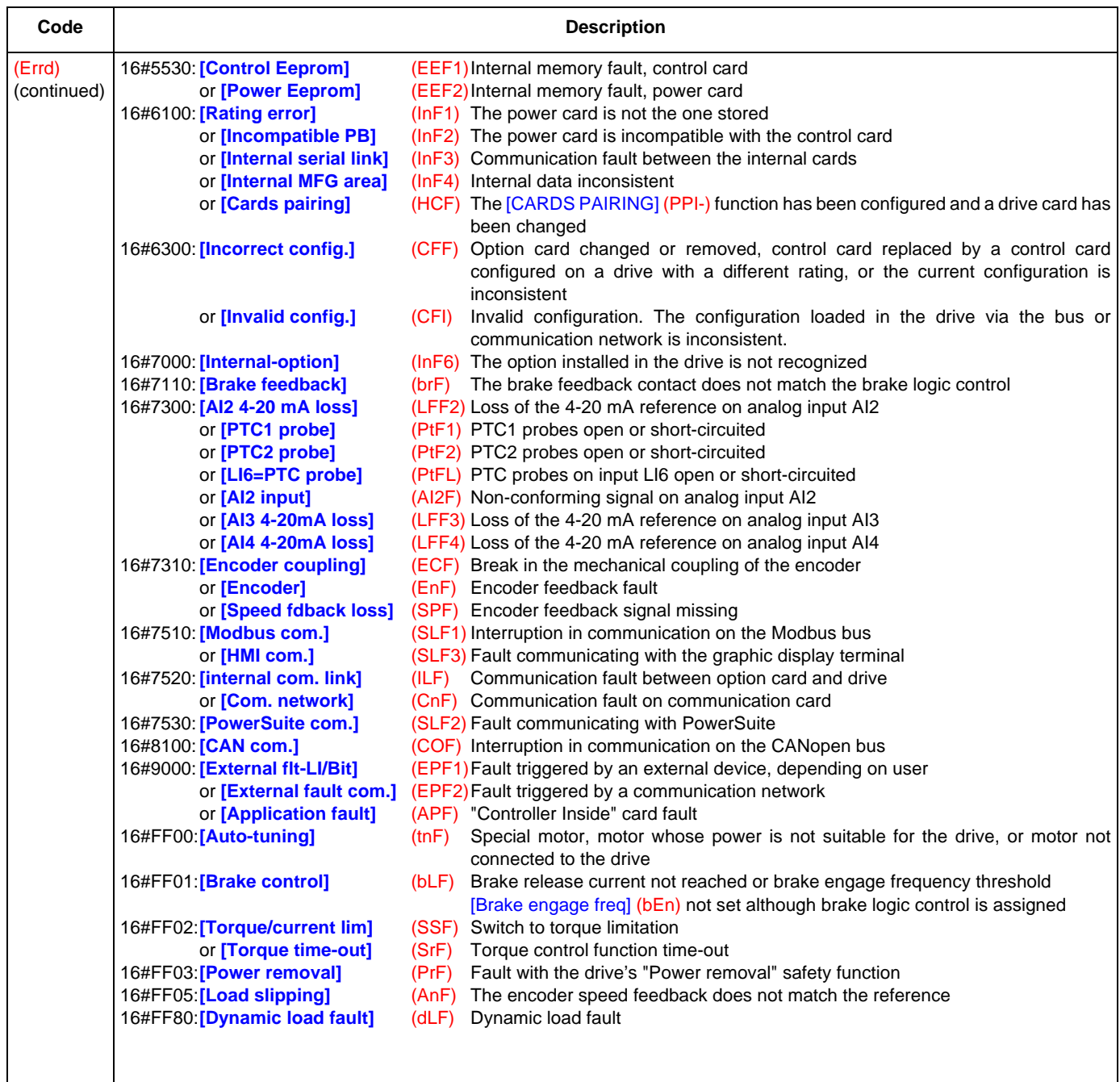

# **Fault parameters**

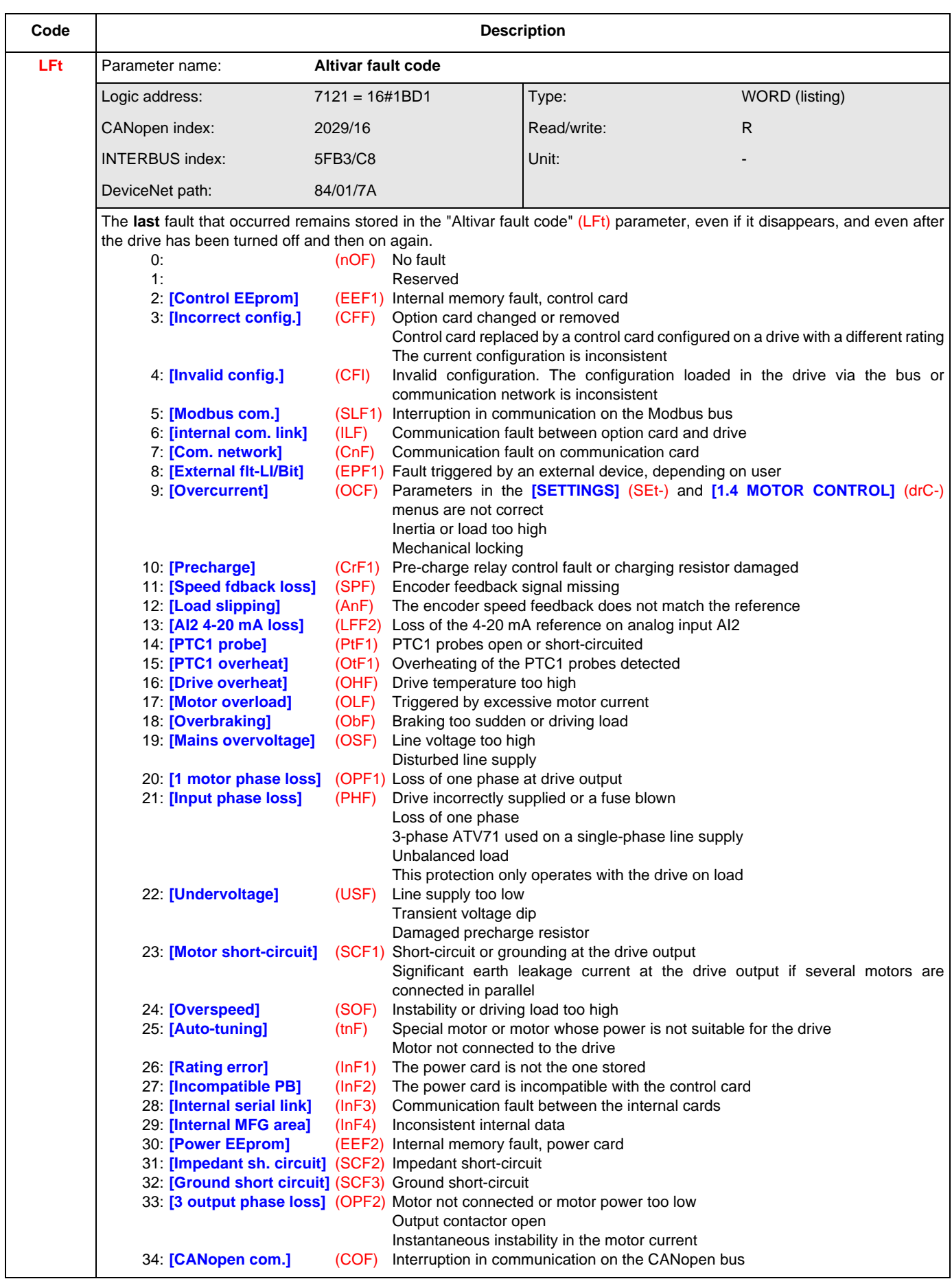

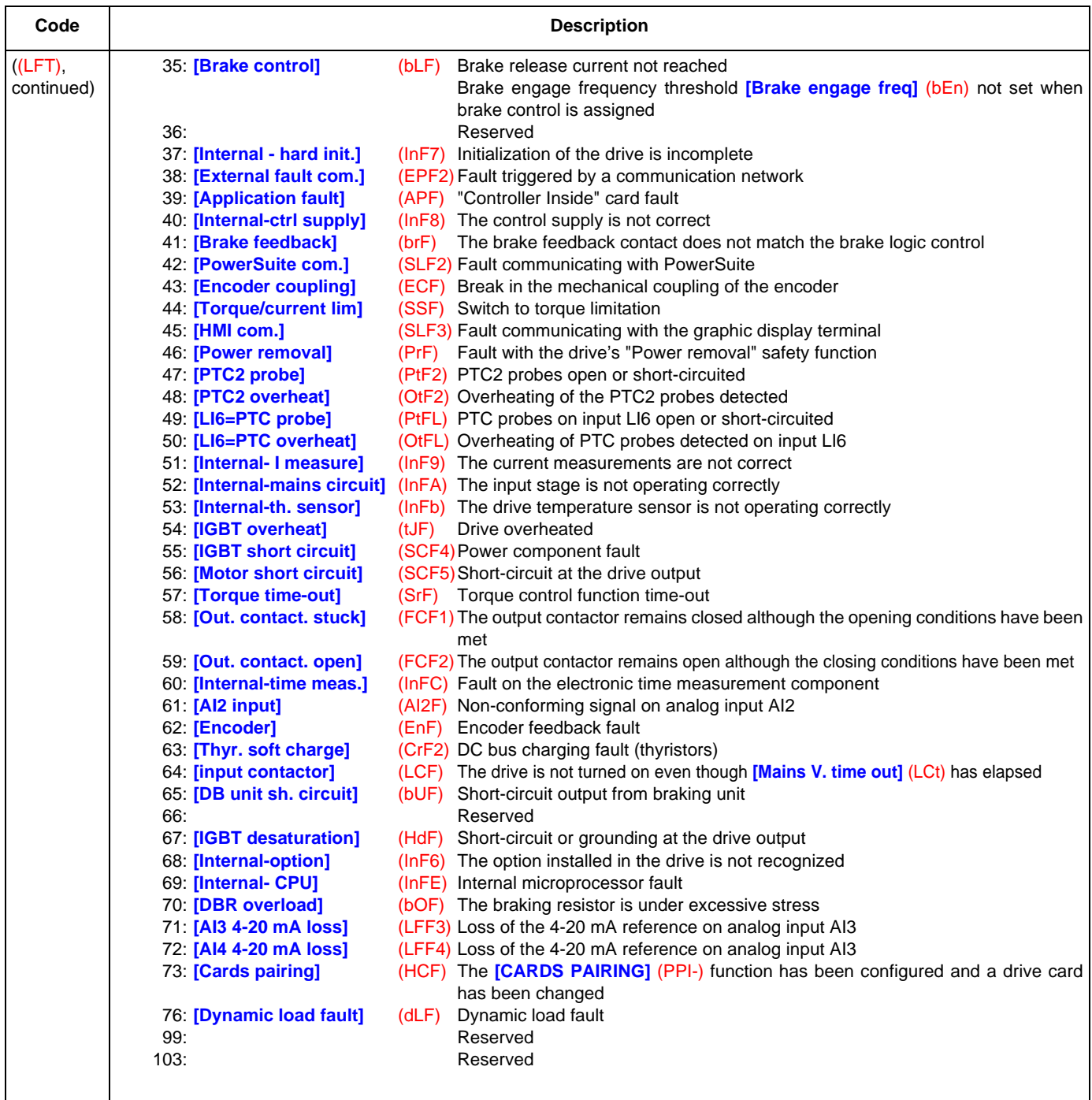
# **Fault parameters**

<span id="page-108-5"></span><span id="page-108-4"></span><span id="page-108-3"></span><span id="page-108-2"></span><span id="page-108-1"></span><span id="page-108-0"></span>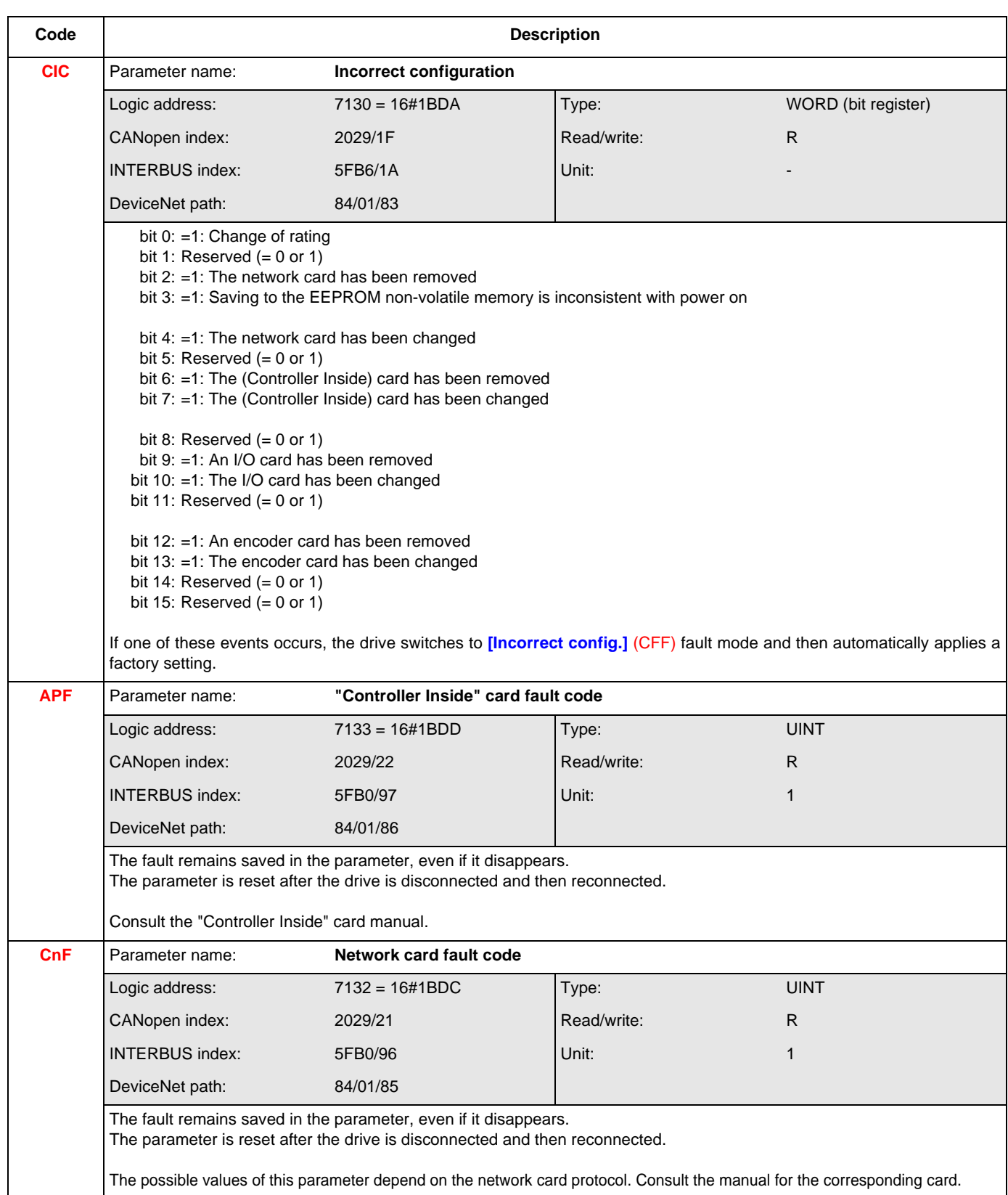

## **Fault parameters**

<span id="page-109-5"></span><span id="page-109-4"></span><span id="page-109-3"></span><span id="page-109-2"></span><span id="page-109-1"></span><span id="page-109-0"></span>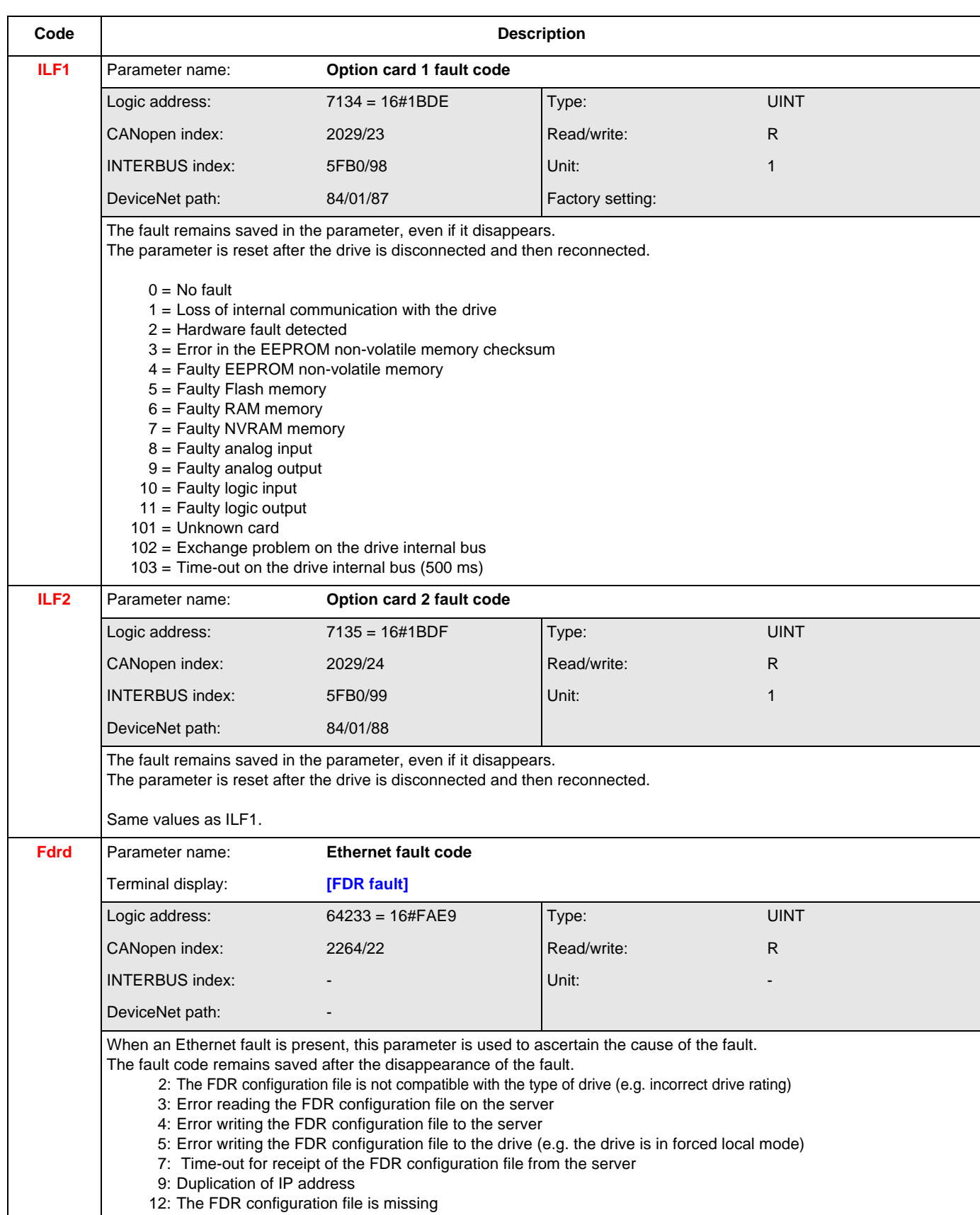

## **Fault parameters**

<span id="page-110-1"></span><span id="page-110-0"></span>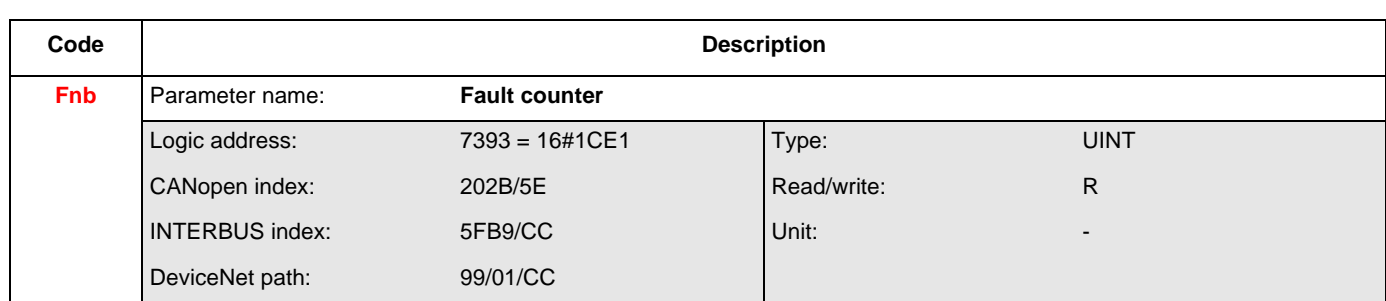

### **Description of last fault log**

<span id="page-111-11"></span><span id="page-111-10"></span><span id="page-111-9"></span><span id="page-111-8"></span><span id="page-111-7"></span><span id="page-111-6"></span><span id="page-111-5"></span><span id="page-111-4"></span><span id="page-111-3"></span><span id="page-111-2"></span><span id="page-111-1"></span><span id="page-111-0"></span>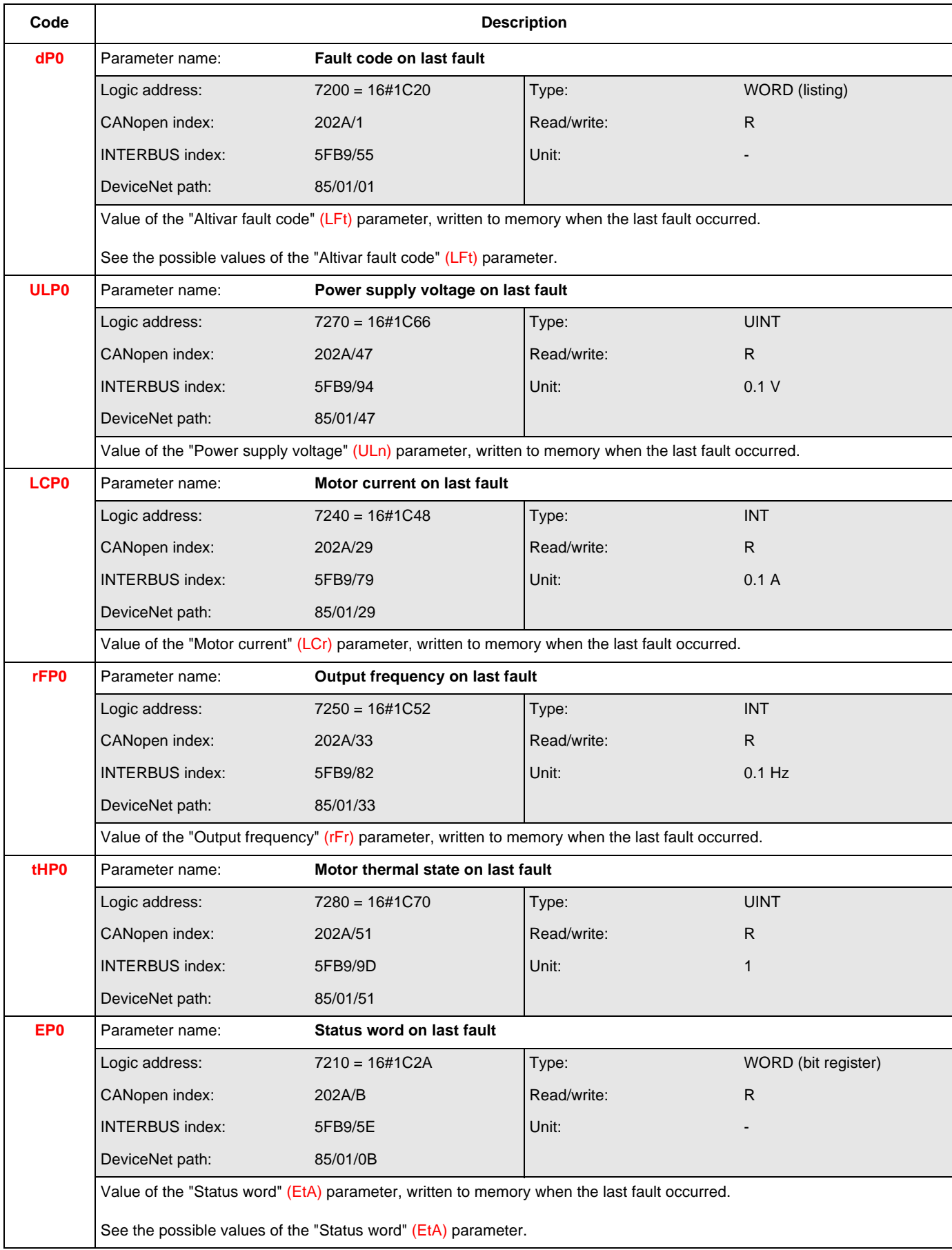

<span id="page-112-7"></span><span id="page-112-6"></span><span id="page-112-5"></span><span id="page-112-4"></span><span id="page-112-3"></span><span id="page-112-2"></span><span id="page-112-1"></span><span id="page-112-0"></span>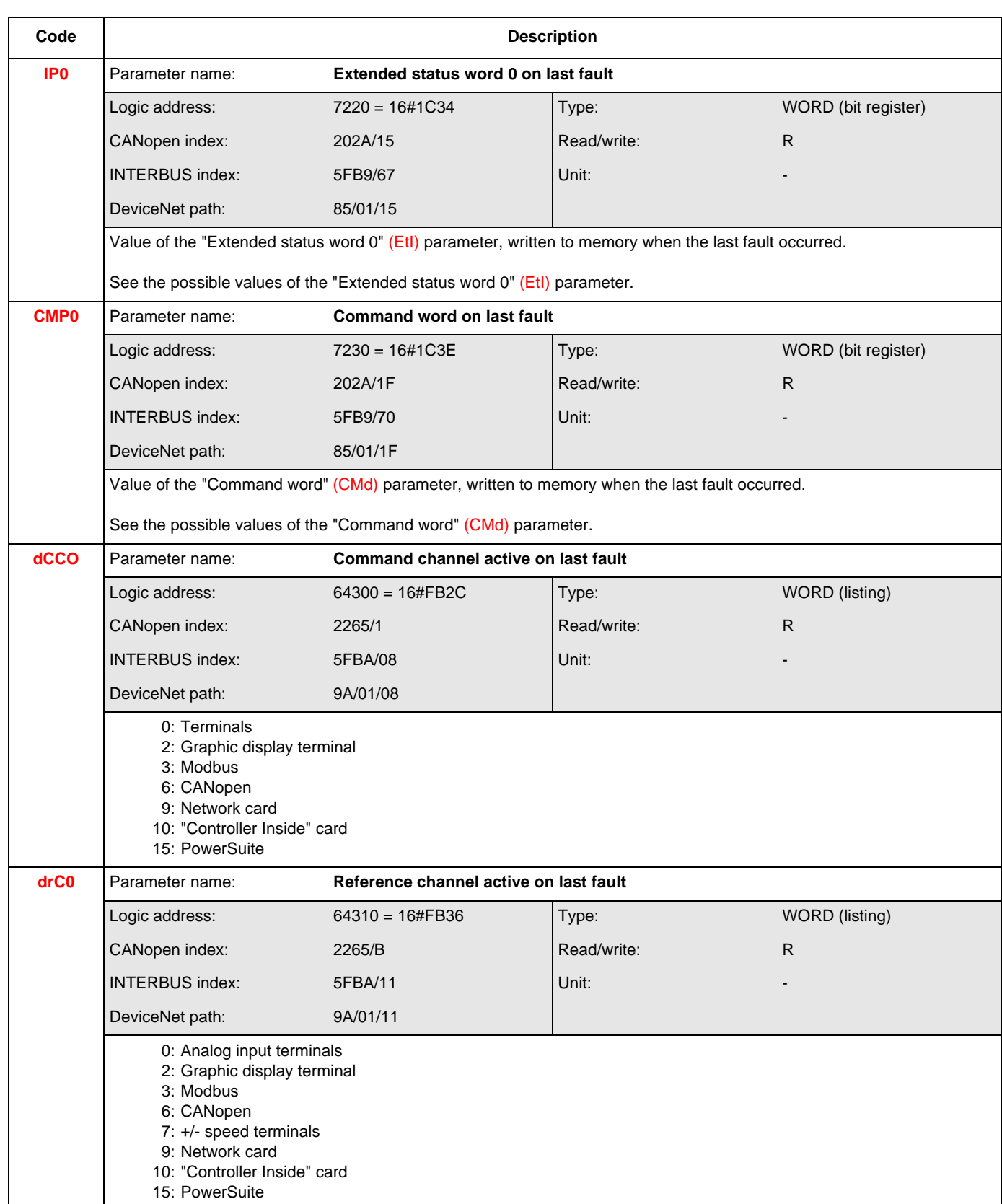

<span id="page-113-7"></span><span id="page-113-6"></span><span id="page-113-5"></span><span id="page-113-4"></span><span id="page-113-3"></span><span id="page-113-2"></span><span id="page-113-1"></span><span id="page-113-0"></span>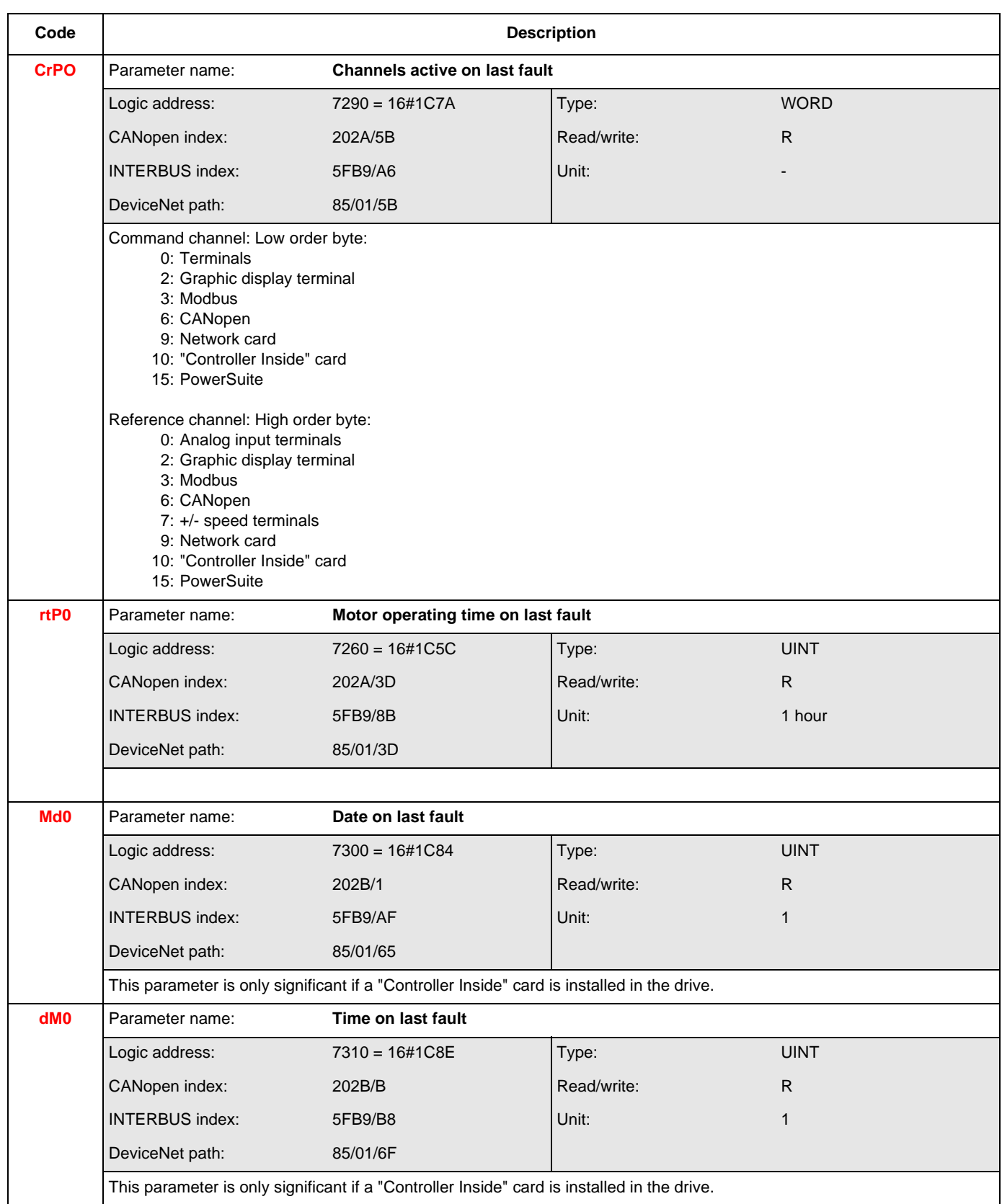

#### **Format of "Date" and "Time" parameters**

Date and time are binary-coded using the corresponding word bits indicated in the table below. **Note:** The value 0 for year corresponds to the year **2000** (2006 = 36, for example).

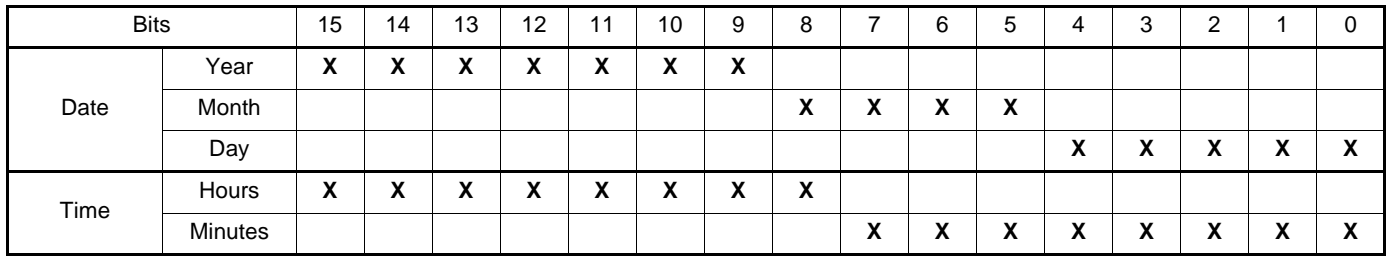

### **Log of the following faults**

The log shown for the first fault can be used to review the last 8 faults. All codes and addresses are summarized in the tables below.

#### **Fault n-1**

<span id="page-115-26"></span><span id="page-115-24"></span><span id="page-115-20"></span><span id="page-115-16"></span><span id="page-115-14"></span><span id="page-115-12"></span><span id="page-115-8"></span><span id="page-115-0"></span>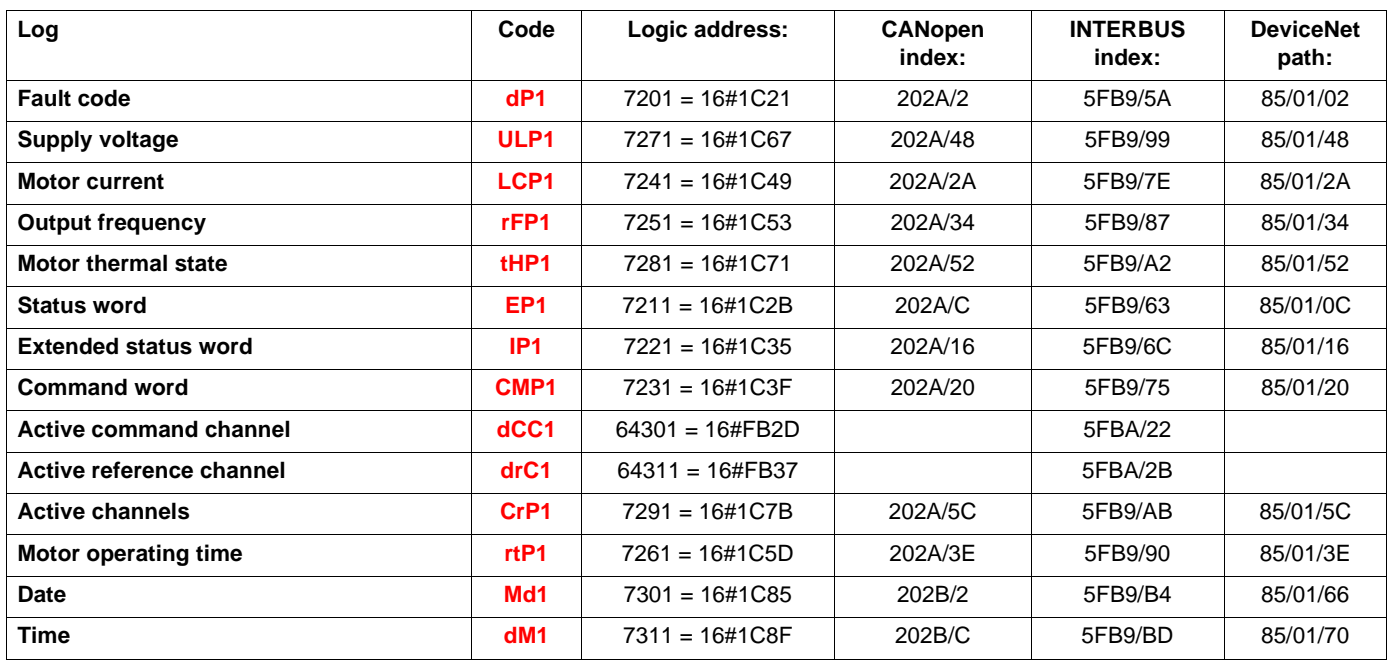

<span id="page-115-27"></span><span id="page-115-25"></span><span id="page-115-23"></span><span id="page-115-22"></span><span id="page-115-21"></span><span id="page-115-19"></span><span id="page-115-18"></span><span id="page-115-17"></span><span id="page-115-15"></span><span id="page-115-13"></span><span id="page-115-11"></span><span id="page-115-10"></span><span id="page-115-9"></span><span id="page-115-7"></span><span id="page-115-6"></span><span id="page-115-5"></span><span id="page-115-4"></span><span id="page-115-3"></span><span id="page-115-2"></span><span id="page-115-1"></span>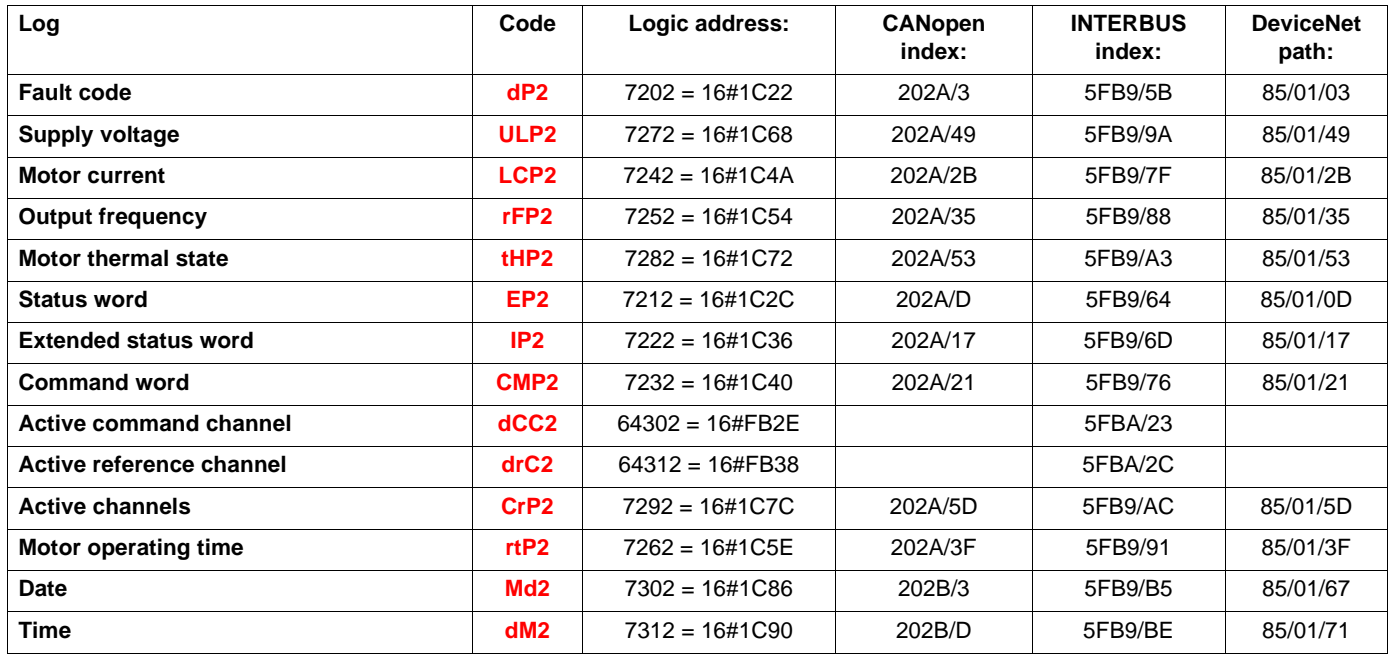

#### **Fault n-3**

<span id="page-116-26"></span><span id="page-116-24"></span><span id="page-116-20"></span><span id="page-116-16"></span><span id="page-116-14"></span><span id="page-116-12"></span><span id="page-116-8"></span><span id="page-116-0"></span>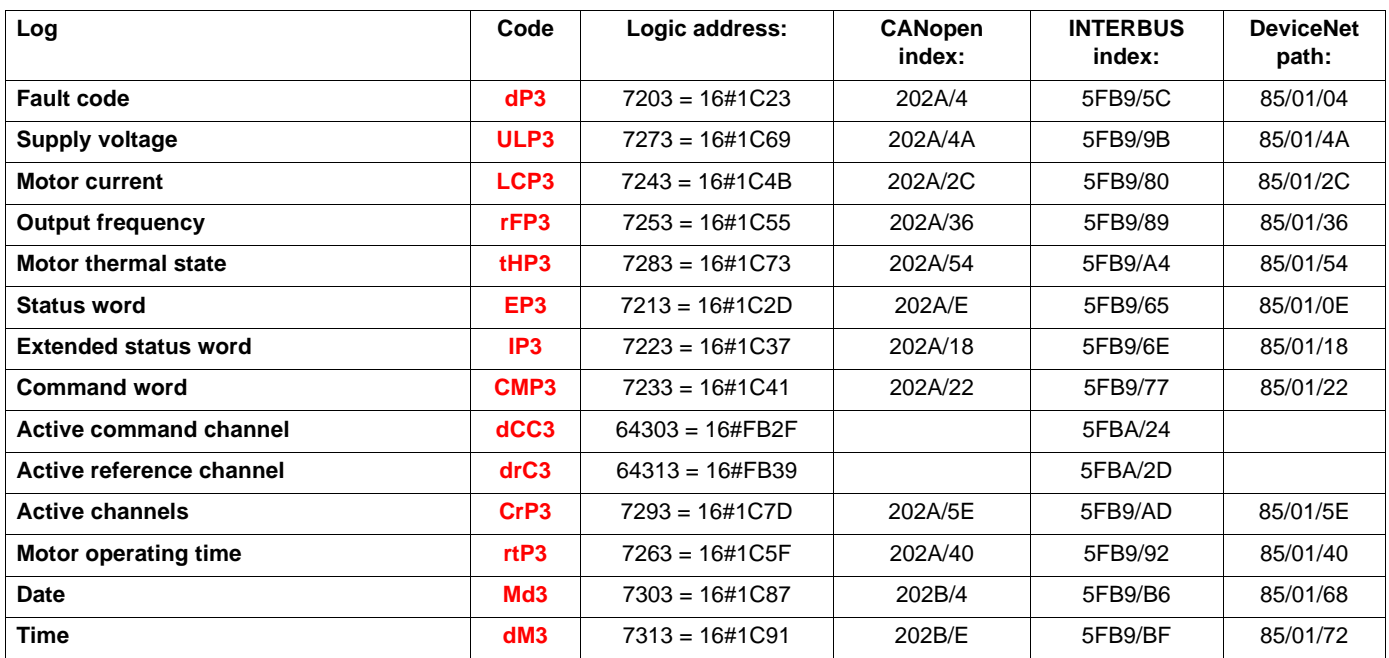

<span id="page-116-27"></span><span id="page-116-25"></span><span id="page-116-23"></span><span id="page-116-22"></span><span id="page-116-21"></span><span id="page-116-19"></span><span id="page-116-18"></span><span id="page-116-17"></span><span id="page-116-15"></span><span id="page-116-13"></span><span id="page-116-11"></span><span id="page-116-10"></span><span id="page-116-9"></span><span id="page-116-7"></span><span id="page-116-6"></span><span id="page-116-5"></span><span id="page-116-4"></span><span id="page-116-3"></span><span id="page-116-2"></span><span id="page-116-1"></span>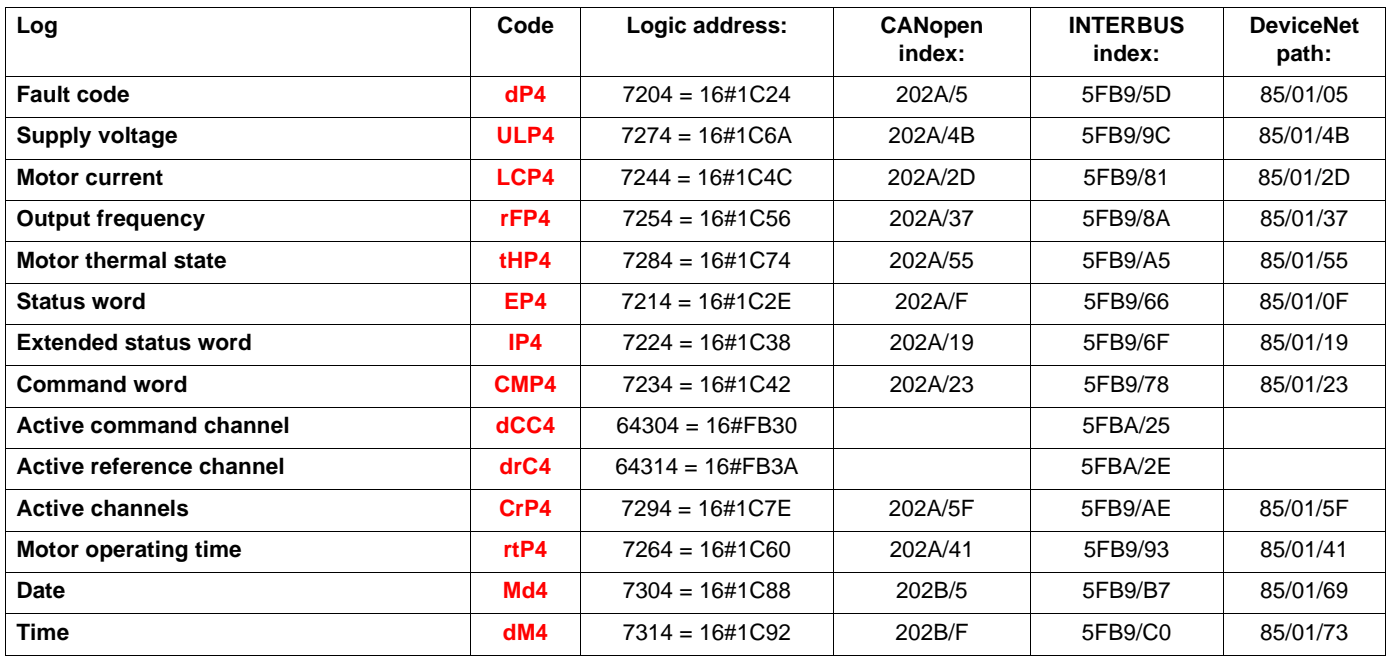

#### **Fault n-5**

<span id="page-117-26"></span><span id="page-117-24"></span><span id="page-117-20"></span><span id="page-117-16"></span><span id="page-117-14"></span><span id="page-117-12"></span><span id="page-117-8"></span><span id="page-117-0"></span>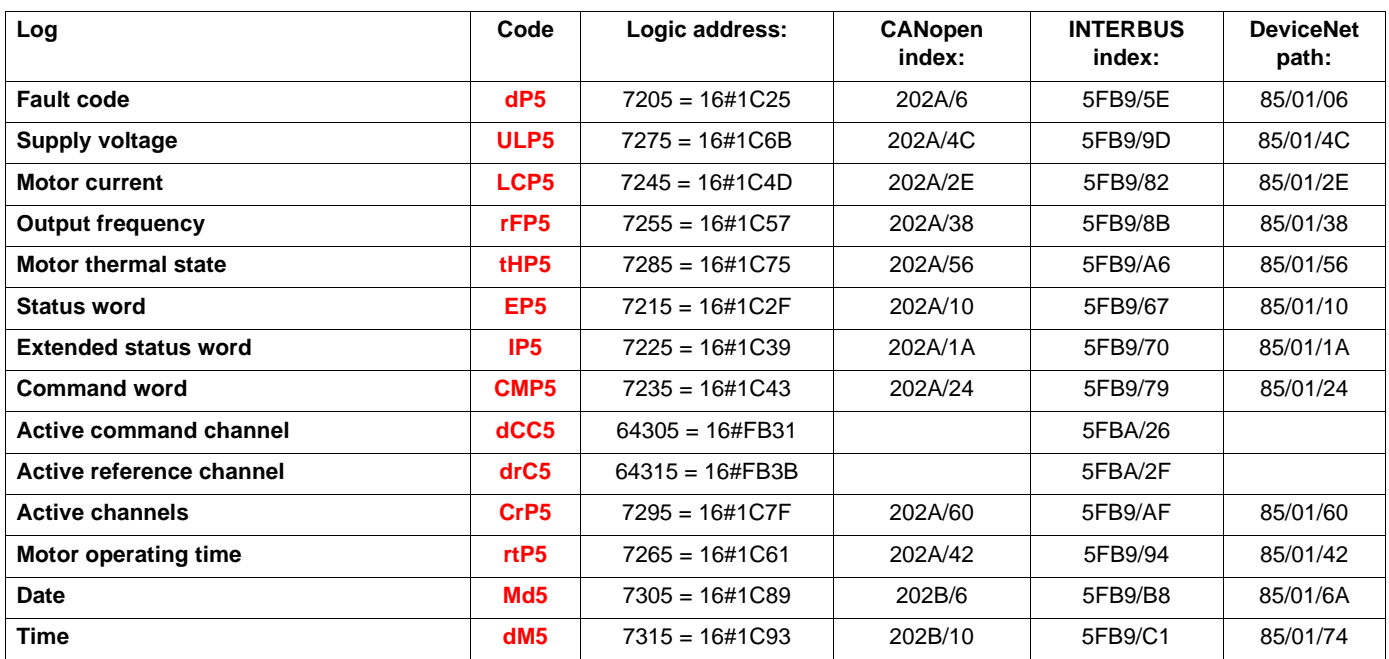

<span id="page-117-27"></span><span id="page-117-25"></span><span id="page-117-23"></span><span id="page-117-22"></span><span id="page-117-21"></span><span id="page-117-19"></span><span id="page-117-18"></span><span id="page-117-17"></span><span id="page-117-15"></span><span id="page-117-13"></span><span id="page-117-11"></span><span id="page-117-10"></span><span id="page-117-9"></span><span id="page-117-7"></span><span id="page-117-6"></span><span id="page-117-5"></span><span id="page-117-4"></span><span id="page-117-3"></span><span id="page-117-2"></span><span id="page-117-1"></span>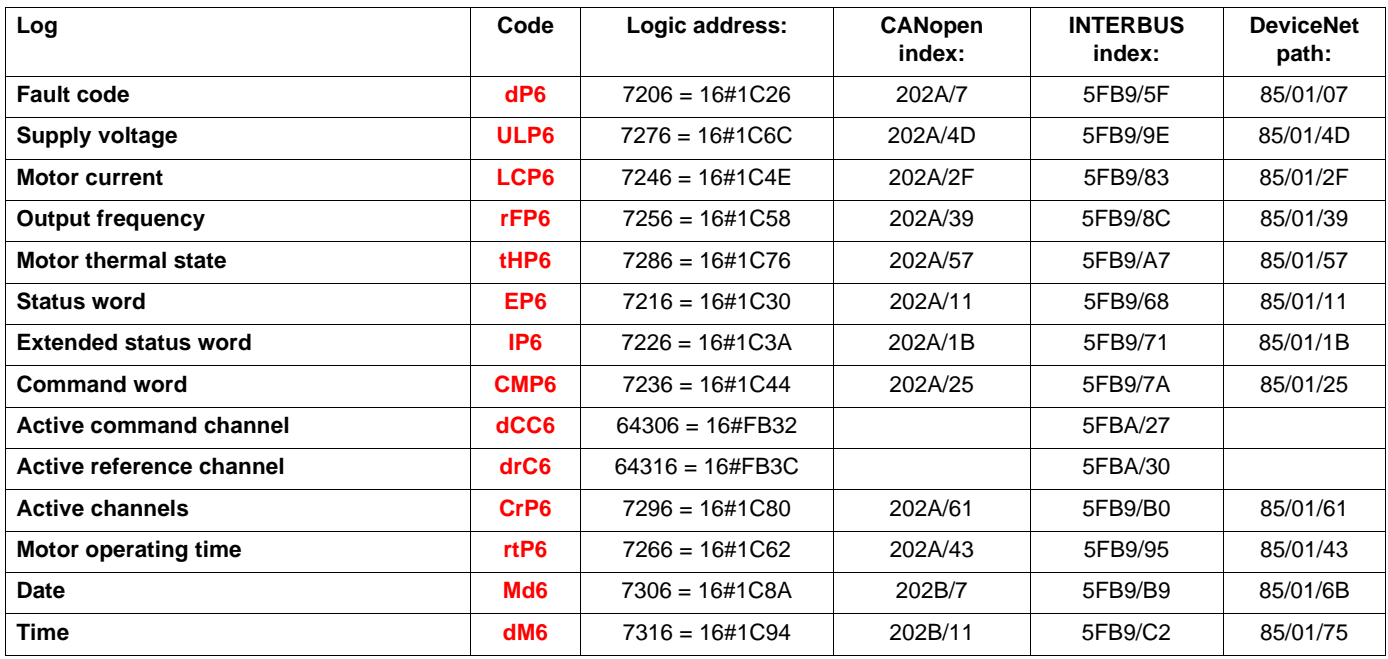

#### **Fault n-7**

<span id="page-118-26"></span><span id="page-118-24"></span><span id="page-118-20"></span><span id="page-118-16"></span><span id="page-118-14"></span><span id="page-118-12"></span><span id="page-118-8"></span><span id="page-118-0"></span>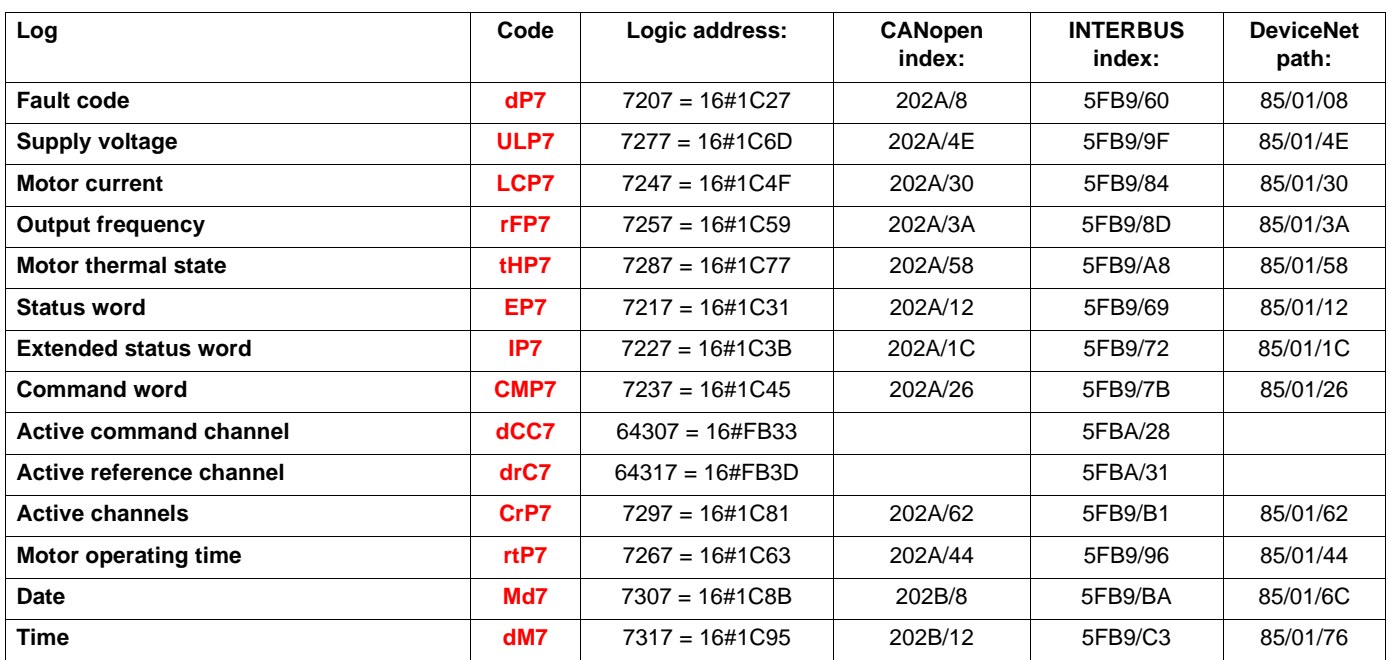

<span id="page-118-27"></span><span id="page-118-25"></span><span id="page-118-23"></span><span id="page-118-22"></span><span id="page-118-21"></span><span id="page-118-19"></span><span id="page-118-18"></span><span id="page-118-17"></span><span id="page-118-15"></span><span id="page-118-13"></span><span id="page-118-11"></span><span id="page-118-10"></span><span id="page-118-9"></span><span id="page-118-7"></span><span id="page-118-6"></span><span id="page-118-5"></span><span id="page-118-4"></span><span id="page-118-3"></span><span id="page-118-2"></span><span id="page-118-1"></span>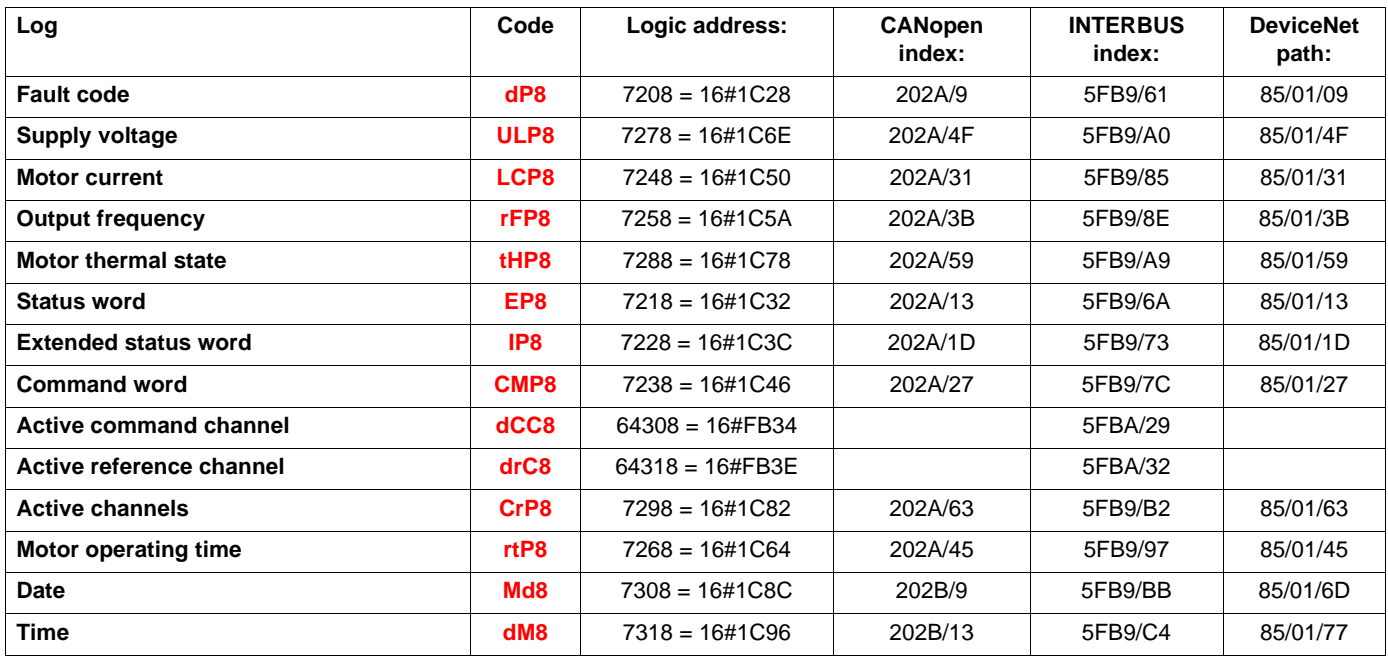

<span id="page-119-7"></span><span id="page-119-6"></span><span id="page-119-5"></span><span id="page-119-4"></span><span id="page-119-3"></span><span id="page-119-2"></span><span id="page-119-1"></span><span id="page-119-0"></span>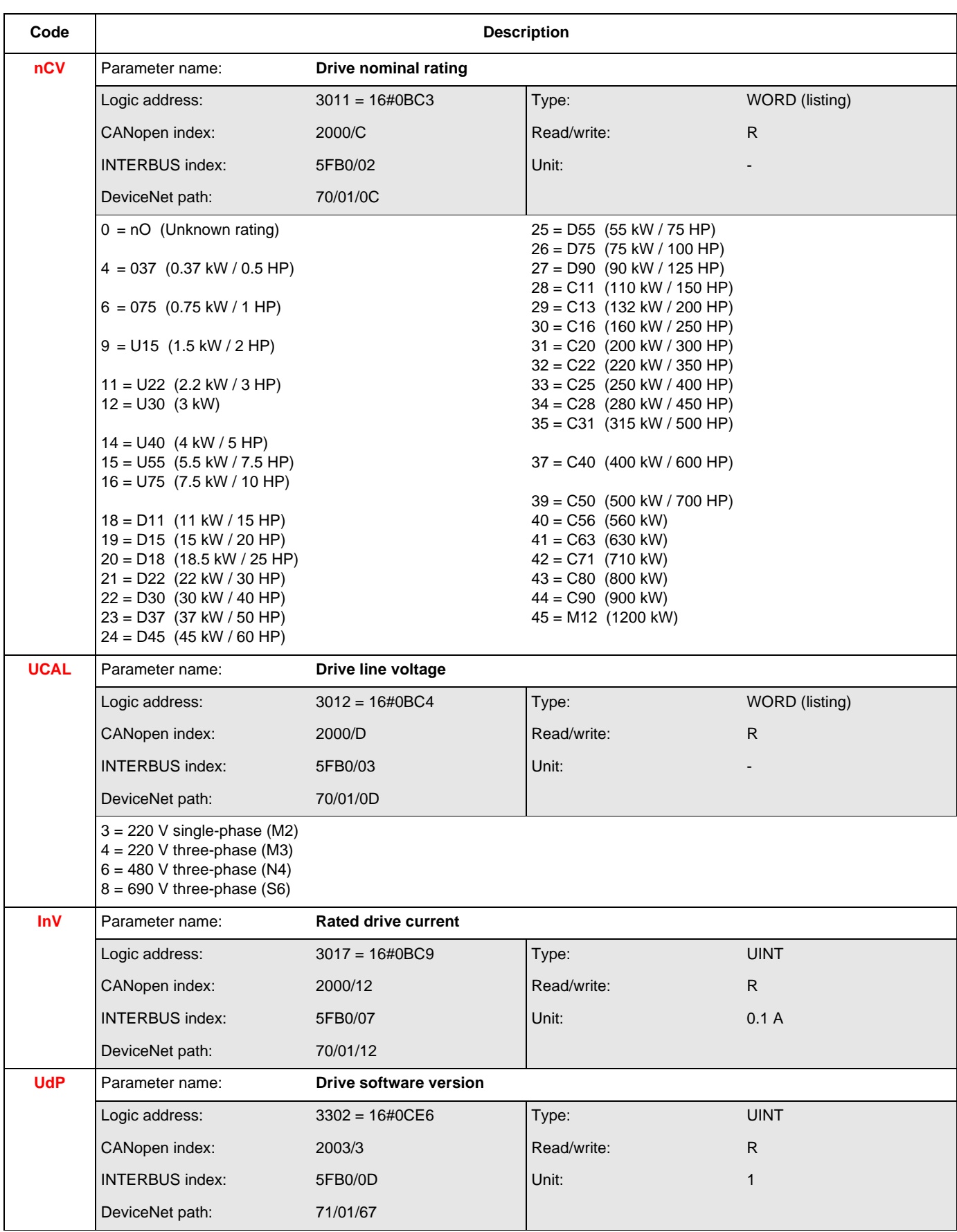

## **Identification parameters**

<span id="page-120-11"></span><span id="page-120-10"></span><span id="page-120-9"></span><span id="page-120-8"></span><span id="page-120-7"></span><span id="page-120-6"></span><span id="page-120-5"></span><span id="page-120-4"></span><span id="page-120-3"></span><span id="page-120-2"></span><span id="page-120-1"></span><span id="page-120-0"></span>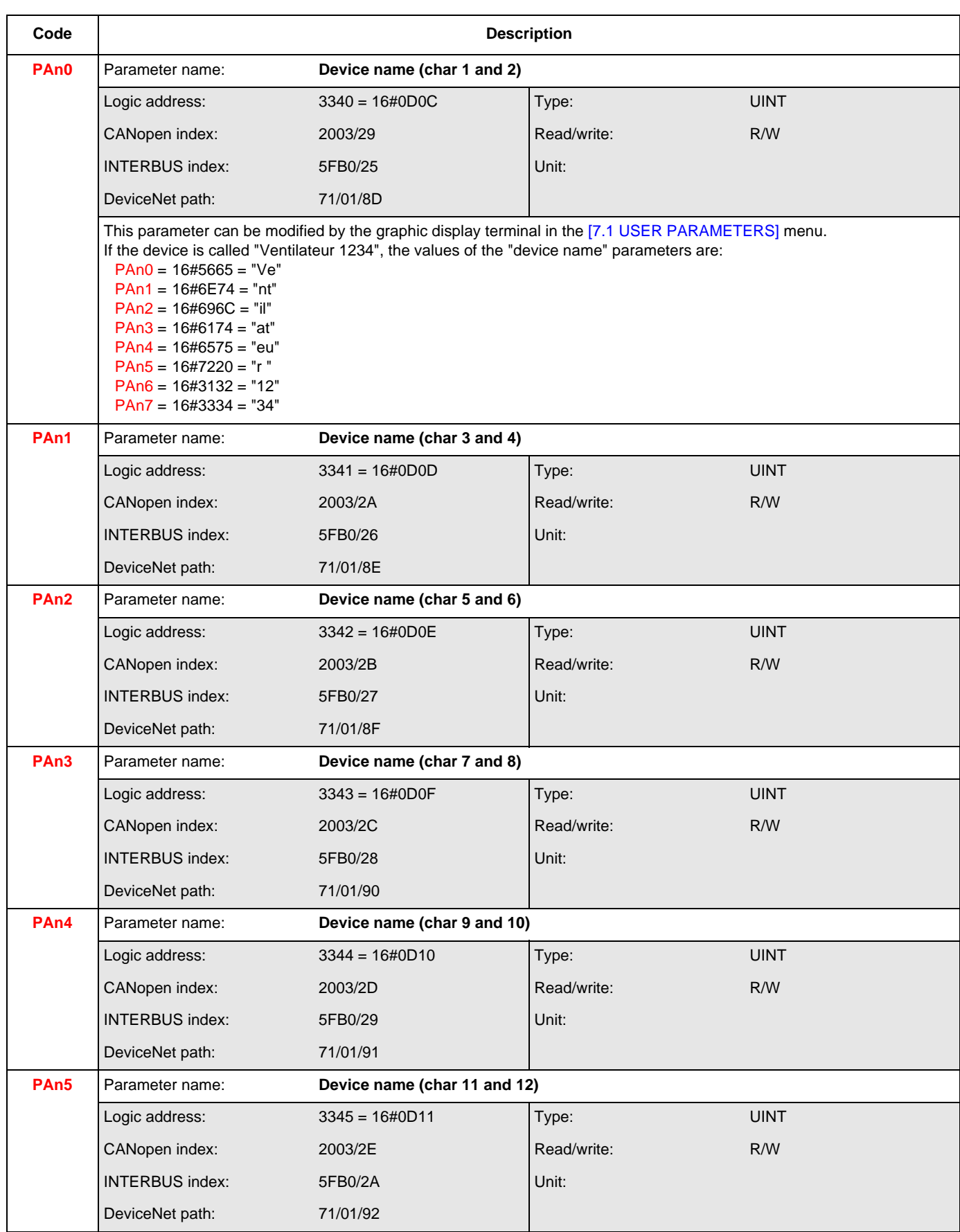

## **Identification parameters**

<span id="page-121-3"></span><span id="page-121-2"></span><span id="page-121-1"></span><span id="page-121-0"></span>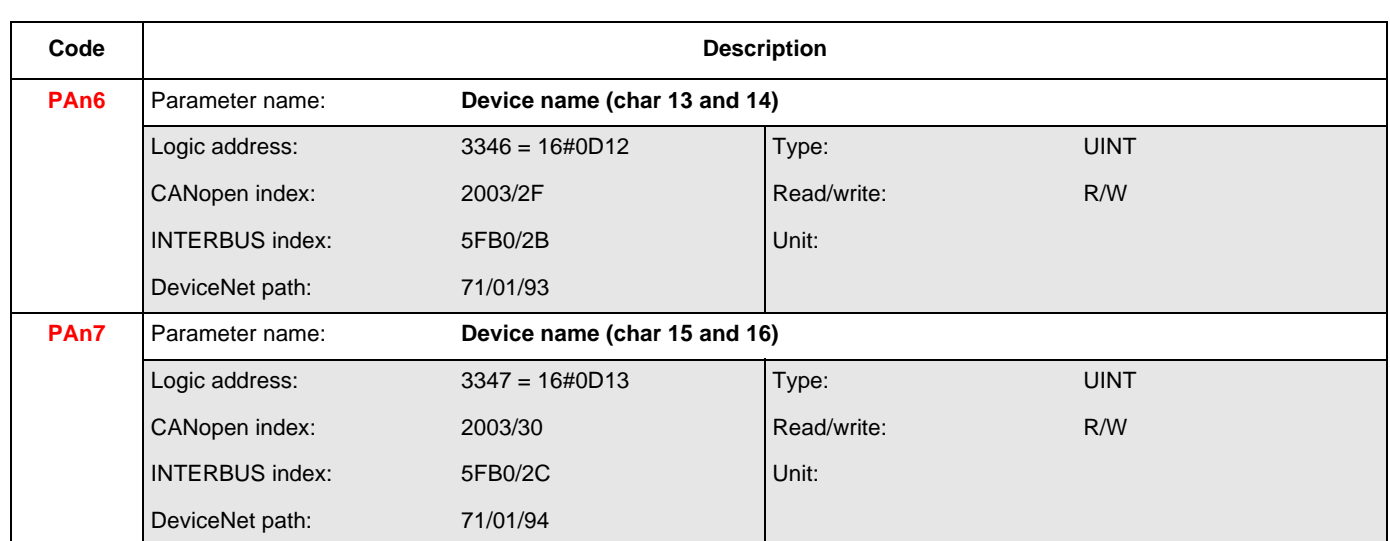

<span id="page-122-5"></span><span id="page-122-4"></span><span id="page-122-3"></span><span id="page-122-2"></span><span id="page-122-1"></span><span id="page-122-0"></span>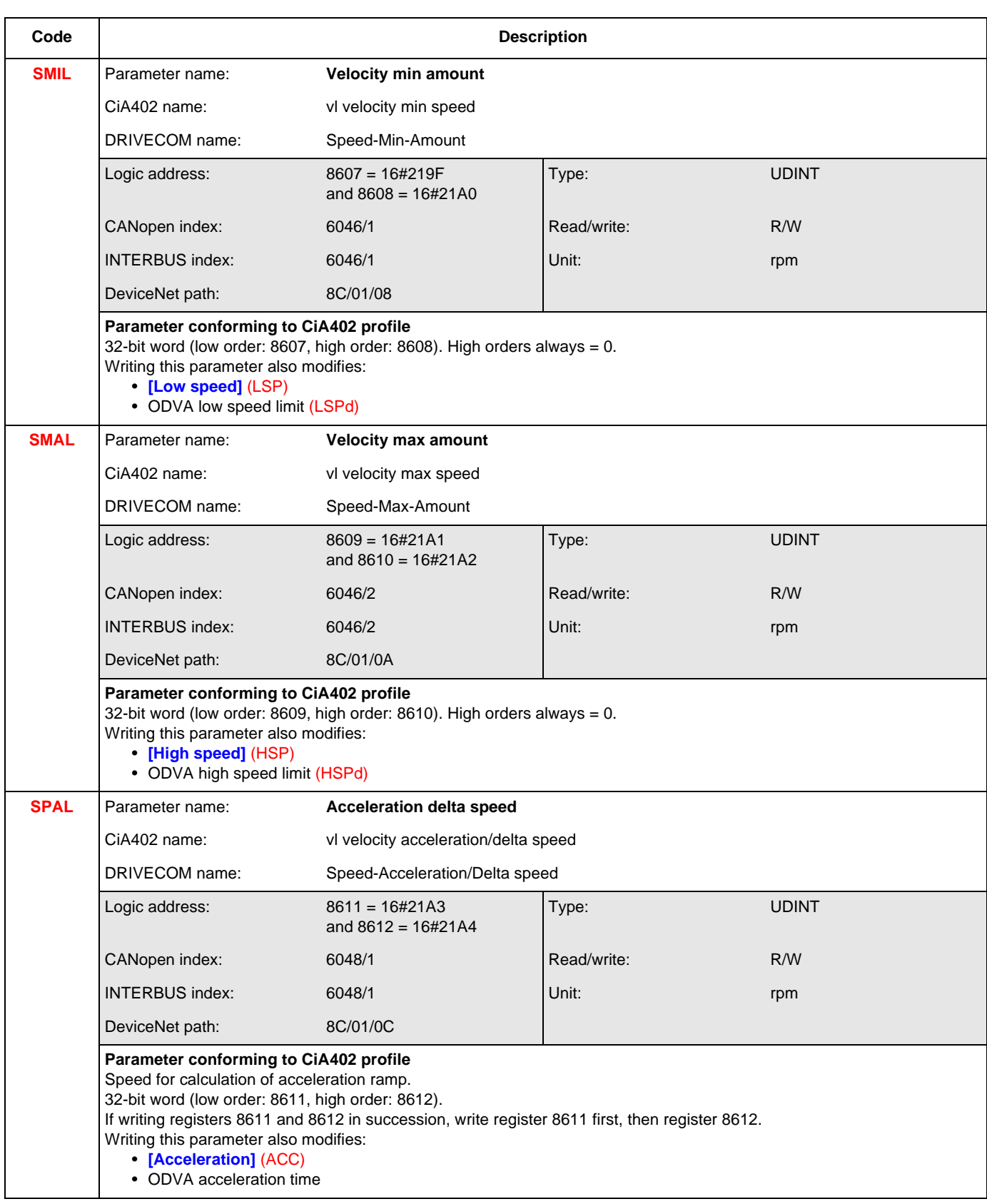

<span id="page-123-5"></span><span id="page-123-4"></span><span id="page-123-3"></span><span id="page-123-2"></span><span id="page-123-1"></span><span id="page-123-0"></span>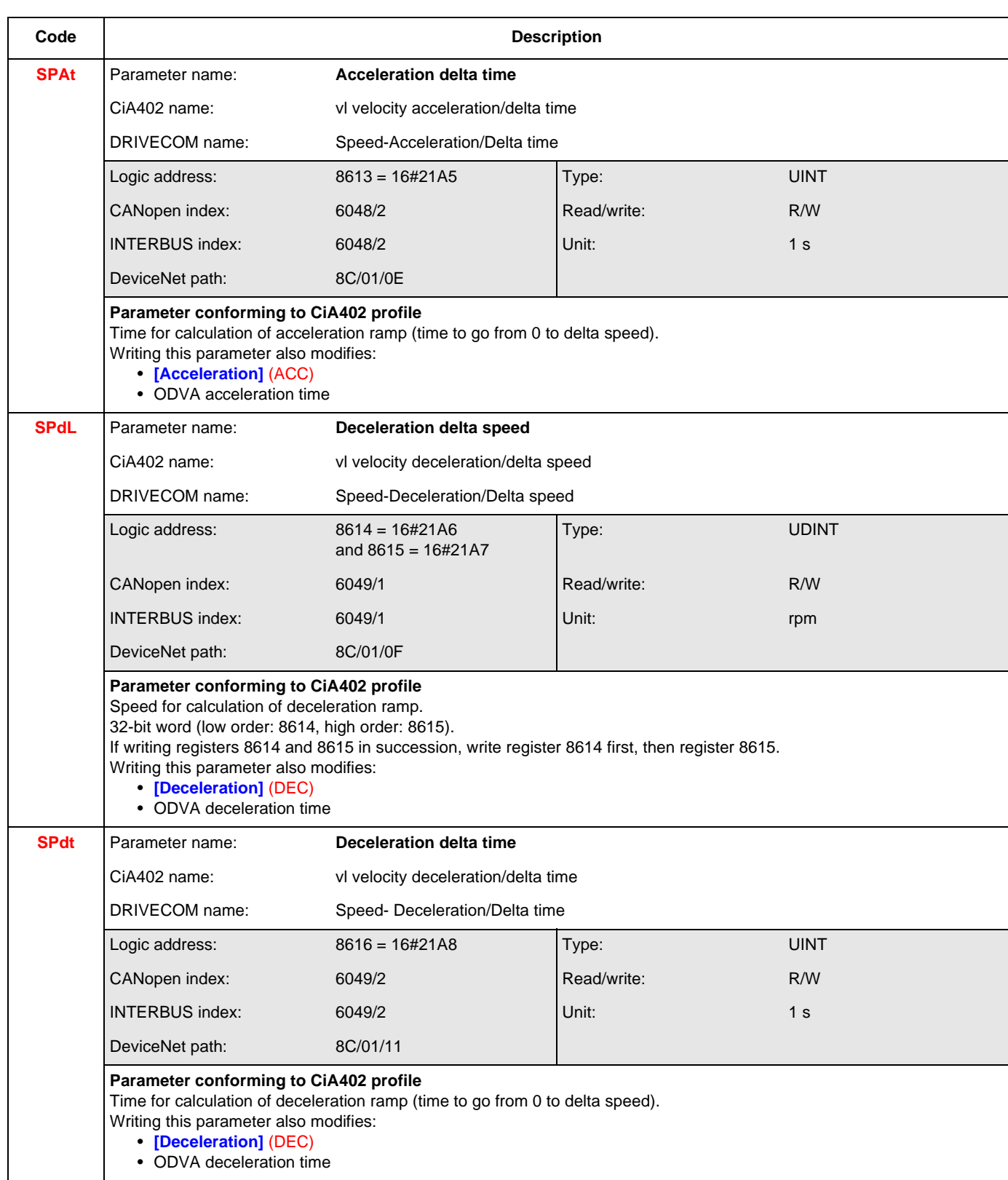

<span id="page-124-3"></span><span id="page-124-2"></span><span id="page-124-1"></span><span id="page-124-0"></span>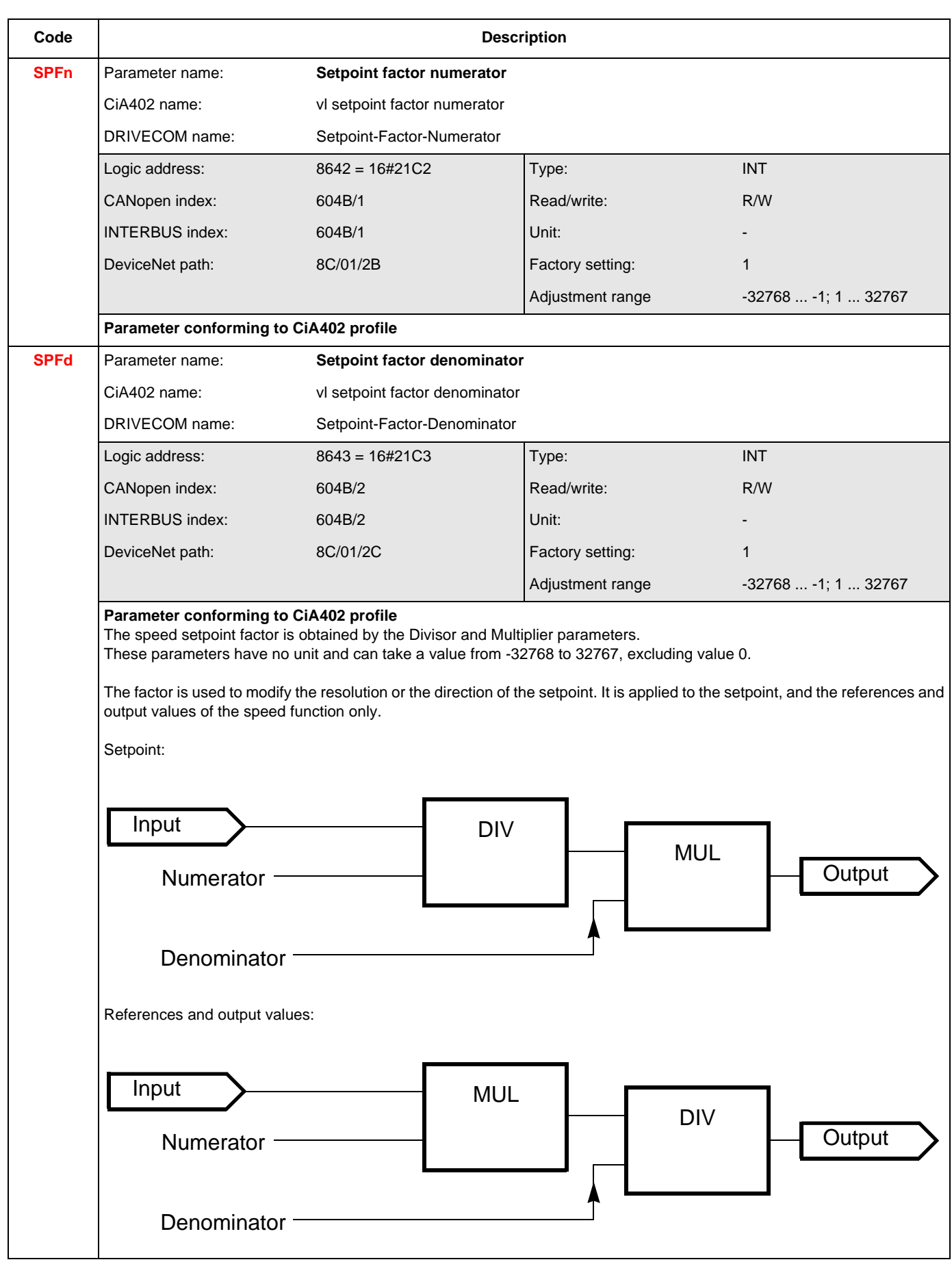

<span id="page-125-3"></span><span id="page-125-2"></span><span id="page-125-1"></span><span id="page-125-0"></span>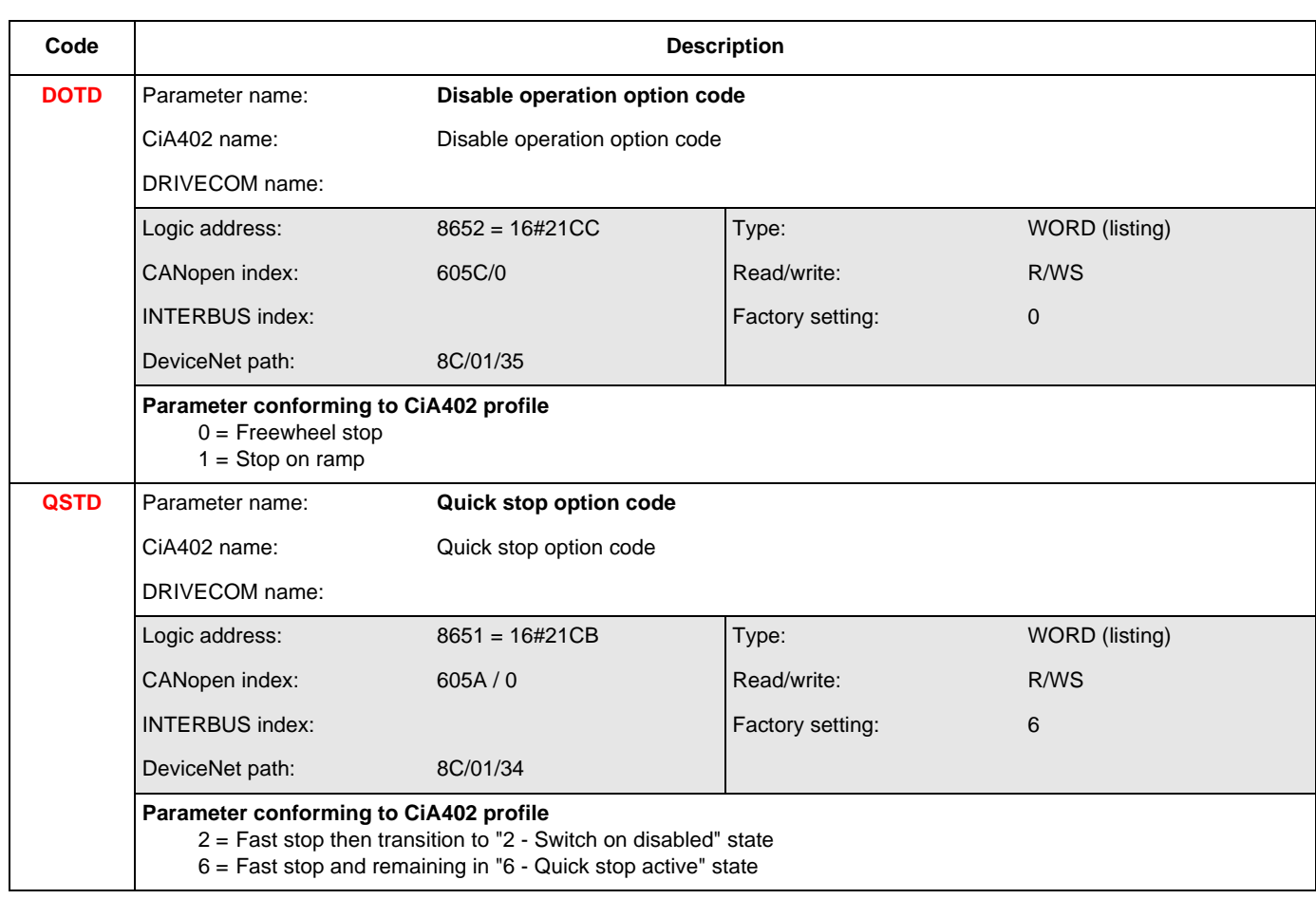

<span id="page-126-7"></span><span id="page-126-6"></span><span id="page-126-5"></span><span id="page-126-4"></span><span id="page-126-3"></span><span id="page-126-2"></span><span id="page-126-1"></span><span id="page-126-0"></span>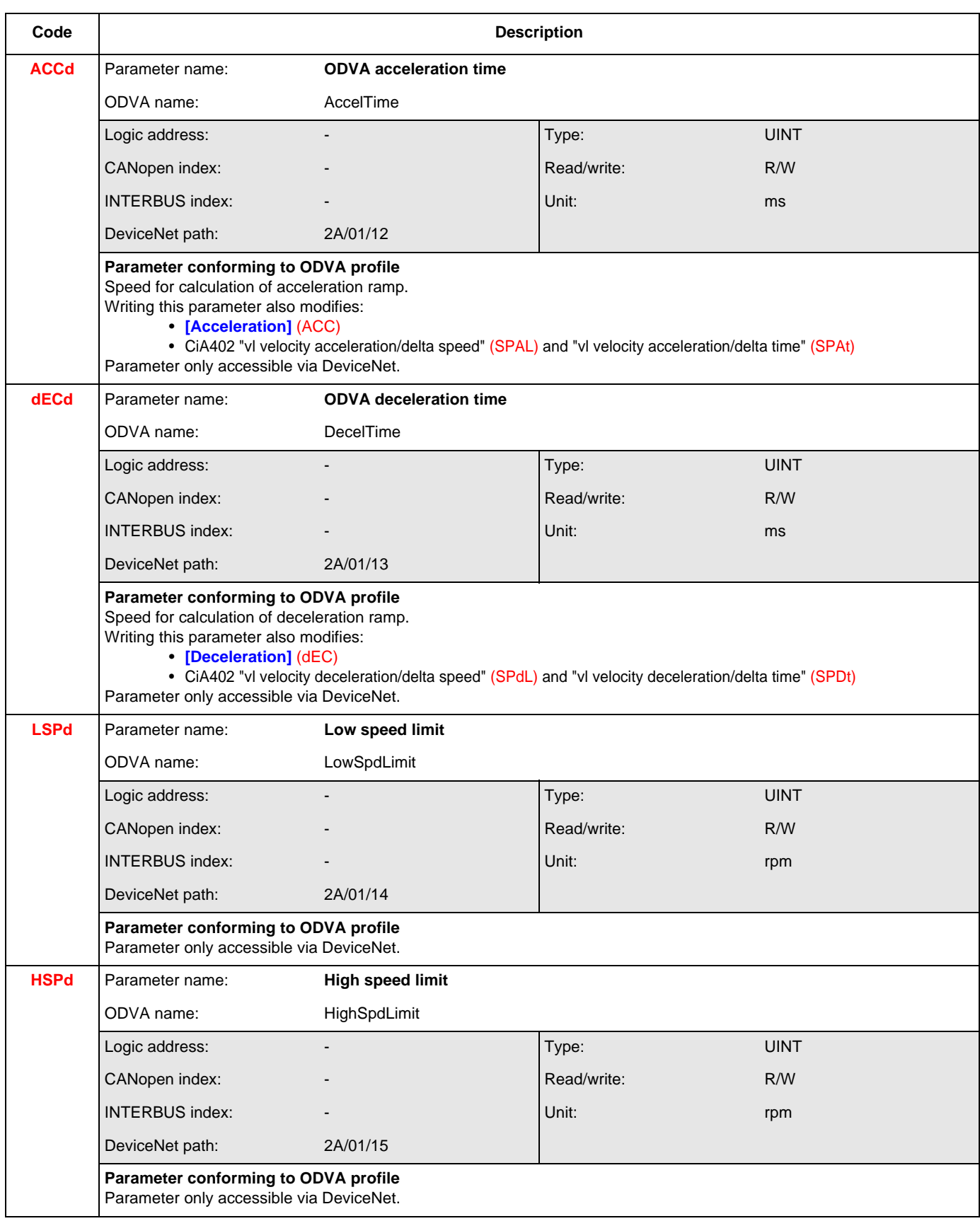

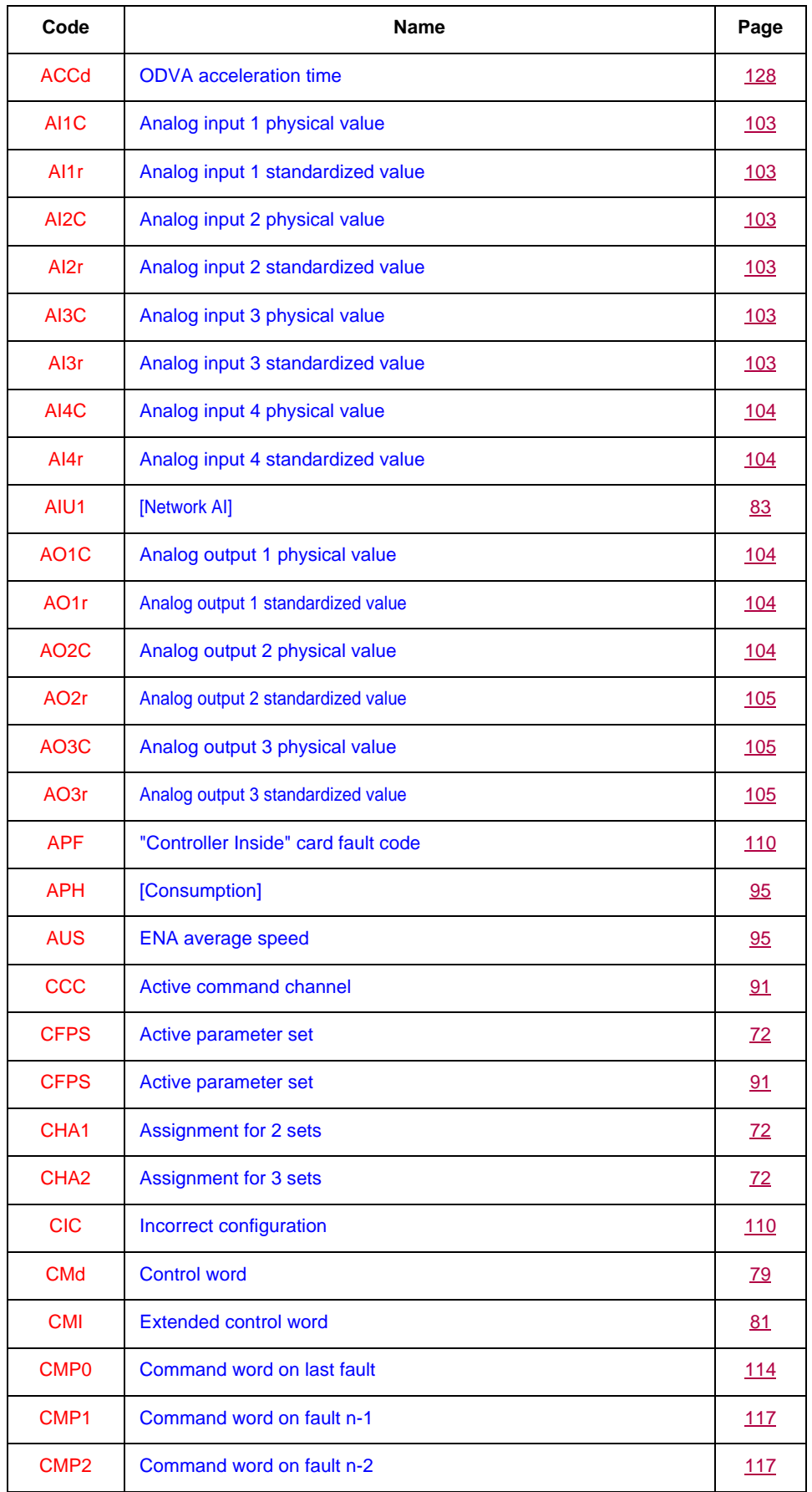

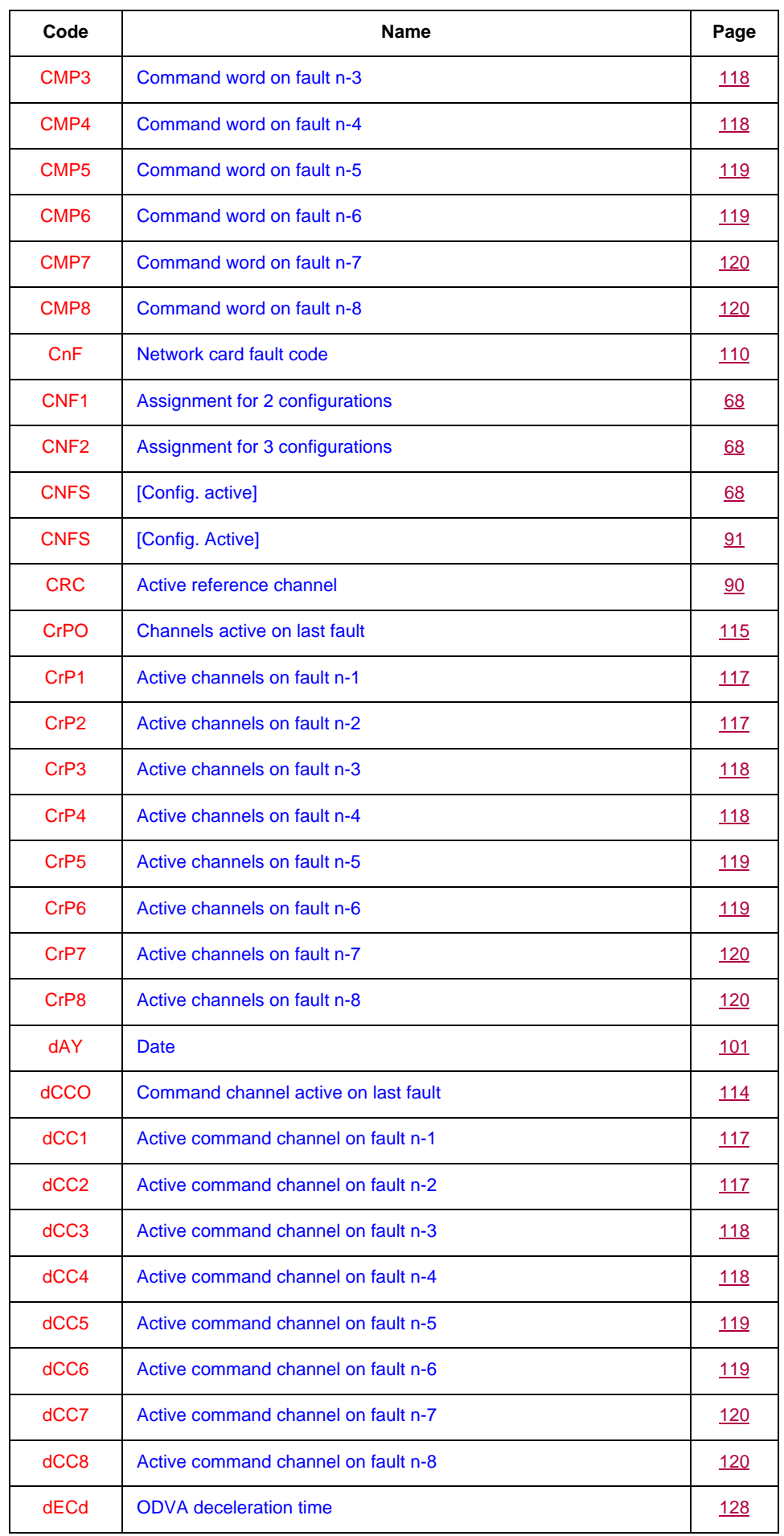

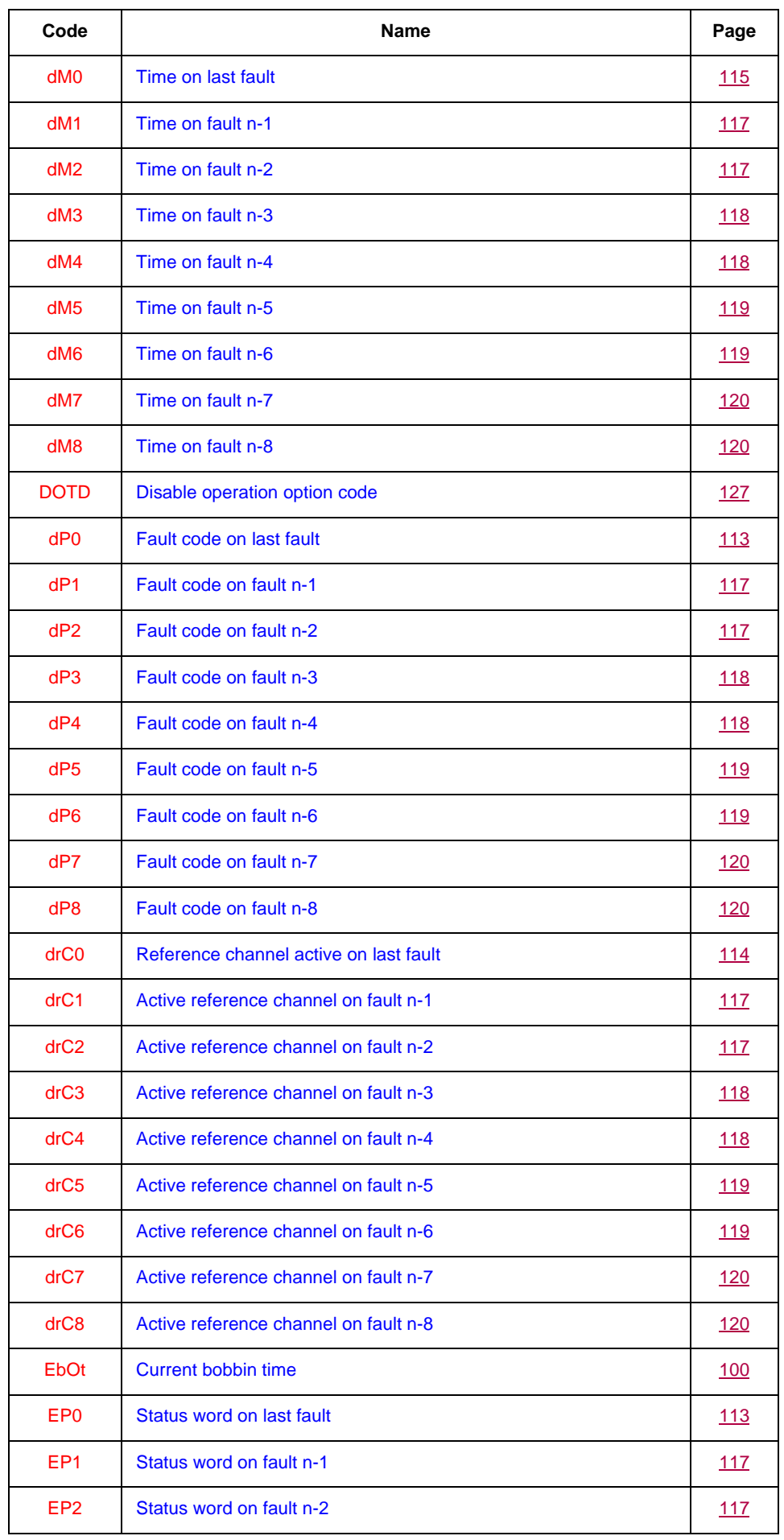

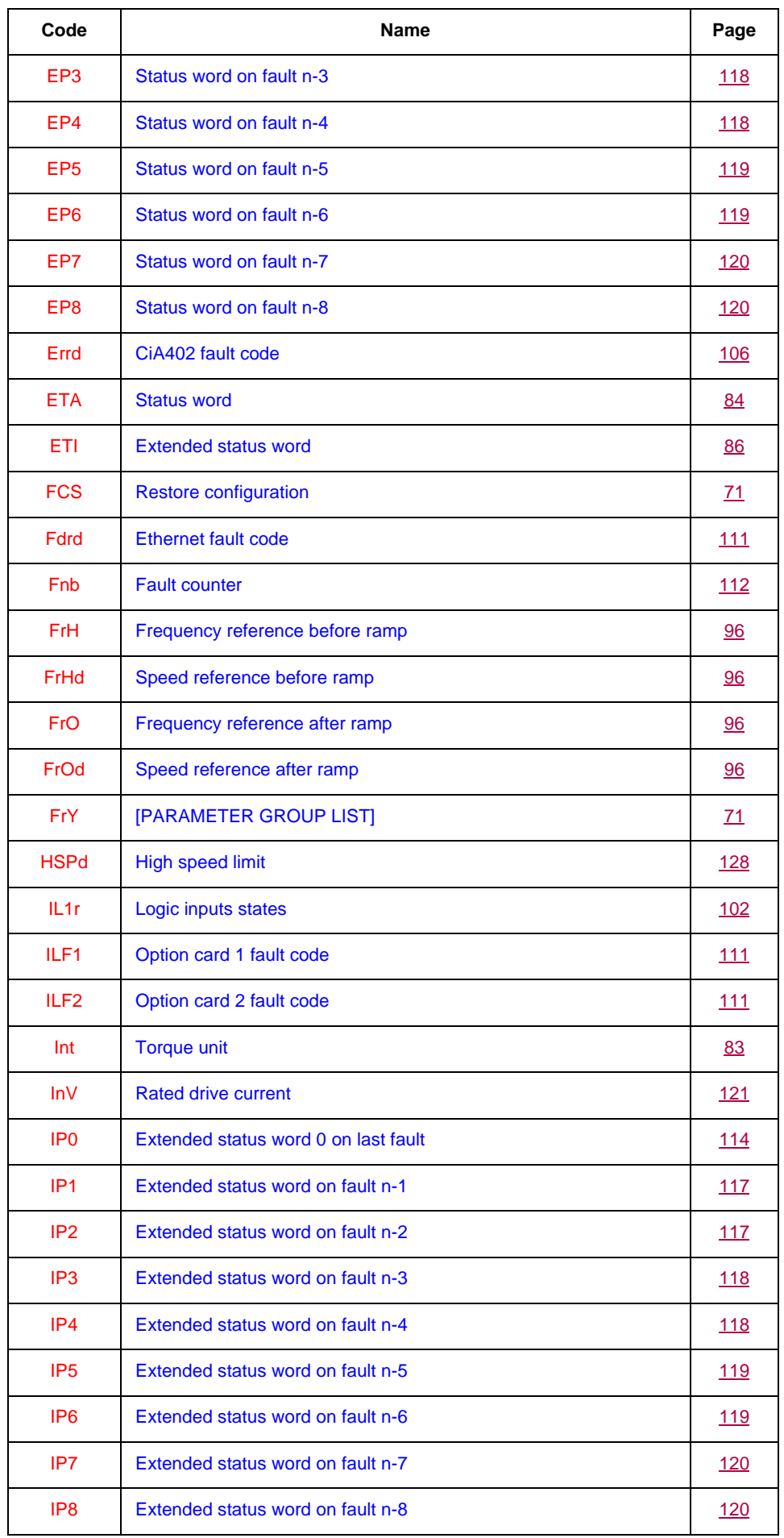

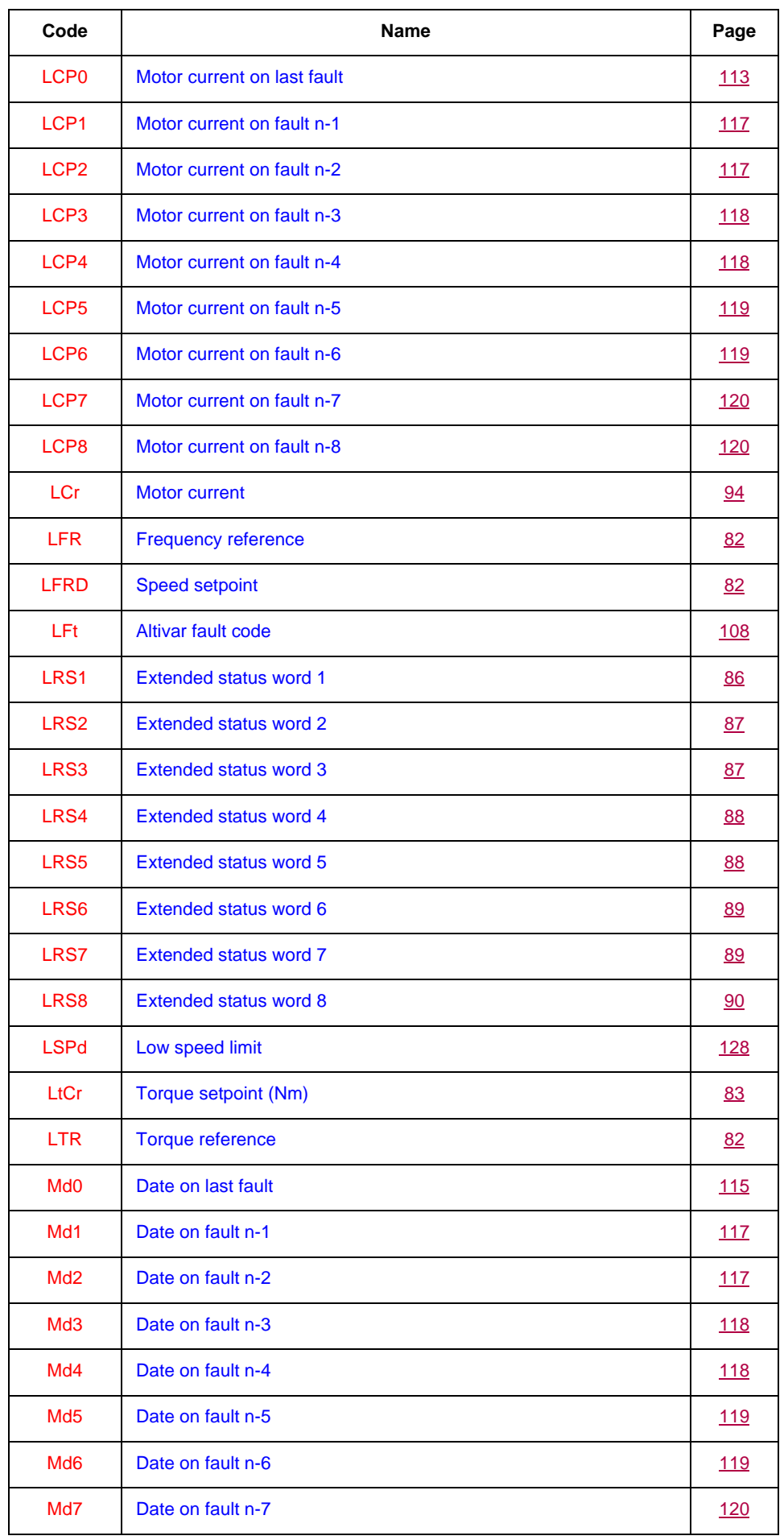

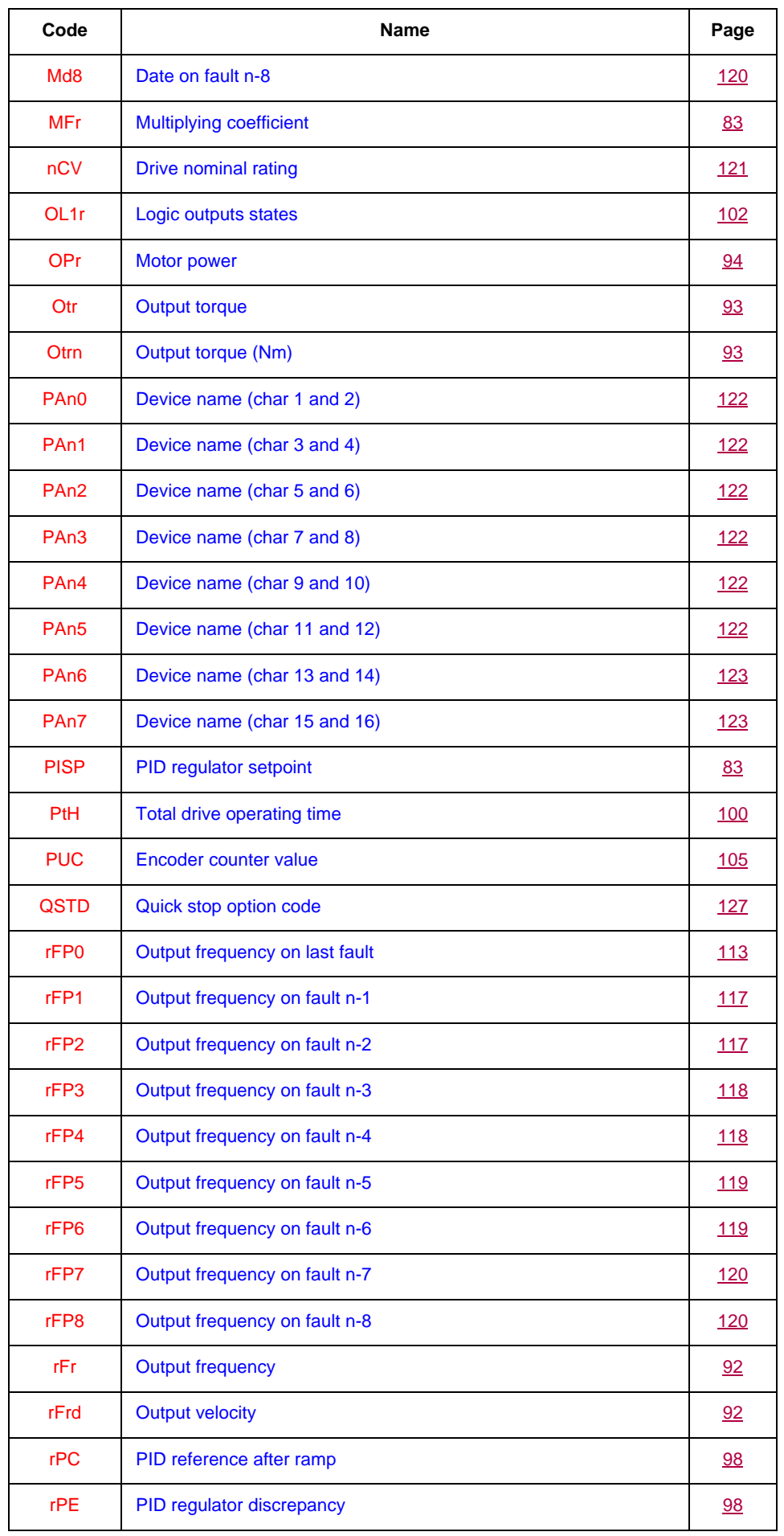

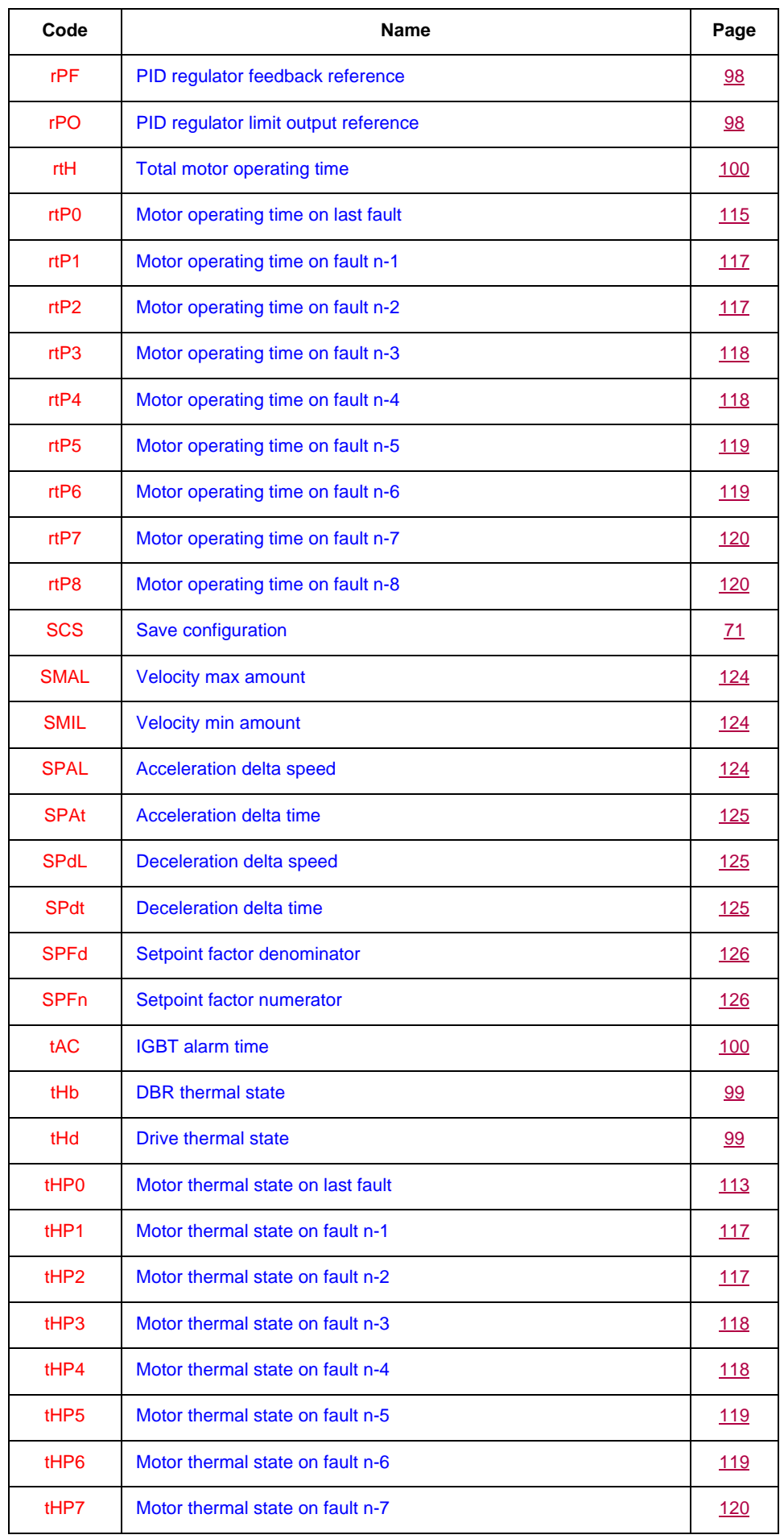

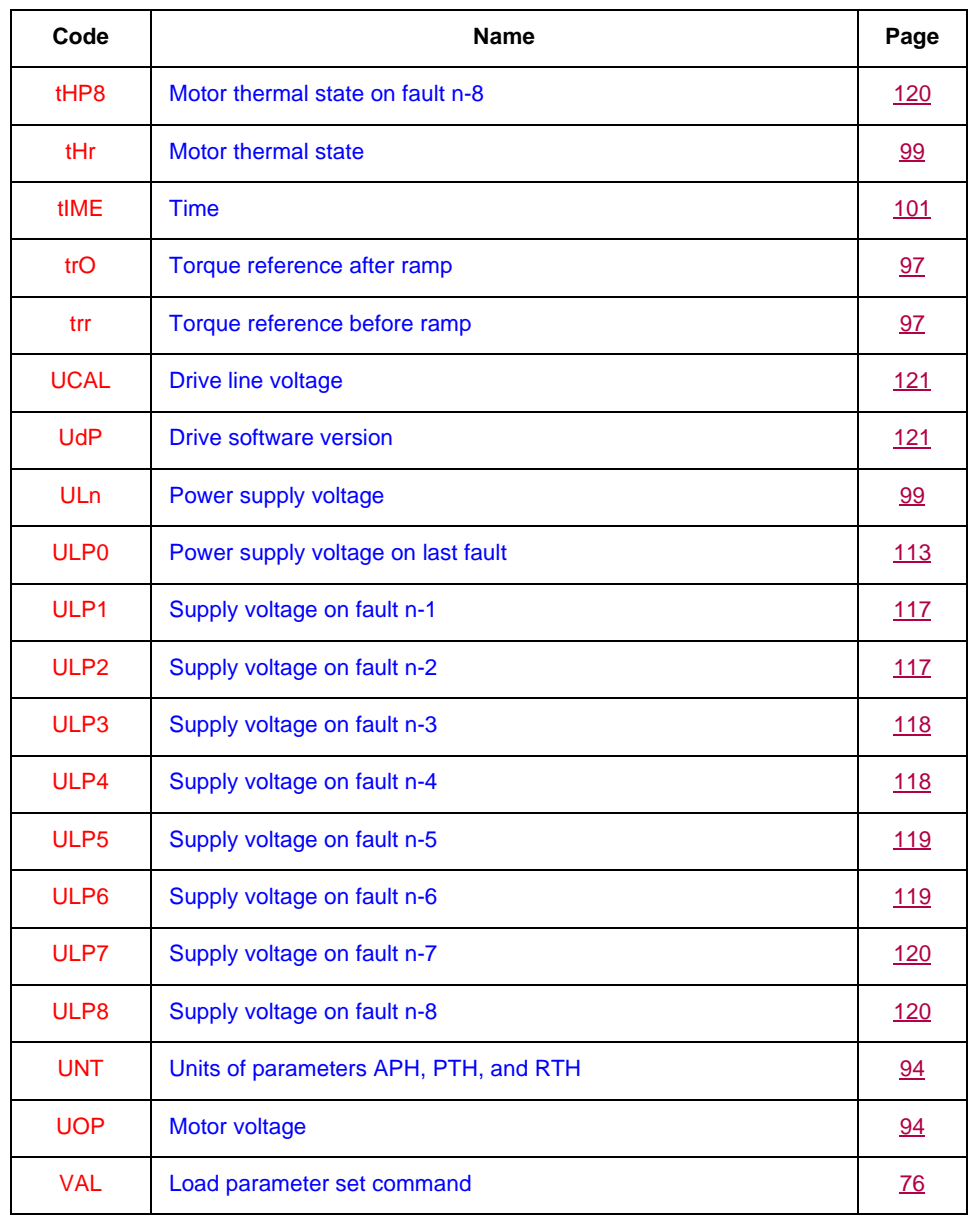

**ATV71\_communication\_parameters\_EN\_1755861\_07 1755861 11/2009**